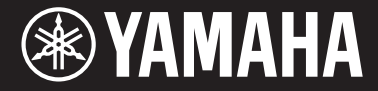

Clavinova

CVP -709 CV P -705

Használati útmutató

Köszönjük, hogy a Yamaha Clavinova mellett döntött!

Javasoljuk, hogy gondosan olvassa át ezt az útmutatót, hogy a jövőben teljes mértékben ki tudja használni a hangszer fejlett és praktikus funkcióit. Másik javaslatunk, hogy tartsa ezt az útmutatót biztonságos és könnyen elérhető helyen, hogy a későbbiekben is használni tudja.

A hangszer használata előtt mindenképpen olvassa el az "ÓVINTÉZKEDÉSEK" című részt az 5-6. oldalon. A hangszer összeszerelésének módját a használati útmutató végén olvashatja el.

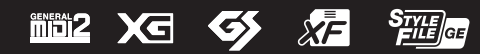

#### **OBSERVERA!**

Apparaten kopplas inte ur växelströmskällan (nätet) så länge som den ar ansluten till vägguttaget, även om själva apparaten har stängts av.

**ADVARSEL:** Netspændingen til dette apparat er IKKE afbrudt, sålænge netledningen sidder i en stikkontakt, som er tændt — også selvom der er slukket på apparatets afbryder.

**VAROITUS:** Laitteen toisiopiiriin kytketty käyttökytkin ei irroita koko laitetta verkosta.

(standby)

#### **Információ a felhasználók számára a régi készülékek begyűjtéséről és leselejtezéséről**

Ha ez az ábra látható a terméken, annak csomagolásán és/vagy a mellékelt kiadványokon, akkor a használt elektromos vagy elektronikus termék(ek)et nem szabad az általános háztartási hulladékkal együtt kidobni. Kérjük, hogy a hatályos jogszabályok és a 2002/96/EC európai uniós direktíva által előírt megfelelő hulladékkezelés és újrahasznosítás érdekében a régi termékeket adja le az erre a célra kijelölt gyűjtőpontokon.

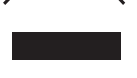

Ezen termékek megfelelő hulladékkezelésével Ön is hozzájárul értékes erőforrások megkíméléséhez, valamint ahhoz, hogy elkerülhetők legyenek a helytelen hulladékkezelés által az emberi egészségre és a környezetre gyakorolt káros hatások.

Kérjük, hogy a régi termékek begyűjtésével és újrahasznosításával kapcsolatos további információkról érdeklődjön az illetékes önkormányzatnál, a helyi hulladékkezelő vállalatnál vagy annál a cégnél, ahol a termék(ek)et vásárolta.

#### **[Az Európai Unióban működő üzleti felhasználók számára]**

Kérjük, hogy az elektromos és elektronikus készülékek leadásával kapcsolatban kérjen további információt a szállító cégtől vagy a nagykereskedőtől.

#### **[Információ a hulladékkezelésről az Európai Unión kívüli országok számára]**

Ez a jelzés csak az Európai Unióban érvényes. Ha szeretné leselejtezni ezeket a termékeket, kérjük, forduljon az illetékes önkormányzathoz vagy a márkakereskedőhöz, és érdeklődjön a hulladékkezelés megfelelő módjáról.

(weee\_eu\_hu\_01)

A modellszám, a sorozatszám, a tápellásra vonatkozó követelmények stb. a termék alsó részén lévő adattáblán vagy annak közelében találhatók. Jegyezze fel a hangszer típusát és gyártási számát az alábbi sorokba, majd tartsa ezt az útmutatót biztos helyen, hogy a vásárlás bizonyítékául szolgáljon, és egy esetleges lopás esetén megkönnyítse a hangszer azonosítását.

### **Típusmegjelölés:**

### **Gyártási szám:**

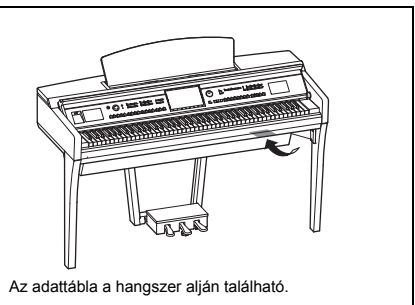

(bottom\_hu\_01)

# **ÓVINTÉZKEDÉSE**

# <span id="page-4-0"></span>*GONDOSAN OLVASSA EL, MIELŐTT TOVÁBBLÉP!*

Tartsa ezt az útmutatót biztonságos és könnyen elérhető helyen, hogy a későbbiekben is használni tudja.

# *VIGYÁZAT*

**Mindig tartsa be az alább felsorolt óvintézkedéseket, hogy elkerülje az áramütésből, rövidzárlatból, károsodásból, tűzből és más veszélyforrásból származó súlyos vagy akár halálos sérülést. Ezek az óvintézkedések – többek között – a következők:**

### **Tápellátás / tápkábel**

- Ne tegye a tápkábelt hőforrás, például fűtőtest vagy radiátor közelébe. Továbbá ne hajlítsa meg a kábelt túlzottan, és más módon se okozzon benne sérülést, és ne helyezzen rá nehéz tárgyat.
- A hangszert csak az előírt hálózati feszültségre szabad csatlakoztatni. Az előírt feszültség a hangszer adattábláján szerepel.
- Csak a hangszerhez mellékelt tápkábelt és csatlakozót szabad használni.
- Rendszeresen ellenőrizze az elektromos csatlakozót, és tisztítsa meg a rárakódott portól, szennyeződéstől.

### **A hangszert ne nyissa fel**

• A hangszer nem tartalmaz a felhasználó által javítható alkatrészt. Ne nyissa fel a hangszert, és semmilyen módon ne kísérelje meg kiszerelni vagy módosítani a belső alkatrészeket. Hibás működésre utaló jel észlelése esetén a hangszer használatát azonnal fel kell függeszteni, majd képesített Yamaha szervizszakemberrel át kell vizsgáltatni.

### **Vízzel kapcsolatos figyelmeztetések**

- A hangszert ne érje eső, ne használja vízhez közel, illetve párás vagy nyirkos környezetben, továbbá ne helyezzen rá olyan tárolóedényt (például vázát, üveget vagy poharat), amelyből folyadék juthat bármelyik nyílásba. Ha mégis valamilyen folyadék kerül a hangszer belsejébe, azonnal kapcsolja ki a hangszert, és húzza ki a tápkábelt a fali aljzatból. Ezt követően vizsgáltassa át a hangszert képesített Yamaha szervizszakemberrel.
- Elektromos csatlakozót soha ne csatlakoztasson vagy húzzon ki nedves kézzel.

### **Tűzvédelmi figyelmeztetés**

• Ne helyezzen égő tárgyat – például gyertyát – a hangszerre. Az égő tárgy felborulhat és tüzet okozhat.

### **Ha bármilyen rendellenességet észlel**

- Az alábbiakban felsorolt bármely probléma észlelése esetén azonnal kapcsolja ki a hangszert, és húzza ki az elektromos csatlakozót a fali aljzatból. Ezt követően vizsgáltassa át a készüléket képesített Yamaha szervizszakemberrel.
	- A tápkábel vagy a tápcsatlakozó kopott vagy sérült.
	- A készülék füstöt vagy szokatlan szagot bocsát ki.
	- Valamilyen tárgy beesett a készülékbe.
	- A hangszer használata közben hirtelen (ok nélkül) elhallgat a hang.

# *FIGYELEM*

**Mindig tartsa be az alább felsorolt óvintézkedéseket, hogy elkerülje a személyi sérülést, illetve a hangszer vagy más tárgyak károsodását. Ezek az óvintézkedések – többek között – a következők:**

### **Tápellátás / tápkábel**

- Ne csatlakoztassa a hangszert fali aljzatba elosztón keresztül. Ez ugyanis a zavarjelek miatt alacsonyabb hangminőséget okozhat, és akár az aljzat túlmelegedéséhez is vezethet.
- Az elektromos csatlakozót mindig a csatlakozónál fogva húzza ki a hangszerből és a fali aljzatból, ne a kábelnél fogva. Ha a kábelt húzza meg, az megsérülhet.
- Húzza ki a csatlakozót az aljzatból, ha a hangszert hosszabb ideig senki nem fogja használni, illetve villámlással járó viharok idején.

### **Összeszerelés**

• Gondosan olvassa el a mellékelt leírást, amely elmagyarázza az összeszerelés menetét. Ha a hangszert nem a megfelelő sorrend szerint szereli össze, a hangszer károsodhat, és akár személyi sérülés is történhet.

### **Elhelyezés**

- Ne tegye a hangszert olyan helyre, ahonnan az véletlenül leeshet vagy felborulhat.
- A hangszer áthelyezését mindig legalább két ember végezze. Ha megpróbálja egyedül megemelni a hangszert, megsérülhet a háta, vagy egyéb sérülést szerezhet, és magában a hangszerben is kár keletkezhet.
- A hangszer elmozdítása előtt húzzon ki minden csatlakoztatott kábelt, megakadályozva ezzel a kábelek esetleges károsodását, illetve azt, hogy valaki megbotoljon bennük.
- A termék beüzemelésekor győződjön meg arról, hogy a fali aljzat könnyen elérhető. Probléma vagy hibás működés esetén azonnal kapcsolja ki a hangszert, és húzza ki a csatlakozót a fali aljzatból. Lekapcsolt főkapcsoló esetén is folyik minimális áram a hangszer áramköreiben. Ha hosszabb ideig nem használja a terméket, húzza ki a tápkábelt a fali aljzatból.

#### **Csatlakoztatás**

- Mielőtt más elektromos eszközhöz csatlakoztatja a hangszert, kapcsolja ki az összes érintett eszközt. Az eszközök ki- vagy bekapcsolása előtt mindenhol állítsa minimumra a hangerőt.
- Győződjön meg arról, hogy minden eszköz hangereje minimális szintre van állítva, majd a hangszeren játszva fokozatosan emelje a hangerőt a kívánt szintre.

#### **Kezelési óvintézkedések**

- Ne nyúljon a hangszer vagy a billentyűzetfedél egyetlen nyílásába se. Arra is ügyeljen, hogy a billentyűzetfedél ne csípje be az ujját (vagy másokét).
- Soha ne helyezzen vagy ejtsen papírból, fémből vagy más anyagból készült tárgyat a billentyűzetfedél, a panel vagy a billentyűzet réseibe. Ezáltal elkerülheti a személyi sérülést, a hangszer vagy más tárgyak károsodását, illetve a hibás működést.
- Ne támaszkodjon a hangszerre, illetve ne helyezzen rá nehéz tárgyat, továbbá ne fejtsen ki túlzott erőt a gombok, kapcsolók és csatlakozók használatakor.
- Ne használja a hangszert/készüléket és annak fejhallgatóját huzamosabb ideig nagy hangerő mellett, mivel az visszafordíthatatlan halláskárosodást okozhat. Ha halláscsökkenést vagy fülcsöngést tapasztal, forduljon orvoshoz.

#### **A zongoraszék használata (ha mellékelt tartozék)**

- Csakis stabil helyre tegye a zongoraszéket, nehogy véletlenül felboruljon.
- Ne álljon fel a zongoraszékre, és ne hintázzon rajta. Ha zsámolynak használva feláll rá vagy egyéb módon nem a rendeltetésének megfelelően használja, személyi sérüléssel járó baleset történhet.
- Egyszerre csak egy személy ülhet a zongoraszéken, hogy ne történjen baleset vagy sérülés.
- Az állítható zongoraszék magasságát ne próbálja olyankor beállítani, amikor a széken ül, mert ilyenkor túlzott erőhatás éri a beállító szerkezetet, ami annak károsodásához (vagy akár sérüléshez is) vezethet.
- Ha a zongoraszék csavarjai bizonyos idő után meglazulnak, húzza meg őket a megadott szerszámmal, hogy megelőzze a balesetet és a sérülést.
- Különösen ügyeljen arra, hogy a kisgyermekek ne essenek le a zongoraszékről. Mivel a zongoraszéknek nincs háttámlája, a felügyelet nélküli használat balesetet vagy sérülést eredményezhet.

A Yamaha nem tehető felelőssé a hangszer helytelen használatából vagy bármilyen módosításából származó károkért, illetve adatvesztésért.

Mindig kapcsolja ki a hangszert, ha nem használja.

A [ ] (Készenlét/bekapcsolás) kapcsoló készenléti állásában (amikor a bekapcsolásjelző lámpa) is folyik némi áram a hangszer áramköreiben. Ha hosszabb ideig nem használja a hangszert, húzza ki a tápkábelt a fali aljzatból.

# <span id="page-6-0"></span>**ÉRTESÍTÉS**

Mindig tartsa be az alább felsorolt óvintézkedéseket, hogy elkerülje a hangszer vagy más tárgyak helytelen működését, a hangszer vagy más tulajdon károsodását, illetve a hangszerben lévő adatok elvesztését.

### **Kezelés**

- Ne használja a hangszert televízió, rádió, audioberendezés, mobiltelefon vagy más elektromos eszköz közvetlen közelében. Különben előfordulhat, hogy zaj keletkezik a hangszerben, a televízióban, illetve a rádióban. Ha a hangszert iPad, iPhone vagy iPod touch eszközön lévő alkalmazással együtt használja, akkor azt javasoljuk, hogy a kommunikáció okozta zajok kiküszöbölése érdekében az adott eszközön kapcsolja be ("ON") a Repülési üzemmódot ("Airplane Mode").
- Ne tegye a hangszert olyan helyre, ahol nagy mennyiségű por, erős rázkódás, különösen alacsony vagy magas hőmérséklet (például közvetlen napsütés, közeli fűtőtest melege, illetve felmelegedő utastér) érheti, így megelőzheti a vezérlőpanel deformálódását, a belső alkatrészek károsodását, valamint a kiszámíthatatlan működést. (Megengedett üzemi hőmérséklettartomány: 5–40°C.)
- Ne tegyen műanyagból vagy gumiból készült tárgyat a hangszerre, mivel az elszínezheti a vezérlőpanelt és a billentyűzetet.
- A polírozott felületű modelleknél nagyon kell vigyázni, hogy fém-, porcelán- vagy más kemény tárggyal ne üsse meg a hangszert, mert megrepedhet vagy leválhat a felület felső rétege. Legyen óvatos.

### **Karbantartás**

- A hangszer tisztításához puha, száraz vagy enyhén megnedvesített törlőkendőt használjon. Ne használjon hígítót, oldószert, alkoholt, tisztítófolyadékot, sem vegyszerrel átitatott törlőkendőt.
- A polírozott felületű modellekről csak nagyon óvatosan, puha törlőkendővel szabad eltávolítani a port és a szennyeződéseket. Kerülni kell a túl erős törölgetést, mivel a porszemcsék megkarcolhatják a hangszer felületét.
- Jelentős mértékű, hirtelen hőmérséklet- vagy páratartalom-változás esetén pára (nedvesség) csapódhat le a hangszer felszínére. A fából készült részek felszívhatják a nedvességet, és emiatt károsodhatnak. Ezért a lecsapódott párát minél hamarabb le kell törölni a hangszerről egy puha törlőkendővel.

### **Adatok mentése**

- A felvett zenedarabok és a módosított zenedarabok/stílusok/hangszínek/MIDI-beállítások stb. elvesznek, ha mentés nélkül kapcsolja ki a hangszert. Ez akkor is bekövetkezik, ha az Automatikus kikapcsolás funkció kikapcsolja az eszközt ([19. oldal\)](#page-18-0). Mentse az adatokat a hangszerre, vagy USB flash memóriára [\(33. oldal](#page-32-0)).
- A hangszer memóriájában lévő adatokról és beállításokról biztonsági mentési fájl készíthető az USB flash memóriára ([43. oldal\)](#page-42-0), és a biztonsági fájl adatai visszaállíthatók a hangszerre. Úgy védekezhet az ellen, hogy a fontos adatok valamilyen hiba, műveleti hiba stb. miatt elvesszenek, ha menti őket egy USB flash memóriára [\(43. oldal](#page-42-0)).
- Az [97. oldal.](#page-96-0) oldalon talál részletes útmutatást az USB flash memória kezelésével kapcsolatban.
- Az USB flash memória esetleges károsodása miatti adatvesztés elkerülése érdekében javasoljuk, hogy fontos adatait mindig két különböző USB flash memóriára, vagy egyéb külső eszközre, például számítógépre is mentse el biztonsági másolatként.

# <span id="page-6-1"></span>**Információk**

### **A szerzői jogokról**

- A kereskedelmi forgalomban kapható zenei adatok, így többek között a MIDI- és/vagy audioadatok másolása szigorúan tilos, amennyiben az nem saját személyes használat céljából történik.
- Ebben a termékben olyan tartalmak használhatók és érhetők el, amelyek esetében a Yamaha a szerzői jogok birtokosa, vagy rendelkezik a mások tulajdonában álló szerzői jogok licencével. A szerzői jogi és más ide vonatkozó törvények értelmében tilos az olyan médiatartalmak megosztása, amelyek a termékkel felvett vagy mentett tartalommal teljesen megegyezik vagy nagy hasonlóságot mutat.
	- \* A fent említett tartalomba beleértendő a számítógépes program, kíséret stílusának adatai, MIDI-adatok, WAVE hangadatok, hangrögzítés adatai, kotta, kottaadatok stb.
	- \* Az említett eszközökkel felvett előadását, illetve zeneszerzését nyilvánossá teheti, és ilyen esetekben nincs szükség a Yamaha Corporation engedélyére.

### **A hangszerbe épített funkciók és adatok**

- Néhány gyárilag beépített zenedarab terjedelmi okok, illetve a könnyebb hangszerelés miatt át van szerkesztve, ezért némileg eltérhet az eredetitől.
- Ez a készülék képes arra, hogy különböző típusú/formátumú zenei adatokat lejátsszon, de előtte a készülék számára megfelelő formátumra optimalizálja azokat. Ezért előfordulhat, hogy a készülék nem pontosan úgy játssza le a zenedarabokat, ahogyan azt az alkotó vagy zeneszerző eredetileg elképzelte.
- Supply of this product does not convey a license nor imply any right to distribute content created with this product in revenuegenerating broadcast systems (terrestrial, satellite, cable and/or other distribution channels), streaming applications (via Internet, intranets and/or other networks), other content distribution systems (pay-audio or audio-on-demand applications and the like) or on physical media (compact discs, digital versatile discs, semiconductor chips, hard drives, memory cards and the like). An independent license for such use is required. For details, please visit http://mp3licensing.com.

### **A használati útmutatóról**

- Az ezen használati útmutatóban szereplő, az LCD-kijelzőt és mást bemutató ábrák csupán tájékoztató jellegűek, és az Ön készüléken láthatótól némileg eltérhetnek.
- Az iPad, az iPhone, és az iPod touch az Apple Inc. bejegyzett védjegye az Amerikai Egyesült Államokban és más országokban.
- Az ebben a használati útmutatóban szereplő vállalat- és terméknevek a hozzájuk tartozó vállalatok védjegyei vagy bejegyzett védjegyei.

### **Hangolás**

• Az akusztikus zongorával ellentétben ez a hangszer nem igényel szakember által végrehajtott hangolást (bár a hangmagasságot a felhasználó be tudja állítani, hogy illeszkedjen más hangszerekhez). Ennek az az oka, hogy a digitális hangszerek hangmagassága mindig tökéletesen ugyanaz marad. Ha viszont úgy érzi, hogy probléma van a billentyűzet érzékenységével, forduljon Yamaha márkakereskedőjéhez.

### <span id="page-7-0"></span>**A hangszerrel használható fájlformátumok**

## **MÖZ** GM2

A "GM (General MIDI)" az egyik leggyakoribb hangszínkiosztási formátum. A "GM System Level 2" az eredeti "GM" továbbfejlesztése, amely nagyobb kompatibilitást eredményez a zenedarabadatok között. Ezenkívül megnövelt polifóniát, többféle hangszínt, többféle paramétert és beépített effektfeldolgozást kínál.

# **XG**

Az XG formátumot a Yamaha hozta létre a GM System Level 1 formátum jelentős továbbfejlesztésével. Sokkal több hangszínt és variációt kínál, továbbá hatékonyabban módosíthatók a hangszínek és az effektek jellemzői. Ez a formátum a jövőbeli alkalmazásokkal való kompatibilitás jegyében született meg.

# **GS**

A GS formátumot a Roland Corporation fejlesztette ki. A Yamaha XG formátumához hasonlóan a GS is a GM jelentős továbbfejlesztésével jött létre. Több hangszínt, dobkészletet és variációt kínál, továbbá hatékonyabban módosíthatók a hangszínek és az effektek jellemzői.

# **XF**

A Yamaha XF formátuma az SMF (Standard MIDI File) szabvány bővített változata, amely több lehetőséget és nyílt bővíthetőséget biztosít a jövőbeli alkalmazásokhoz. Dalszöveget is tartalmazó XF-fájl lejátszásakor a hangszer képes megjeleníteni a dalszöveget.

# **STYLE** GE (Guitar Edition)

Az "SFF (Style File Format)" (Stílusfájl-formátum) szabvány a Yamaha eredeti stílusfájl-szabványa, amely egy egyedülálló konverziós rendszert alkalmaz az akkordtípusok széles választékán alapuló, kiváló minőségű automatikus kíséret biztosítása érdekében. Az "SFF GE (Guitar Edition)" az SFF továbbfejlesztett formátuma, amely transzponálási lehetőségeket biztosít a gitárszólamokhoz.

# <span id="page-8-0"></span>**Az útmutatókról**

A hangszerhez mellékelt kiadványok és oktatóanyagok:

# **Mellékelt kiadványok**

### **Owner's Manual (Használati útmutató) (ez a könyv)**

A hangszer alapfunkcióit ismerteti.

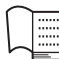

### **Data List (Adatlista)**

Itt találhatók a hangszerbe gyárilag beépített tartalmak (például hangszínek, stílusok stb.) listái.

# **Az internetről letölthető (online) anyagok**

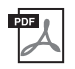

### **Reference Manual (Felhasználói kézikönyv; csak angol, francia, német és spanyol nyelven)**

A hangszer speciális funkcióit és beállításait ismerteti.

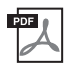

### **iPhone/iPad Connection Manual (iPhone/iPad eszköz csatlakoztatásának kézikönyve)**

Azt ismerteti, hogyan lehet a hangszert okos eszközökhöz, például iPhone/iPad eszközhöz stb. csatlakoztatni.

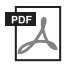

# **Computer-related Operations (Számítógéppel kapcsolatos műveletek)**

Ismerteti, hogy hogyan lehet számítógéphez csatlakoztatni a hangszert.

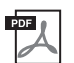

## **MIDI Reference (MIDI-kézikönyv)**

MIDI-információkat tartalmaz a hangszerrel kapcsolatban.

Ha szüksége van ezekre az útmutatókra, keresse fel a Yamaha Downloads (Letöltések) webhelyet, és adja meg a modell nevét a kívánt fájlok megkereséséhez.

<span id="page-8-2"></span>**Yamaha Downloads**  <http://download.yamaha.com/>

# <span id="page-8-1"></span>**Mellékelt tartozékok**

- Owner's Manual (Használati útmutató) (ez a könyv)
- Data List (Adatlista)
- "50 Greats for the Piano" (50 híres darab zongorára) (kottafüzet) Az ebben a kottafüzetben található zenedarabfájlok (MIDI-fájlok) ingyenesen letölthetők az internetről. A zenedarabfájlok letöltéséhez töltse ki a Yamaha Online Member registration and Product registration (Online felhasználó- és termékregisztrációs) űrlapot a következő webhelyen: https://member.yamaha.com/myproduct/regist/
- Online Member Product Registration (Felhasználóregisztráció) A lapon szereplő termékazonosító (PRODUCT ID) a User Registration (Felhasználóregisztráció) űrlap kitöltésekor szükséges.
- Garancia\*
- Tápkábel
- Zongoraszék\*
- Vezeték nélküli LAN–USB átalakító\* Erre akkor van szükség, ha vezeték nélküli kapcsolatot szeretne létesíteni a hangszer és egy iPhone vagy iPad készülék között. Részletek: [98. oldal.](#page-97-0)
- A vezeték nélküli LAN–USB átalakító használati útmutatója\*

\* Nem minden országban képezi a csomag részét. Érdeklődjön Yamaha márkakereskedőjénél.

# Tartalomjegyzék

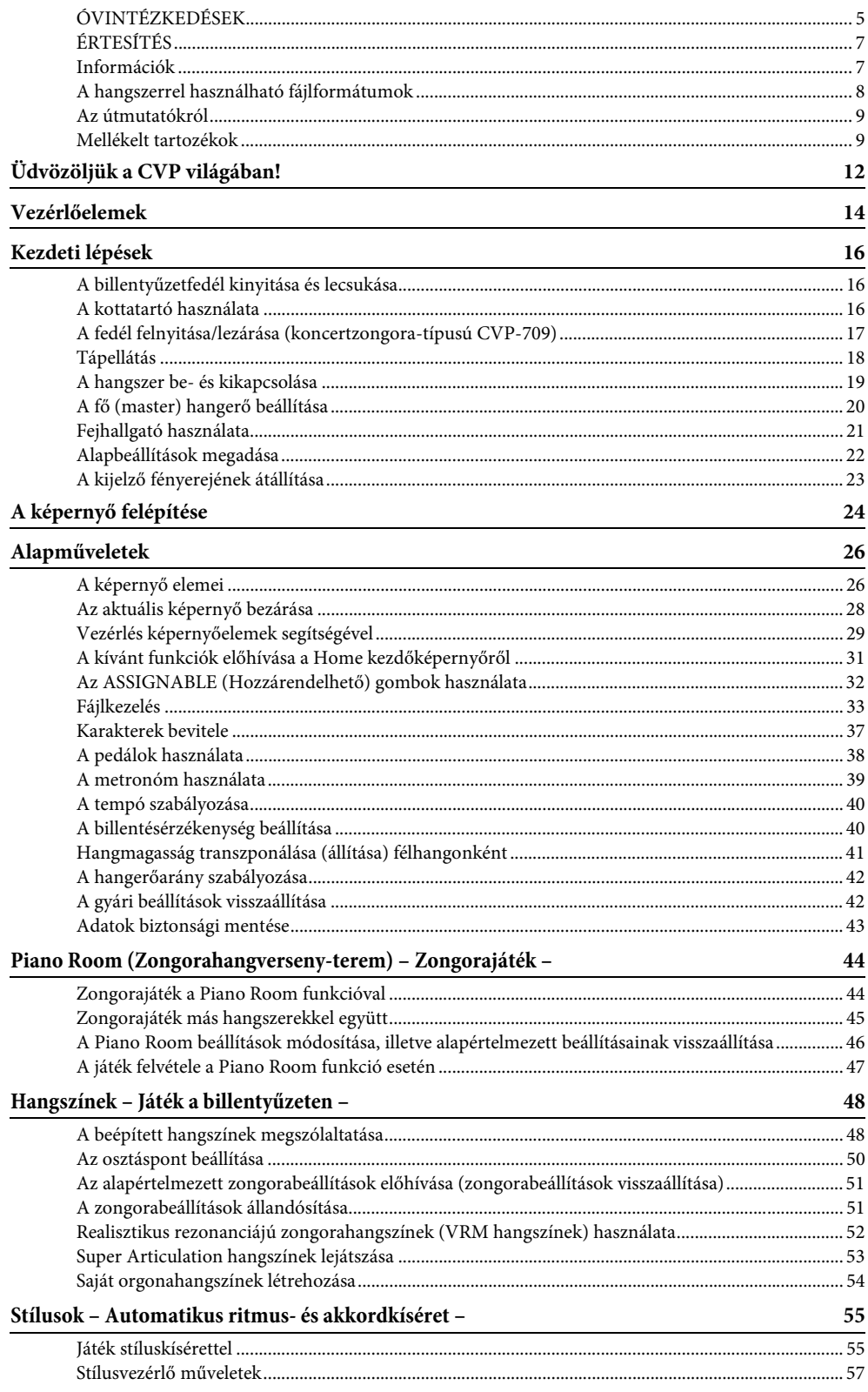

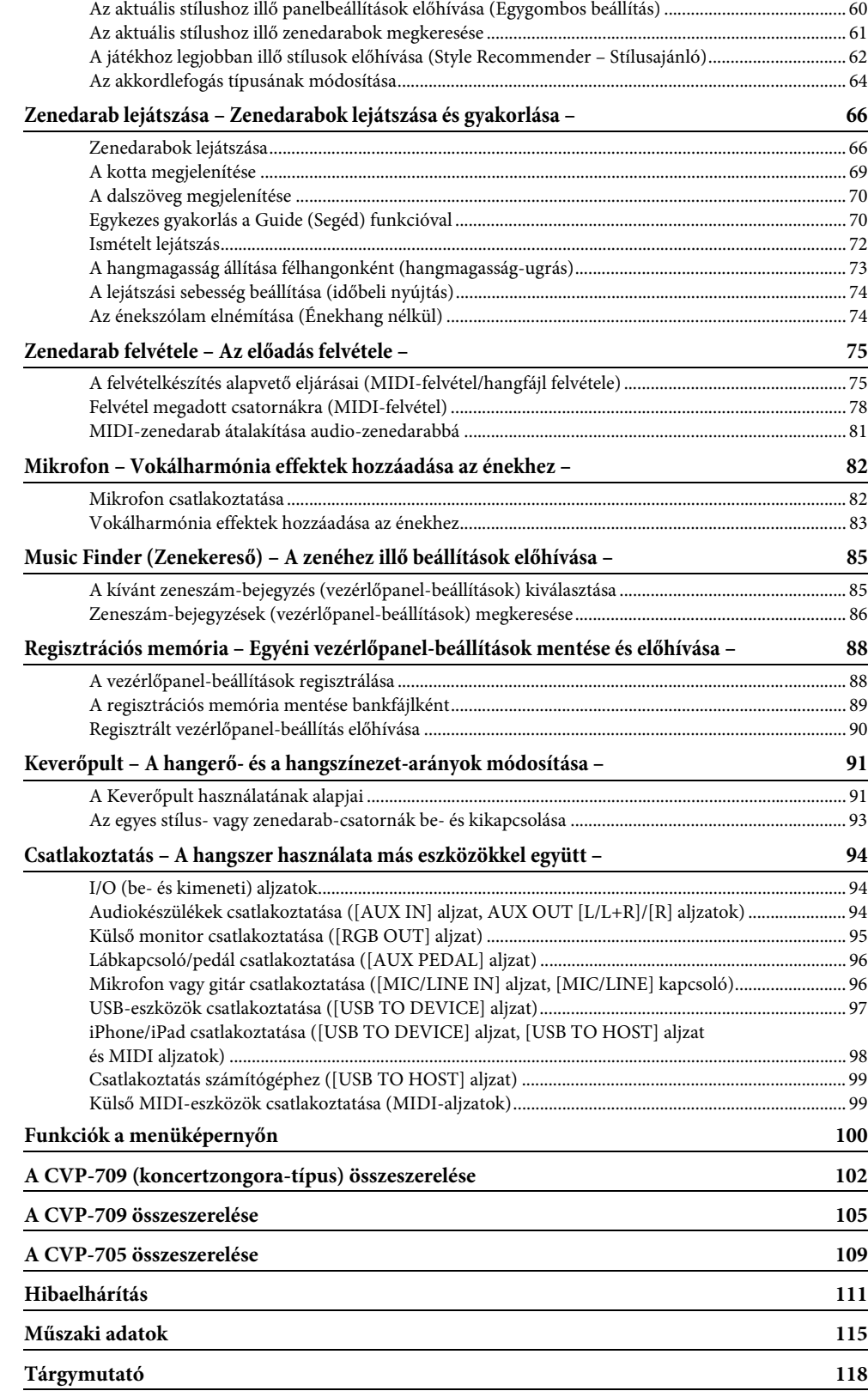

<span id="page-11-0"></span>Ez az új CVP-modell kényelmes érintőképernyővel rendelkezik, amely a hangszer szinte minden funkciójának vizuális és intuitív vezérlését biztosítja. Nem kell mást tennie, mint megérinteni ezt a nagy és jól látható képernyőt, és máris kijelölheti a kívánt elemeket, bekapcsolhatja és szabályozhatja a funkciókat, szerkesztheti a paraméterek értékét – egyszerűbben és gyorsabban, mint eddig bármikor!

A hangszer számos további funkcióval is rendelkezik, amelyek tökéletesebbé teszik a zene élvezetét, és tágra nyitják az Ön kreatív és előadási lehetőségeinek kapuját. Vessünk rájuk egy pillantást...

# **Mint egy igazi akusztikus zongora**

A hangszer számos további funkc<br>
az Őn kreatív és előadási lehetősé<br>
A hangszer a kiemelkedő Yamaha<br>
a híres Bösendorfer<sup>,</sup> versenyzong<br>
készült, gyönyörű zongorahangsz<br>
bilentyűzetel van felszerele, am<br>
kifejezésmódjai, é A hangszer a kiemelkedő Yamaha CFX versenyzongorából és a híres Bösendorfer\* versenyzongorából származó mintákból készült, gyönyörű zongorahangszíneket használ, és egy speciális billentyűzettel van felszerelve, amellyel tökéletesen reprodukálható egy tényleges versenyzongora természetes billentésérzékelése és kifejezésmódjai, és amely gyors repetíciós technikákhoz is alkalmas. Emellett VRM funkciót is magába foglal – ez pontosan visszaadja a hangversenyzongorák rezonanciáját, amely finoman változik a művész érintésének időzítésétől és erejétől és a pedálhasználattól függően. A hangszer azonnal reagál a pedál és a billentyűzet használatára, és ez a legérzékenyebb apró kifejezésmódoknak is teret ad.

Az új Piano Room (Zongora-hangversenyterem) funkcióknak köszönhetően még jobban élvezhető a zongorajáték. A Piano Room funkcióval kiválaszthatja a kívánt zongorafajtát, és választhat a különféle teremakusztikák közül – így válik teljessé és realisztikussá a zongoraélmény, mintha egy valódi zongorán játszana. Sőt, más virtuális zenekari játékosokkal együtt is játszhat, és élvezheti a más hangszereket is megszólaltató zenekari előadás meggyőző hangzását.

\* A Bösendorfer a Yamaha leányvállalata.

 $\blacktriangleright$  [44. oldal](#page-43-2)

# **Játék különféle zenei műfajokban**

A VCP természetesen sok valósághű zongorahangszínt kínál játékához. De sokféle hiteles hangszer hangját is meg tudja szólaltatni, akusztikusakét és elektronikusakét egyaránt – orgona, gitár, szaxofon és sok más műfajban használt hangszerek hangját –, így meggyőzően játszhat bármely zenei stílusban. Sőt, a különleges Super Articulation hangszínek valósághűen szólaltatnak meg számos olyan előadásmódot és jellegzetes hangot, amelyek művészek játékára jellemzőek. Ennek eredménye az elképesztően részletgazdag kifejezésmód – például annak valósághű hangja, ahogyan az ujjak csúsznak a gitár húrjain, vagy a szaxofonos vagy más fúvósjátékos lélegzetvételének kifejező zaja.

 $\blacktriangleright$  [53. oldal](#page-52-1)

### **Kíséret teljes kísérőzenekarral**

Még ha egyedül játszik is, a CVP egy teljes kísérőzenekart tud Ön mögé állítani! A játszott akkordokkal egyszerűen automatikus kíséretet szólaltathat meg (Stílus funkció). Válassza ki a kívánt stílust a hangszer által kínált széles palettáról (pl. pop, jazz, latin és sok más világzenei műfaj közül), és a Clavinova olyan kíséretet játszik, mintha egy teljes zenekar állna a színpadon! Az előadásmódot menet közben módosíthatja, ha játék közben különböző ritmusvariációkat és ritmusdíszítést – többek között Intro (bevezető), Ending (záró) és Fill-in (díszítő) szakaszt – választ ki.

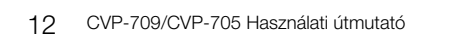

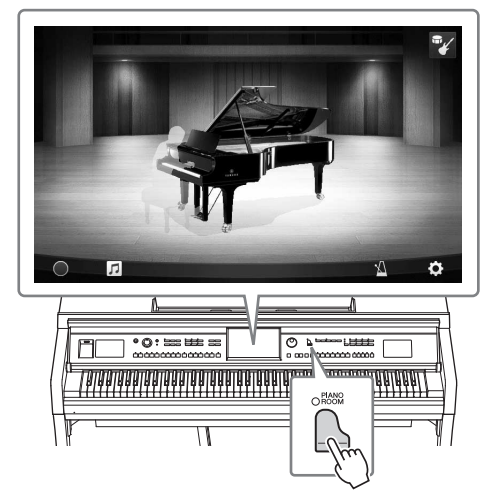

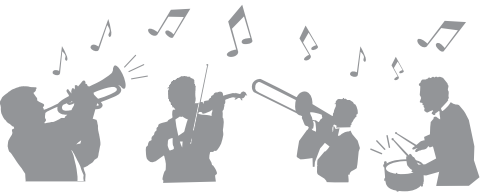

Emellett a hangszer (csak a CVP-709 típus) speciális hangstílusokat is tartalmaz, amelyeket a világ különböző részeiből származó stúdiófelvételekből állították össze. Ez természetes érzést, atmoszférát és melegséget ad a stílus dobjainak és ütőhangszereinek, így előadása nagyobb kifejezőerővel fog rendelkezni.

 $\blacktriangleright$  [55. oldal](#page-54-2)

# **Élvezetes zenedarab-lecke funkció – a kotta megjelenítésével és segédfényekkel**

A Lesson (Lecke) funkció, amely megjeleníti a kottát a képernyőn, élvezetes módot kínál a zenedarabok megtanulására és gyakorlására. Továbbá a billentyűzet minden billentyűje segédfénnyel rendelkezik, amely felgyullad, jelezve, hogy mely hangokat kell játszani, és lehetővé téve, hogy Ön folyamatosan tudja gyakorolni a dallamokat és motívumokat – akkor is, ha még kezdő, vagy ha nehézséget okoz a kotta olvasása.

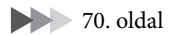

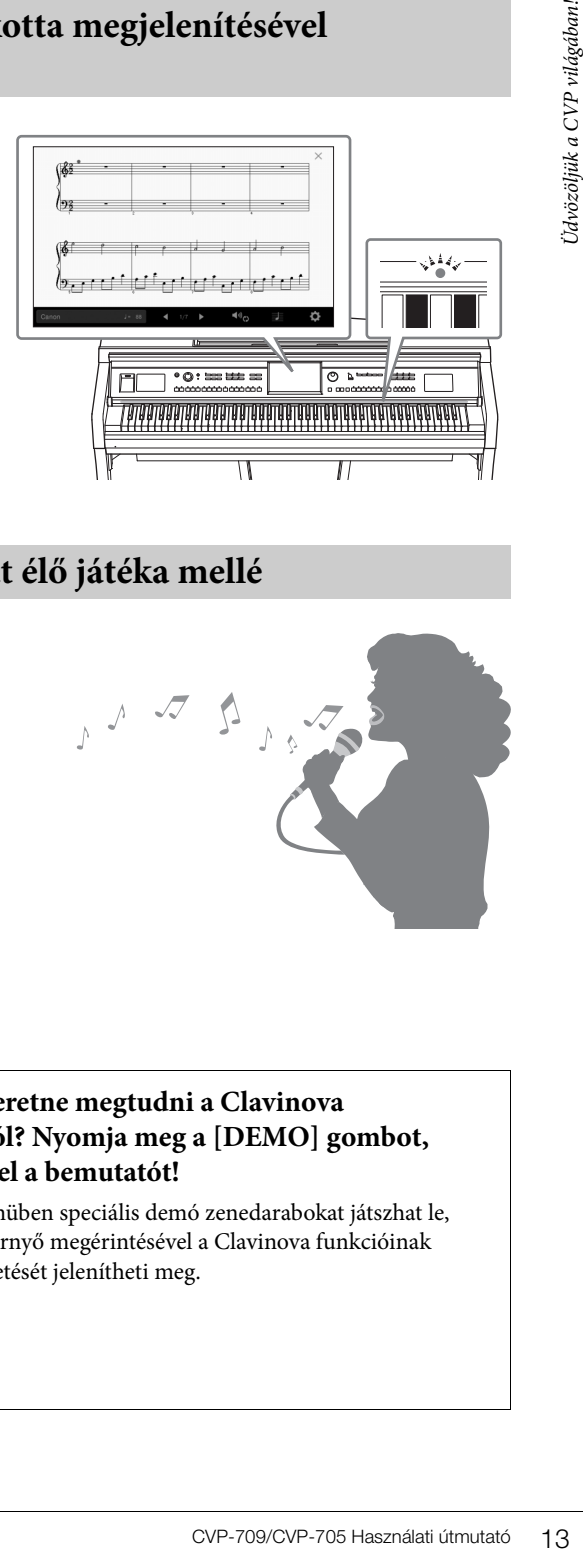

# **Énekelhet zenedarab lejátszás vagy saját élő játéka mellé**

Mivel a Clavinova hangszerhez mikrofon csatlakoztatható, és a zenedarabok szövege megjeleníthető a képernyőn, lehetősége van saját billentyűjátéka vagy a lejátszott zenedarab mellett énekelni. Továbbá éneklés közben a vokálharmónia effektus segítségével automatikusan gazdag, autentikus vokálharmóniákat alkalmazhat saját hangjára. Kikapcsolhatja a zenei felvételek ének szólamát is, hogy így együtt énekelhessen kedvenc előadóművészeivel vagy együtteseivel (vagy akár helyettük énekelhessen!), és még jobban élvezhesse az előadást.

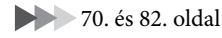

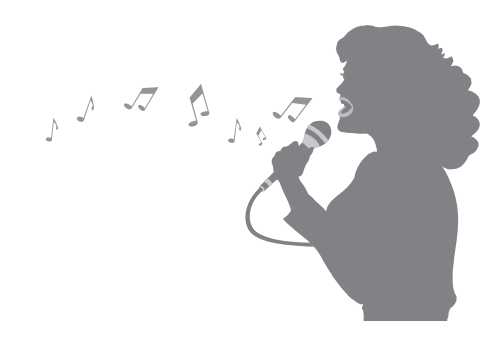

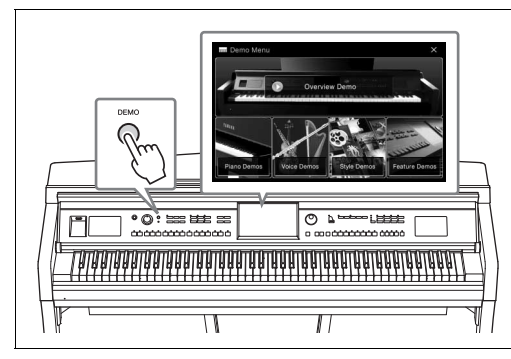

### <span id="page-12-0"></span>**Többet szeretne megtudni a Clavinova funkcióiról? Nyomja meg a [DEMO] gombot, és indítsa el a bemutatót!**

A Demo menüben speciális demó zenedarabokat játszhat le, illetve a képernyő megérintésével a Clavinova funkcióinak rövid ismertetését jelenítheti meg.

# <span id="page-13-0"></span>Vezérlőelemek

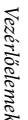

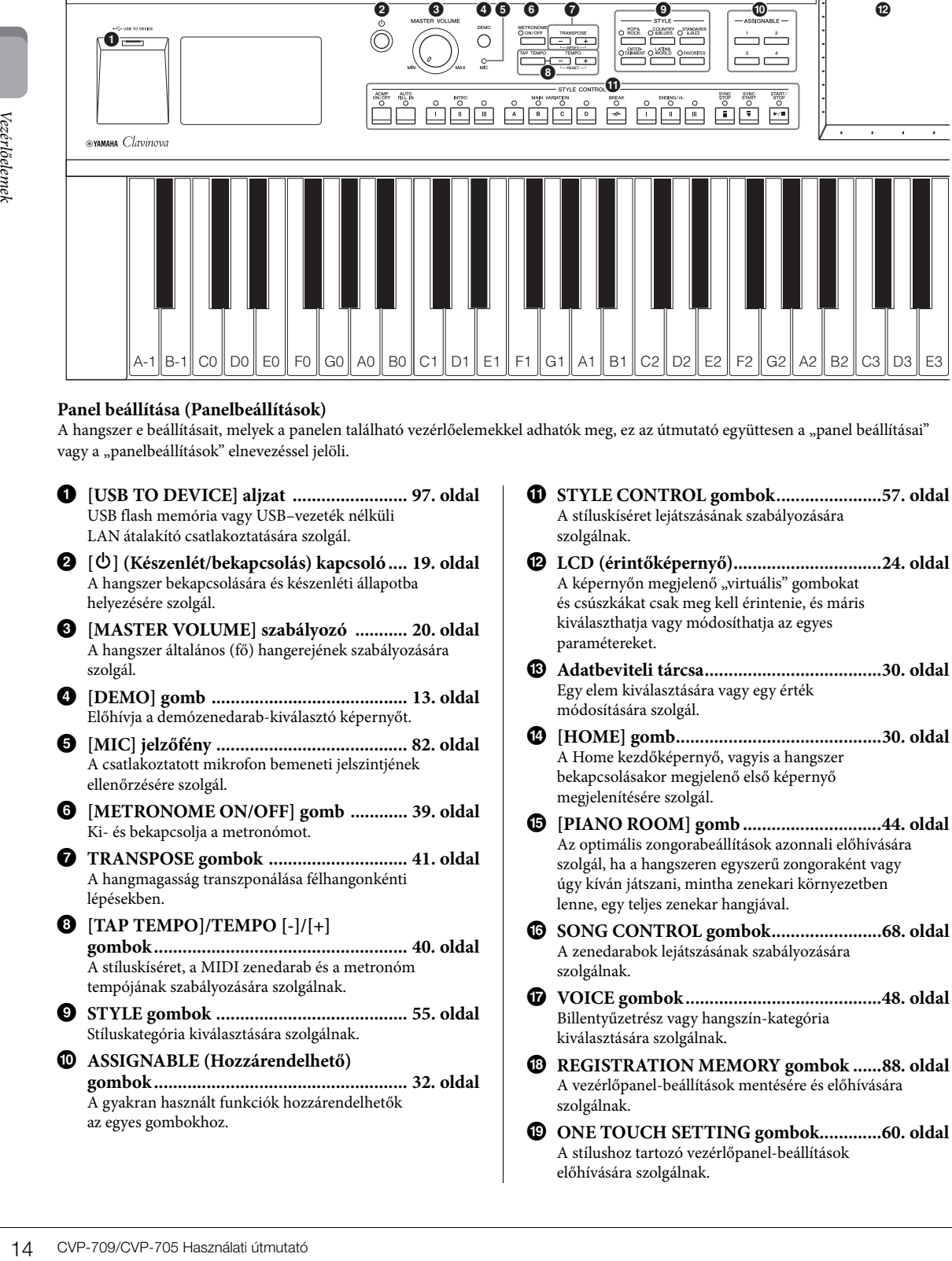

#### **Panel beállítása (Panelbeállítások)**

A hangszer e beállításait, melyek a panelen található vezérlőelemekkel adhatók meg, ez az útmutató együttesen a "panel beállításai" vagy a "panelbeállítások" elnevezéssel jelöli.

- 1 **[USB TO DEVICE] aljzat ........................ [97. oldal](#page-96-0)** USB flash memória vagy USB–vezeték nélküli LAN átalakító csatlakoztatására szolgál.
- 2 **[**P**] (Készenlét/bekapcsolás) kapcsoló .... [19. oldal](#page-18-2)** A hangszer bekapcsolására és készenléti állapotba helyezésére szolgál.
- 3 **[MASTER VOLUME] szabályozó ........... [20. oldal](#page-19-1)** A hangszer általános (fő) hangerejének szabályozására szolgál.
- 4 **[DEMO] gomb ......................................... [13. oldal](#page-12-0)** Előhívja a demózenedarab-kiválasztó képernyőt.
- 5 **[MIC] jelzőfény ........................................ [82. oldal](#page-81-2)** A csatlakoztatott mikrofon bemeneti jelszintjének ellenőrzésére szolgál.
- 6 **[METRONOME ON/OFF] gomb ............ [39. oldal](#page-38-1)** Ki- és bekapcsolja a metronómot.
- 7 **TRANSPOSE gombok ............................. [41. oldal](#page-40-1)** A hangmagasság transzponálása félhangonkénti lépésekben.
- 8 **[TAP TEMPO]/TEMPO [-]/[+] gombok ..................................................... [40. oldal](#page-39-2)** A stíluskíséret, a MIDI zenedarab és a metronóm tempójának szabályozására szolgálnak.
- 9 **STYLE gombok ........................................ [55. oldal](#page-54-2)** Stíluskategória kiválasztására szolgálnak.
- ) **ASSIGNABLE (Hozzárendelhető) gombok ..................................................... [32. oldal](#page-31-1)** A gyakran használt funkciók hozzárendelhetők az egyes gombokhoz.
- ! **STYLE CONTROL gombok.....................[.57. oldal](#page-56-1)** A stíluskíséret lejátszásának szabályozására szolgálnak.
- @ **LCD (érintőképernyő)..............................[.24. oldal](#page-23-1)** A képernyőn megjelenő "virtuális" gombokat és csúszkákat csak meg kell érintenie, és máris kiválaszthatja vagy módosíthatja az egyes paramétereket.
- # **Adatbeviteli tárcsa....................................[.30. oldal](#page-29-0)** Egy elem kiválasztására vagy egy érték módosítására szolgál.
- \$ **[HOME] gomb..........................................[.30. oldal](#page-29-1)** A Home kezdőképernyő, vagyis a hangszer bekapcsolásakor megjelenő első képernyő megjelenítésére szolgál.
- % **[PIANO ROOM] gomb ............................[.44. oldal](#page-43-2)** Az optimális zongorabeállítások azonnali előhívására szolgál, ha a hangszeren egyszerű zongoraként vagy úgy kíván játszani, mintha zenekari környezetben lenne, egy teljes zenekar hangjával.
- ^ **SONG CONTROL gombok......................[.68. oldal](#page-67-0)** A zenedarabok lejátszásának szabályozására szolgálnak.
- & **VOICE gombok ........................................[.48. oldal](#page-47-2)** Billentyűzetrész vagy hangszín-kategória kiválasztására szolgálnak.
- $\bullet$  **REGISTRATION MEMORY gombok .....[.88. oldal](#page-87-2)** A vezérlőpanel-beállítások mentésére és előhívására szolgálnak.
- ( **ONE TOUCH SETTING gombok............[.60. oldal](#page-59-1)** A stílushoz tartozó vezérlőpanel-beállítások előhívására szolgálnak.

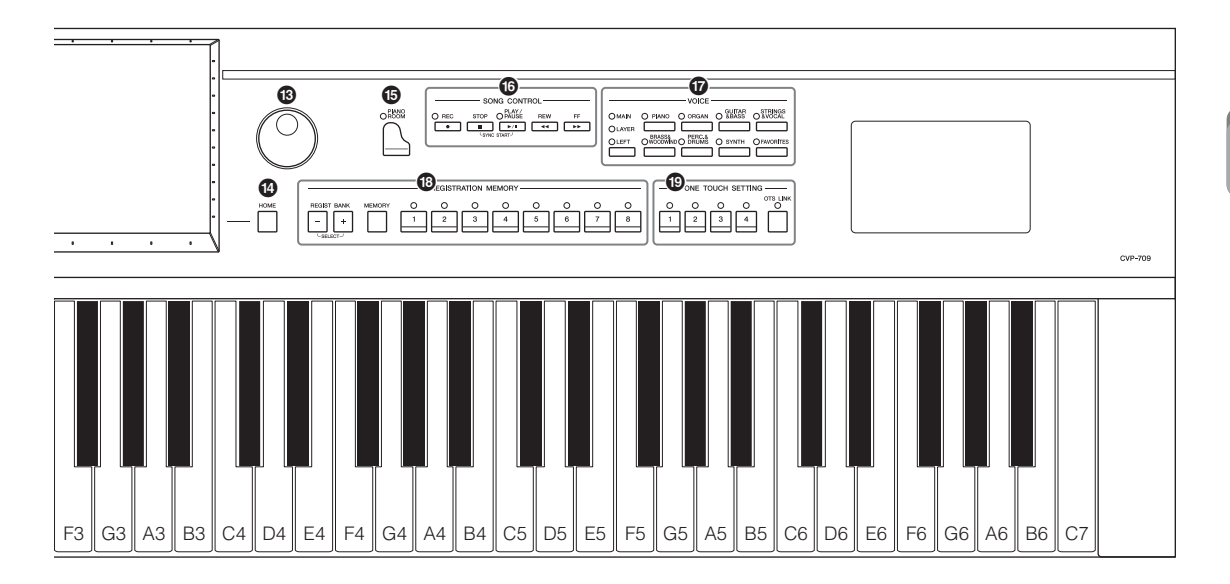

<span id="page-14-0"></span>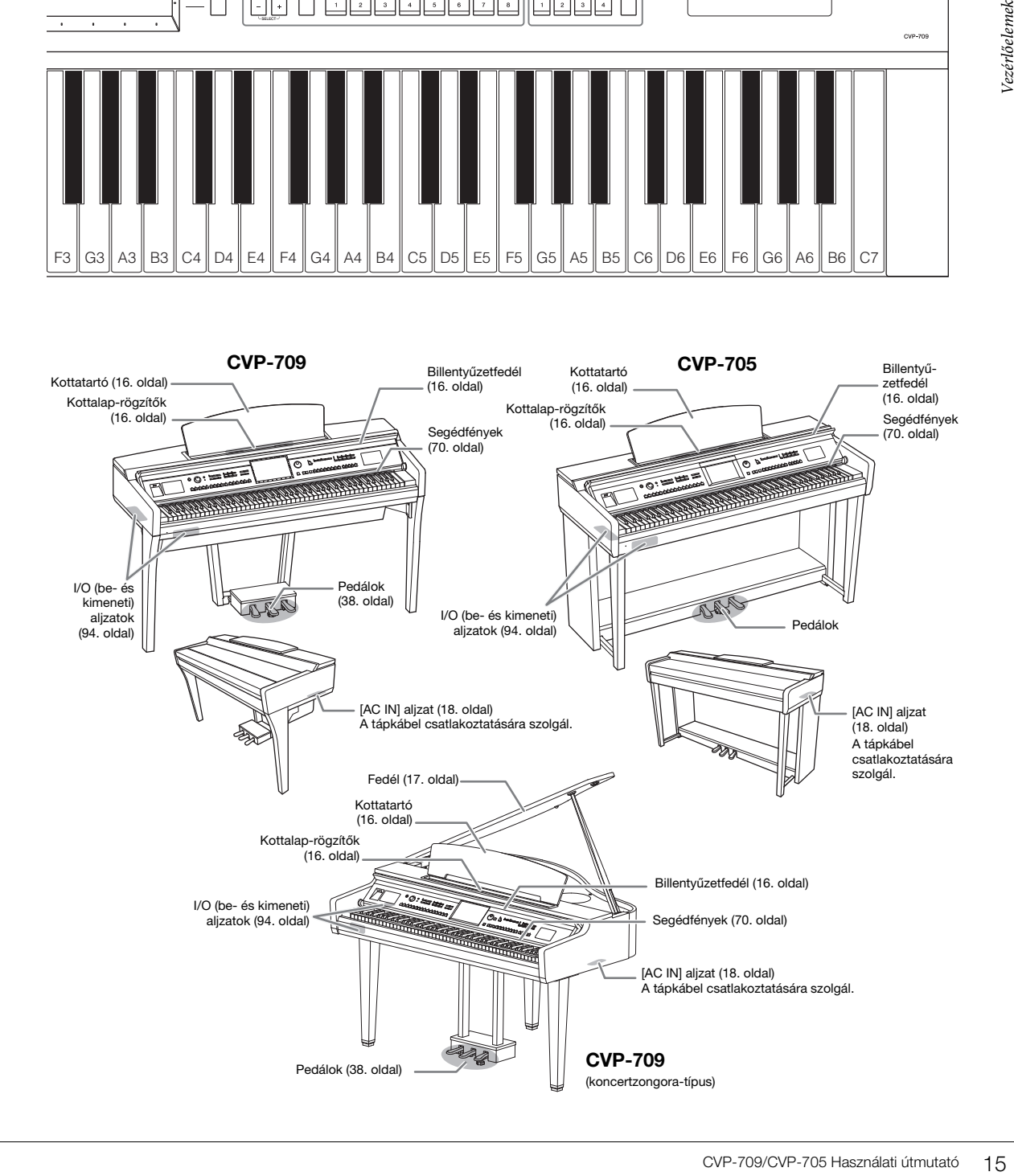

# <span id="page-15-0"></span>Kezdeti lépések

# <span id="page-15-3"></span><span id="page-15-1"></span>**A billentyűzetfedél kinyitása és lecsukása**

A billentyűzetfedél felnyitásához két kézzel fogja meg a fogantyút, majd kissé emelje fel a fedelet, és nyomja felfelé és hátra.

A billentyűzetfedél becsukásához két kézzel fogja meg a billentyűzetfedelet, majd óvatosan csukja le.

#### *FIGYELEM*

- **Nyitáskor és záráskor mindkét kezével tartsa a fedelet. Ne engedje el a fedelet a teljes kinyitás, illetve bezárás előtt. Legyen óvatos, nehogy a fedél és a hangszer közé becsípődjön a saját vagy valaki másnak (különösen egy kisgyermeknek) az ujja.**
- **16 FIGYELEM**<br>
 Nyitáskor és záráskor mindkét ke<br>
 el a fedelet a tejes kinyitás, illetv<br>
nehogy a fedél és a hangszer kö:<br>
másnak (különösen egy kisgyer<br>
 Ne tegyen semmit (pl. papirt, fén<br>
a billentyűzetfedélre. A fe **• Ne tegyen semmit (pl. papírt, fémtárgyat, papírdarabot stb.) a billentyűzetfedélre. A fedélre helyezett apró tárgyak nyitáskor beeshetnek a hangszer belsejébe, ahonnan szinte lehetetlen azokat eltávolítani. Ha a hangszer belsejébe kerülnek, az áramütést, rövidzárlatot, tüzet és más károsodást is okozhat.**

## <span id="page-15-4"></span><span id="page-15-2"></span>**A kottatartó használata**

Hajtsa fel, és húzza maga felé a kottatartót, amíg meg nem akad. Felnyitva a kottatartó adott szögben rögzül, tehát nem állítható a szöge. A kottarögzítők lehetővé teszik a kotta lapjainak rögzítését.

*FIGYELEM*

**A billentyűzetfedél nyitásakor és zárásakor legyen óvatos, nehogy becsípje az ujját.**

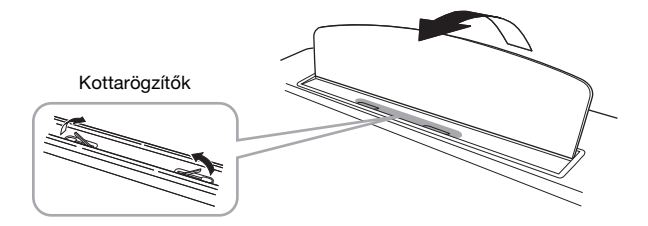

### *FIGYELEM*

**Felnyitása, illetve visszacsukása közben mindaddig ne engedje el a kottatartót, amíg az el nem érte a kívánt véghelyzetet.**

A kottatartó visszaengedéséhez csukja be a kottarögzítőket, majd kissé emelje meg a kottatartót, és lassan döntse hátra.

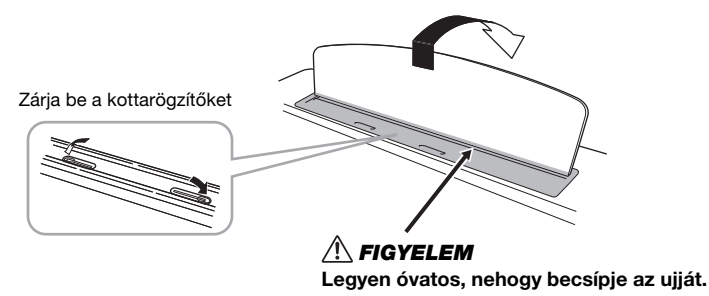

### *FIGYELEM*

**A kottatartó lehajtása előtt csukja vissza a kottarögzítőket. Ha ezt nem teszi, akkor becsípheti ujját a kottatartó és a kottarögzítők közé, és megsérülhet.**

# <span id="page-16-1"></span><span id="page-16-0"></span>**A fedél felnyitása/lezárása (koncertzongora-típusú CVP-709)**

A fedél egy hosszú és egy rövid támasszal rendelkezik. Ezek egyikének segítségével tarthatja a fedelet a kívánt szögben.

### **A fedél felnyitása**

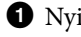

 $\bullet$  Nyissa fel a kottatartót.

- 2 Emelje fel és tartsa meg a fedél jobb oldalát (a hangszer billentyűzet felőli oldaláról nézve).
- 3 Emelje fel a fedél támaszát, és óvatosan eressze lefelé a fedelet úgy, hogy a támasz vége beleilleszkedjen a fedélen kialakított mélyedésbe.

### *FIGYELEM*

**Ne engedje, hogy gyerekek próbálják felnyitni és lecsukni a fedelet. Arra is ügyeljen, nehogy a fedél felemelésekor és leengedésekor becsípődjön saját – és különösen kisgyermekének – ujja.**

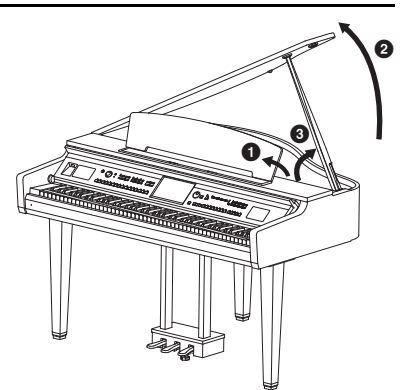

A fedél megtámasztásához a hosszabb támasz esetén a belső mélyedést használja, a rövidebb támasz esetén pedig a külsőt.

### *FIGYELEM*

- **A hosszabb támasz esetén ne használja a külső mélyedést, mert akkor a fedél instabillá válik és lecsapódhat, ez pedig kárt és sérülést okozhat.**
- **Ügyeljen arra, hogy a támasz vége biztonságosan illeszkedjen a fedél mélyedésébe. Ha a támasz nem megfelelően van a mélyedésben, a fedél lecsapódhat, és ez kárt és sérülést okozhat.**
- **Ügyeljen arra, hogy sem Ön, sem más ne üsse ki a támaszt, amikor a fedél fel van emelve. Ha a támaszt kiütik a fedél mélyedéséből, a fedél lecsapódhat.**

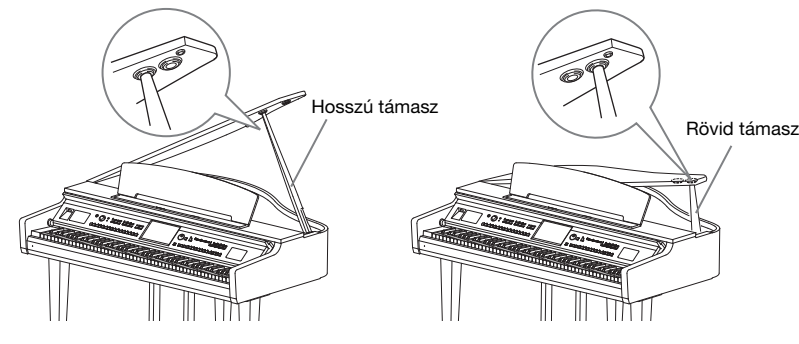

## **A fedél lecsukása**

- 1 Fogja meg és óvatosan emelje meg a fedelet.
- 2 Tartsa meg a felemelt fedelet, és engedje le a fedél támaszát.
- $\bullet$  Óvatosan engedje le a fedelet.

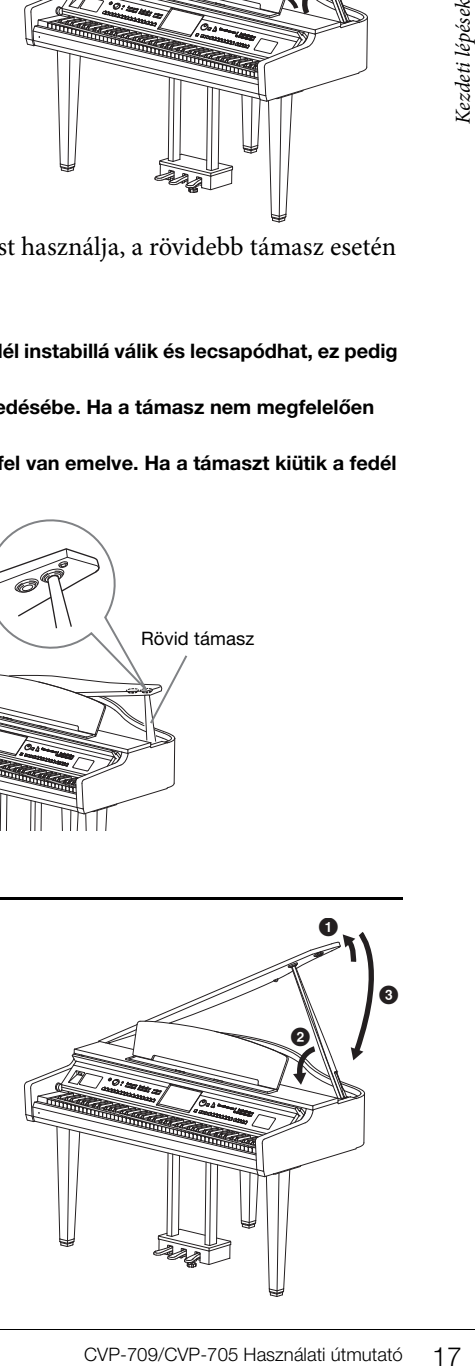

# <span id="page-17-1"></span><span id="page-17-0"></span>**Tápellátás**

Csatlakoztassa a tápkábel csatlakozóit a rajzon látható sorrendben.

Néhány országban esetleg csatlakozó-átalakítót is mellékelnek a tápkábelhez az ott használatos szabványos fali aljzatoknak megfelelően.

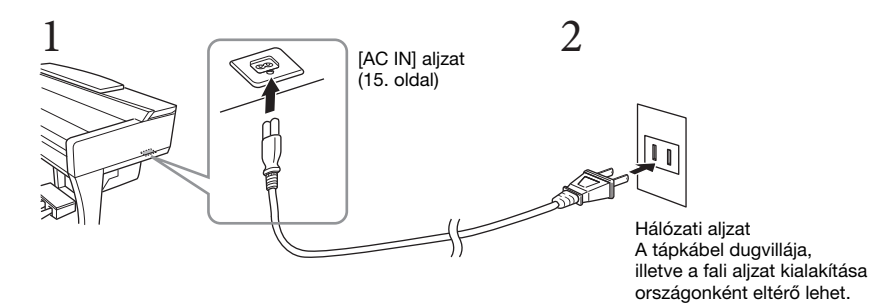

### *VIGYÁZAT*

**Csak a hangszerhez mellékelt tápkábelt szabad használni.**

### *FIGYELEM*

18 CVP-709/CVP-705 Használati útmutató Real Association CVP-709/CVP-705 Használati útmutató Kezdeti lépések a zonnal kapcsol<br>
MEGJEQYZÉS<br>
Ha ki szeretné húzni a tápkábelt, előszö<br>
The CVP-709/CVP-705 Használati útmutató Ke **A termék beüzemelésekor győződjön meg arról, hogy a hálózati konnektor könnyen elérhető. Probléma vagy hibás működés esetén azonnal kapcsolja ki a hangszert, és húzza ki a csatlakozót a fali konnektorból.**

#### **MEGJEGYZÉS**

Ha ki szeretné húzni a tápkábelt, először kapcsolja ki a hangszert, majd kövesse az eljárást fordított sorrendben.

# <span id="page-18-2"></span><span id="page-18-1"></span>**A hangszer be- és kikapcsolása**

- 1 **A hangszer bekapcsolása előtt tekerje le a [MASTER VOLUME]**  tárcsát "MIN." állásba.
- 2 **A hangszer bekapcsolásához nyomja meg a [**P**] (Készenlét/ Bekapcsolás) kapcsolót.**

Világítani kezd a kijelző és a billentyűzet bal széle alatt lévő bekapcsolásjelző. Állítsa be a kívánt hangerőt a hangszeren való játék közben.

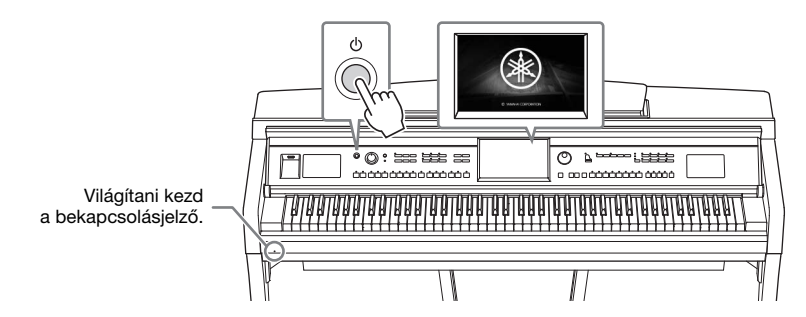

3 **A hangszer kikapcsolásához nyomja meg a [**P**] (Készenlét/bekapcsolás) kapcsolót, és tartsa megnyomva körülbelül egy másodpercig.**

### *FIGYELEM*

**A [**P**] (Készenlét/bekapcsolás) kapcsoló készenléti állapotában is folyik minimális áram a hangszer áramköreiben. Húzza ki a csatlakozót a konnektorból, ha a hangszert hosszabb ideig nem fogják használni, illetve villámlással járó viharok idején.** 

#### *ÉRTESÍTÉS*

ENTRIP THE MARK THE SERVICE THE SERVICE THE SERVICE THE SERVICE THE SERVICE THE SERVICE THE SERVICE THE SERVICE THE MARK THANG THE MARK THANG THE MARK THANG AND CONSIDER A CAPTED MARK THANG AND CONSIDER A CAPTED MARK THANG **Felvétel és szerkesztés közben, továbbá akkor, amikor üzenet látható a kijelzőn, a hangszert nem lehet kikapcsolni, még a [**P**] (Készenlét/Bekapcsolás) kapcsolóval sem. Ha a hangszert ki akarja kapcsolni, nyomja meg a [**P**] (Készenlét/Bekapcsolás) kapcsolót a felvétel, szerkesztés, vagy a kijelzőn látható üzenet eltűnése után. Ha kényszerítve szeretné kikapcsolni a hangszert, akkor több mint három másodpercig tartsa lenyomva a [**P**] (Készenlét/bekapcsolás) kapcsolót. Ne feledje, hogy a kényszerített kikapcsolás esetleg adatvesztést és a hangszer sérülését okozhatja.**

### <span id="page-18-3"></span><span id="page-18-0"></span>**Automatikus kikapcsolás funkció**

A fölösleges áramfogyasztás elkerülése érdekében a hangszer automatikus kikapcsolási funkciót tartalmaz, amely automatikusan kikapcsolja a hangszert, ha egy bizonyos ideig nem használják. Alapértelmezés szerint kb. 30 percnek kell eltelnie az automatikus kikapcsolásig, de ez az időtartam megváltoztatható ([22. oldal\)](#page-21-1).

#### *ÉRTESÍTÉS*

**Automatikus kikapcsoláskor a USER, illetve az USB-meghajtóra a Save (Mentés) művelettel nem mentett adatok elvesznek. Mindig mentse az adatokat, mielőtt ez bekövetkezhetne.**

### **Az automatikus kikapcsolás letiltása (egyszerű módszer)**

Tartsa lenyomva a legalsó billentyűt, és közben kapcsolja be a hangszert. Egy pillanatra megjelenik az "Auto power off disabled."(Automatikus kikapcsolás letiltva) üzenet, és ettől kezdve nem fog működni az Automatikus kikapcsolás.

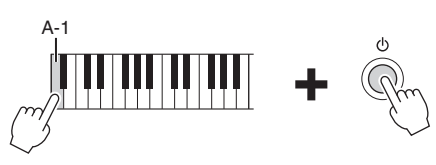

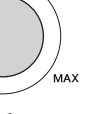

MASTER VOLUME

# <span id="page-19-1"></span><span id="page-19-0"></span>**A fő (master) hangerő beállítása**

A hangszeren való játék közben az egész billentyűzet hangerejét a [MASTER VOLUME] (Fő – master – hangerő) tárcsával állíthatja be a megfelelő szintre.

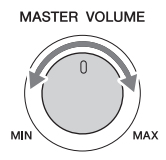

#### *FIGYELEM*

**Ne használja a hangszert huzamosabb ideig nagy hangerő mellett, mivel az visszafordíthatatlan halláskárosodást okozhat.** 

### **Intelligens akusztikus vezérlés (IAC)**

**Example 121 Constant Schools Schools (Section 2018)**<br>
Az IAC olyan funkció, amely szabályozza a hangminőséget.<br>
egyaránt tisztán lehessen halla<br>
hatással. Alapértelmezés szeri és beállítható a mértéke. A rés<br>
kézikönyv) Az IAC olyan funkció, amely a hangszer általános hangerejének megfelelően automatikusan beállítja és szabályozza a hangminőséget. Még kis hangerő esetén is lehetővé teszi, hogy a mély és a magas hangokat egyaránt tisztán lehessen hallani. Az IAC vezérlés csak a hangszer hangszóróin át megszólaló hangokra van hatással. Alapértelmezés szerint ez a funkció be van kapcsolva. Az IAC beállítás be- vagy kikapcsolható, és beállítható a mértéke. A részletes tudnivalókat az internetről letölthető Reference Manual (Felhasználói kézikönyv) című kiadványban olvashatja el ([9. oldal](#page-8-2)).

# <span id="page-20-0"></span>**Fejhallgató használata**

Fejhallgatót a [PHONES] aljzathoz csatlakoztathat. Mivel a hangszer két [PHONES] fejhallgatóalzattal rendelkezik, két fejhallgató csatlakoztatható hozzá. Ha csak egy fejhallgatót csatlakoztat a hangszerhez, akkor a két aljzat bármelyikét használhatja.

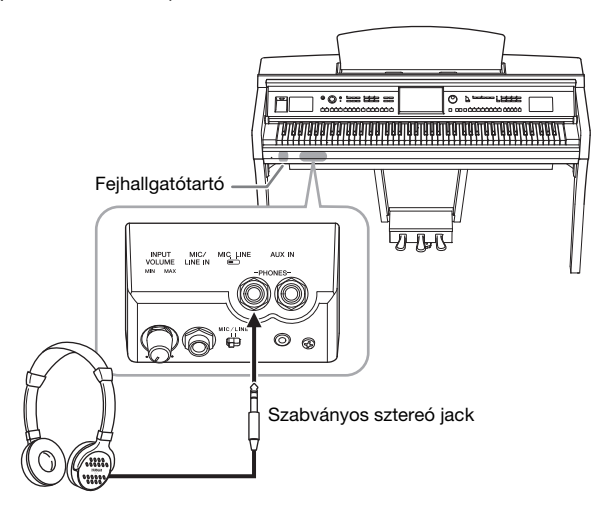

### *FIGYELEM*

**Ne használjon fejhallgatót huzamosabb ideig nagy hangerő mellett, mivel az visszafordíthatatlan halláskárosodást okozhat.**

## **A természetes hangtávolság reprodukálása (térhatású optimalizálás)**

dithatatlan halláskárosodást<br>
lizálás)<br>
használatakor, amelyet<br>
ng általában túl közel<br>
an kapcsolva ez a funkció,<br>
ongorából jönne, hogy Ön<br>
van hatással, a hangszer<br>
ran kapcsolva, de ha kívánja,<br>
nual (Felhasználói kézi A térhatású optimalizálás funkció azt a tágas térérzetet állítja elő a fejhallgató használatakor, amelyet akusztikus zongorán való játék közben lehet észlelni. A fejhallgatóból jövő hang általában túl közel szólal meg a hallgató füléhez, ezért a hang nem természetes. Ha azonban be van kapcsolva ez a funkció, természetes térérzetű hangokat fog hallani, mintha a hang annak ellenére a zongorából jönne, hogy Ön éppen fejhallgatót használ. Ez a funkció csak a VRM hangszínekre ([52. oldal\)](#page-51-1) van hatással, a hangszer hangszóróin át megszólaló hangokra nincs. A funkció alapértelmezésben be van kapcsolva, de ha kívánja, kikapcsolható. A részletes tudnivalókat az internetről letölthető Reference Manual (Felhasználói kézikönyv) című kiadványban olvashatja el ([9. oldal\)](#page-8-2).

### **MEGJEGYZÉS**

Ha úgy vesz fel egy VRM hangszínt [\(52. oldal](#page-51-1)) hangfájlfelvétellel [\(75. oldal\)](#page-74-2), hogy be van kapcsolva ez a funkció, a hangszer alkalmazza a térhatású optimalizálást a felvett hangra.

## **A fejhallgatótartó használata**

A hangszerhez egy fejhallgatótartó is jár, így lehetősége van a fejhallgatót a hangszerre akasztani. A fejhallgatótartót az e kézikönyv végén olvasható utasításokat követve szerelje fel.

### *ÉRTESÍTÉS*

**A fejhallgatón kívül semmi mást nem szabad a tartóra akasztani. Ellenkező esetben károsodhat a tartó vagy a hangszer.**

# <span id="page-21-0"></span>**Alapbeállítások megadása**

Szükség szerint adja meg a hangszer alapbeállításait, például állítsa be a képernyőn megjelenő üzenetek nyelvét.

### <span id="page-21-2"></span>1 **Jelenítse meg a műveleti képernyőt (Utility).**

Először érintse meg a Home kezdőképernyő – ez a hangszer bekapcsolásakor jelenik meg – jobb alsó sarkában található [Menu] (Menü) gombot. Aztán a [ $\blacktriangleright$ ] gombot megérintve térjen át a 2. lapra (ha kell), és érintse meg a [Utility] (Segédképernyő) elemet.

# 2 **Érintse meg a képernyőn a [System] (Rendszer) elemet.**

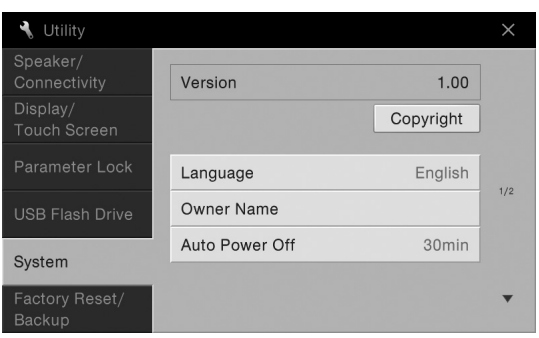

# <span id="page-21-1"></span>3 **A képernyőt megérintve adja meg a szükséges beállításokat.**

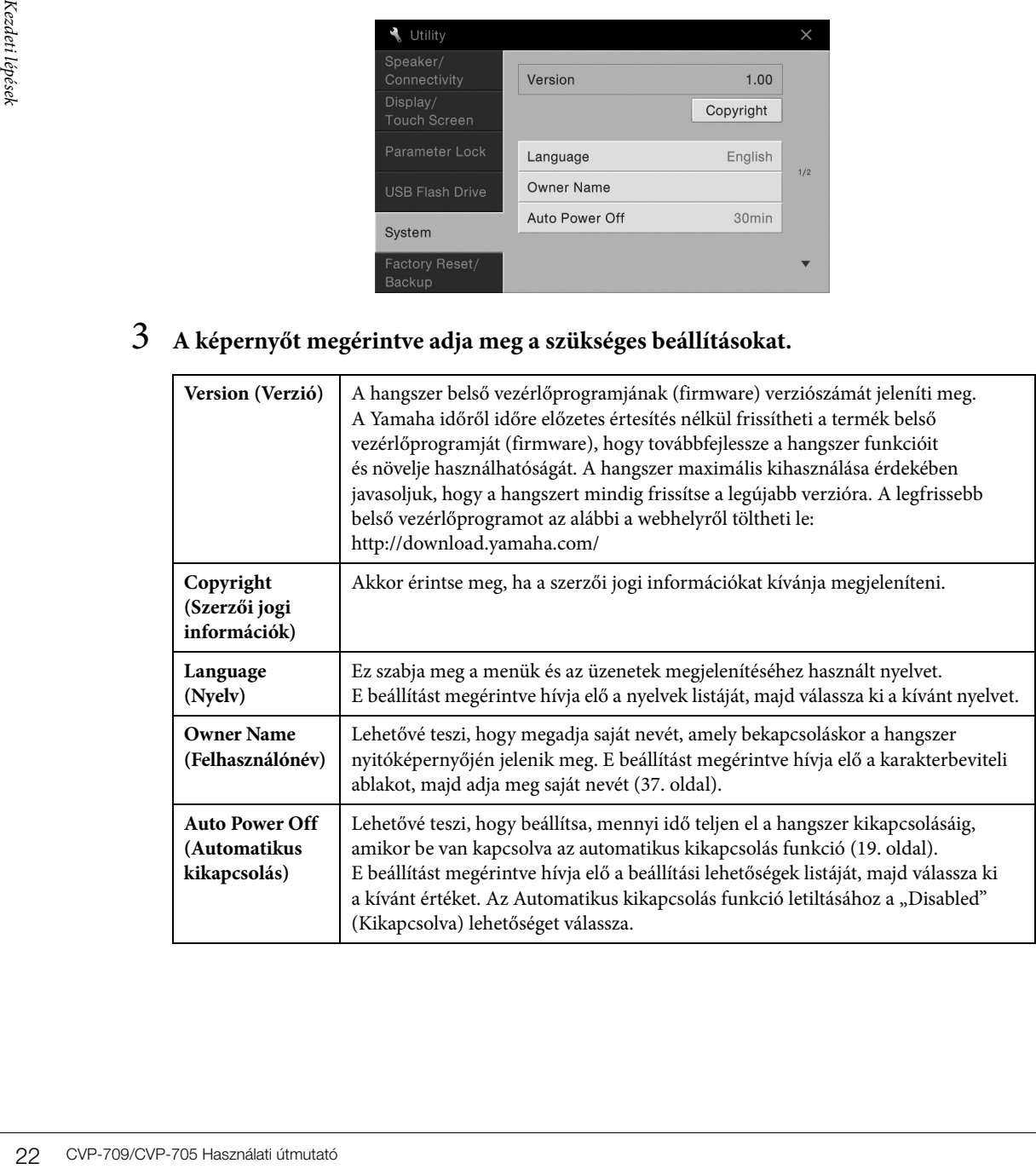

# <span id="page-22-0"></span>**A kijelző fényerejének átállítása**

Itt igény szerint módosíthat bizonyos kijelzőbeállításokat, például a fényerőt.

- 1 **Jelenítse meg a műveleti képernyőt (Utility) ([22. oldal,](#page-21-2) 1. lépés).**
- 2 **Érintse meg a képernyőn a [Display/Touch Screen] (Képernyő/Érintőképernyő) elemet.**

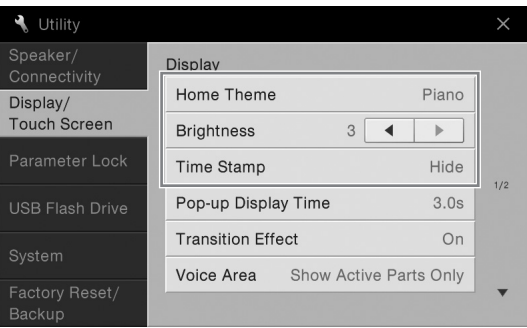

3 **A képernyőt megérintve módosítsa a beállításokat.**

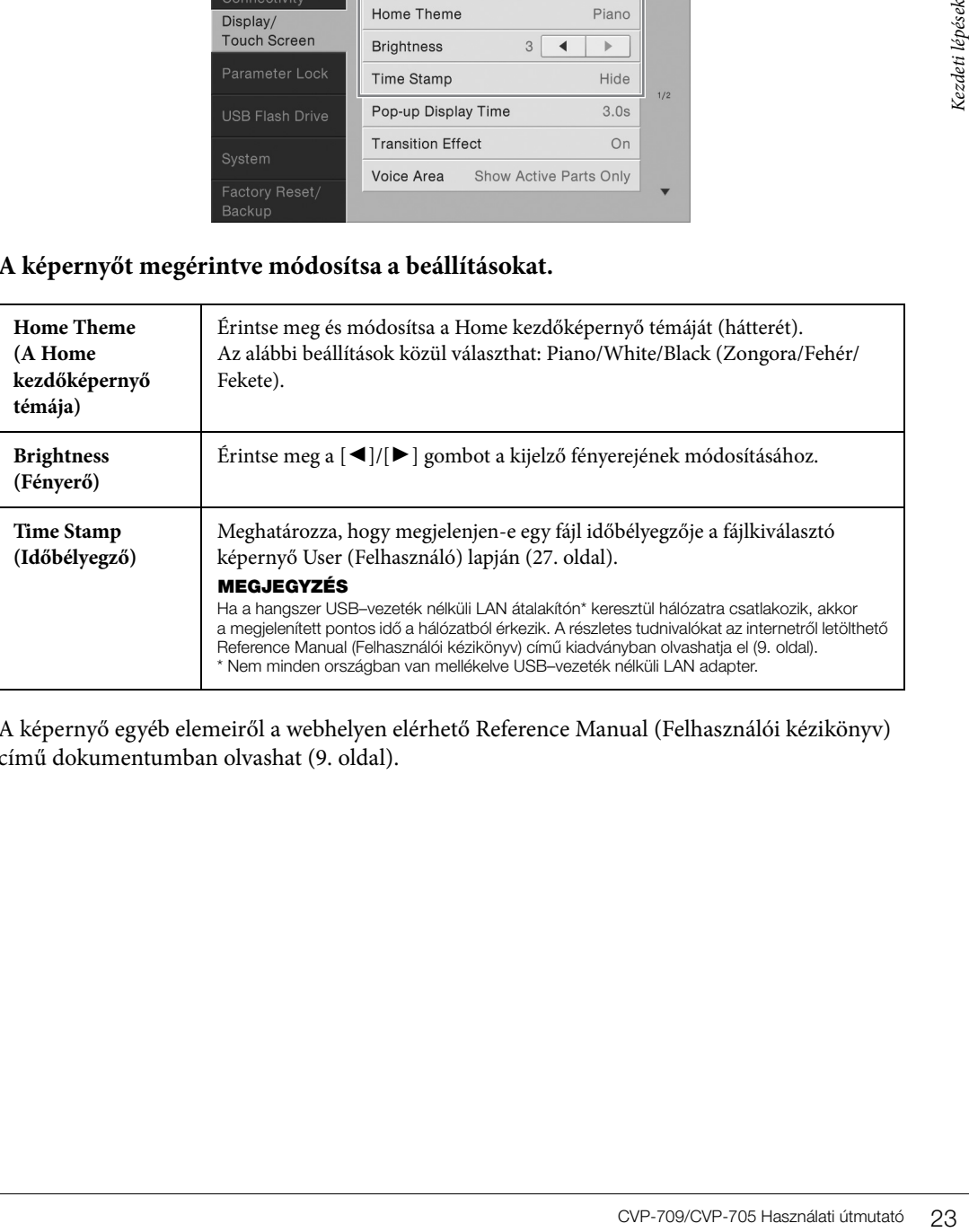

A képernyő egyéb elemeiről a webhelyen elérhető Reference Manual (Felhasználói kézikönyv) című dokumentumban olvashat ([9. oldal\)](#page-8-2).

# <span id="page-23-1"></span><span id="page-23-0"></span>A képernyő felépítése

Amikor bekapcsolja a hangszert, a Home kezdőképernyő jelenik meg, amelyről előhívható a fájlkiválasztó képernyő és a menüképernyő, mely kényelmes hozzáférést biztosít a különféle funkciókhoz és lehetővé teszi különféle értékek beállítását. A képernyő használatát a [26. oldal](#page-25-2) ismerteti részletesen.

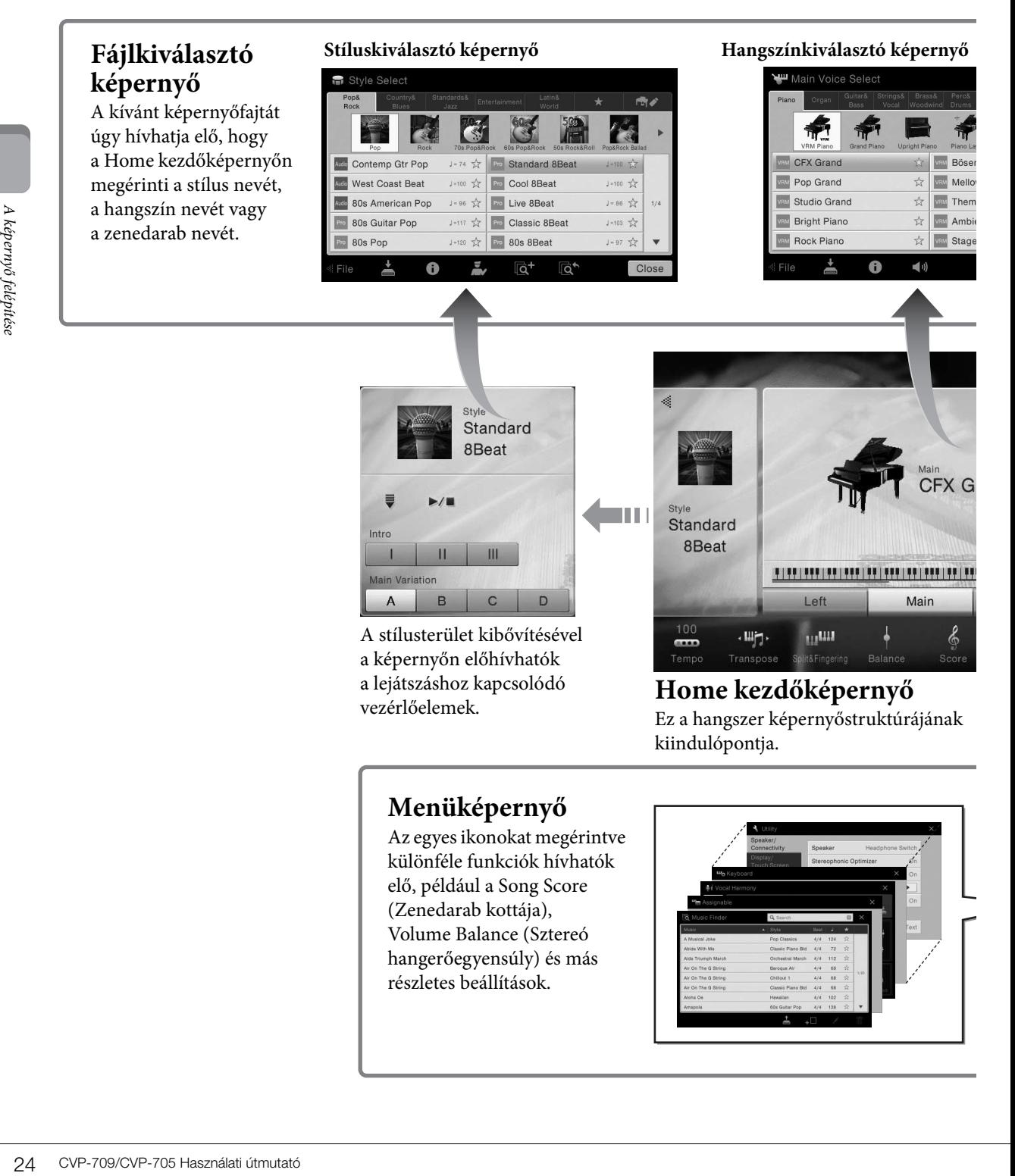

# **Menüképernyő**

Az egyes ikonokat megérintve különféle funkciók hívhatók elő, például a Song Score (Zenedarab kottája), Volume Balance (Sztereó hangerőegyensúly) és más részletes beállítások.

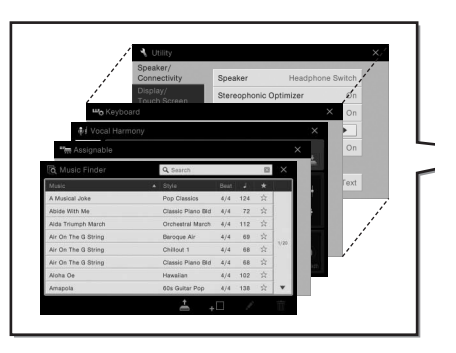

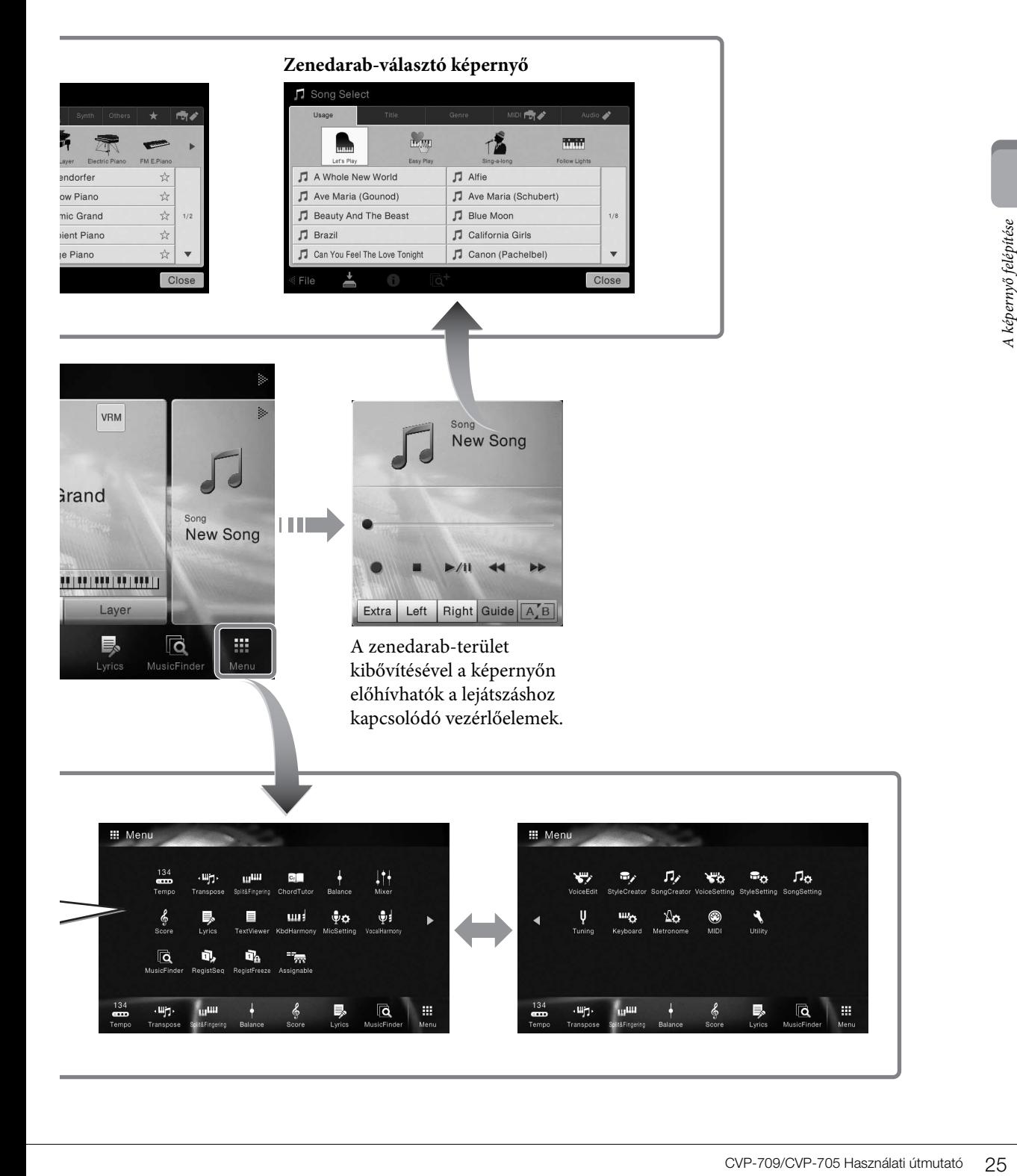

# <span id="page-25-0"></span>Alapműveletek

# <span id="page-25-2"></span><span id="page-25-1"></span>**A képernyő elemei**

Ebben a fejezetben a leggyakrabban használt képernyőkről esik szó, ezek a Home kezdőképernyő, a fájlkiválasztó képernyő és a menüképernyő. A hangszer bekapcsolásakor megjelenő képernyő a Home kezdőképernyő. A fájlkiválasztó képernyő és a menüképernyő a Home kezdőképernyőről hívható elő.

### **Home kezdőképernyő**

A hangszer bekapcsolásakor jelenik meg, és a [HOME] gombot megnyomva is előhívható. Ez a képernyő megjeleníti az érvényben lévő legfontosabb beállításokat – például az aktuális hangszínt és stílust –, így ezeket mindig könnyen áttekintheti. Ezért rendszerint a Home kezdőképernyő fog látszani, amikor a billentyűzeten játszik.

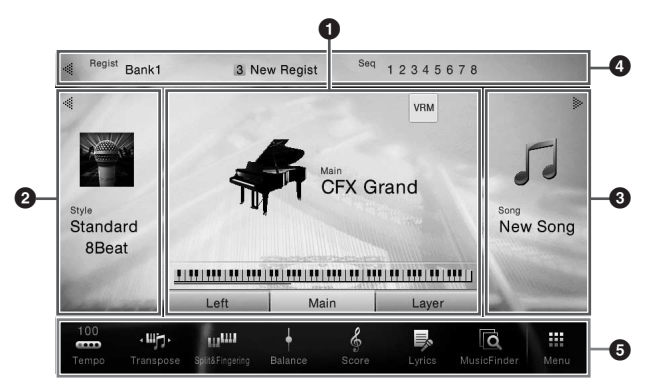

### 1 **Hangszínek területe**

A billentyűzet egyes részeihez (Fő, Bal kéz és Réteg) tartozó aktuális hangszíneket és azt jeleníti meg, hogy ezek a szólamok be vannak-e kapcsolva [\(48. oldal](#page-47-3)). Egy hangszín nevének megérintése előhívja a hangszínválasztó képernyőt.

### **MEGJEGYZÉS**

Ha a hangszínek, a stílusok vagy a zenedarabok területén ujját jobbra húzza, azzal kibővíti a stílusok területét, ha balra húzza, azzal kiterjeszti a zenedarabok területét.

### 2 **Stílusok területe**

Az aktuális stílust mutatja [\(55. oldal](#page-54-3)). Egy stílus nevének megérintése előhívja a stílusválasztó képernyőt. E terület kiterjesztéséhez érintse meg a terület bal felső részén található  $\Box$  gombot. Ha vissza kívánja állítani a terület eredeti állapotát, akkor érintse meg a hangszínek területének jobb felső részén található [ $\blacktriangleright$ ] gombot.

### 3 **Zenedarabok területe**

Az aktuális zenedarabot mutatja [\(66. oldal](#page-65-2)). Egy zenedarab nevének megérintése előhívja a zenedarabválasztó képernyőt. E terület kiterjesztéséhez érintse meg a terület jobb felső részén található [▶] gombot. Ha vissza kívánja állítani a terület eredeti állapotát, akkor érintse meg a hangszínek területének bal felső részén található [◀] gombot.

### 4 **Regisztrációs terület**

26 CVP-709/CVP-705 Használati útmutató Magnusztár (Super-706)<br>
26 CVP-709/CVP-705 Használati útmutató Alapmánia (Super-706)<br>
26 CVP-709/CVP-705 Használati útmutató Alapmánia (Super-706)<br>
26 CVP-709/CVP-705 Használati útmut Itt látható az aktuálisan kiválasztott regisztrációs memória bank neve, a regisztrációs memória neve és a regisztrációs sorrend, ha aktív [\(88. oldal](#page-87-3)). Ha megérinti ezt a területet, azzal előhívja a regisztrációs memória bank kiválasztására szolgáló képernyőt. Ezt a területet elrejtheti, illetve megjelenítheti, ha megérinti a területen a  $[\blacktriangleleft]$ , illetve a  $[\blacktriangleright]$  gombot.

### **MEGJEGYZÉS**

Úgy is elrejtheti, illetve megjelenítheti ezt a területet, hogy ujját a regisztrációs területen jobbra vagy balra húzza.

### <span id="page-26-2"></span>5 **Menüterület**

Azokat az ikonokat tartalmazza, amelyek segítségével gyorsan, egyetlen érintéssel előhívhatók a különféle funkciók. Egy ikon megérintése előhívja a megfelelő funkció képernyőjét. A menüképernyő előhívásához érintse meg a jobb szélen található [Menu] ikont; erről a képernyőről bejegyezheti a kívánt ikont erre a területre [\(31. oldal](#page-30-0)).

### <span id="page-26-1"></span><span id="page-26-0"></span>**Fájlkiválasztó képernyő**

A fájlkiválasztó képernyőn lehet kiválasztani a hangszíneket, a stílusokat, a zenedarabokat és más adatokat. Ezt a képernyőt úgy tudja előhívni, hogy a Home kezdőképernyőn megérinti a hangszín, stílus vagy zenedarab nevét, vagy úgy, hogy megnyomja valamelyik VOICE vagy STYLE stb. gombot.

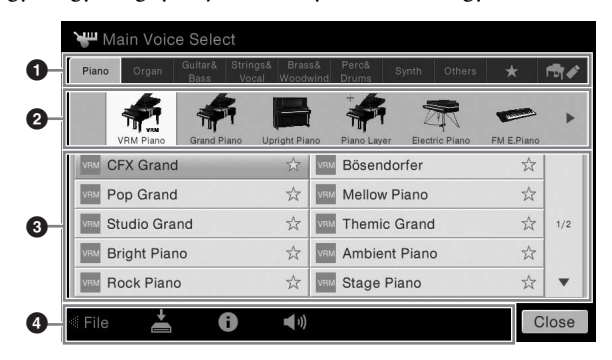

# 1 **Kategória**

Sokféle adat, így a hangszínek és stílusok is több kategóriába (lapra) vannak csoportosítva, adattípusuknak megfelelően. A következő kettő kivételével mindegyik lapra "gyári (beépített)" lapként hivatkozunk, mert gyári beépített adatokat tartalmaznak.

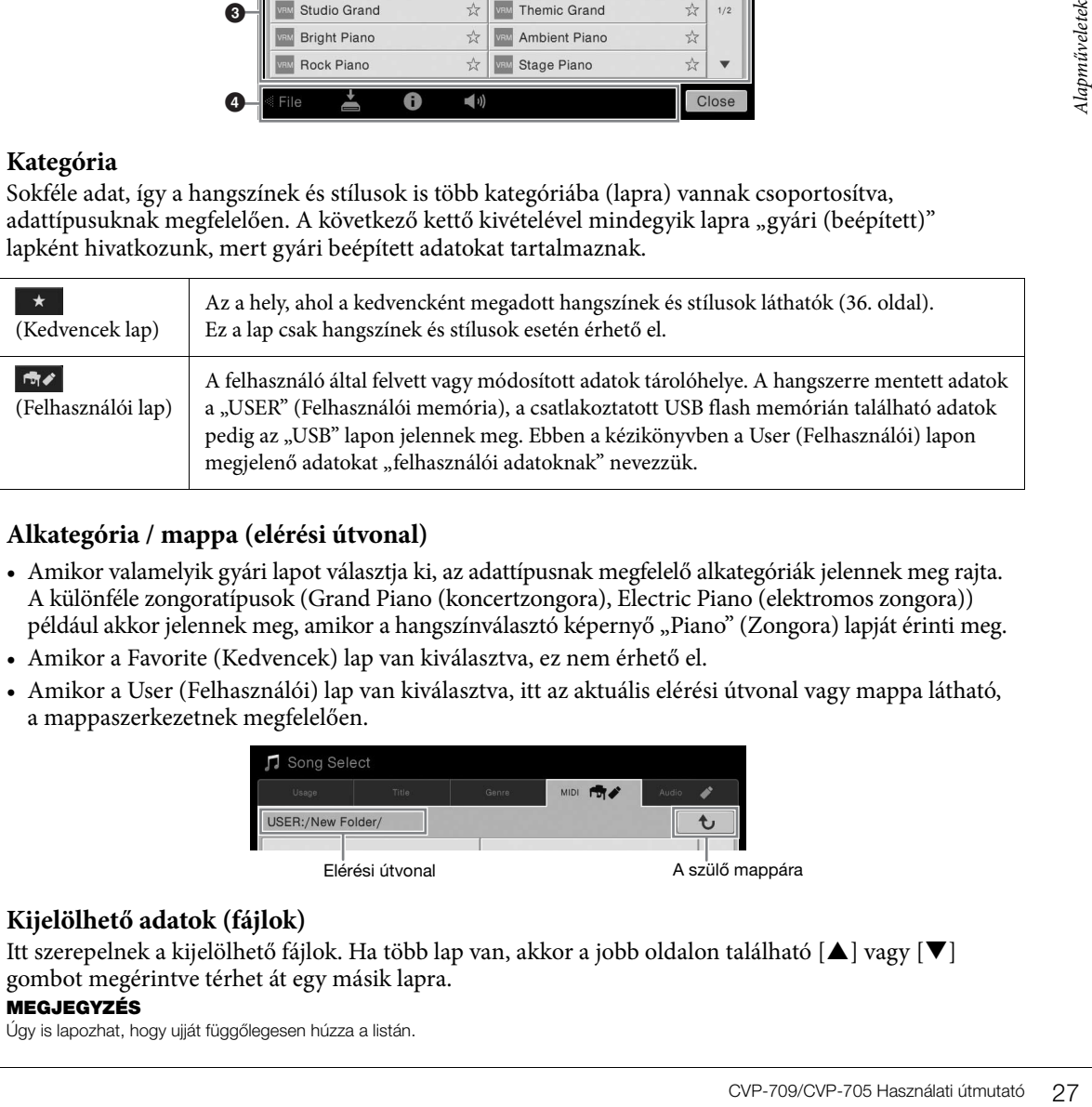

### <span id="page-26-3"></span>2 **Alkategória / mappa (elérési útvonal)**

- Amikor valamelyik gyári lapot választja ki, az adattípusnak megfelelő alkategóriák jelennek meg rajta. A különféle zongoratípusok (Grand Piano (koncertzongora), Electric Piano (elektromos zongora)) például akkor jelennek meg, amikor a hangszínválasztó képernyő "Piano" (Zongora) lapját érinti meg.
- Amikor a Favorite (Kedvencek) lap van kiválasztva, ez nem érhető el.
- Amikor a User (Felhasználói) lap van kiválasztva, itt az aktuális elérési útvonal vagy mappa látható, a mappaszerkezetnek megfelelően.

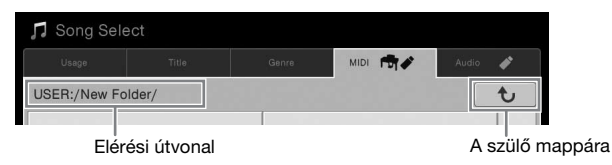

### 3 **Kijelölhető adatok (fájlok)**

Itt szerepelnek a kijelölhető fájlok. Ha több lap van, akkor a jobb oldalon található [ $\blacktriangle$ ] vagy [ $\nabla$ ] gombot megérintve térhet át egy másik lapra.

### **MEGJEGYZÉS**

Úgy is lapozhat, hogy ujját függőlegesen húzza a listán.

### 4 **Műveletikonok**

Itt a fájlkiválasztó képernyőn működtethető funkciók (mentés, másolás, törlés stb.) láthatók. Az, hogy itt milyen ikonok jelennek meg, attól függ, hogy melyik fájlkiválasztó képernyő van kiválasztva. A részletek a [33](#page-32-1)[–37.](#page-36-2) oldalon, illetve az egyes funkciók fájlkiválasztó képernyőjének leírásánál olvashatók.

### **Menüképernyő**

Ez a különféle funkciók használatát segítő portálképernyő, amelyet úgy hívhat elő, hogy megérinti a Home kezdőképernyő jobb alsó sarkában található [Menu] ikont.

#### **MEGJEGYZÉS**

A menüképernyőt úgy is előhívhatja, hogy ujját a Home kezdőképernyő aljáról indítva felfelé mozgatja. Ha ujját lefelé mozgatja a menüképernyőn, akkor a Home kezdőképernyőt hívja elő.

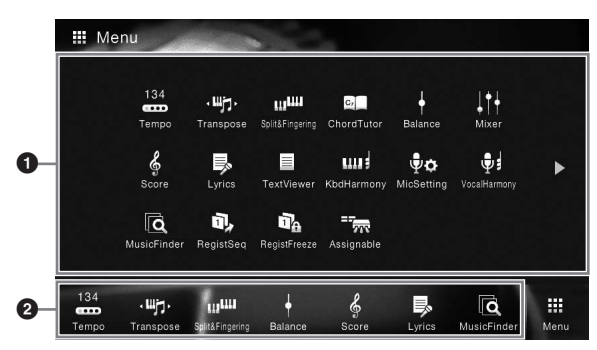

### 1 **Funkciók**

A különféle kényelmesen használható funkciókat ikonok jelzik. Egy-egy ilyen ikon megérintése előhívja a megfelelő funkciót. A lista két lapból áll, ezeket a [] és a [] gomb megnyomásával választhatja ki. Az egyes funkciókról a "Funkciók a menüképernyőn" című fejezetben ([100. oldal](#page-99-1)) és a webhelyünkről letölthető Felhasználói kézikönyv dokumentumban olvashat részletesen ([9. oldal\)](#page-8-2).

#### **MEGJEGYZÉS**

Úgy is lapozhat, hogy ujját vízszintesen mozgatja.

### 2 **Gyors elérés**

Azzal, hogy gyors elérést biztosító ikonként bejegyzi ide a gyakran használt funkciókat, azok gyorsan előhívhatóvá válnak a Home kezdőképernyőről. Útmutatás a [31. oldalo](#page-30-0)n található.

### **A menüképernyőhöz kapcsolódó utasítások felépítése**

A több lépésből álló utasításokat ebben az egész kézikönyvben gyorsírásos formában, a megfelelő sorrendet nyilakkal jelölve adjuk meg.

Példa: [Menu] → [Utility] → [System] → [Language]

A fenti példa egy három lépésből álló műveletet jelöl:

- 1) A menüképernyőn érintse meg a [Utility] elemet.
- 2) Érintse meg a [System] elemet.
- 3) Érintse meg a [Language] elemet.

# <span id="page-27-0"></span>**Az aktuális képernyő bezárása**

**19 CVP-709/CVP-705** Használati útmutató<br>
28 CVP-709/CVP-705 Használati útmutató<br>
28 CVP-709/CVP-705 Használati itmutató<br>
28 CVP-709/CVP-705 Használati itmutató<br>
28 CVP-709/CVP-705 Használati útmutató<br>
28 CVP-709/CVP-705 Az aktuális képernyő(ablak) bezárásához érintse meg a képernyő (vagy ablak) jobb felső részén található [×] gombot, vagy a képernyő (vagy ablak) jobb alsó részén található [Close] (Bezárás) gombot. Ha üzenet (tájékoztató vagy jóváhagyó párbeszédpanel) jelenik meg, akkor a megfelelő elem, például a "Yes" (Igen) vagy a "No" (Nem) megérintése zárja be az üzenetet.

Ha gyorsan szeretne visszatérni a Home kezdőképernyőhöz, nyomja meg a panelen található [HOME] gombot.

# <span id="page-28-0"></span>**Vezérlés képernyőelemek segítségével**

A hangszer képernyője olyan különleges érintőképernyő, amelynek segítségével úgy választhatja ki vagy módosíthatja a kívánt paramétereket, hogy egyszerűen megérinti a megfelelő beállítást a képernyőn.

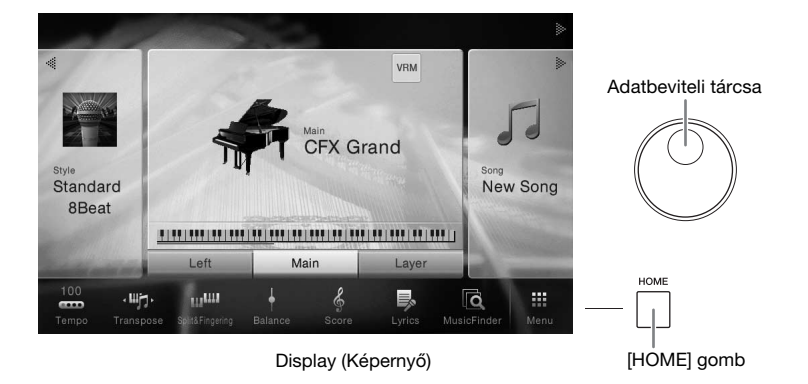

# **A képernyő (érintőképernyő) használata**

#### *ÉRTESÍTÉS*

**Az érintőképernyő működtetéséhez ne használjon hegyes vagy kemény tárgyat, mert azzal tönkreteheti a képernyőt.**

#### **MEGJEGYZÉS**

Ne feledje, hogy a képernyőn nem lehet több pontot egyszerre megérintve műveletet végrehajtani.

### **Érintse meg**

Egy elem kiválasztásához finomat érintse meg képét a képernyőn.

#### **MEGJEGYZÉS**

A képernyő megérintésének hatására megszólaló rendszerhangok beés kikapcsolhatók a következő képernyőablakban: [Menu]  $\rightarrow$  [Utility]  $\rightarrow$ [Display/Touch Screen] → [Sound] az érintőképernyőn.

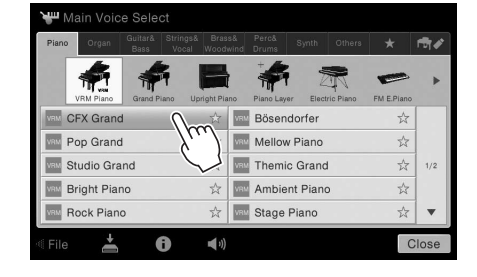

### **Csúsztassa**

Tartsa ujját a képernyőn látható csúszkán, majd csúsztassa függőlegesen vagy vízszintesen a paraméterérték megváltoztatásához.

Ha elcsúsztatja az ujját a kijelzőn függőlegesen vagy vízszintesen, lapozhat, illetve megjelenítheti és elrejtheti egy adott képernyő egy részét.

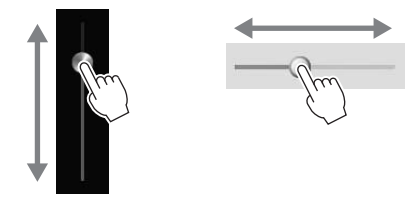

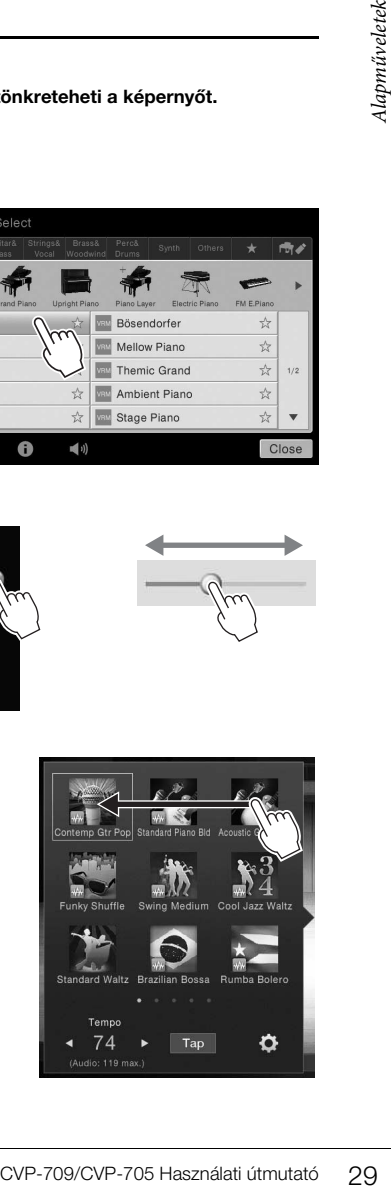

### **Forgassa**

Érintse meg és tartsa megérintve a képernyőn látható szabályozógombot, és ujját forgassa (vezesse körbe) a szabályozógomb mentén a paraméterérték módosításához.

### **Érintse meg és tartsa megérintve**

Ez az utasítás azt jelenti, hogy meg kell érintenie a képernyőn látható objektumot, és megérintve kell tartania egy darabig. Amikor a [◀]/[▶] gombok, csúszka vagy szabályozógomb segítségével állítja be az értékeket, az alapértelmezett értékeket

úgy tudja visszaállítani, hogy a képernyőn megérinti és megérintve tartja az értéket.

### <span id="page-29-0"></span>**Az adatbeviteli tárcsa forgatása**

Az aktuális képernyőtől függően az adatbeviteli tárcsa az alábbi kétféle módon használható.

### **Paraméterértékek módosítása**

A kívánt paraméter kiválasztása után az adatbeviteli tárcsával állítsa be az értéket. Ez a módszer akkor hasznos, ha nehézségbe ütközik a képernyő megérintésével történő beállítás, vagy ha a beállítást nagyobb pontossággal szeretné végrehajtani.

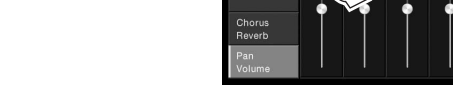

## **Egy listaelem kiválasztása**

A fájlkiválasztó képernyőn [\(27. oldal](#page-26-1)) és a paraméterbeállító listaablakokban az adatbeviteli tárcsával választhatók ki az elemek.

с

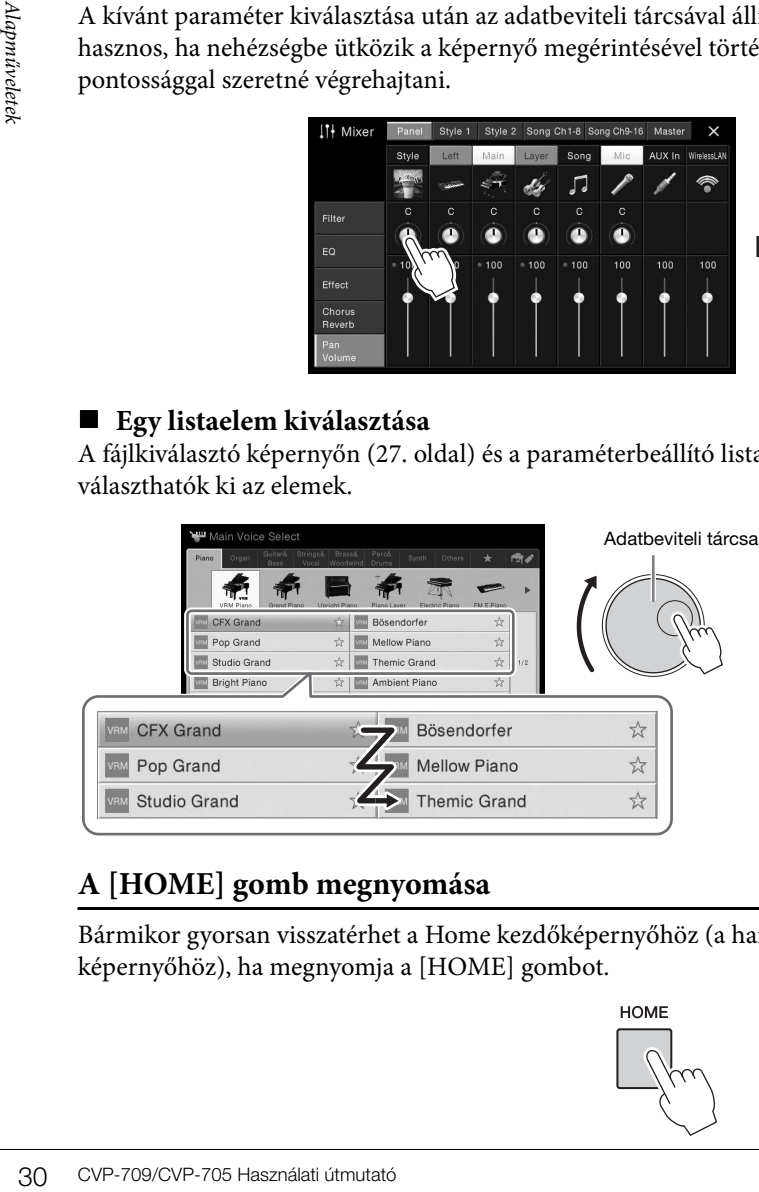

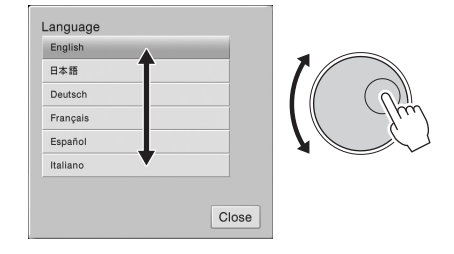

# <span id="page-29-1"></span>**A [HOME] gomb megnyomása**

Bármikor gyorsan visszatérhet a Home kezdőképernyőhöz (a hangszer bekapcsolásakor megjelenő képernyőhöz), ha megnyomja a [HOME] gombot.

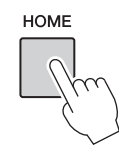

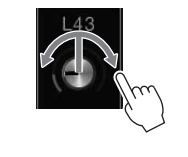

 $\triangleright$ 

Transpose **吗** Master

# <span id="page-30-0"></span>**A kívánt funkciók előhívása a Home kezdőképernyőről**

A menüképernyőn látható összes funkció közül kiválaszthatja a gyakran használtakat, és gyors elérést biztosító ikonokként jegyezheti be őket. A gyors elérést biztosító bejegyzett ikonok a Home kezdőképernyő alján, a menüterületen [\(27. oldal](#page-26-2)) találhatók, és segítségükkel a kívánt funkciók gyorsan előhívhatók a Home kezdőképernyőről.

### **Gyors elérést biztosító ikon lecserélése a Home kezdőképernyőn**

Bár alapértelmezés szerint hét gyors elérést biztosító ikon van bejegyezve, szükség esetén ezeket testre szabhatja.

1 **Érintse meg és addig tartsa megérintve a kívánt funkció ikonját, amíg meg nem változik a gyors elérést biztosító ikonok területének színe (a képernyő alján). MEGJEGYZÉS**

A művelet megszakításához még azelőtt érintse meg a képernyő tetszőleges üres részét, hogy továbblépne a 2. lépésre.

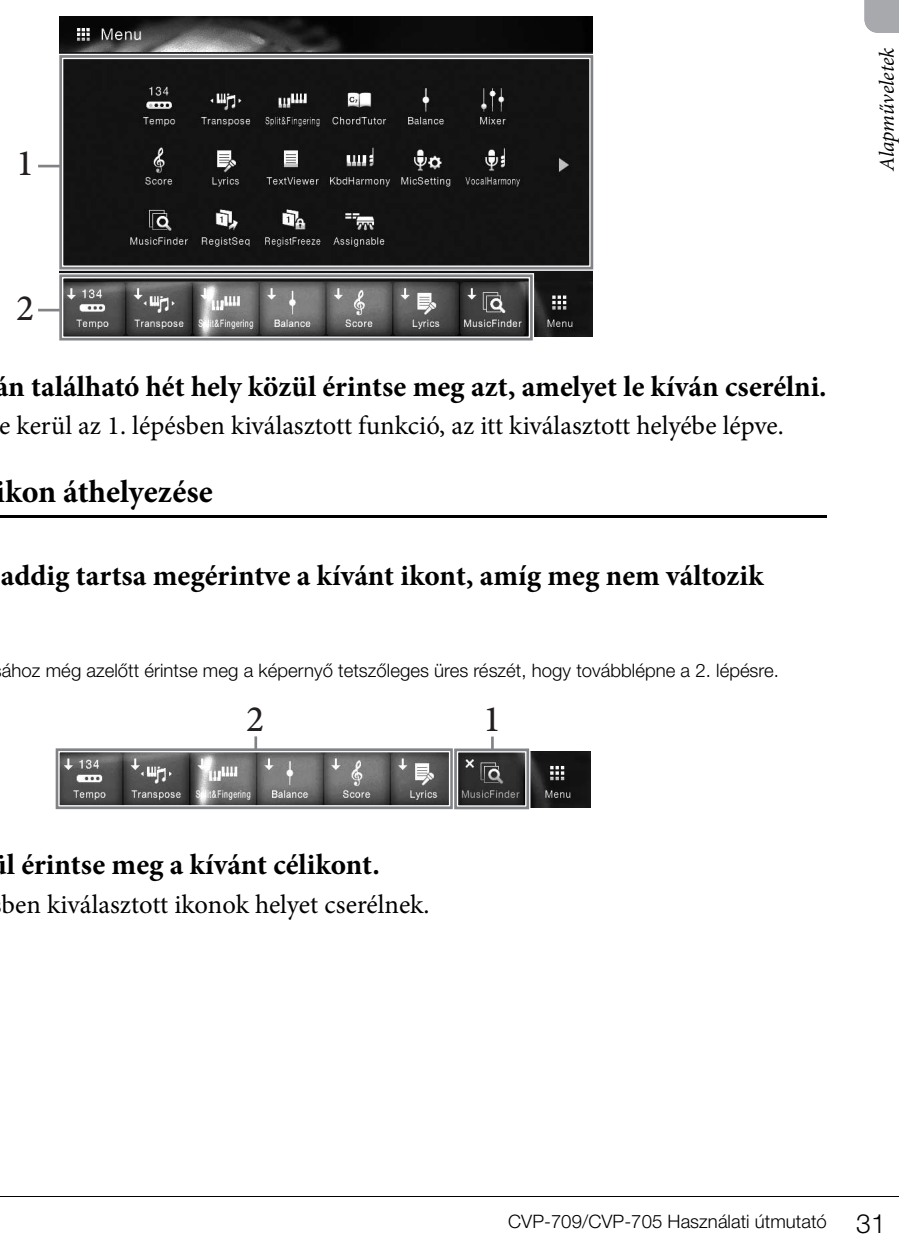

2 **A képernyő alján található hét hely közül érintse meg azt, amelyet le kíván cserélni.** Ekkor bejegyzésre kerül az 1. lépésben kiválasztott funkció, az itt kiválasztott helyébe lépve.

### **Gyors elérést biztosító ikon áthelyezése**

1 **Érintse meg és addig tartsa megérintve a kívánt ikont, amíg meg nem változik a színe.**

#### **MEGJEGYZÉS**

A művelet megszakításához még azelőtt érintse meg a képernyő tetszőleges üres részét, hogy továbblépne a 2. lépésre.

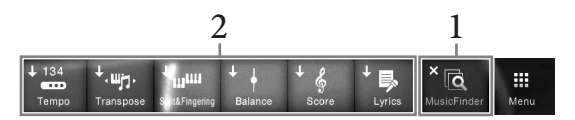

### 2 **A hét hely közül érintse meg a kívánt célikont.**

Az 1. és a 2. lépésben kiválasztott ikonok helyet cserélnek.

### 1 **Érintse meg és addig tartsa megérintve a kívánt ikont, amíg meg nem változik a színe.**

#### **MEGJEGYZÉS**

A művelet megszakításához még azelőtt érintse meg a képernyő tetszőleges üres részét, hogy továbblépne a 2. lépésre.

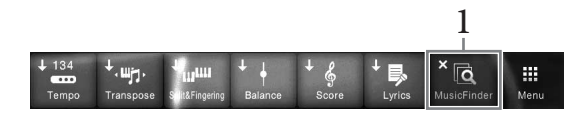

2 **Ha törölni szeretné a gyors elérést biztosító ikonok közül, érintse meg újra ugyanazt az ikont.**

# <span id="page-31-1"></span><span id="page-31-0"></span>**Az ASSIGNABLE (Hozzárendelhető) gombok használata**

A gyakran használt funkciókat hozzárendelheti ehhez a négy, a képernyő bal oldalán található panelgombhoz. A menüképernyőn felsorolt funkciók is hozzárendelhetők itt gyors elérést biztosító ikonként.

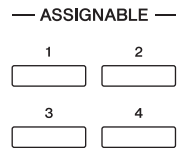

1 **Hívja elő a műveleti képernyőablakot: [Menu] → [Assignable] → [Assignable].**

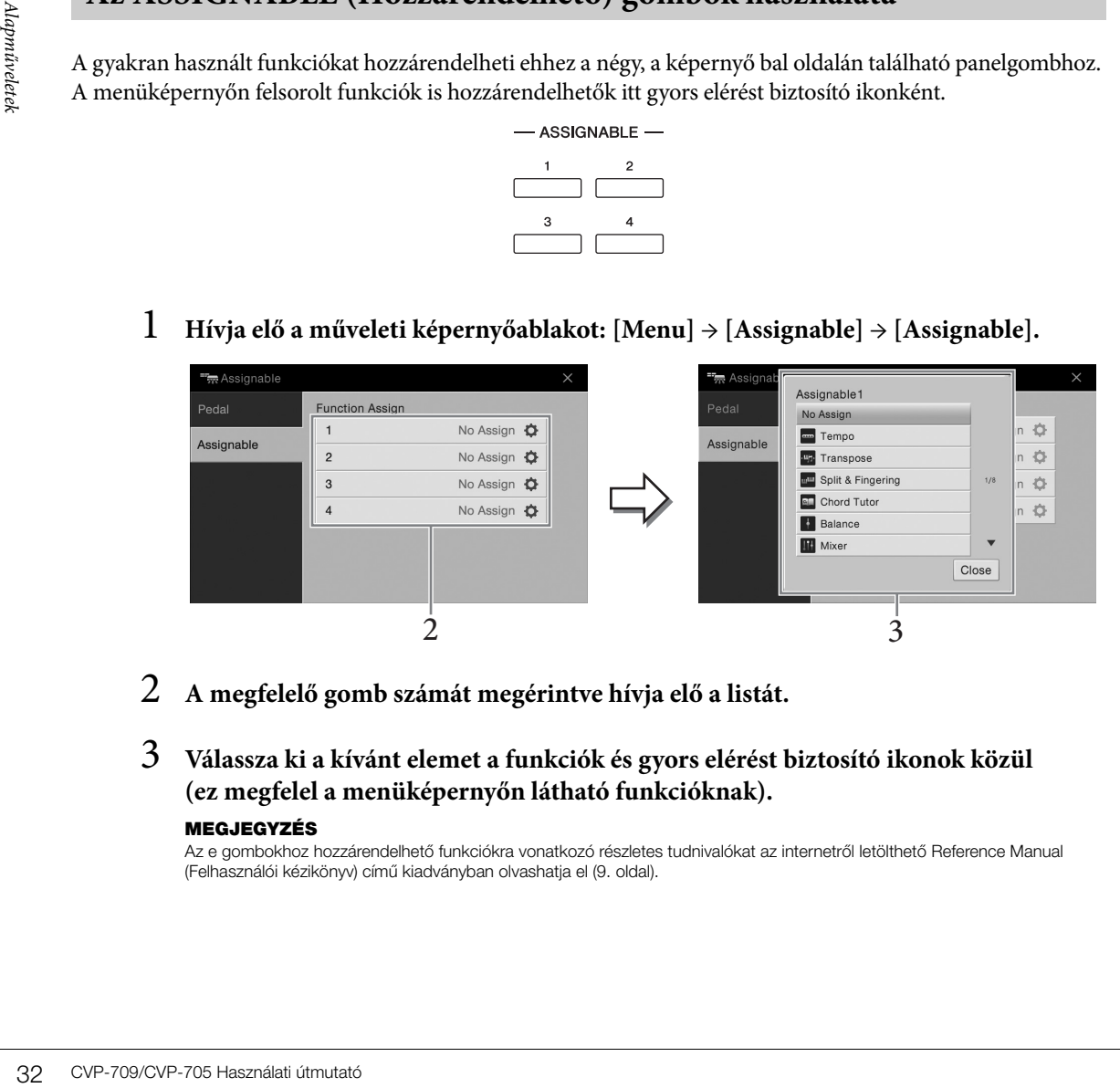

- 2 **A megfelelő gomb számát megérintve hívja elő a listát.**
- 3 **Válassza ki a kívánt elemet a funkciók és gyors elérést biztosító ikonok közül (ez megfelel a menüképernyőn látható funkcióknak). MEGJEGYZÉS**

Az e gombokhoz hozzárendelhető funkciókra vonatkozó részletes tudnivalókat az internetről letölthető Reference Manual (Felhasználói kézikönyv) című kiadványban olvashatja el [\(9. oldal](#page-8-2)).

# <span id="page-32-1"></span>**Fájlkezelés**

A létrehozott adatokat (például a felvett zenedarabokat) és a szerkesztett hangszíneket fájlként mentheti a hangszerre (a "Felhasználói memóriába") és az USB flash memóriára. Ha már sok fájlt mentett, problémát jelenthet a kívánt fájl megkeresése. A művelet könnyebbé tétele érdekében fájljait átnevezheti, mappákba rendezheti, a szükségtelenné vált fájlokat törölheti stb. Ezekre a műveletekre a fájlkiválasztásra szolgáló képernyőn van mód.

### **MEGJEGYZÉS**

USB flash memória használata előtt feltétlenül olvassa el az "USB-eszközök csatlakoztatása" című részt a [97. oldal](#page-96-0)on.

### <span id="page-32-0"></span>**Fájl mentése**

A saját maga által létrehozott adatokat (pl. a felvett zenedarabokat vagy a saját készítésű hangszíneket) fájlként a hangszerre vagy USB flash memóriára mentheti.

### 1 **A megfelelő képernyő (Mentés) ikonját megérintve hívja elő a mentés célhelyének kiválasztására szolgáló képernyőablakot.**

### 2 **Válassza ki, hová szeretné menteni a fájlt.**

Az eggyel magasabb szinten található mappák megjelenítéséhez érintse meg a  $\bullet$  ikont (Fel). Új mappát az (Új mappa) ikon megérintésével hozhat létre.

#### **MEGJEGYZÉS**

A szerkesztett hangstílusok fájljai (csak a CVP-709 típusnál; [57. oldal\)](#page-56-2) csak a hangszer felhasználói memóriájába menthetők.

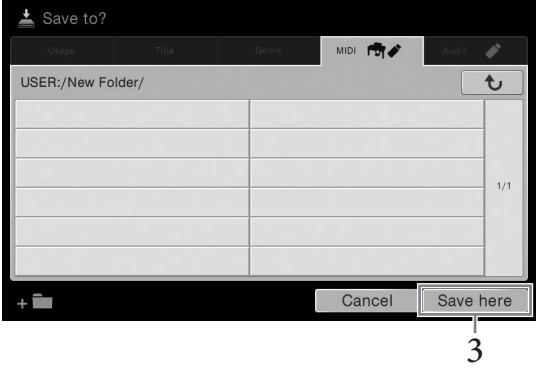

3 **A [Save here] (Mentés ide) gombot megérintve hívja elő a karakterbeviteli ablakot. MEGJEGYZÉS**

A művelet megszakításához érintse meg a [Cancel] (Mégse) gombot.

### 4 **Adjon nevet a fájlnak ([37. oldal](#page-36-0)).**

Ha most kihagyja ezt a lépést, mentés után is bármikor átnevezheti a fájlt [\(34. oldal](#page-33-0)).

rintse meg a **c** ikont (Fel).<br>
felhasználói memóriájába menthetők.<br> **CVP-709/CVP-705 Használati útmutató 33**<br>
CVP-709/CVP-705 Használati útmutató 33 5 **A fájl tényleges mentéséhez érintse meg az [OK] gombot a karakterbeviteli ablakban.**  A mentett fájl automatikusan bekerül a kijelölt tárolóhelyen lévő többi fájl közé, mégpedig az ábécésorrend szerinti helyre.

# **Új mappa létrehozása**

Új mappák bármikor létrehozhatók, a meglévők átnevezhetők és rendszerezhetők, így könnyebb lesz megkeresni és kiválasztani a tárolt adatokat.

#### **MEGJEGYZÉS**

- A Felhasználói memóriában legfeljebb három mappaszint hozható létre. A menthető fájlok/mappák maximális száma a fájlok méretétől és a fájl-/mappanevek hosszától függ.
- Egy mappában legfeljebb 500 fájlt/mappát lehet tárolni.
	- 1 **A fájlkiválasztó képernyőn érintse meg a User (Felhasználói) fület ([27. oldal](#page-26-3)), majd válassza ki, hol szeretne új mappát létrehozni.**

Az eggyel magasabb szinten található mappák megjelenítéséhez érintse meg a  $\bullet$  ikont (Fel). **MEGJEGYZÉS**

Nem hozhat létre új mappát a "Piano Room" (Zongora-hangversenyterem) mappában.

### 2 **A [File] (Fájl) gombot megérintve hívja elő a fájlkezelő ikonokat.**

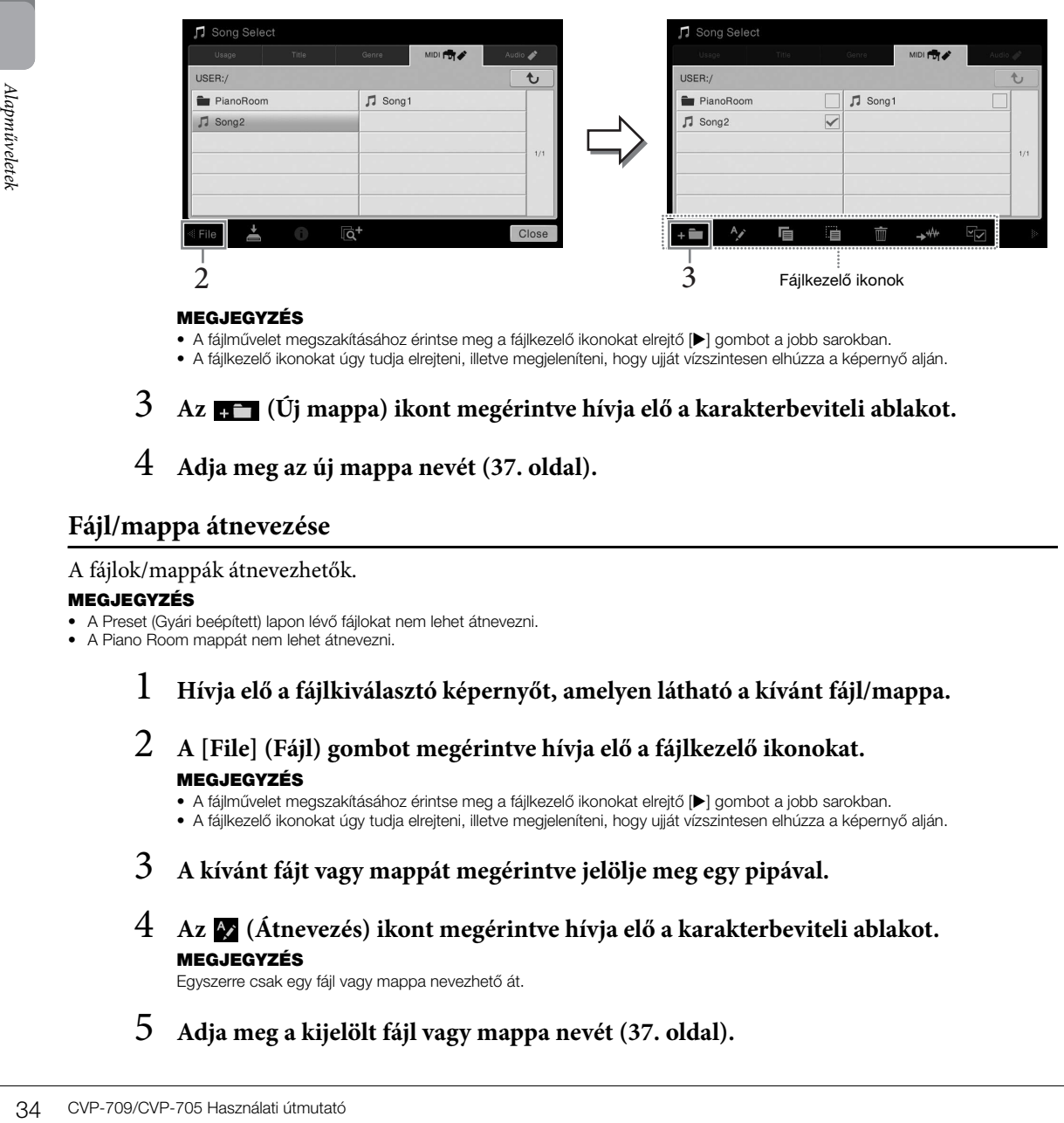

#### **MEGJEGYZÉS**

• A fájlművelet megszakításához érintse meg a fájlkezelő ikonokat elrejtő [ $\blacktriangleright$ ] gombot a jobb sarokban.

• A fájlkezelő ikonokat úgy tudja elrejteni, illetve megjeleníteni, hogy ujját vízszintesen elhúzza a képernyő alján.

## 3 **Az (Új mappa) ikont megérintve hívja elő a karakterbeviteli ablakot.**

### 4 **Adja meg az új mappa nevét ([37. oldal](#page-36-0)).**

### <span id="page-33-0"></span>**Fájl/mappa átnevezése**

#### A fájlok/mappák átnevezhetők.

#### **MEGJEGYZÉS**

- A Preset (Gyári beépített) lapon lévő fájlokat nem lehet átnevezni.
- A Piano Room mappát nem lehet átnevezni.
	- 1 **Hívja elő a fájlkiválasztó képernyőt, amelyen látható a kívánt fájl/mappa.**
	- 2 **A [File] (Fájl) gombot megérintve hívja elő a fájlkezelő ikonokat. MEGJEGYZÉS**

• A fájlművelet megszakításához érintse meg a fájlkezelő ikonokat elrejtő [>] gombot a jobb sarokban. • A fájlkezelő ikonokat úgy tudja elrejteni, illetve megjeleníteni, hogy ujját vízszintesen elhúzza a képernyő alján.

- 3 **A kívánt fájt vagy mappát megérintve jelölje meg egy pipával.**
- 4 **Az (Átnevezés) ikont megérintve hívja elő a karakterbeviteli ablakot. MEGJEGYZÉS**

Egyszerre csak egy fájl vagy mappa nevezhető át.

5 **Adja meg a kijelölt fájl vagy mappa nevét ([37. oldal](#page-36-0)).**

## **Fájlok másolása és áthelyezése**

Egy fájlt az eredeti példány megtartásával vagy törlésével beilleszthet egy másik helyre (másik mappába). Ugyanezzel a módszerrel mappát is másolhat, viszont mappa áthelyezése nem lehetséges.

### **MEGJEGYZÉS**

- A Preset (Gyári beépített) lapon lévő fájlokat nem lehet áthelyezni.
- A kereskedelmi forgalomban kapható zenei adatok, így többek között a MIDI- és/vagy audioadatok másolása szigorúan tilos, amennyiben az nem saját személyes használat céljából történik. A megvásárolható zenedarabok között vannak másolásvédettek is, amelyek megakadályozzák az illegális másolást, illetve a véletlen törlést.
- A hangstílusok (csak a CVP-709 típusnál; [57. oldal](#page-56-2)) csak a hangszer felhasználói memóriájába másolhatók.
- Előfordulhat, hogy a Piano Room (Zongora-hangversenyterem) üzemmódban kísérettel rögzített fájlok nem másolhatók, a kíséret típusától függően.
- A Piano Room ([44. oldal\)](#page-43-2) üzemmódban hangstílussal rögzített fájlok nem másolhatók.
	- 1 **Hívja elő a megfelelő fájlkiválasztó képernyőt, amelyen láthatók a kívánt fájlok/mappák.**
	- 2 **A [File] (Fájl) gombot megérintve hívja elő a fájlkezelő ikonokat. MEGJEGYZÉS**

• A fájlművelet megszakításához érintse meg a fájlkezelő ikonokat elrejtő [ $\blacktriangleright$ ] gombot a jobb sarokban. • A fájlkezelő ikonokat úgy tudja elrejteni, illetve megjeleníteni, hogy ujját vízszintesen elhúzza a képernyő alján.

- 3 **A kívánt fájlokat vagy mappákat egyenként megérintve jelölje meg őket pipával.** Több fájl/mappa is megjelölhető. Ha az összes megjelenített elemet meg kívánja jelölni pipával, érintse meg az (Összes bejelölése) ikont. Az összes pipa eltávolításához érintse meg ismét az (Összes bejelölése) ikont.
- $4~$  A <mark>■</mark> (Másolás), illetve az (Áthelyezés) ikont megérintve hívja elő a célhely **kiválasztására szolgáló képernyőablakot.**
- 5 **A fájlok/mappák beillesztéséhez válassza ki a kívánt célhelyet (elérési útvonalat).** Új mappát az  $\bullet$  (Új mappa) ikon megérintésével hozhat létre. **MEGJEGYZÉS**

A művelet megszakításához még azelőtt érintse meg a [Cancel] (Mégse) gombot, hogy áttérne a 6. lépésre.

6 **A kijelölt fájlok/mappák beillesztéséhez nyomja meg a [CopyHere] (Másolás ide), illetve a [MoveHere] (Áthelyezés ide) gombot a 3. lépésben.** A beillesztett fájl/mappa megjelenik a többi fájl között, az ábécésorrend szerinti helyén.

### **Fájlok/mappák törlése**

A fájlok/mappák kitörölhetők.

#### **MEGJEGYZÉS**

- A Preset (Gyári beépített) lapon lévő fájlokat nem lehet törölni.
- A Piano Room mappát nem lehet törölni.
	- 1 **Hívja elő a megfelelő fájlkiválasztó képernyőt, amelyen láthatók a kívánt fájlok/mappák.**
	- 2 **A [File] (Fájl) gombot megérintve hívja elő a fájlkezelő ikonokat. MEGJEGYZÉS**

• A fájlművelet megszakításához érintse meg a fájlkezelő ikonokat elrejtő [ $\blacktriangleright$ ] gombot a jobb sarokban. • A fájlkezelő ikonokat úgy tudja elrejteni, illetve megjeleníteni, hogy ujját vízszintesen elhúzza a képernyő alján.

- Ert meg kívánja jelölni pipával,<br>et meg kívánja jelölni pipával,<br>blításához érintse meg ismét<br>ve hívja elő a célhely<br>ve hívja elő a célhely<br>elyet (elérési útvonalat).<br>eltérne a 6. lépésre.<br>CopyHere] (Másolás ide),<br>n.<br>mrend 3 **A kívánt fájlokat vagy mappákat egyenként megérintve jelölje meg őket pipával.** Több fájl/mappa is megjelölhető. Ha az összes megjelenített elemet meg kívánja jelölni pipával, érintse meg az (Összes bejelölése) ikont. Az összes pipa eltávolításához érintse meg ismét az (Összes bejelölése) ikont.
- 4 **Érintse meg a (Törlés) ikont.**
- 5 **A jóváhagyást kérő üzenet megjelenése után érintse meg a [Yes] (Igen) gombot a 3. lépésben kijelölt fájlok/mappák tényleges törléséhez.**

A művelet megszakításához a [Yes] (Igen) helyett a [No] (Nem) gombot érintse meg.

### <span id="page-35-0"></span>**Fájlok felvétele a Favorite (Kedvencek) lapra**

Ha felveszi őket a Favorite (Kedvencek) lapra, gyorsan előhívhatja kedvenc vagy gyakran használt hangszíneit és stílusait. Ha fel kíván venni egy fájt a Favorite (Kedvencek) lapra, érintse meg a nevétől jobbra álló csillagot ( ). Ha el kíván távolítani egy fájt a Favorite (Kedvencek) lapról, akkor a Favorite (Kedvencek) lapon vagy azon a lapon, amely ténylegesen tartalmazza az illető fájt, érintse meg a hozzá tartozó színes csillagot ( $\star$ ).

#### **MEGJEGYZÉS**

- Ha módosítja az eredeti fájl nevét, vagy áthelyezi/törli az eredeti fájlt, akkor hiába érinti meg a megfelelő fájlnevet a Favorite (Kedvencek) lapon, azzal nem tudja előhívni a fájlt.
- Ha a Favorite (Kedvencek) lapon valóban el kívánja távolítani a fájt, akkor érintse meg a hozzá tartozó színes csillagot, majd zárja be a képernyőablakot, vagy váltson át másik képernyőre.

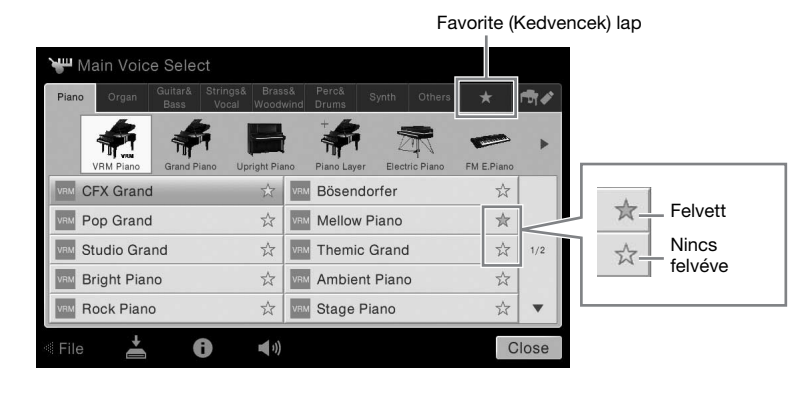

### **Fájlok sorba rendezése a Favorite (Kedvencek) lapon**

A Favorite (Kedvencek) lapon megváltoztathatja a fájlok (például a hangszínek és a stílusok) rendezési sorrendjét.

- 1 **A hangszínválasztásra, illetve a stílusválasztásra szolgáló képernyőn érintse meg a Favorite (Kedvencek) fület.**
- 2 **A (Sorrend) ikont megérintve hívja elő az Order Edit (Rendezési sorrend szerkesztése) képernyőablakot.**
- 3 **Érintse meg az áthelyezni kívánt fájlt.**

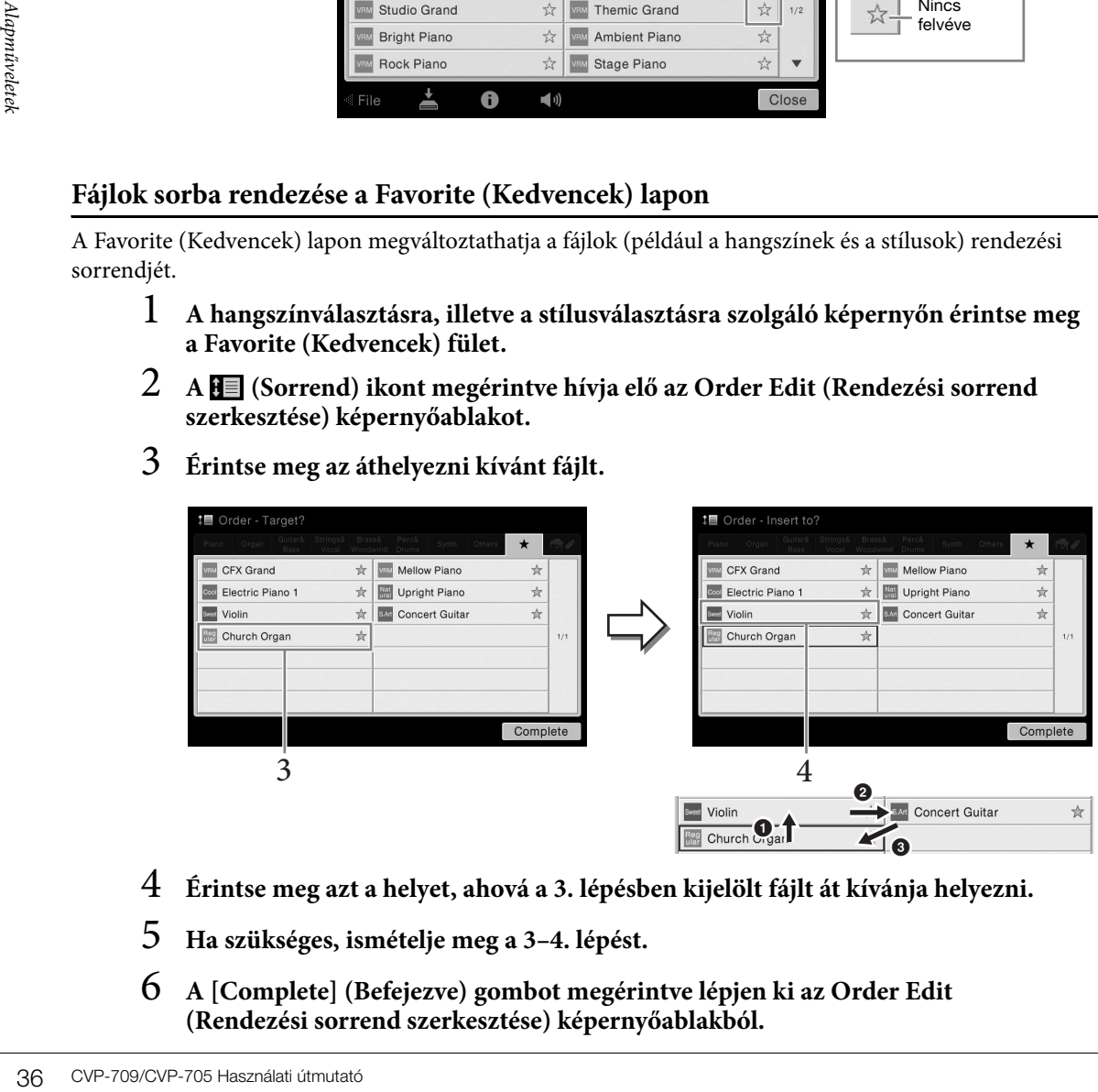

- 4 **Érintse meg azt a helyet, ahová a 3. lépésben kijelölt fájlt át kívánja helyezni.**
- 5 **Ha szükséges, ismételje meg a 3–4. lépést.**
- 6 **A [Complete] (Befejezve) gombot megérintve lépjen ki az Order Edit (Rendezési sorrend szerkesztése) képernyőablakból.**
#### **A védett zenedarabokra vonatkozó korlátozások**

A megvásárolható zenedarabok között vannak másolásvédettek is, amelyek megakadályozzák az illegális másolást, illetve a véletlen törlést. Az ilyen fájlokat a fájlnév bal oldalán látható jel jelzi. A jelzések és a hozzájuk tartozó korlátozások az alábbiak.

- **1** (szürke) Protected 1 (Védett 1): A Disklavier Piano Soft zenedarabokat és a "USER" (Felhasználói memória) lapra mentett gyári beépített zenedarabokat jelöli. Ezeket nem lehet másolni, áthelyezni vagy külső eszközre menteni.
- **(sárga) Protected 2 Original (Védett 2 eredeti):** A Yamaha-védelemmel megformázott zenedarabokat jelöli. Másolásuk nem lehetséges. Csak a "USER" (Felhasználói memória) lapra, illetve USB-meghajtóra lehet menteni vagy áthelyezni őket (csak azonosítóval).
- <sup>•</sup> **(sárga) Protected 2 Edited (Védett 2 módosított):** A módosított "Protected 2 Original" (Védett 2 eredeti) zenedarabokat jelöli. Másolásuk nem lehetséges. Csak a "USER" (Felhasználói memória) lapra, illetve USB-meghajtóra lehet menteni vagy áthelyezni őket (csak azonosítóval).

Megjegyzés "Protected 2 Original" és a "Protected 2 Edited" zenedarabfájlokkal végzett műveletekhez Ügyeljen arra, hogy mentéskor a "Protected 2 Edited" zenedarab abba a mappába kerüljön, ahol a hozzá tartozó "Protected 2 Original" zenedarab található. Ellenkező esetben nem lehet lejátszani a "Protected 2 Edited" zenedarabot. Ügyeljen arra is, hogy egy "Protected 2 Edited" zenedarab áthelyezésekor ugyanabba a mappába helyezze át a hozzá tartozó eredeti "Protected 2 Original" zenedarabot is.

# **Karakterek bevitele**

<span id="page-36-0"></span>Eddául nevet szeretne adni<br>
inderben (Zenekeresőben)<br>
inderben (Zenekeresőben)<br>
inderben (Zenekeresőben)<br>
inderben)<br>
inderben<br>
inderben<br>
inderben<br>
inderben<br>
inderben<br>
cyp-709/CVP-705 Használati útmutató 37<br>
CVP-709/CVP-705 Ez a fejezet arról szól, hogyan lehet karaktereket (tehát szöveget) beírni, ha például nevet szeretne adni egy fájlnak vagy mappának, illetve meg szeretne adni egy kulcsszót a Music Finderben (Zenekeresőben) ([85. oldal\)](#page-84-0). A karaktereket az alább látható képernyőn kell beírni.

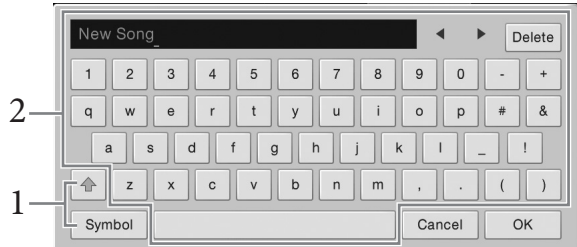

# 1 **Érintse meg a karaktertípust.**

#### **Ha a beállított nyelv [\(22. oldal\)](#page-21-0) nem a japán:**

A [Symbol] (illetve az [abc]) gomb megérintése vált a szimbólumok és a latin betűk (és számok) megadása között.

A nagy- és kisbetűk bevitele közötti váltáshoz érintse meg a  $\triangleq$  (Váltó) ikont.

#### ■ **Ha a beállított nyelv** [\(22. oldal\)](#page-21-0) a japán:

- a b c (全角 abc): Latin betűk és számok feles méretben (teljes méretben)
- •記号 (全角記号): Szimbólumok feles méretben (teljes méretben)
- カナ(半角カナ): Katakana jelek teljes méretben (feles méretben)
- かな漢: Hiragana és kandzsi jelek

A teljes méret és a feles méret közötti váltáshoz érintse meg és tartsa megérintve a karaktertípust. A [ $\#$  $\#$ ) például úgy hívható elő, hogy megérintve tartja a [ $\pi$ ]-t. Latin betűk bevitelekor a nagy- és kisbetűk bevitele közötti váltáshoz érintse meg a  $\triangleq$  (Váltó) ikont.

2 **A []/[] gombokat megérintve vagy az adatbeviteli tárcsát forgatva vigye a kurzort a kívánt helyre.**

# 3 **Egyesével írja be a kívánt karaktereket.**

Egy karakter törléséhez érintse meg a [Delete] (Törlés) gombot; ha az összes karaktert egyszerre szeretné törölni, tartsa megérintve a [Delete] (Törlés) gombot. Szóköz beviteléhez érintse meg az előző oldal ábráján megjelölt szóköz billentyűt.

#### **MEGJEGYZÉS**

- Az éppen használt karakterbeviteli képernyőtől függően bizonyos típusú karaktereket nem lehet beírni.
- A fájlnevek legfeljebb 46 karaktert tartalmazhatnak, a mappanevek pedig legfeljebb 50 karakter hosszúságúak lehetnek.
- Nem használhatók a következő (feles méretű) karakterek: \ / : \* ? " < > I
- **Kiegészítő szimbólumokkal (pl. ékezettel) ellátott betűk bevitele (ha a beállított nyelv nem a japán):**

Kiegészítő szimbólumokkal, például a két pont ékezettel ellátott karaktereket úgy tud bevinni, hogy megérinti és addig tartja megérintve a megfelelő betűt, amíg meg nem jelenik egy lista. Például érintse meg és tartsa megérintve az "E" betűt, és vigye be az "É" betűt a listáról.

#### **Konvertálás kandzsi karakterekre (ha a beállított nyelv a japán):**

Amikor a beírt "hiragana" karakterek negatív formában (kiemelve) jelennek meg, a [変換] gomb megfelelő számú megérintésével hívja elő a konvertálási lehetőségeket. A negatív színezésű területet a [ $\blacktriangleleft$ ] vagy a [ $\blacktriangleright$ ] gomb megérintésével módosíthatja. Amikor megtalálta a kívánt kandzsi karaktert, érintse meg a  $[$  確定  $]$  gombot.

Ha a konvertált kandzsi szöveget vissza kívánja alakítani "hiragana" írásmódra, érintse meg  $a$  [戻す] gombot.

A negatív színezésű terület egyetlen lépésben történő törléséhez érintse meg a [ $\pm \nu \pm \nu$ ] gombot. **MEGJEGYZÉS**

A művelet megszakításához még azelőtt érintse meg a [Cancel] (Mégse) gombot, hogy áttérne a 4. lépésre.

#### 4 **A bevitt karakterek (név, kulcsszó stb.) véglegesítéséhez érintse meg az [OK] gombot.**

# **A pedálok használata**

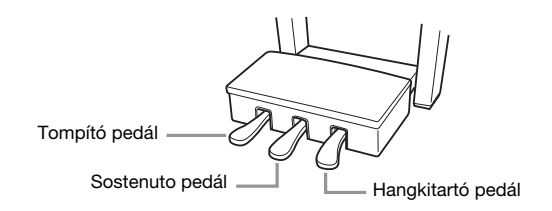

#### **MEGJEGYZÉS**

Ha a pedáltartó zörög vagy elmozdul, amikor rálép a pedálra, akkor addig forgassa az alátámasztó lábat, amíg az stabilan a talajra nem támaszkodik ([104.](#page-103-0), [107](#page-106-0). és [110.](#page-109-0) oldal).

#### **Zengető (jobb oldali) pedál**

38 CVP-709/CVP-705 Használati útmutató Alapműveletek E pedál megnyomására a hangszer kitartja a hangokat. Ha felengedi ezt a pedált, az eddig folyamatosan szóló hangok hirtelen elhalnak (kivéve azok, amelyeket a billentyűzeten lenyomva tart). Ha lenyomja ezt a pedált egy VRM hangszín ([52. oldal\)](#page-51-0) lejátszása közben, azzal egy valódi akusztikus zongorára jellemző húrrezonanciát hozhat létre. E pedál "félig lenyomott pedál" funkciójával részleges hangkitartást érhet el, vagyis a pedál lenyomásának mértékétől függően a hangok kissé vagy jelentősen lassabban halnak el.

#### **MEGJEGYZÉS**

- Bizonyos hangszínek például a vonósok és a rézfúvósok folyamatosan szólni fognak, amíg lenyomva tartja a zengető vagy a sostenuto pedált.
- Bizonyos hangszínekre például a dobkészletekre nincs hatással a zengető/sostenuto pedál.

#### **Félig lenyomott pedál funkció**

Ez a funkció lehetővé teszi, hogy a hangkitartás hossza a pedál lenyomásának mértékétől függjön. Minél jobban lenyomja a pedált, annál hosszabban fog kicsengeni a hang. Ha például a zengető pedál teljes lenyomásakor a leütött hangok túlságosan összemosódnak, zúgnak, a pedál részleges felengedésével csökkentheti a hangok kitartását, így azok kevésbé fognak összeolvadni.

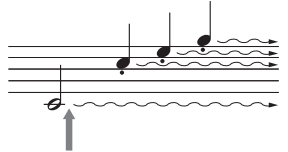

Ha itt lenyomja és lenyomva tartja a zengető pedált, a hangszer minden feltüntetett hangot kitart.

#### **Koncertzongora-szerűen reagáló zengető pedál (csak a CVP-709 típusnál)**

Ezt a különleges pedált arra tervezték, hogy érzékenyebb legyen, és amikor lenyomja, hatása sokkal jobban hasonlítson egy valódi koncertzongora pedáljának hatásához. Ezzel a pedállal egyszerűbb fizikailag érzékelni a pedál félig lenyomott helyzetét, és könnyebben lehet a félig lenyomott pedál effektet alkalmazni, mint más pedálokkal. Mivel a lenyomás erőssége a helyzettől függően változhat (ideértve azt a helyet is, ahol a hangszert felállították), a félig lenyomott pedál helyzetét a kívánt pontra állíthatja be a következőképp előhívott képernyőn: [Menu] → [Assignable] → [Pedal]. A részletes tudnivalókat az internetről letölthető Reference Manual (Felhasználói kézikönyv) című kiadványban olvashatja el [\(9. oldal](#page-8-0)).

#### **MEGJEGYZÉS**

Amikor a hangszer elhagyja a gyárat, a pedálokon borítás található. A GP Responsive Damper Pedal (koncertzongora-szerűen reagáló zengető pedál) effekt optimális használata érdekében távolítsa el a borítást a zengető pedálról.

#### **Sostenuto (középső) pedál**

Ha a zongorahangszín van kiválasztva, és nyomva tart egy hangot vagy akkordot a billentyűzeten, majd eközben lenyomja a sostenuto pedált, akkor ez(ek) a hang(ok) a pedál felengedéséig szólni fog(nak). A később leütött hangok viszont nem hosszabbodnak meg, vagyis ezekre nincs hatással a sostenuto pedál.

Ha nem a zongora, hanem valamely másik hangszín van kiválasztva, akkor az adott hangszínhez tartozó speciális funkciót kap a középső pedál.

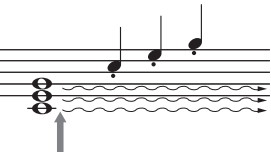

Ha itt lenyomja és lenyomva tartja a sostenuto pedált, akkor a hangszer csak az ekkor éppen lefogva tartott hangokat tartja ki.

#### **Tompító (bal oldali) pedál**

Ha a zongorahangszín van kiválasztva, a bal oldali pedál lenyomása csökkenti a hangerőt és némiképp lágyabbá, tompábbá teszi a hangszínt. Ha nem a zongora, hanem valamely másik hangszín van kiválasztva, akkor az adott hangszínhez tartozó speciális funkciót kap a bal pedál.

A tompító pedál hatásának mértékét a következőképp előhívható képernyőn állíthatja be: [Menu]  $\rightarrow$ [Assignable] → [Pedal]. A részletes tudnivalókat az internetről letölthető Reference Manual (Felhasználói kézikönyv) című kiadványban olvashatja el ([9. oldal](#page-8-0)).

#### **Funkció hozzárendelése az egyes pedálokhoz**

tarja a sostenuto pedált, akkor<br>
a hangszer csak az ekkor éppen<br>
lefogva tarott hangokat tarja ki.<br>
lefogva tarott hangokat tarja ki.<br>
i a hangerőt és némiképp<br>
sik hangszín van kiválasztva,<br>
sillíthatja be: [Menu] →<br>
ren A három pedál mindegyikéhez, illetve a (külön megvásárolható) lábkapcsolóhoz/pedálhoz különféle funkciókat is hozzá lehet rendelni, például vezérelni lehet a Super Articulation hangszínek megszólalását, illetve el lehet indítani vagy le lehet állítani egy zenedarab lejátszását. Ezek a következőképp előhívható képernyőn állíthatók be: [Menu] → [Assignable] → [Pedal]. A részletes tudnivalókat az internetről letölthető Reference Manual (Felhasználói kézikönyv) című kiadványban olvashatja el [\(9. oldal](#page-8-0)).

# **A metronóm használata**

A metronóm a [METRONOME ON/OFF] (Metronóm be/ki) gombbal indítható el és állítható le. A metronóm egyenletes tempójú kattogással segíti a gyakorlást; illetve ha csak rövid időre kapcsolja be, akkor segít a megfelelő tempó megválasztásában.

#### **MEGJEGYZÉS**

Megváltoztathatja a metronóm ütemmutatóját, hangerejét és hangját is a következőképp előhívható képernyőn: [Menu] → [Metronome] → [Metronome].

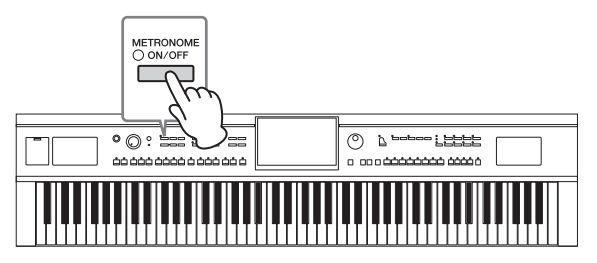

# <span id="page-39-0"></span>**A tempó szabályozása**

A TEMPO [-] and [+] gombokkal módosíthatja a metronóm, a stílus és a MIDI zenedarab lejátszásának tempóját. A stíluskíséret és a MIDI zenedarab tempója a [TAP TEMPO] (Tempóbeütés) gombbal is beállítható. **MEGJEGYZÉS**

Audio zenedarab tempójának módosításához használja a Time Stretch (Időbeli nyújtás) funkciót ([74. oldal\)](#page-73-0).

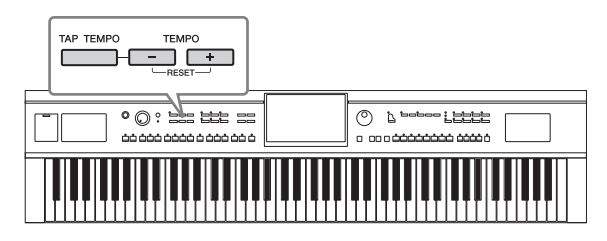

# **TEMPO [-]/[+] gombok**

A TEMPO[-] és [+] gombok valamelyikének megnyomásával jelenítse meg a képernyőn a tempó beállítására szolgáló Tempo előugró ablakot. A TEMPO [-] és [+] gombbal csökkentse, illetve növelje a tempót az 5–500 percenkénti ütésszám értéktartományban. Ha valamelyik

gombot nyomva tartja, az érték folyamatosan változik az adott irányban.

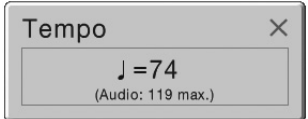

A TEMPO [-] és [+] gombok egyidejű megnyomásával gyorsan visszaállíthatja a tempót a legutóbb kiválasztott zenedarab vagy stílus alapértelmezett tempóértékére.

Ha választ egy hangstílust (csak a CVP-709 típusnál; [57. oldal\)](#page-56-0), a tempó felső határa a tempóérték alatt látható. Ha a tempó meghaladja a felső határértéket, akkor elnémul a hang szólama.

# **[TAP TEMPO] (Tempóbeütés) gomb**

A TEMPO  $[-]$  és  $[+]$  gombbal<br>
az 5–500 percenkénti ütésszán<br>
gombot nyomva tartja, az érté<br>
A TEMPO  $[-]$  és  $[+]$  gombok e<br>
kiválasztott zenedarab vagy st<br>
Ha választ egy hangstílust (csa<br>
látható. Ha a tempő meghalad<br> **a** Stíluskíséret vagy MIDI zenedarab lejátszása közben úgy is módosíthatja a tempót, hogy kétszer megnyomja a [TAP TEMPO] (Tempóbeütés) gombot a kívánt új tempóban. Ha nem szól stíluskíséret vagy zenedarab, a [TAP TEMPO] (Tempóbeütés) gombot (4/4-es ütemmutató esetén négyszer) megnyomva elindíthatja a stíluskíséret ritmusszólamának lejátszását a beütött tempó szerinti lüktetéssel.

# **A billentésérzékenység beállítása**

A billentésérzékenység azt határozza meg, hogy a hangok megszólalása miként függjön a billentyűk leütésének erősségétől. Ez a beállítás nincs hatással a billentyűk tényleges (fizikai) súlyozására.

# 1 **Hívja elő a képernyőt: [Menu] → [Keyboard].**

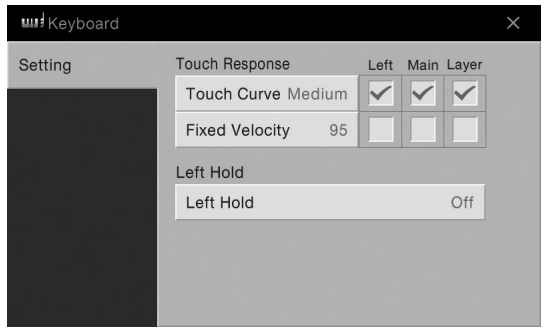

# 2 **A képernyőt megérintve adja meg a beállításokat.**

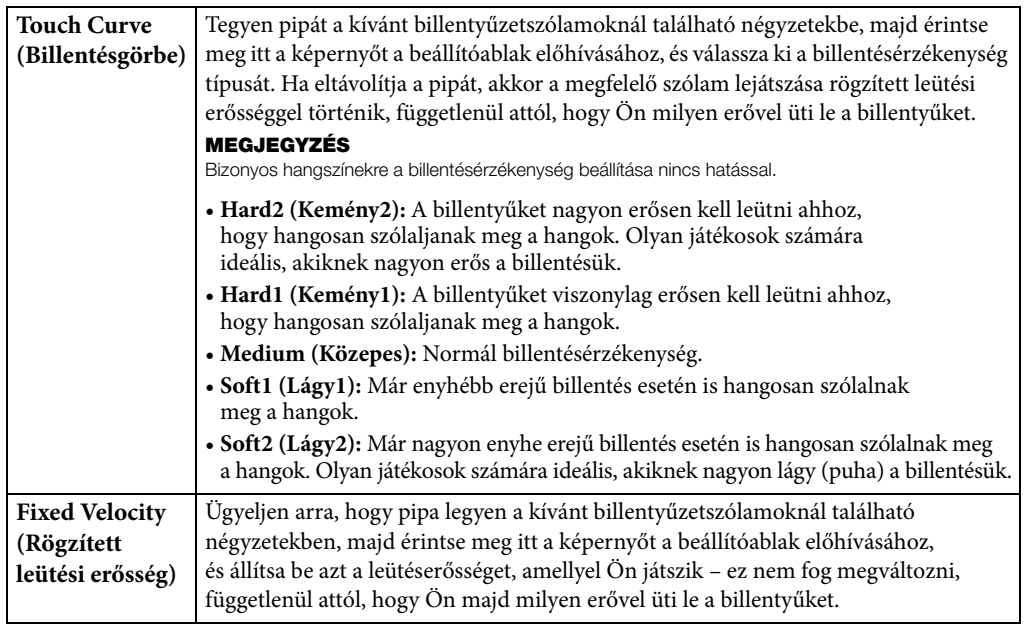

Részletes útmutatás a Left Hold (Bal kéz szólamának kitartása) funkcióról: [51. oldal.](#page-50-0)

# **Hangmagasság transzponálása (állítása) félhangonként**

A TRANSPOSE [-]/[+] (Transzponálás) gombokkal a hangszer általános hangmagasságát lehet félhangnyi lépésekben (–12 és 12 között) módosítani (tehát ez hatással van a billentyűzetre, a stíluskíséretre, a MIDIzenedarabok lejátszására stb.). A [-] és a [+] gomb egyidejű megnyomás visszaállítja a 0 értéket.

#### **MEGJEGYZÉS**

- Audio-zenedarab (hangfájl) hangmagasságának transzponálásához használja a Pitch Shift (Hangmagasság-ugrás) paramétert ([73. oldal\)](#page-72-0).
- A Transzponálás funkció nincs hatással a dobkészlet és az SFX-készlet hangszíneire.

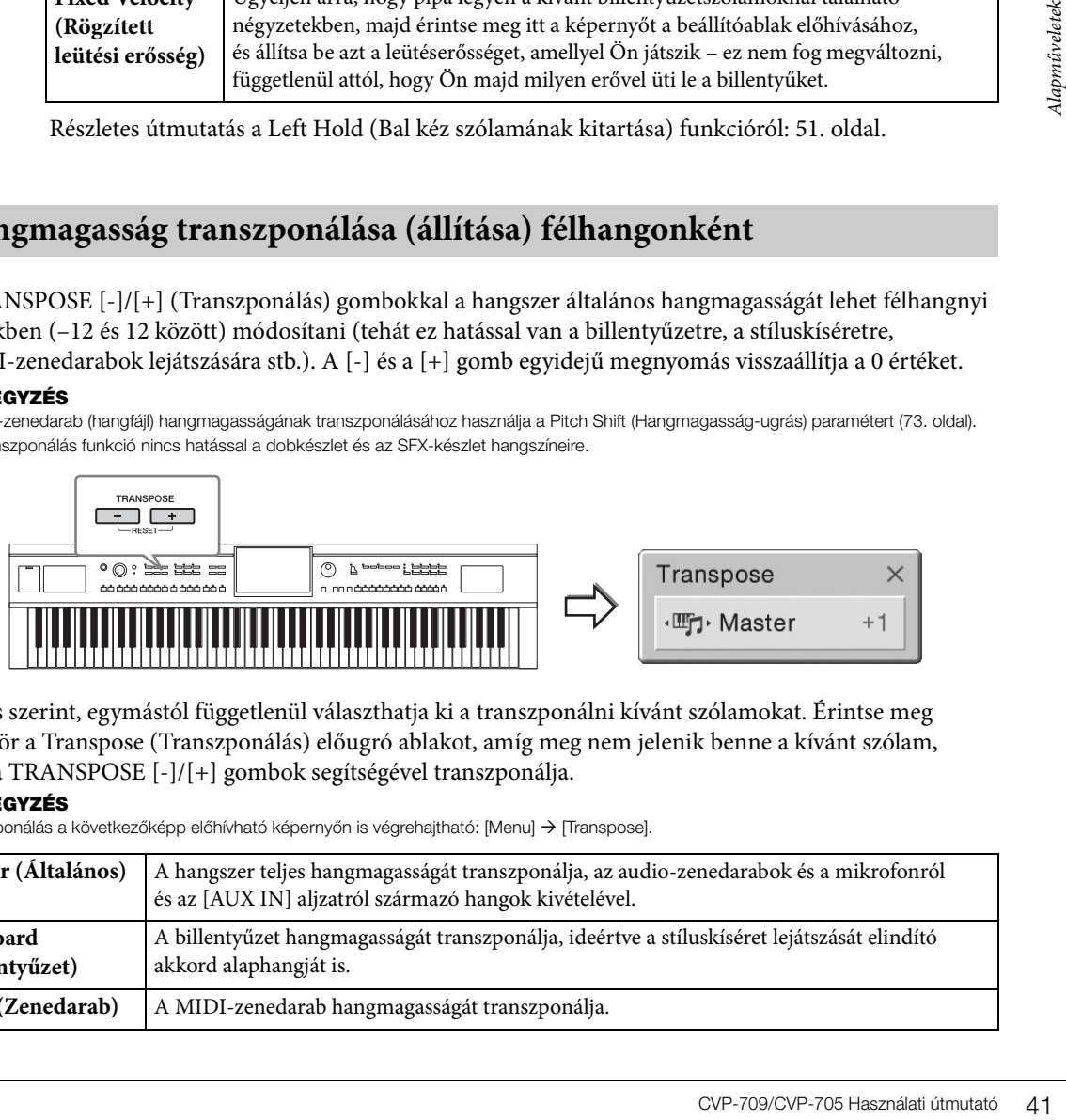

Tetszés szerint, egymástól függetlenül választhatja ki a transzponálni kívánt szólamokat. Érintse meg többször a Transpose (Transzponálás) előugró ablakot, amíg meg nem jelenik benne a kívánt szólam, aztán a TRANSPOSE [-]/[+] gombok segítségével transzponálja.

#### **MEGJEGYZÉS**

A transzponálás a következőképp előhívható képernyőn is végrehajtható: [Menu] → [Transpose].

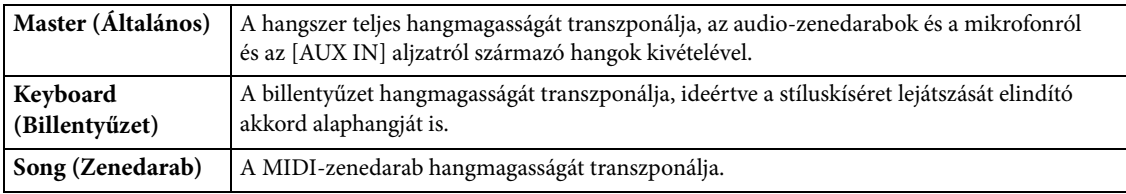

#### **A hangszer hangolása**

Alapértelmezésben a hangszer hangmagassága 440,0 Hz-re van beállítva, egyenletes temperálással. Ez a beállítás a következőképp előhívható képernyőn megváltoztatható: [Menu] → [Tuning]. A részletes tudnivalókat az internetről letölthető Reference Manual (Felhasználói kézikönyv) című kiadványban olvashatja el [\(9. oldal\)](#page-8-0).

#### **Hz (Hertz):**

A hangfrekvencia mértékegysége, amely azt fejezi ki, hogy a hanghullám másodpercenként hányat rezeg. Alapértelmezésben a hangszer 440,0 Hz-re van hangolva, hogy összhangban legyen az akusztikus zongorák szokásos hangolási értékével (440,0 Hz).

# **A hangerőarány szabályozása**

A [Menu] → [Balance] művelettel előhívott Balance (Hangerőegyensúly) képernyőablakban beállíthatja a billentyűzetrészek (Main (Fő), Layer (Réteg), Left (Bal kéz)), a stíluskíséret, a zenedarab, a mikrofon hangja és az [AUX IN] bemeneten érkező hang közti hangerőegyensúlyt. Az egyes szólamok hangerejének beállításához ujját csúsztassa el függőlegesen. Ha csatlakoztatva van USB–vezeték nélküli LAN adapter, beállítható a rajta keresztül érkező hang hangerőegyensúlya.

A content with the statement of the alternative and the zenedarab van hividiasztva) künst and the statement of the minden or and the statement of the Merculete New minden or and the statement of the statement of the stat Mivel a MIDI-zenedarabok és az audio-zenedarabok (hangfájlok) hangerejét a hangszer külön kezeli, a hangerőegyensúlyt mindkét esetre (amikor MIDI-zenedarab van kiválasztva, illetve amikor audiozenedarab van kiválasztva) külön be kell állítani.

#### **MEGJEGYZÉS**

Nem minden országban van mellékelve USB–vezeték nélküli LAN adapter.

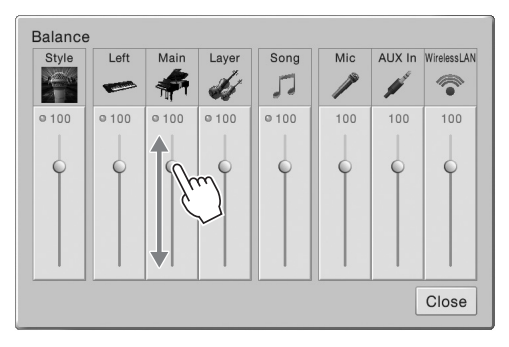

# **A gyári beállítások visszaállítása**

A C7 (tehát a legmagasabb) billentyűt lenyomva tartva kapcsolja be a hangszert. Ez a művelet mindent visszaállít a gyárilag beprogramozott alapértékekre.

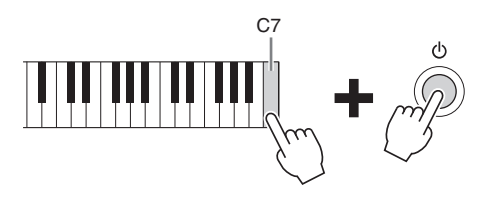

#### **MEGJEGYZÉS**

Adott beállítások gyári alapértékét is visszaállíthatja, illetve kitörölheti az összes fájlt/mappát a Felhasználói memóriából a következőképp előhívott képernyőn: [Menu] → [Utility] → [Factory Reset/Backup] → 1/2. lap. A részletes tudnivalókat az internetről letölthető Reference Manual (Felhasználói kézikönyv) című kiadványban olvashatja el ([9. oldal\)](#page-8-0).

Ha az alapértékre kívánja visszaállítani egy paraméter módosított értékét, akkor a képernyőn érintse meg és tartsa megérintve az értéket [\(30. oldal](#page-29-0)).

# **Adatok biztonsági mentése**

A hangszer Felhasználói memóriájában lévő összes adatról (a védett zenedarabok kivételével) és az összes beállításról egyetlen fájlként biztonsági másolat készíthető az USB flash memóriára. Ezt adatbiztonsági és mentési céllal ajánlott megtenni sérülés esetére.

#### **MEGJEGYZÉS**

- · USB flash memória használata előtt feltétlenül olvassa el az "USB-eszközök csatlakoztatása" című részt a [97. oldal](#page-96-0)on.
- A felhasználói adatoktól, így a hangszínekről, a zenedarabokról, a stílusokról és a regisztrációs memóriáról úgy készíthet biztonsági másolatot, hogy egyenként USB flash memóriára másolja őket. Útmutatás a [35. oldalo](#page-34-0)n található.
- A rendszerbeállításokról, a MIDI-beállításokról, a Felhasználói effektek beállításairól és a Music Finder (Zenekereső) zeneszámbejegyzéseiről egyesével, külön-külön készíthet biztonsági másolatot.
	- 1 **Csatlakoztassa a biztonsági másolatok célhelyéül szolgáló USB flash memóriát a hangszer [USB TO DEVICE] aljzatához.**
	- 2 **Hívja elő a képernyőt: [Menu] → [Utility] → [Factory Reset/ Backup] → 2/2. lap.**

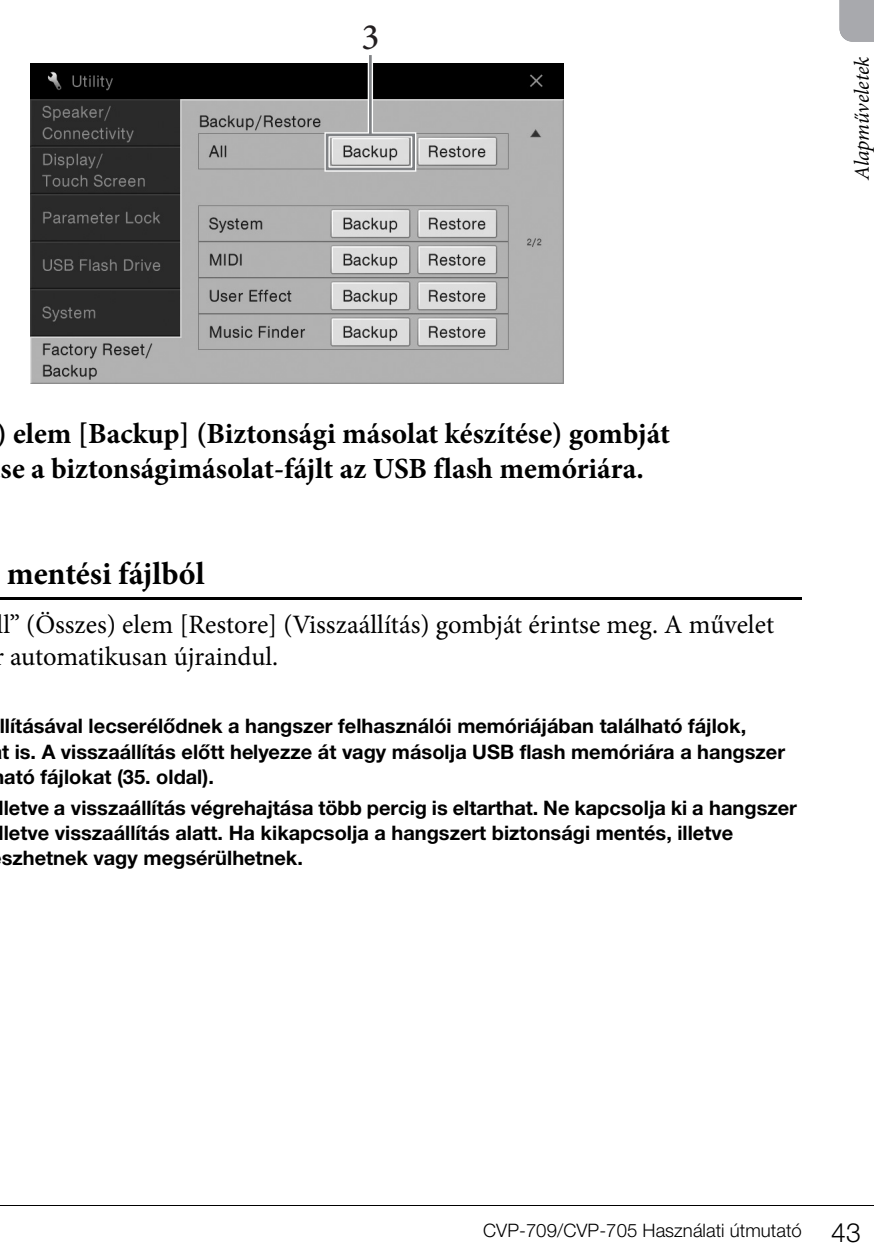

3 **Az "All" (Összes) elem [Backup] (Biztonsági másolat készítése) gombját megérintve mentse a biztonságimásolat-fájlt az USB flash memóriára.**

# **Visszaállítás a biztonsági mentési fájlból**

Ehhez a fenti 3. lépésben az "All" (Összes) elem [Restore] (Visszaállítás) gombját érintse meg. A művelet befejezését követően a hangszer automatikusan újraindul.

#### *ÉRTESÍTÉS*

- **A biztonsági mentési fájl visszaállításával lecserélődnek a hangszer felhasználói memóriájában található fájlok, beleértve a védett zenedarabokat is. A visszaállítás előtt helyezze át vagy másolja USB flash memóriára a hangszer felhasználói memóriájában található fájlokat ([35. oldal\)](#page-34-0).**
- **A biztonsági másolat készítése, illetve a visszaállítás végrehajtása több percig is eltarthat. Ne kapcsolja ki a hangszer tápellátását biztonsági mentés, illetve visszaállítás alatt. Ha kikapcsolja a hangszert biztonsági mentés, illetve visszaállítás alatt, az adatok elveszhetnek vagy megsérülhetnek.**

# <span id="page-43-0"></span>Piano Room (Zongorahangverseny-terem)

# – Zongorajáték –

A Piano Room (Zongorahangverseny-terem) funkció akkor megfelelő választás, ha valaki egyszerűen, kényelmesen és teljes mértékben zongoraként szeretne játszani a hangszeren. Bármilyen beállítást adott is meg a vezérlőpanelen, a zongorajátékra vonatkozó optimális beállításokat egyetlen gombnyomással előhívhatja. A zongorabeállítások ugyanakkor tetszés szerint módosíthatók, illetve úgy is használhatja a hangszert, mintha egy kisebb zenekarban zongorázna.

# **Zongorajáték a Piano Room funkcióval**

# 1 **Nyomja meg a [PIANO ROOM] gombot a Piano Room képernyő megjelenítéséhez.**

Megjelennek a zongorajátékhoz kapcsolódó vezérlőpanel-beállítások. Az érintőképernyőn, a [PIANO ROOM] gombon, a [HOME] gombon, az adatbeviteli tárcsán és a fő (master) hangerő beállításon kívül minden más funkció letiltásra kerül.

Kíséret ([45. oldal](#page-44-0))

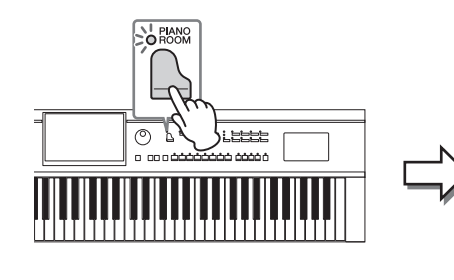

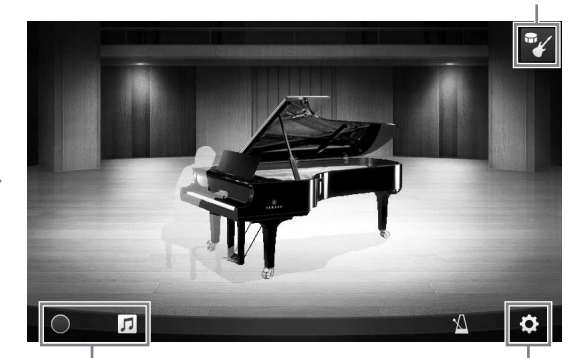

Felvétel/lejátszás [\(47. oldal\)](#page-46-0) Részletes beállítások ([46. oldal](#page-45-0))

# 2 **Játsszon a billentyűzeten.**

A zongorabeállításokat – például Piano Type (Zongora típusa), Environment (Reverb Type) (Környezet (Zengés típusa)) – a játszani kívánt zene típusa szerint módosíthatja.

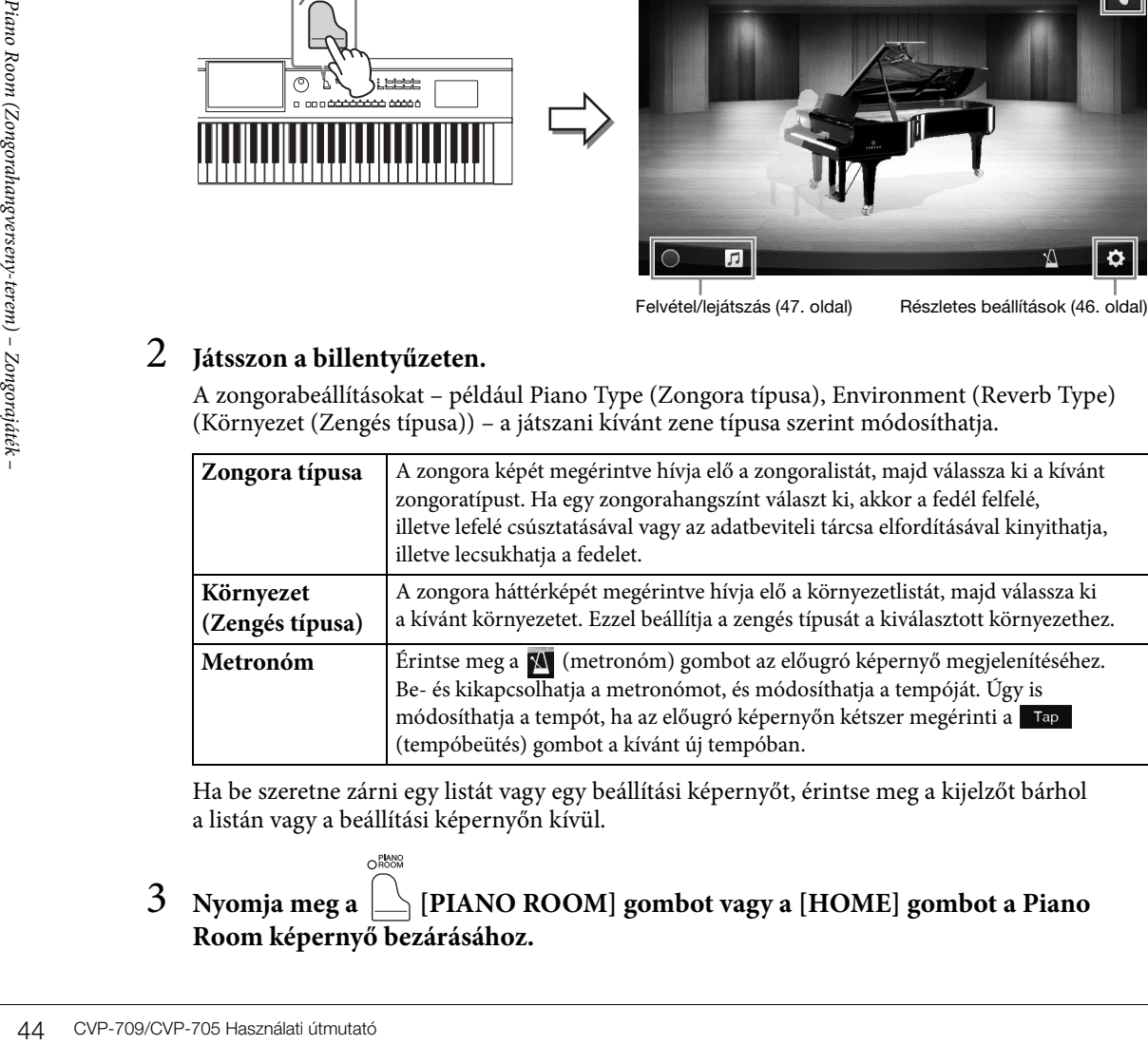

Ha be szeretne zárni egy listát vagy egy beállítási képernyőt, érintse meg a kijelzőt bárhol a listán vagy a beállítási képernyőn kívül.

3 **Nyomja meg a [PIANO ROOM] gombot vagy a [HOME] gombot a Piano Room képernyő bezárásához.**

# <span id="page-44-0"></span>**Zongorajáték más hangszerekkel együtt** ORANO

- 1 **Nyomja meg a [PIANO ROOM] gombot a Piano Room képernyő megjelenítéséhez.**
- 2 **Érintse meg a képernyő jobb felső részén található g** gombot.

A kijelzőn megjelennek a zenekari hangszerek. A zenekari zenészek megjeleníthetők

és elrejthetők a  $\mathcal{V}$ , illetve a  $\mathcal{V}$  gombbal.

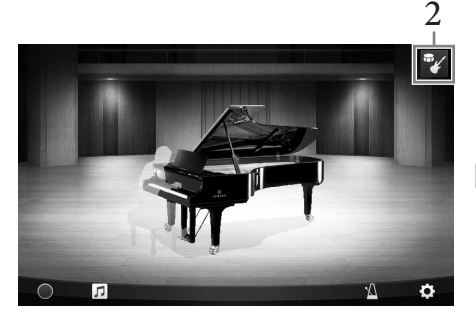

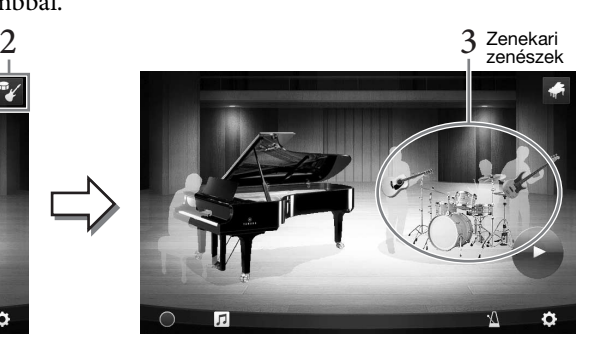

# <span id="page-44-1"></span>3 **Válassza ki a kíséret típusát.**

A zenekari zenészek képét megérintve előhívhatja a listát, amelyen kiválaszthatja a kívánt kíséretet. Ha be szeretné zárni a listát, érintse meg a kijelzőt bárhol a listán kívül.

#### **Kíséret típusa**

A listaoldalak között a képernyő vízszintes irányú pöccintésével lépkedhet.

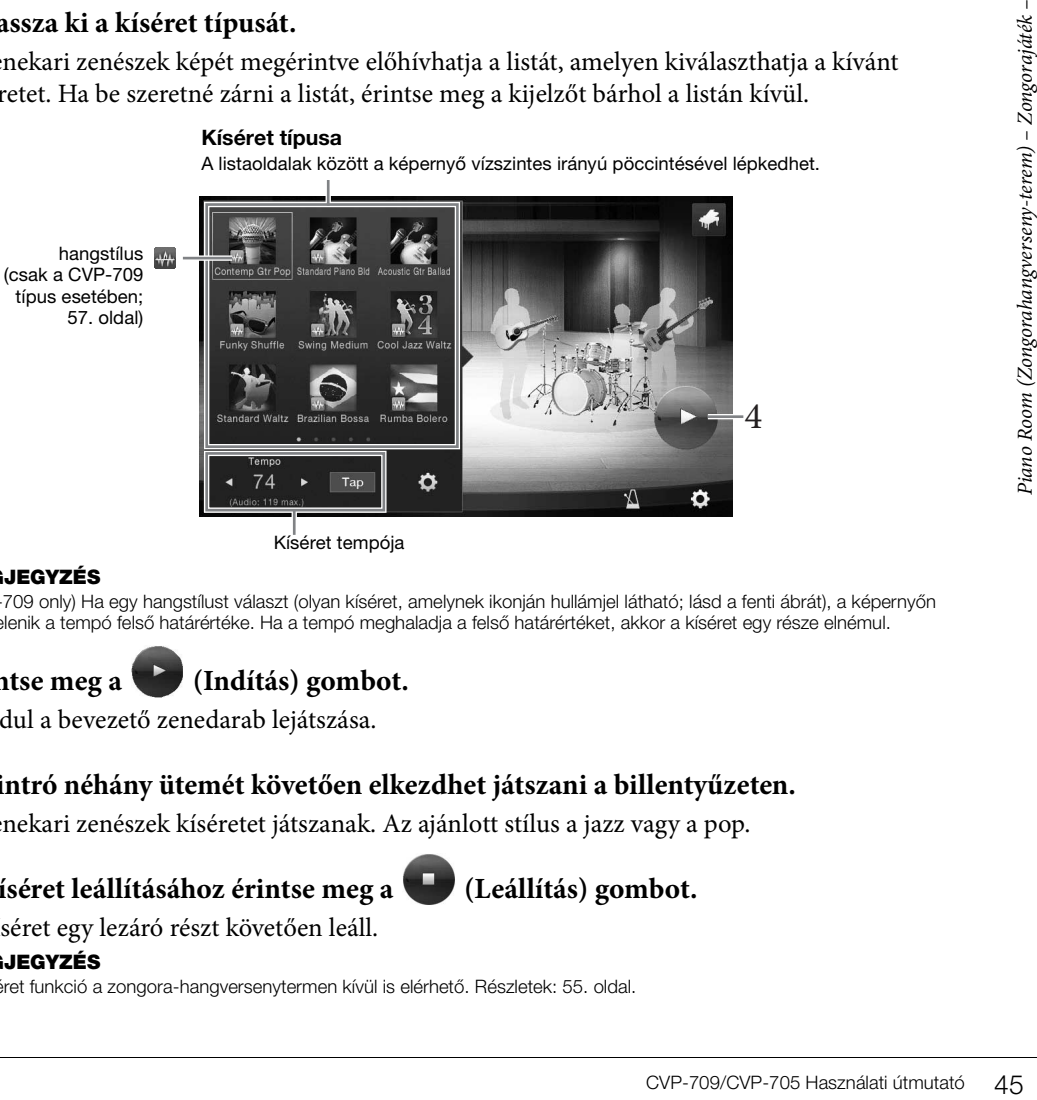

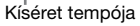

#### **MEGJEGYZÉS**

(CVP-709 only) Ha egy hangstílust választ (olyan kíséret, amelynek ikonján hullámjel látható; lásd a fenti ábrát), a képernyőn megjelenik a tempó felső határértéke. Ha a tempó meghaladja a felső határértéket, akkor a kíséret egy része elnémul.

# 4 **Érintse meg a (Indítás) gombot.**

Elindul a bevezető zenedarab lejátszása.

5 **Az intró néhány ütemét követően elkezdhet játszani a billentyűzeten.**

A zenekari zenészek kíséretet játszanak. Az ajánlott stílus a jazz vagy a pop.

6 **A kíséret leállításához érintse meg a (Leállítás) gombot.**

A kíséret egy lezáró részt követően leáll.

#### **MEGJEGYZÉS**

A kíséret funkció a zongora-hangversenytermen kívül is elérhető. Részletek: [55. oldal](#page-54-0).

# **A kíséretbeállítások módosítása**

Érintse meg a [45. oldal](#page-44-1) 3. lépésében szereplő képernyőn a **O.** (Beállítás) gombot. Ennek hatására megjelenik az a képernyő, ahol beállíthatja a kíséret hangerejét, valamint be- és kikapcsolhatja a kíséret egyes szólamait. A részletes tudnivalókat az internetről letölthető Reference Manual (Felhasználói kézikönyv) című kiadványban olvashatja el ([9. oldal](#page-8-0)).

# <span id="page-45-0"></span>**A Piano Room beállítások módosítása, illetve alapértelmezett beállításainak visszaállítása**

A Piano Room funkcióra vonatkozó beállításokat tetszés szerint módosíthatja. A Piano Room funkció beállításai bármikor visszaállíthatók az alapértelmezett értékekre.

1 **Nyomja meg a [Piano Room] gombot a Piano Room képernyő megjelenítéséhez.**

Ha módosítani szeretné a kíséret beállításait, érintse meg a  $\mathbb{F}$ ikont a zenekari zenészek

megjelenítéséhez.

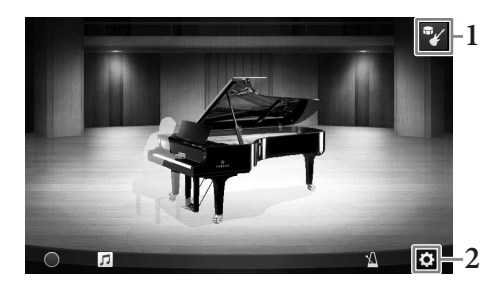

# 2 **Érintse meg a (Beállítások) gombot a beállítások módosításához.**

: A szürke hátterű elemek csak akkor érhetők el, ha zenekari zenészek láthatók.

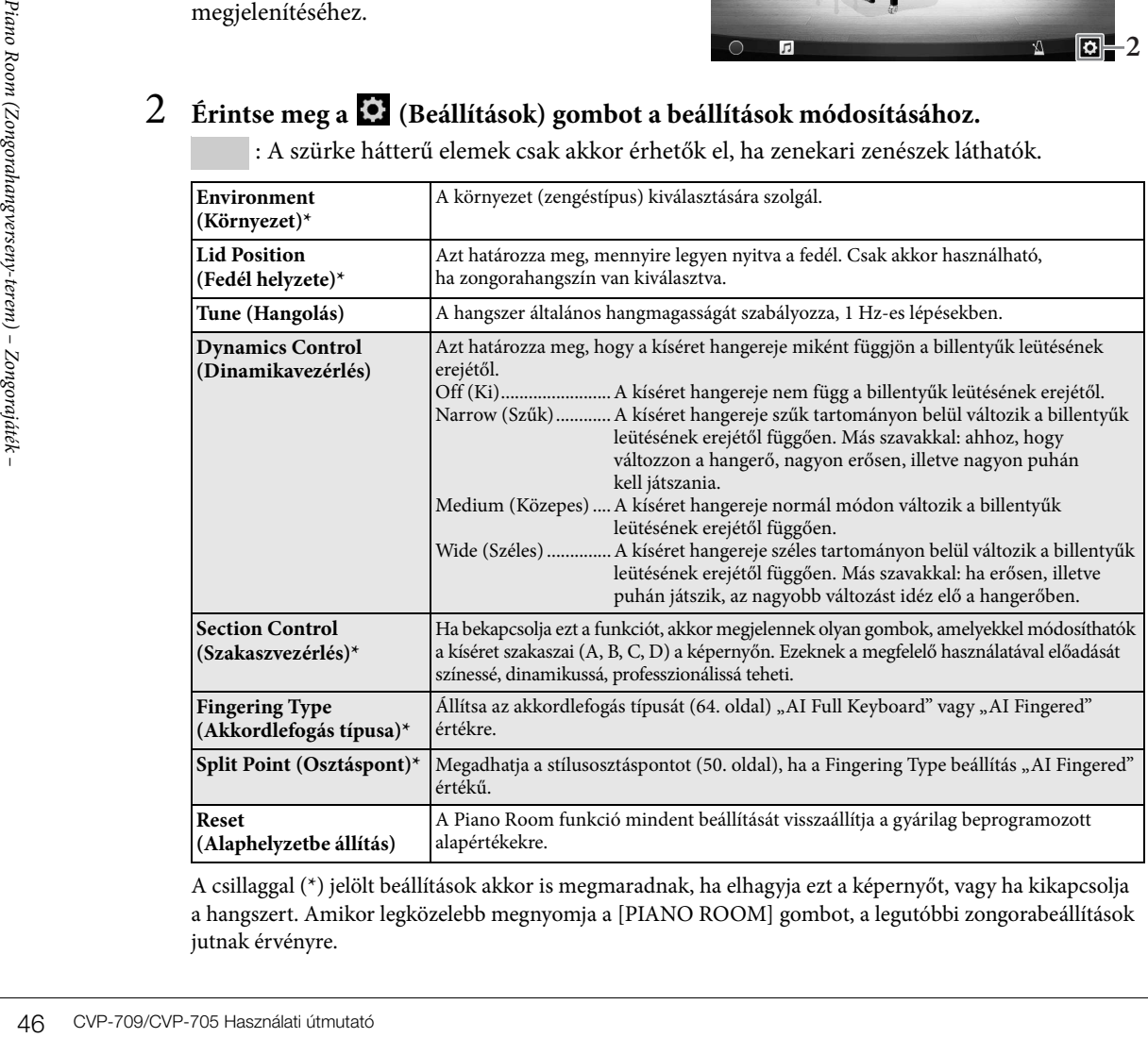

A csillaggal (\*) jelölt beállítások akkor is megmaradnak, ha elhagyja ezt a képernyőt, vagy ha kikapcsolja a hangszert. Amikor legközelebb megnyomja a [PIANO ROOM] gombot, a legutóbbi zongorabeállítások jutnak érvényre.

# <span id="page-46-1"></span><span id="page-46-0"></span>**A játék felvétele a Piano Room funkció esetén**

#### A Piano Room funkció segítségével lejátszott zenét felveheti a hangszerre vagy USB flash memóriára.

#### **MEGJEGYZÉS**

- Ha a hangszerre rögzíti a zenét, a felvétel módja MIDI. Ha USB flash memóriára rögzíti a zenét, a felvétel módja Audio. Részletek a MIDI és az Audio felvételek közötti különbségekről: [75. oldal.](#page-74-0)
- Zenefájl felvétele esetén a mentés alapértelmezés szerint WAV formátumban történik. Ez azonban átállítható MP3 formátumra **a következőképp előhívható képernyőablakban: [Menu] → [SongSetting] → [Rec] → [Audio Rec Format].**
- (Csak a CVP-709 típus esetében) Ha egy hangstílus segítségével rögzíti a lejátszott zenét USB flash meghajtóra, akkor WAV formátumú hangfájlfelvételt készíthet (alapértelmezett formátum). MP3 formátumban nem készíthet felvételt hangfelvétel esetén.
	- 1 Ha USB flash memóriára szeretne felvenni, olvassa el az "USB eszközök **csatlakoztatása" című részt [\(97. oldal\)](#page-96-0), majd csatlakoztassa az USB flash memóriát a hangszer [USB TO DEVICE] aljzatához a felvétel elindítása előtt.**
	- 2 **Nyomja meg a [Piano Room] gombot a Piano Room képernyő megjelenítéséhez.** Adja meg a szükséges beállításokat, például a zongora típusát, a zenekari zenészeket stb.
	- $\overline{3}$  A  $\overline{1}$  ikont megérintve hívja elő a fájllistát, **majd válassza ki azt a helyet, ahová menteni kívánja a fájlt.**

(USER): Maga a hangszer (USB): Csatlakoztatott USB flash memória **8**

4 **Ha be szeretné zárni a 3. lépésben megjelenített képernyőt, érintse meg a kijelzőt bárhol a képernyőn kívül.**

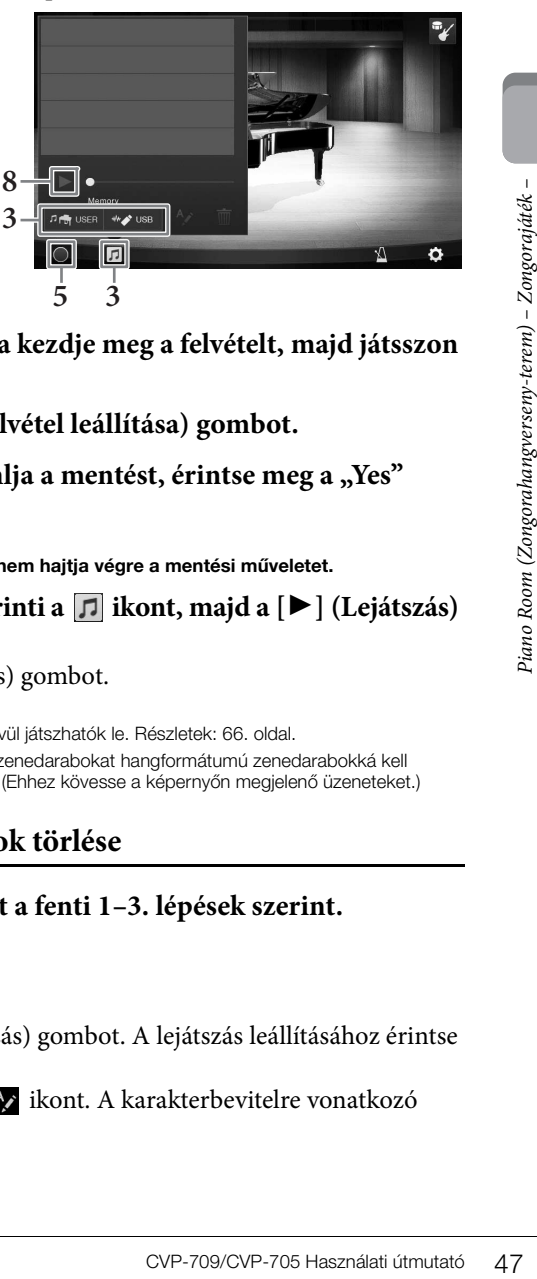

- 5 **A [**I**] (Felvétel indítása) gombot megnyomva kezdje meg a felvételt, majd játsszon a billentyűzeten.**
- 6 **A felvétel leállításához érintse meg a [**J**] (Felvétel leállítása) gombot.**
- 7 Amikor megjelenik egy üzenet, amely felajánlja a mentést, érintse meg a "Yes" **lehetőséget a fájl mentéséhez.** *ÉRTESÍTÉS*

**A felvett adatok elvesznek, ha a hangszer kikapcsolása előtt nem hajtja végre a mentési műveletet.**

8 A felvett zenét úgy hallgathatja meg, ha megérinti a **1** ikont, majd a [ $\blacktriangleright$ ] (Lejátszás) **gombot a megjelenő képernyőn.**

A lejátszás leállításához érintse meg a [J] (Leállítás) gombot.

#### **MEGJEGYZÉS**

- A Piano Room funkcióval felvett adatok a Piano Room funkción kívül játszhatók le. Részletek: [66. oldal](#page-65-0).
- (Csak a CVP-709 típusnál) A hangstílusokkal a hangszerre felvett zenedarabokat hangformátumú zenedarabokká kell alakítani, ha a Piano Room funkción kívül szeretné őket lejátszani. (Ehhez kövesse a képernyőn megjelenő üzeneteket.)

# **Felvett fájlok lejátszása, fájlnevek módosítása, fájlok törlése**

- 1 **Válassza ki azt a helyet, ahová mentette a fájlt a fenti 1–3. lépések szerint.**
- 2 **Érintse meg a kívánt fájlt.**
- 3 **Érintse meg a kívánt ikont.**

A lejátszás elindításához érintse meg a [R] (Lejátszás) gombot. A lejátszás leállításához érintse meg a [J] (Leállítás) gombot.

Ha módosítani szeretné a fájl nevét, érintse meg a  $\wedge$  ikont. A karakterbevitelre vonatkozó tudnivalókat lásd a [37. oldalo](#page-36-0)n.

Ha törölni szeretné a fájlt, érintse meg a **in** ikont.

A hangszer megdöbbentően élethű hangszínek széles tárházával rendelkezik: zongora, gitár, vonósok, rézfúvósok, fafúvósok és még számtalan hangszer.

# **A beépített hangszínek megszólaltatása**

A hangszínek a billentyűzet három részén játszhatók le: Fő (Main), Réteg (Layer) és Bal kéz (Left). Ezek a játékmódok lehetővé teszik, hogy csak egyetlen hangszínnel (fő) vagy két különböző hangszínréteggel (Fő és Réteg) játsszon, illetve a billentyűzet bal- és jobbkezes tartományában (Fő/Réteg és Bal kéz) különböző hangszínekkel játsszon. A három rész kombinálásával gazdag hangszerminták és kényelmes előadás-kombinációk érhetők el.

#### **MEGJEGYZÉS**

Lehetőség van arra is, hogy a Fő részt kikapcsolva csak a Réteg részen játsszon.

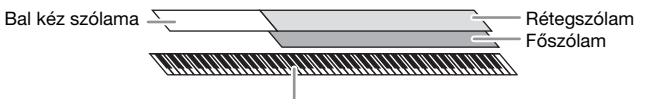

Osztáspont (alapértelmezés szerint: F#2)

48 CVP-709/CVP-705 Használati útmutató (CVP-709/CVP-705 Használati útmutató dagy CVP-709/CVP-705 Hangy CVP-709/CVP-705 Hangy CVP-709/CVP-705 Hangy CVP-709/CVP-705 Hangy CVP-709/CVP-705 Hangy CVP-709/CVP-705 Hangy CVP-709/C Ha a Bal kéz (Left) szólam ki van kapcsolva, a Fő (Main) és a Layer (Réteg) szólam az egész billentyűzeten megszólaltatható. Ha be van kapcsolva a Bal kéz (Left) szólam, akkor az FP2 és az az alatti billentyűk a Bal kéz (Left) szólam hangszínén, míg a fölötte lévő billentyűk (ezek közé nem tartozik az FP2 billentyű) a Fő (Main) és a Réteg (Layer) 2 szólam hangszínén szólalnak meg. Az a billentyű, amely a billentyűzetet balkezes és jobbkezes részre osztja, az "osztáspont", és ha be van kapcsolva a Bal kéz (Left) szólama, akkor világít az osztáspont billentyűjének segédfénye. A bekapcsolt szólamok hangszínei a Home kezdőképernyőn tekinthetők meg.

#### **MEGJEGYZÉS**

Az osztáspont máshova is áthelyezhető [\(50. oldal](#page-49-1)).

1 **Válassza ki a billentyűzet részt, majd hívja elő a hangszínválasztásra szolgáló képernyőt.**

Ehhez minden billentyűzetrészhez válasszon egy hangszínt.

#### **A képernyő megérintése**

**1-1 A kívánt billentyűzetrész bekapcsolásához érintse meg a Home kezdőképernyő [Main], [Layer], illetve [Left] (Fő/Réteg/Bal kéz) elemét.** 

A képernyő közepén a bekapcsolt billentyűzetrészek és a hozzájuk tartozó hangszínek láthatók.

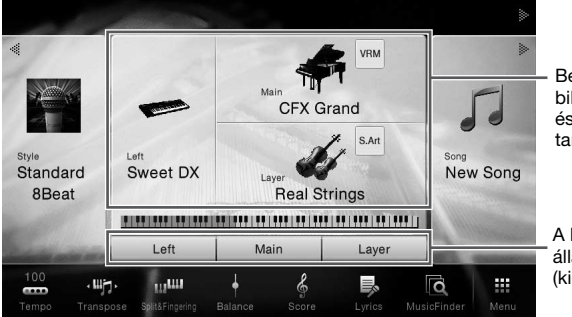

**Bekapcsolt** billentyűzetrészek és a hozzájuk tartozó hangszínek

A billentyűzetrész állapota (ki-/bekapcsolt)

**1-2 A kívánt szólam hangszínének megérintésével jelenítse meg a hangszínválasztásra szolgáló képernyőt.**

**A vezérlőpanel-gombok használata**

#### **1-1 A billentyűzetrész kiválasztásához addig nyomogassa a VOICE [MAIN/LAYER/LEFT] gombot, amíg fel nem gyullad a kívánt rész jelzőfénye.**

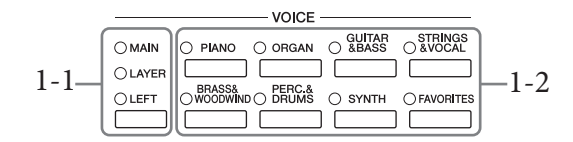

**1-2 Valamelyik hangszínkategória-választó gombot megnyomva jelenítse meg a hangszínválasztásra szolgáló képernyőt.**

#### **MEGJEGYZÉS**

- Lehetőség van arra, hogy egyszerűen a hangszínkategória-választó gombokkal válassza ki a Main (Fő) és a Layer (Réteg) szólam hangszínét. Tartsa lenyomva a hangszínkategória-választó gombok valamelyikét, és nyomjon meg egy másik hangszínkategória-választó gombot. Az elsőként megnyomott gombhoz tartozó hangszín lesz a Main (Fő) szólam hangszíne, a másodikként megnyomotthoz rendelt pedig a Layer (Réteg) szólam hangszíne.
- Egy alkategória úgy módosítható, ha kétszer vagy többször megnyomja ugyanazt a hangszínre vonatkozó kategóriagombot.

# 2 **Érintse meg a kívánt hangszínt.**

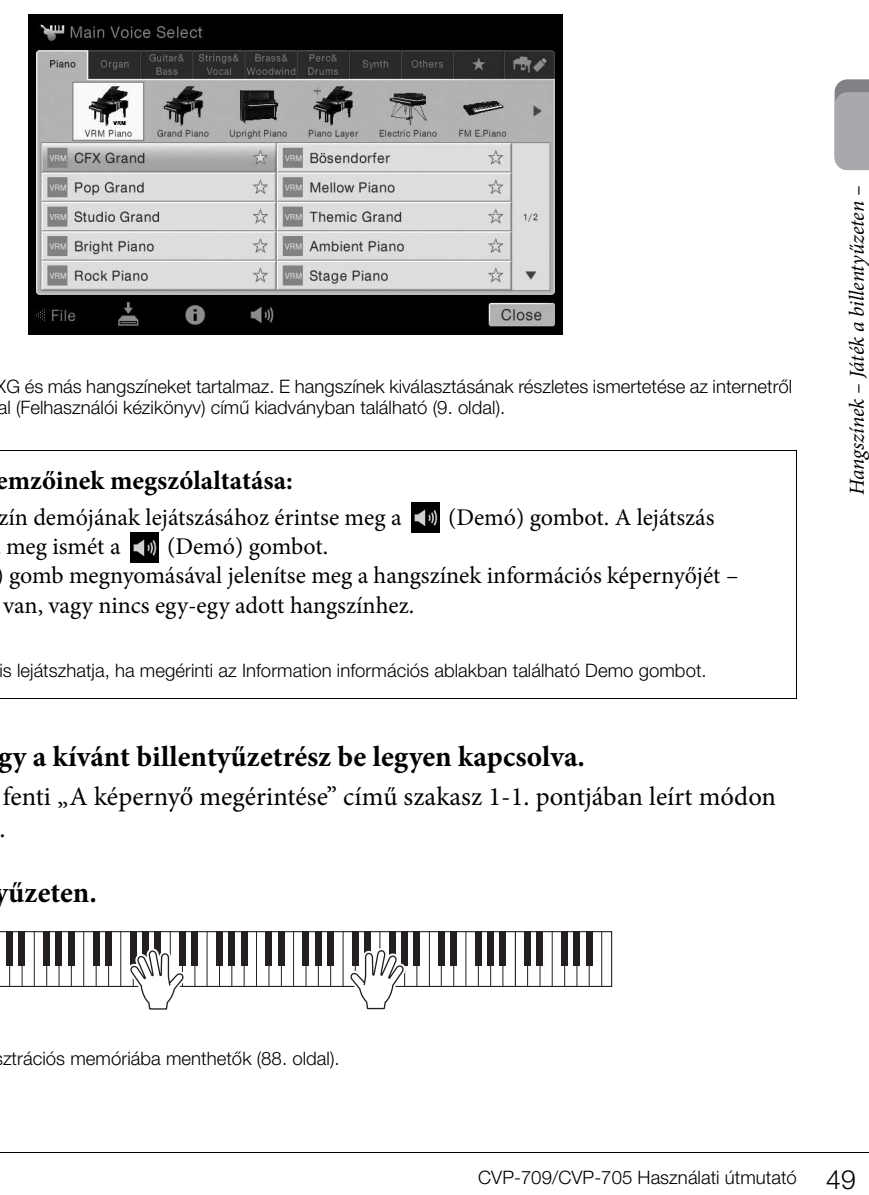

#### **MEGJEGYZÉS**

Az "Others" (Egyebek) lap XG és más hangszíneket tartalmaz. E hangszínek kiválasztásának részletes ismertetése az internetről letölthető Reference Manual (Felhasználói kézikönyv) című kiadványban található ([9. oldal\)](#page-8-0).

#### **A hangszínek jellemzőinek megszólaltatása:**

A kiválasztott hangszín demójának lejátszásához érintse meg a (Demó) gombot. A lejátszás leállításához nyomja meg ismét a **(D**) (Demó) gombot.

Az (Információ) gomb megnyomásával jelenítse meg a hangszínek információs képernyőjét – ilyen képernyő vagy van, vagy nincs egy-egy adott hangszínhez.

#### **MEGJEGYZÉS**

A demó zenedarabokat is lejátszhatja, ha megérinti az Information információs ablakban található Demo gombot.

# 3 **Ügyeljen arra, hogy a kívánt billentyűzetrész be legyen kapcsolva.**

A billentyűzetrész a fenti "A képernyő megérintése" című szakasz 1-1. pontjában leírt módon kapcsolható be és ki.

# 4 **Játsszon a billentyűzeten.**

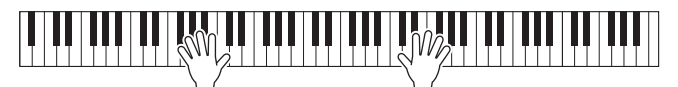

#### **MEGJEGYZÉS**

A hangszínbeállítások regisztrációs memóriába menthetők ([88. oldal\)](#page-87-0).

#### **A hangszínek jellemzői**

A hangszínválasztó képernyőn megjelenő minden hangszín nevétől balra egy, a hangszín meghatározó jellemzőit jelző ikon található. Különféle hangszínjellemzők vannak, itt azonban csak a következőkről esik szó. Részletes ismertetés az internetről letölthető Reference Manual (Felhasználói kézikönyv) című kiadványban olvasható ([9. oldal](#page-8-0)).

# **• : VRM hangszínek [\(52. oldal](#page-51-1))**

Ezekkel egy valódi akusztikus zongorára jellemző húrrezonanciát hozhat létre.

#### **•**  $\frac{1}{2}$  **s**  $\frac{1}{2}$  **f**  $\frac{1}{2}$  **i :** Super Articulation (S.Art, S.Art2) hangszínek [\(53. oldal](#page-52-0))

Az "artikuláció" szó a zenében általában a hangok közti átmenet megvalósítására vonatkozik. Erre utal több előadási technika is, például a staccato (szaggatott) vagy a legato (kötött) játékmód.

#### **• : Orgonahangszínek [\(54. oldal](#page-53-0))**

Lehetővé teszi a klasszikus orgonahangok előállítását a síphosszok és az kemény hangszínű hangok beállításával, éppen úgy, mint egy valódi orgonán.

#### **•** Drums / Live : Dobhangszínek, SFX | Live : SFX hangszínek

A billentyűzeten különböző dob- és ütőhangszer-hangokat, illetve SFX-hangokat (hangeffekteket) szólaltathat meg. A részletek a különálló Data List (Adatlista) Drum/Key Assignment List (Dobok/billentyű-hozzárendelések listája) részében találhatók. Amikor megjelenik a  $\blacksquare$  (Drum Kit Tutor) ikon a Home kezdőképernyő Voice területén vagy a hangszínválasztó képernyő alatt, az ikont megérintve megjelenítheti a billentyűhozzárendeléseket. A részletes tudnivalókat az internetről letölthető Reference Manual (Felhasználói kézikönyv) című kiadványban olvashatja el [\(9. oldal](#page-8-0)).

# <span id="page-49-1"></span><span id="page-49-0"></span>**Az osztáspont beállítása**

**Example 18**<br>
Az a billentyű, amely a billentt<br>
részre osztja, az "osztáspont" és "stílu<br>
osztáspont" a billentyűzetet a langvizetet a langvizetet a feltományára és a Fő (Main) haztiga a "stílusosztáspont" peakkordtartomá Az a billentyű, amely a billentyűzetet két vagy három részre osztja, az "osztáspont". Kétfajta osztáspont van: "balkezes osztáspont" és "stílusosztáspont". A "balkezes osztáspont" a billentyűzetet a Bal kéz hangszínének tartományára és a Fő (Main) hangszín tartományára osztja, a "stílusosztáspont" pedig a billentyűzetet az akkordtartományra és a Fő (Main) vagy a Balkezes (Left) szólam tartományára osztja. Bár alapértelmezés szerint mindkét osztáspont ugyanazon a billentyűn ( $F^{\sharp}2$ ) van, külön-külön is beállíthatók (amint az ábrán látható).

1 **Hívja elő a Split Point/Fingering (Osztáspont/Akkordlefogás) ablakot: [Menu] → [Split&Fingering].**

#### **MEGJEGYZÉS**

A Split Point/Fingering (Osztáspont/Akkordlefogás) ablakot úgy is előhívhatja, hogy megérintve tartja a billentyűzet Home kezdőképernyőn látható képét.

# 2 **A bekapcsoláshoz érintse meg a [Left], illetve a [Style] gombot.**

Ha mindkét osztáspontot ugyanahhoz a billentyűhöz kívánja rendelni, mindkettőt kapcsolja be.

#### 3 **A []/[] gombokat megérintve válassza ki azt a billentyűt, amelyet osztáspontként kíván megadni.**

Az osztáspontot úgy is megadhatja, hogy megérintve tartja a billentyűzet képernyőn látható képét, és közben megnyomja a hangszer megfelelő (valódi) billentyűjét.

#### **MEGJEGYZÉS**

A Bal kéz (Left) osztáspontja nem állítható a stílusosztáspontnál lejjebb.

hangszínének tartománya A Bal kéz (Left) hangszínének, Akkordtartomány a Fő (Main) (és a Réteg (Layer)) hangszínének tartománya Stílusosztáspont 3 Balkezes osztáspontSplit Point Stílus <del>րդաստա©ատատատատ</del> Osztáspont  $F#2$ Left  $\mathcal{D}_{1}$  $F#2$ Style Fingering Type Multi Finger  $\blacktriangleleft$  $\blacktriangleright$ Both Single Finger and Fingered are possible. For Single Finger, press the white/black key(s)<br>closest to the root note.

Balkezes osztáspont

A Fő (Main) (és a Réteg (Layer)) hangszínének tartománya

Close

A Bal kéz (Left)

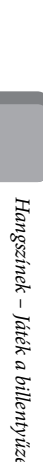

**CFX** Grand

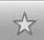

# <span id="page-50-0"></span>**A Left (Bal kéz) szólam hangszínének kitartása (a billentyűk felengedése után is)**

Ha be van kapcsolva ("On") a Left Hold (Bal kéz szólamának kitartása) funkció, akkor a Left (Bal kéz) szólam hangszínét akkor is kitartja a hangszer, amikor felengedi a billentyűket ([Menu] → [Keyboard] → [Setting]). A folyamatos hangszínek (például vonósok) folyamatosan szólni fognak, a lecsengő hangszínek (például zongora) pedig lassabban fognak lecsengeni (mintha lenyomta volna a hangkitartó pedált). Amikor be van kapcsolva ("On") a Left Hold (Bal kéz szólamának kitartása) funkció, a billentyűzet Home kezdőképernyő közepén található ábrájának bal oldalán megjelenik egy "H" jelzés.

# 

# **Az alapértelmezett zongorabeállítások előhívása (zongorabeállítások visszaállítása)**

Amikor bekapcsolja a hangszert, a hangszín "CFX Grand" (CFX hangversenyzongora) lesz, így az egész billentyűzeten zongoraként játszhat. Bármilyen beállítást adott is meg a vezérlőpanelen, azonnal visszaállíthatja ezeket az alapértelmezett beállításokat.

#### **MEGJEGYZÉS**

Ez a funkció nem használható, amikor a Piano Room (Zongorahangverseny-terem) ([44. oldal\)](#page-43-0) vagy a Piano Lock (Zongorabeállítások állandósítása) képernyő (lásd lent) látható a kijelzőn.

- 1 **Tartsa nyomva a [PIANO ROOM] gombot legalább két másodpercig.** A képernyőn üzenet jelenik meg.
- 2 **Az alapértelmezett zongorabeállítások előhívásához érintse meg a [Reset] (Visszaállítás) gombot.**

# **A zongorabeállítások állandósítása**

násodpercig.<br>
tse meg a [Reset]<br>
tse meg a [Reset]<br>
and the main of the set of the set of the set of the set of the set of the set of the set of the set of the set of the set of the set of the set of the set of the set of Bármilyen beállítást adott is meg a vezérlőpanelen, azonnal "rögzítheti" a panelbeállításokat az alapértelmezett zongorabeállításokra. Zárolás után a készülék akkor is megőrzi az alapértelmezett zongorabeállításokat, ha megnyomja valamely másik gombot – így továbbra is csak a billentyűn tud játszani, a pedálokat tudja használni és az általános hangerőt tudja beállítani. A Piano Lock funkció tehát megakadályozza, hogy véletlenül más hangszínt válasszon ki zongorajáték közben.

- 1 **Tartsa nyomva a [PIANO ROOM] gombot legalább két másodpercig.** A képernyőn üzenet jelenik meg.
- 2 **Érintse meg a [LOCK] (Állandósítás) gombot a Piano Lock képernyő megjelenítéséhez.**

A vezérlőpanel-beállítások az alapértelmezett zongorabeállítások maradnak.

A zongorahangszín állandósításának kikapcsolásához ismét tartsa nyomva a [PIANO ROOM] gombot legalább két másodpercig.

Ha olyankor kapcsolja ki a hangszert, amikor be van kapcsolva a zongorabeállítások állandósítása, akkor a legközelebbi bekapcsoláskor a Piano Lock képernyő fog megjelenni.

# <span id="page-51-1"></span><span id="page-51-0"></span>**Realisztikus rezonanciájú zongorahangszínek (VRM hangszínek) használata**

Ha egy valódi akusztikus zongorán lenyomja a hangkitartó pedált, és leüt egy billentyűt, akkor nem csak a leütött billentyű húrja kezd rezegni, hanem más húrok és a rezonátortest is, és mindegyik rész hatással van a többire, így jön létre egy megmaradó és továbbterjedő, gazdag és csengő rezonancia. A hangszer által használt VRM (Virtual Resonance Modeling – virtuális rezonanciamodell) technológia hűen reprodukálja a húrok és a rezonátortest rezgéseinek bonyolult együttes működését egy virtuális hangszer (fizikai modell) segítségével, így a valódi akusztikus zongorához közelebb álló hangszín hozható létre. Mivel azonnali rezonancia jön létre a billentyűzet és a pedál aktuális állapota alapján, a hangszín kifejezően alakítható a billentyűk leütésének időzítésével és a pedál lenyomásának időzítésével és mértékével. Alapértelmezés szerint ez a funkció be van kapcsolva. A hangszínválasztó képernyőn megjelenő VRM hangszínek nevétől balra egy ikon (www) található. Egyszerűen csak ki kell választani egy VRM hangszínt, és már élvezheti is a VRM effektust.

Az VRM funkció be- vagy kikapcsolható, és beállítható a mértéke. ([Menu] → [Voice Setting] →  $[Piano] \rightarrow 1/2$ . lap)

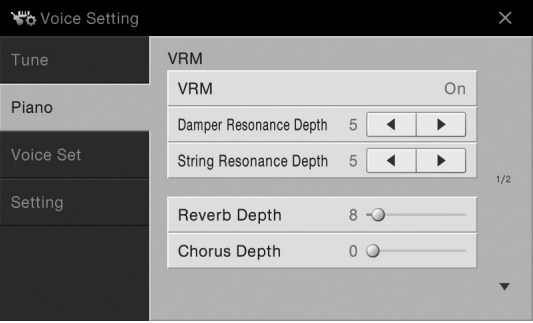

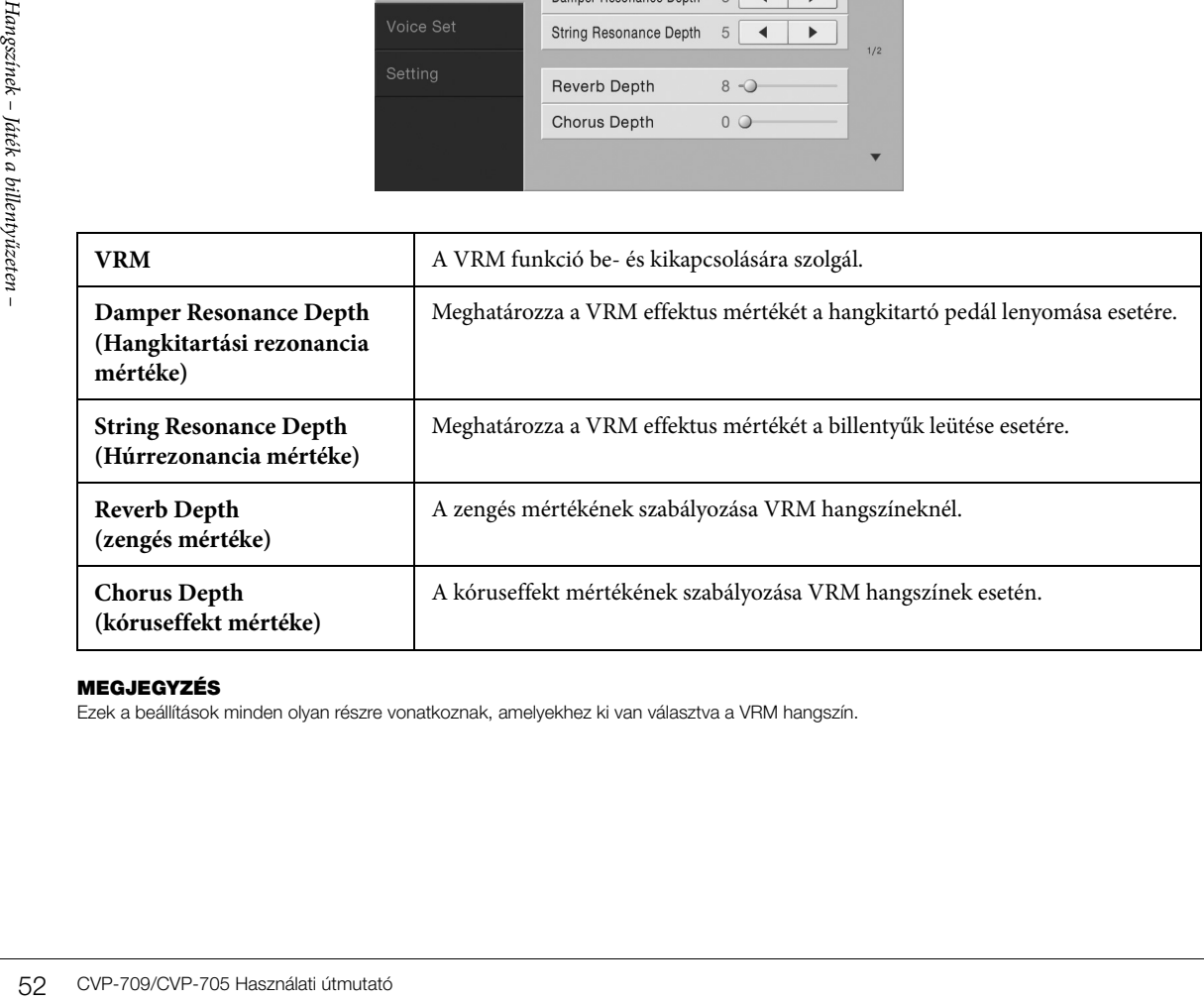

#### **MEGJEGYZÉS**

Ezek a beállítások minden olyan részre vonatkoznak, amelyekhez ki van választva a VRM hangszín.

# <span id="page-52-0"></span>**Super Articulation hangszínek lejátszása**

A Super Articulation (S.Art hangszínek és S.Art2 hangszínek) hangszínekkel kifinomult, realisztikus zenei kifejezésmódot lehet megvalósítani egyszerűen csak azzal, ha a megfelelő módon játszik. A hangszínválasztó képernyőn a Super Articulation hangszínek neve (S.Art, S.Art2) mellett bal oldalon a **SARC és Egy**ikon látható.

# **S.Art hangszínek**

Az S.Art hangszíneknek számos előnyük van, például valós időben rendkívül jól játszhatók és széleskörűen vezérelhetők.

#### **Példa: szaxofonhangszín**

Ha például egy C hangot, aztán pedig egy szomszédos D hangot egymáshoz kötve (legato) szólaltat meg, a megszólaló hang finom átmenettel vált hangmagasságot, ahogyan egy szaxofonos játszaná azt egy levegővel.

#### **Például: gitárhangszín**

Ha egy C hangot játszik, majd a fölötte lévő E hangot üti le legato, de határozott módon, a hang felcsúszik C-ről E-re.

# **S.Art2 hangszínek (csak a CVP-709 típus)**

A fafúvós és hegedűhangszínek számára a Yamaha kifejlesztett egy AEM nevű technológiát, amely tartalmazza a fafúvós hangszerekből megszólaló különleges, kifejező hangzásokat, például a hangok egymásba hajlítását vagy a hangok végén megszólaltatott apró, de jellegzetes díszítéseket.

#### **MEGJEGYZÉS**

Az AEM olyan technológia, amely úgy szimulálja természetes módon az akusztikus hangszerek hangját, hogy valósidejű játék közben sima átmenettel egymáshoz köti az adatbázisból kiválasztott legmegfelelőbb hangmintákat.

#### **Például: klarinéthangszín**

Ha egy C hang nyomva tartása közben leüti a szeptimmel magasabban lévő  $B^{\flat}$ hangot, akkor a  $B^{\flat}$  hang glissandóval (hajlítással) fog megszólalni. Ha egy hangot egy bizonyos időnél tovább nyomva tart, a hangszer automatikusan

megszólaltat hangvégi effekteket.

#### **Artikulációs effektek hozzáadása a pedál segítségével**

**Experiment – Játék a billentik (1974)**<br>
So és a bal pedál funkciója<br>
so és a bal pedál funkciója<br>
tiki zik, akkor a pedállal<br>
anagszín esetén viszont a játékába.<br>
elelő helyen beleszövi a játékába.<br>
egedésével különleges<br> Amikor a Main (Fő) szólamhoz hozzárendel egy S.Art vagy S.Art2 hangszínt, a középső és a bal pedál funkciója automatikusan átvált az artikulációs effektek vezérlésére. A pedál lenyomásával a billentyűzeten való játéktól függetlenül szólaltathat meg különféle effekteket. Ha például szaxofon hangszínen játszik, akkor a pedállal a lélegzetvételi hangokat vagy a szaxofon gombjainak zörejét szólaltathatja meg, gitár hangszín esetén viszont a pedál segítségével például olyan hangokat játszhat, amelyeket a gitárjátékos az ujjaival kelt a húron való húzáskor vagy gitár testének ritmikus ütésekor. Nagyon hatásos, ha ezeket az effekteket a megfelelő helyen beleszövi a játékába. Ha egy S.Art2 hangszínt választ, a pedál lenyomásával és a billentyűk leütésével/felengedésével különleges artikulációs hatásokat szólaltathat meg, pl. hanghajlítás fel/le, glissando (csúsztatás) fel/le, rézfúvós hangszer hangjának szándékos "megbicsaklása" stb.

#### **MEGJEGYZÉS**

- Ha a hangszíntől függetlenül rögzíteni kívánja a pedálfunkciót, akkor a következő módon előhívott képernyőablakban kapcsolja ki a Switch With Main Voice (Váltás a fő hangszíntől függően) paramétert: [Menu] → [Assignable] → [Pedal] → [Switch With Main Voice].
- Ha az Artikulációs funkciót az ASSIGNABLE gombokhoz rendeli ([32. oldal\)](#page-31-0), akkor az artikulációs effekteket a pedálok helyett a gombokkal vezérelheti.

Egyes hangszínek esetén konkrét előadási utasítások megvalósításhoz előhívhatja a kiválasztott S.Art vagy S.Art2 hangszín Information információs ablakát: ehhez érintse meg a Home kezdőképernyőn a hangszín nevének jobb felső sarkában megjelenő san vagy san ikont.

#### **MEGJEGYZÉS**

- Az S.Art és S.Art2 hangszínek csak azokkal a hangszerekkel kompatibilisek, amelyekre telepítve vannak ezek a hangszíntípusok. A hangszer segítségével létrehozott, ilyen típusú hangszínekkel rögzített zenedarabok vagy stílusok nem fognak megfelelően szólni, ha más típusú hangszeren próbálja őket lejátszani.
- Az S.Art és az S.Art2 hangszínek eltérően szólnak a billentyűzet különböző tartományaiban, különböző hangerőnél, billentési erősségnél stb. Ezért ha bekapcsolja a Keyboard Harmony (billentyűzetharmónia) effektet vagy módosítja a transzponálás vagy a hangszín beállításait, akkor szokatlanok vagy furcsák lehetnek a ténylegesen megszólaló hangok.
- Az S.Art2 hangszínek jellemzői (az alapértelmezett vibrato-beállítások és a pedálokkal alkalmazott artikulációs effektek) az élő előadásokra hatásosak; előfordulhat, hogy ezeket az effekteket nem lehet teljes mértékben reprodukálni S.Art2 hangszínnel játszott és felvett zenedarabok lejátszásakor.

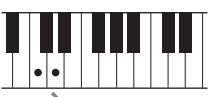

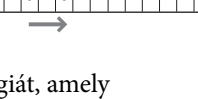

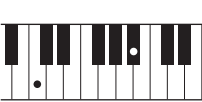

# <span id="page-53-0"></span>**Saját orgonahangszínek létrehozása**

A hangszer fejlett digitális technológiával képes reprodukálni a híres elektromechanikus orgonák hangzásvilágát. Csakúgy, mint egy valódi orgonán, saját hangszíneket is kialakíthat a különböző hosszúságú "sípok" arányának beállításával. A létrehozott hangszín menthető, hogy később előhívható legyen.

#### **MEGJEGYZÉS**

A "síphossz" és a "regiszter" kifejezés a hagyományos templomi orgonákra utal, amelyeknél különböző (láb mértékegységben kifejezett) hosszúságú sípok hozták létre a kívánt hangszínt.

- 1 **A hangszínválasztásra szolgáló képernyőn válassza ki a kívánt orgonahangszínt.** Érintse meg az [Organ] (Orgona) kategória [Organ Flutes] (Orgonasípok) fülét, majd válassza ki a kívánt orgonahangszínt.
- 2 **Térjen vissza a Home kezdőképernyőhöz, majd érintse meg a hangszín nevének**  jobb felső sarkában található **par (Orgonahangszín) ikont, hogy előhívja** az Organ **Flutes Voice Edit orgonahangszín-szerkesztő képernyőablakot.**
- 3 **A síphossz-szabályzó gombokat eltolva állítsa be a síphosszakat (vagyis a regisztereket).** A regiszterbeállítás határozza meg az orgonahangszín alapvető hangzását.

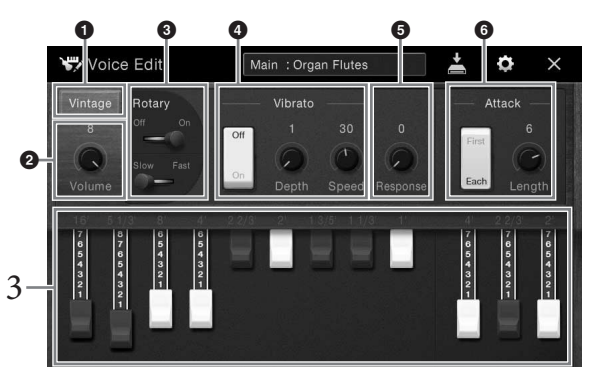

#### **MEGJEGYZÉS**

| Hangszínek – Játék a billentyűzeten –     | 3                                                                                                    | $- 10440$<br>$\begin{array}{c}\n5 \\ \hline\n\end{array}$<br>Ha módosítani szeretné az orgona típusát, módosítsa az olyan beállításokat, mint a Rotary                                                       |  |
|-------------------------------------------|----------------------------------------------------------------------------------------------------|----------------------------------------------------------------------------------------------------|--|
|                                           | Speaker (Forgó hangszóró) és a Vibrato.<br><b>MEGJEGYZÉS</b>                                                                                                    |                                                                                                    |  |
|                                           |                                                                                                    | Effektek és hangszín-szabályozási (EQ) beállítások is megadhatók. A részletes tudnivalókat az internetről letölthető<br>Reference Manual (Felhasználói kézikönyv) című kiadványban olvashatja el (9. oldal). |  |
|                                           | Orgonatípus<br>0                                                                                                    | A szimulált orgonatípust határozza meg.                                                                                                    |  |
|                                           | Volume (Hangerő)<br>❷                                                                                                    | Az egész orgonahangra vonatkozó hangerőt határozza meg.                                                                                                    |  |
|                                           | <b>Rotary Speaker</b><br>❸<br>(Forgó hangszóró)                                                                                                    | A lassan és a gyorsan forgó hangszóró között vált. Ez a paraméter csak akkor<br>érhető el, ha olyan effekt van kiválasztva, amelynek a nevében szerepel a "Rotary"<br>vagy a "Rot" szó.                      |  |
|                                           | <b>Vibrato</b><br>❹                                                                                                    | Be-, illetve kikapcsolja a vibratót, és lehetővé teszi a vibrato mértékének<br>és sebességének beállítását.                                                                                                  |  |
|                                           | Response (Érzékelés)<br>❺                                                                                                    | Beállítja a hang felfutási és elhalási szakaszának érzékelési sebességét.                                                                                                    |  |
|                                           | Attack (Felfutás)<br>❻                                                                                                    | Vált a két felfutási mód, a First (Első) és az Each (Mindegyik) között,<br>és meghatározza a hang felfutásának hosszát.                                                                                      |  |
| 4                                         | A létrehozott orgonahangszín mentéséhez érintse meg a $\blacksquare$ (Mentés) gombot.<br>A mentésre vonatkozó tudnivalókat lásd a 33. oldalon.<br>ÉRTESÍTÉS<br>A beállítások elvesznek, ha másik hangszínt választ, illetve úgy kapcsolja ki a hangszert, hogy előtte nem hajtja<br>végre a mentést.<br><b>MEGJEGYZÉS</b><br>Az orgonahangszíneken kívül más hangszíneket is szerkeszthet, ha a kívánt hangszín kiválasztása után előhívja a Voice Edit<br>(Hangszínszerkesztő) képernyőablakot. A részletes tudnivalókat az internetről letölthető Reference Manual (Felhasználói<br>kézikönyv) című kiadványban olvashatja el (9. oldal). |                                                                                                    |  |
| 54<br>CVP-709/CVP-705 Használati útmutató |                                                                                                    |                                                                                                    |  |

#### 4 **A létrehozott orgonahangszín mentéséhez érintse meg a (Mentés) gombot.** A mentésre vonatkozó tudnivalókat lásd a [33. oldal](#page-32-0)on.

#### *ÉRTESÍTÉS*

#### **MEGJEGYZÉS**

<span id="page-54-0"></span>A hangszer számtalan zenei stílusban (pl. pop, jazz stb.) képes automatikus ritmus- és akkordkíséret játszani. Ezeket hívják összefoglalóan stíluskíséretnek vagy röviden stílusnak. Minden stílushoz tartozik tehát egy automatikus kíséret, amely a bal kézzel játszott "akkordokat" követi. Így akár egyedül is olyan hangzást érhet el, mintha egy teljes zenekar játszana.

# <span id="page-54-3"></span>**Játék stíluskísérettel**

A következő zenedarabbal próbálja ki a stíluskíséretet. Ha már megértette, hogyan használható a stílus, próbálkozzon más zenedarabokkal és különféle stílusokkal.

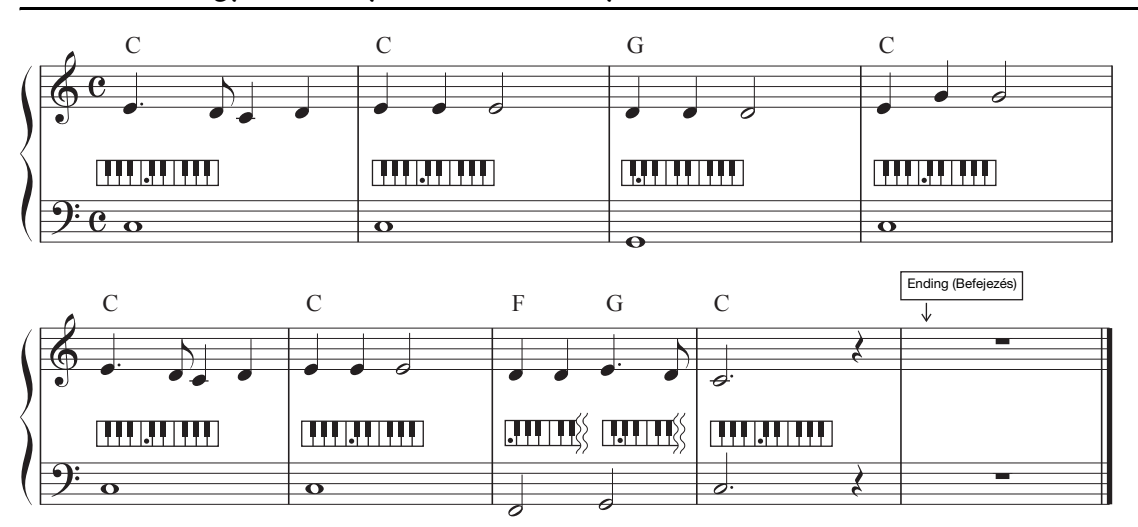

# <span id="page-54-1"></span>**Marinak volt egy kisbáránya (Stílus: Country 8Beat)**

#### **MEGJEGYZÉS**

A példaként itt szereplő kotta esetén az akkordlefogás típusaként [\(64. oldal\)](#page-63-1) a "Multi Finger" (Többujjas) (ez az alapértelmezett beállítás) vagy a "Single Finger" (Egyujjas) használható; az alábbi útmutatás ezek egyikének használatát feltétélezi.

# 1 **A Home kezdőképernyőn a stílus nevét megérintve hívja elő a stíluskiválasztó képernyőt.**

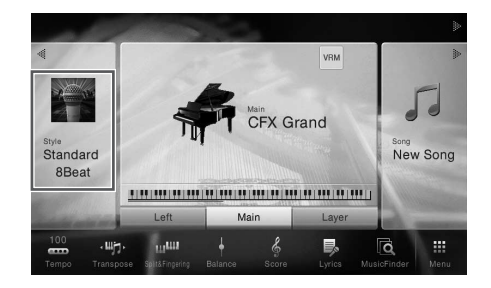

<span id="page-54-2"></span>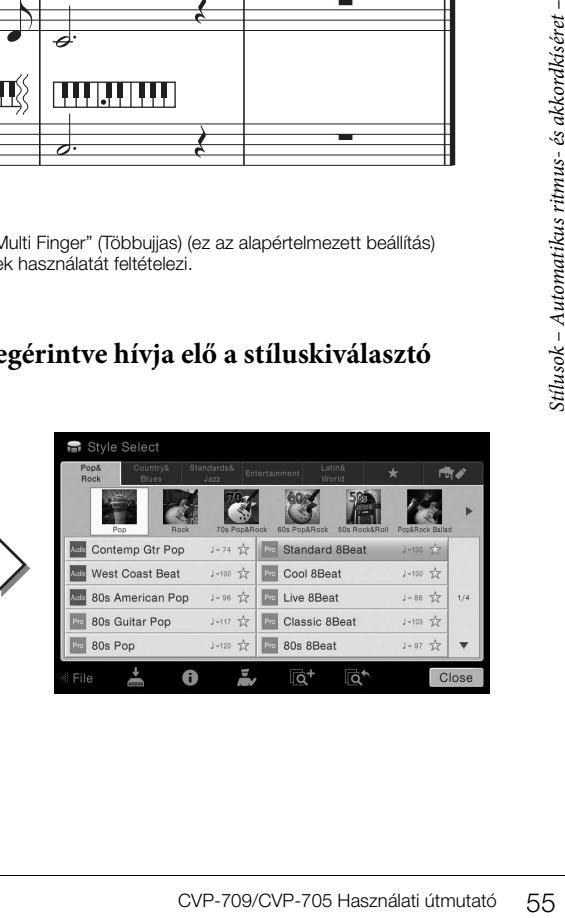

# 2 **Érintse meg a kívánt stílust.**

A fenti példában szereplő kotta esetén érintse meg a [Country & Blues] kategóriát, aztán a [Modern Country], majd a [Country 8Beat] elemet.

A stíluskategória a STYLE (Stílus) gombok valamelyikének megnyomásával is kiválasztható.

#### **MEGJEGYZÉS**

<span id="page-55-0"></span>Egy alkategória úgy módosítható, ha kétszer vagy többször megnyomja ugyanazt a stílusra vonatkozó kategóriagombot.

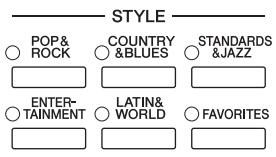

# 3 **Ellenőrizze, hogy be van-e kapcsolva a STYLE CONTROL [ACMP ON/OFF] gomb.**

Amikor be van kapcsolva, a bal kézhez tartozó billentyűzettartomány használható akkordtartományként, a hangszer automatikusan felismeri az itt játszott akkordokat, és ezekre építi a teljesen automatikus kíséretet a kiválasztott stílusban.

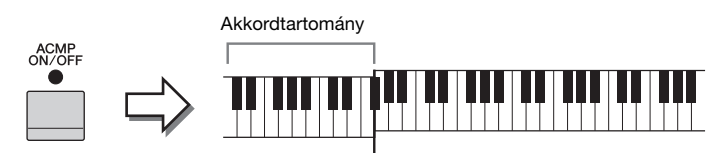

Osztáspont (alapértelmezés szerint: F<sup>#2)</sup>

#### **MEGJEGYZÉS**

Az osztáspont bárhova elhelyezhető ([50. oldal\)](#page-49-0).

4 **Térjen vissza a Home kezdőképernyőhöz, a bal felső részen található [] gombot megérintve bővítse ki a stílusterületet, majd a szinkronstart funkció bekapcsolásához érintse meg a [ ] (SYNC START) gombot.**

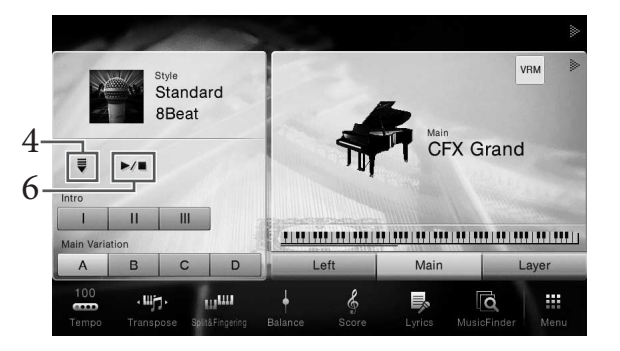

Most és a következő lépésekben a Home kezdőképernyő stílusterületén végrehajtott műveletek a STYLE CONTROL gombokkal vezérelhetők ([57. oldal](#page-56-1)).

# Stíles<br>Stílusok – Automatikus a STYLE CONTRO<br>15 **A kiválasztott strandalom láti**<br>25 **A kiválasztott strandalom láti**<br>25 **A stíluskíséret I**<br>26 **A stíluskíséret I**<br>26 **A stílus lejátszását**<br>26 **CVP-709/CVP-705** Használati ú 5 **A kiválasztott stíluskíséret lejátszásának elindításához játsszon le egy akkordot bal kézzel.**

Az [55. oldal](#page-54-1)on látható kotta alapján kézzel fogjon akkordokat, jobb kézzel pedig játssza a dallamot.

# 6 **A stíluskíséret leállításához érintse meg a [**R**/**J**] (START/STOP) gombot.**

A stílus lejátszását úgy is leállíthatja, hogy a kotta "Befejezés" részén megnyomja az ENDING [I]–[III] gombok valamelyikét [\(55. oldal](#page-54-2)).

#### **Stílusjellemzők**

A beépített stílusok típusa és meghatározó jellemzője a beépített stílusok ikonja fölött látható (például Audio (csak a CVP-709 típusnál) és Pro). Különféle stílusjellemzők vannak, itt azonban csak a hangstílusokról esik szó.

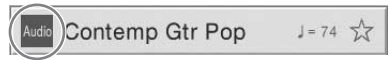

<span id="page-56-0"></span>A többi ikon részletes ismertetése az internetről letölthető Reference Manual (Felhasználói kézikönyv) című kiadványban található ([9. oldal\)](#page-8-0).

#### **• : Audio- (hang-) stílus (csak CVP-709 esetén)**

A hangstílusokat a világ különböző részeiből származó stúdiófelvételekből állították össze. Ez természetes érzést, atmoszférát és melegséget ad a stílus dobjainak és ütőhangszereinek, így előadása nagyobb kifejezőerővel fog rendelkezni. Különösen azokat a jellegzetes apróságokat és lüktetést őrzi meg, amelyeket nehéz a gyárilag beépített dob-/ütőhangszer-készlettel előállítani. A Yamaha Time Stretch (Időbeli nyújtás) technológiája lehetővé teszi, hogy a hang a hangmagasság megváltozása nélkül kövesse a tempóváltásokat, így minden tökéletes szinkronban marad.

#### **MEGJEGYZÉS**

- A hangstílusok betöltése tovább tarthat, mint az egyéb fájloké.
- Ha az alapértelmezett tempó 160%-ánál nagyobb tempót állít be, akkor elnémul a hang szólama.
- A hangstílusok nem másolhatók USB flash memóriára. (A hangstílusok csak a hangszer felhasználói memóriájába másolhatók.)
- Akkor veheti fel hangstílus segítségével a lejátszott zenét, ha a hangfájlfelvétel WAV formátumban történik, MP3 formátum esetén azonban nem. Továbbá ha MIDI-felvétellel rögzíti a zenedarabot, a hangszólam nem vehető fel. Részletek: [75. oldal.](#page-74-0) Kivétel ez alól a Piano Room (Zongora-hangversenyterem) funkció használata – ez esetben felvehető a hangszólam MIDI-felvétellel ([47. oldal\)](#page-46-1).

Egy stílus általában nyolc szólamból (csatornából) áll: ritmus, basszus stb., bár a hangstílusok (csak CVP-709) kilenc szólamot tartalmaznak egy kiegészítő hangszólammal együtt. A stíluskíséretet színesítheti, illetve megváltoztathatja a jellegét, ha bizonyos csatornákat ki- vagy bekapcsol, illetve megváltoztatja a hangszíneket ([93. oldal\)](#page-92-0).

#### **Stílusfájlok kompatibilitása**

A hangszer SSF GE fájlformátumot használ [\(8. oldal\)](#page-7-0), és le tud játszani meglévő SFF-fájlokat, de SFF GE formátumban tárolja őket, amikor a fájlt menti (vagy betölti) a hangszerre. Ne feledje, hogy a mentett fájlokat csak olyan hangszeren lehet lejátszani, amely képes kezelni az SFF GE formátumot.

# <span id="page-56-1"></span>**Stílusvezérlő műveletek**

Az ilyen műveletekhez használja Home kezdőképernyő stílusterületén található [1] gomb megérintésére a képernyőn megjelenő gombokat, vagy a hangszer STYLE CONTROL gombjait.

#### **MEGJEGYZÉS**

A tempó beállítására vonatkozóan a [40. oldal](#page-39-0)on olvashat útmutatást.

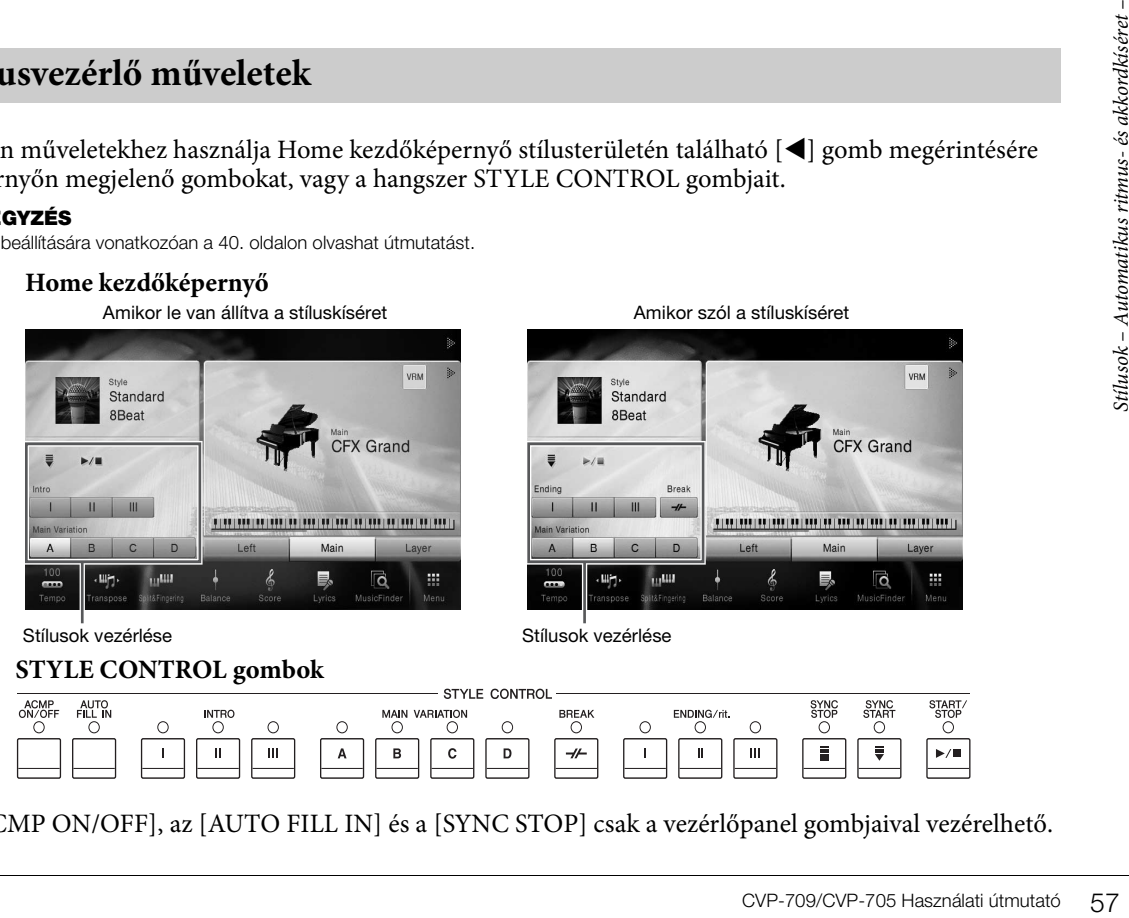

#### **STYLE CONTROL** AUTO<br>FILL IN main variation **BREAK**  $\bigcirc$  CNDING/rit. Ō B  $\mathbf{c}$  $\mathbf{u}$  $\mathbf{u}$  $\mathbf{u}$ A D  $^{\prime\prime}$  $\mathbf{I}$

Az [ACMP ON/OFF], az [AUTO FILL IN] és a [SYNC STOP] csak a vezérlőpanel gombjaival vezérelhető.

# $\blacktriangleright$   $\blacktriangleright$   $\blacktriangleright$   $\blacktriangleright$   $\blacktriangleright$   $\blacktriangleright$  (START/STOP)

Megkezdi az aktuális stílus ritmusszólamának lejátszását. A lejátszás leállításához nyomja meg ismét ezt a gombot.

#### **MEGJEGYZÉS**

Elindítja a ritmusszólam és a hangszólam lejátszását, ha az aktuális stílus egy hangstílus (csak CVP-709).

#### **A ritmuskíséret és az automatikus kíséret egyidejű lejátszása**

Ha bekapcsolja az [ACMP ON/OFF] gombot, akkor stíluskíséret lejátszása közben az akkordtartományban lefogott akkordok hatására mind a ritmusszólam, mind az automatikus kíséret lejátszható.

#### **MEGJEGYZÉS**

Néhány stílus esetén nincs ritmuskíséret. Ha ilyen stílust szeretne használni, az [ACMP ON/OFF] gomb mindenképpen legyen bekapcsolva.

#### **[ ] (SYNC START)**

Ez a gomb "készenléti állapotba" helyezi a stíluskíséretet. A stíluskíséret akkor indul el, amikor lefog egy akkordot a bal kéz tartományában (ha be van kapcsolva az [ACMP ON/OFF]), illetve amikor leüti valamelyik billentyűt (ha ki van kapcsolva az [ACMP ON/OFF]). Ha olyankor nyomja meg ezt a gombot, amikor szól a stíluskíséret, akkor ezzel leállítja és "készenléti állapotba" helyezi a stíluskíséretet.

# **[SYNC STOP] gomb**

A stíluskíséretet bármikor elindíthatja, illetve leállíthatja oly módon, hogy a billentyűzet akkordtartományában billentyűket nyom le, illetve elengedi őket. Kapcsolja be az [ACMP ON/OFF] gombot, majd nyomja meg a [SYNC STOP] gombot, és kezdjen el játszani a billentyűzeten.

#### **MEGJEGYZÉS**

Ha az akkordlefogás típusa [\(64. oldal](#page-63-1)) "Full Keyboard" (Teljes billentyűzet) vagy "AI Full Keyboard" (Teljes billentyűzet mesterséges intelligenciával), a Szinkronstop nem kapcsolható be.

# **INTRO [I]–[III]**

A hangszer három különböző Intro szakaszt tud játszani a stíluskíséret bevezetéseként. Nyomja (vagy érintse) meg az INTRO [I]–[III] gombok egyikét, majd indítsa el a stíluskíséret lejátszását. Amikor a bevezető téma a végére ér, a stíluskíséret a főszakasszal (főmotívummal) folytatódik.

#### **MEGJEGYZÉS**

Ha az INTRO [II] vagy [III] lehetőséget választja, akkor a teljes bevezető szakasz lejátszásához az akkordtartományban kell akkordokat játszania.

# **ENDING [I]–[III]**

France – Manuskiseretet barmikor elin<br>
hogy a billentyűzet akkordtart<br>
iletve elengedi őket. Kapcsolja<br>
majd nyomja meg a [SYNC ST<br>
a billentyűzeten.<br> **MEGJEGYZÉS**<br>
Ha az akkordefogás típusa (64. oldal) "F<br> **MEGJEGYZÉS**<br> A hangszer három különböző befejező szakaszt tud játszani a stíluskíséret lezárásaként. Ha stíluskíséret lejátszása közben megnyomja (vagy megérinti) az ENDING [I]–[III] gombok valamelyikét, a stíluskíséret lejátssza a zárótémát, majd leáll. Ha azt szeretné, hogy a befejező téma fokozatosan lelassulva érjen véget, akkor nyomja meg még egyszer ugyanazt az ENDING gombot a befejező téma lejátszása alatt.

#### **MEGJEGYZÉS**

Ha stíluskíséret lejátszása közben nyomja meg az ENDING [I] gombot, akkor az ENDING [I] téma lejátszása előtt a hangszer automatikusan egy díszítő témát is játszik.

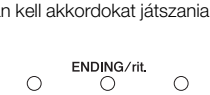

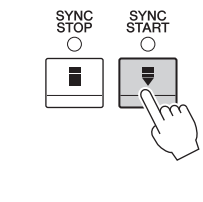

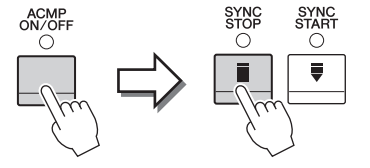

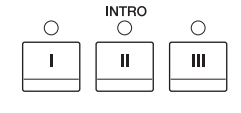

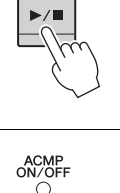

Ċ

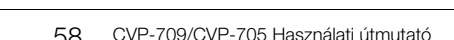

# **Variációk (szakaszok) váltogatása stíluskíséret közben**

Minden stílusban van négy különböző Main (Fő) szakasz, négy Fill-in (Díszítő) szakasz és egy Break (Ritmusdíszítés) szakasz. Ezeknek a megfelelő használatával előadását színessé, dinamikussá, professzionálissá teheti. A stíluskíséret közben bármikor lehet szakaszt váltani.

#### **MAIN VARIATION [A]–[D]**

Nyomja (vagy érintse) meg a MAIN VARIATION [A]–[D] gombok valamelyikét a kívánt Main (Fő) szakasz kiválasztásához (a gomb pirosan világít). Minden szakasz tulajdonképpen egy néhány ütemből álló kíséret, amely folyamatosan ismétlődik. Ha még egyszer megnyomja a kiválasztott MAIN VARIATION gombot, akkor a hangszer nem vált szakaszt, de díszítő motívumot játszik, hogy színesebbé tegye a ritmuskíséretet, és megtörje az ismétlődést.

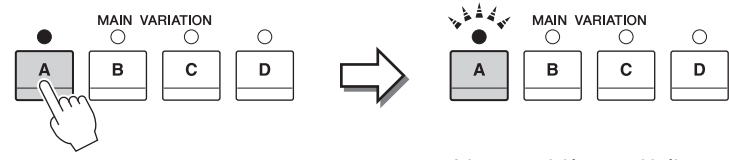

Nyomja meg ismét a kiválasztott Main (Fő) szakaszt (pirosan világít).

#### A hangszer lejátssza a kiválasztott Main (Fő) szakasz díszítését (pirosan villog).

#### **AUTO FILL (Automatikus díszítés) funkció**

Ha be van kapcsolva az [AUTO FILL IN] (Automatikus díszítés) gomb, és játék közben megnyomja a Main [A]–[D] gombok valamelyikét, akkor a hangszer automatikusan lejátssza a díszítést.

# ACMP<br>ON/OFF AUTO<br>FILL IN

# $\blacksquare$   $\lceil \mathcal{A} \mathcal{A} \rceil$  (BREAK)

Ezzel a gombbal a kíséret ritmusszólamába szőhet bele dinamikus díszítést. Ezt a gombot stíluskíséret lejátszása közben nyomja meg. Ha az egy ütem hosszúságú ritmusdíszítés a végére ér, a kíséret a fő szakasszal folytatódik.

#### **A szakaszgombok fényjelzései (INTRO/MAIN VARIATION/BREAK/ENDING)**

- **Piros:** A szakasz jelenleg ki van választva.
- **Piros (villog):** A szakasz az aktuálisan kiválasztott szakasz után fog következni. \* A Main [A]–[D] gombok jelzőfényei is pirosan villognak.
- **Zöld:** A szakaszban van adat, de jelenleg nincs kiválasztva.
- **Kikapcsolva:** A szakaszban nincs adat, ezért nem lehet lejátszani.

# **Az aktuális stílushoz illő panelbeállítások előhívása (Egygombos beállítás)**

Az Egygombos beállítás (One Touch Setting) hatékony és kényelmes funkció, amely egyetlen gombnyomásra automatikusan előhívja az aktuálisan kiválasztott stílushoz legjobban illő vezérlőpanelbeállításokat (pl. hangszíneket, effekteket stb.). Ha már eldöntötte, melyik stílust szeretné használni, az Egygombos beállítás funkcióval automatikusan kiválaszthatja az ideális hangszínt.

1 **Válassza ki a kívánt stílust (1–2. lépés a [55. oldalo](#page-54-3)n).**

# 2 **Nyomja meg a ONE TOUCH SETTING [1]–[4] gombok valamelyikét.**

Ez a funkció a stílushoz illeszkedő hangszínek, effektek és egyéb beállítások előhívásán túl automatikusan bekapcsolja az ACMP (Automatikus kíséret) és a SYNC START (Szinkronstart) funkciót, így rögtön megkezdheti az automatikusan kísért zenélést.

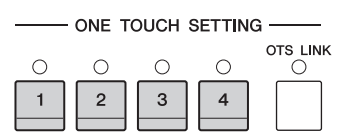

#### **Az Egygombos beállítás tartalmának ellenőrzése**

A stílusválasztásra szolgáló képernyőn az (i) (Információ) gomb megérintésével hívja elő az információs képernyőt, amelyen megtudhatja, hogy az aktuális stílus esetén mely hangszínek vannak a ONE TOUCH SETTING [1]–[4] gombokhoz hozzárendelve. A kívánt beállításokat úgy is előhívhatja, hogy közvetlenül az Information információs képernyőablakban érinti meg a One Touch Setting 1–4 gombok valamelyikét.

#### **MEGJEGYZÉS**

Ha egy hangszín neve szürkén jelenik meg, az azt jelenti, hogy a megfelelő hangszínszólam éppen ki van kapcsolva.

# 3 **Amint bal kézzel lefog egy akkordot, elindul a kiválasztott stílus.**

Minden stílushoz négyféle Egygombos beállítás tartozik. Ezeket a ONE TOUCH SETTING [1]–[4] gombokat megnyomva próbálhatja ki.

#### **Az Egygombos beállítások automatikus váltása főszakaszváltáskor**

A kényelmes OTS Link (Egygombos beállítás csatolása) funkció lehetővé teszi, hogy másik szakaszra (A–D motívumra) való áttéréskor automatikusan változzon az Egygombos beállítás is. Az A, a B, a C és a D fő szakasz (sorrendben) az 1., 2., 3. és 4. Egygombos beállításnak felel meg. Az OTS Link funkció használatához kapcsolja be az [OTS LINK] gombot.

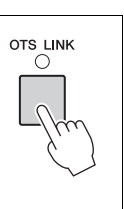

#### **MEGJEGYZÉS**

Módosíthatja, hogy az egygombos beállítások milyen ütemben változzanak a MAIN VARIATION [A]–[D] szakaszok váltásakor. Ehhez érintse meg a következőket: [Menu] → [StyleSetting] → [Setting], majd állítsa be az OTS Link Timing (Egygombos beállítás csatolásának ütemezése) paraméter értékét. A részletes tudnivalókat az internetről letölthető Reference Manual (Felhasználói kézikönyv) című kiadványban olvashatja el [\(9. oldal](#page-8-0)).

# **Saját Egygombos beállítás megőrzése**

**Examples 14** Experimentation of the eight has eighthan the strategy hanges are strategy minimized as Expression as a Expression and Automation and Automation and Automation and Strategy minimized the magnitude of the str Lehetősége van arra, hogy saját vezérlőpanel-beállításait Egygombos beállításként megőrizze. Az újonnan létrehozott Egygombos beállítást felhasználói stílusként kerül mentésre a User (Felhasználó) lapon, és ezt az Egygombos beállítást majd a stílusfájl részeként hívhatja elő.

- 1 **Válassza ki az Egygombos beállításként megőrizni kívánt stílust.**
- 2 **Hajtsa végre a kívánt vezérlőpanel-beállításokat, például a hangszínekre és az effektekre vonatkozókat.**

3 **Nyomja meg a REGISTRATION MEMORY (Regisztrációs memória) területen található [MEMORY] (Memória) gombot.**

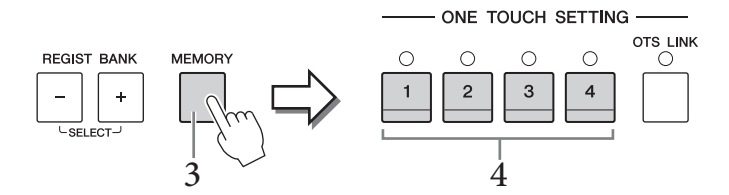

- 4 **Nyomja meg a ONE TOUCH SETTING [1]–[4] gombok valamelyikét.** Megjelenik egy üzenet, amely felajánlja a vezérlőpanel-beállítások mentését.
- 5 **A [Yes] (Igen) gombot megérintve jelenítse meg az adatok mentéséhez használható Style képernyőt, majd mentse az aktuális beállításokat egy felhasználói stílusként (User Style).**

A mentésre vonatkozó tudnivalókat lásd a [33. oldal](#page-32-0)on.

#### **MEGJEGYZÉS**

A művelet megszakításához érintse meg a [No] (Nem) gombot.

#### *ÉRTESÍTÉS*

**A megőrzött Egygombos beállítások elvesznek, ha mentés nélkül másik stílust választ vagy kikapcsolja a hangszert.**

# **Az aktuális stílushoz illő zenedarabok megkeresése**

A Music Finder (Zenekereső) zeneszám-bejegyzései ([85. oldal\)](#page-84-0) segítségével megkeresheti az aktuális stílushoz legjobban illő zeneszámokat és dalokat. A kívánt zeneszám kiválasztásával automatikusan előhívhatja a megfelelő beállításokat is, így a hangszínre, az effektekre és a pedálokra vonatkozó beállításokat.

#### **MEGJEGYZÉS**

Mielőtt az alábbi útmutatás alapján végrehajtja a műveleteket, javasoljuk, hogy importálja a Music Finder (Zenekereső) zeneszám-bejegyzéseit [\(87. oldal\)](#page-86-0).

- 1 **Válassza ki a kívánt stílust (1–2. lépés a [55. oldalo](#page-54-3)n).**
- 2 **A stílus kiválasztására szolgáló képernyőn érintse meg a (Keresés) gombot.**

A képernyőn megjelenik az aktuális stíluskísérettel lejátszható zeneszámok listája.

**MEGJEGYZÉS**

Kilépéshez érintse meg a [Cancel] (Mégse) gombot.

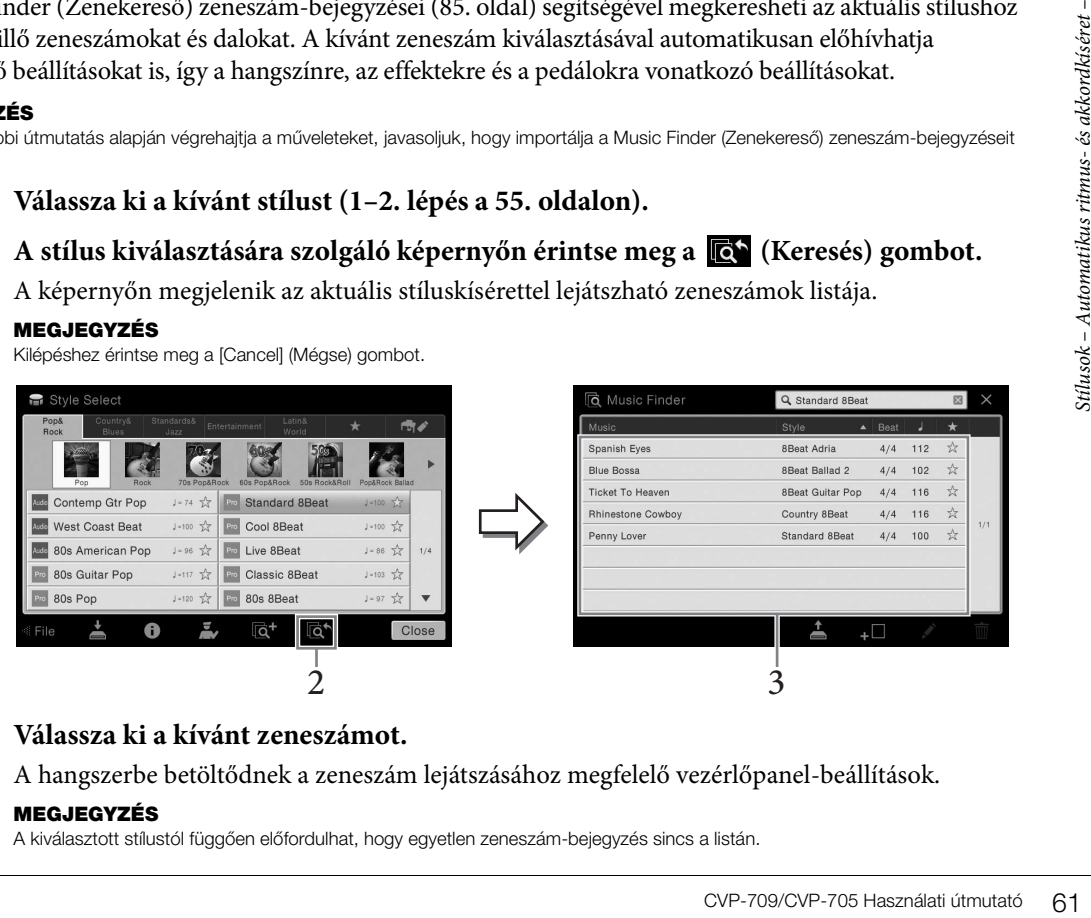

# 3 **Válassza ki a kívánt zeneszámot.**

A hangszerbe betöltődnek a zeneszám lejátszásához megfelelő vezérlőpanel-beállítások.

#### **MEGJEGYZÉS**

A kiválasztott stílustól függően előfordulhat, hogy egyetlen zeneszám-bejegyzés sincs a listán.

# **A játékhoz legjobban illő stílusok előhívása (Style Recommender – Stílusajánló)**

Ez a kényelmi funkció a lejátszani kívánt zenedarabhoz legjobban illő stílust "ajánlja" a lejátszott zene alapján.

1 **A stíluskiválasztó képernyőn érintse meg a (Stílusajánló) gombot a Style Recommender (Stílusajánló) képernyő megjelenítéséhez.** 

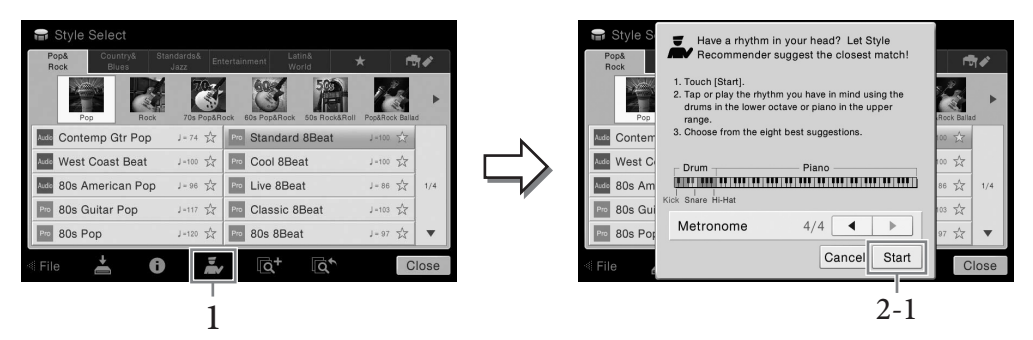

A B0 billentyű az alábbi két részre osztja a billentyűzetet. A dobok (lábdob, pergődob, lábcin) az osztó billentyűtől balra elhelyezkedő billentyűkhöz vannak hozzárendelve, a zongorahangok pedig a tőle jobbra elhelyezkedőkhöz.

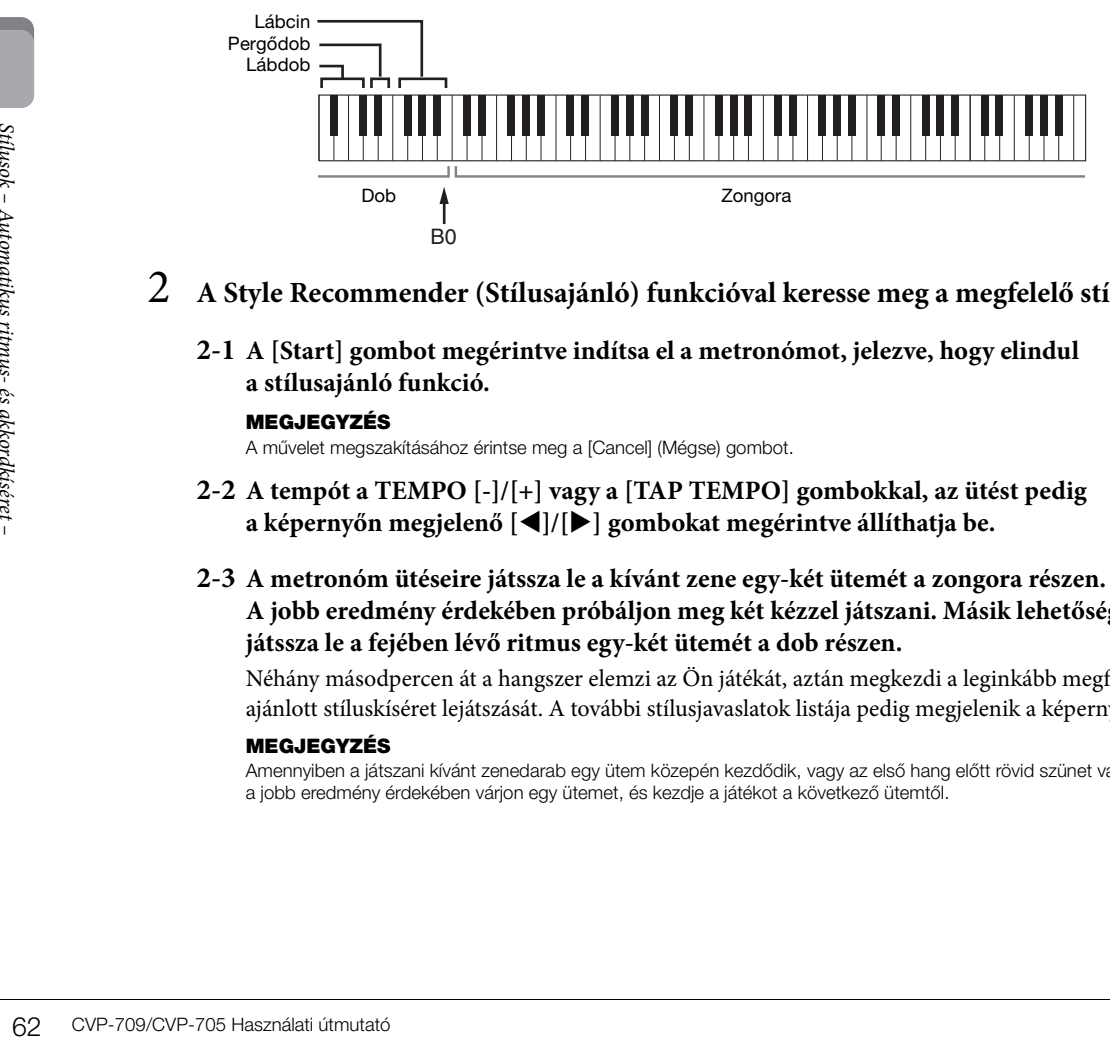

- 2 **A Style Recommender (Stílusajánló) funkcióval keresse meg a megfelelő stílust.**
	- **2-1 A [Start] gombot megérintve indítsa el a metronómot, jelezve, hogy elindul a stílusajánló funkció.**

#### **MEGJEGYZÉS**

A művelet megszakításához érintse meg a [Cancel] (Mégse) gombot.

- **2-2 A tempót a TEMPO [-]/[+] vagy a [TAP TEMPO] gombokkal, az ütést pedig a képernyőn megjelenő []/[] gombokat megérintve állíthatja be.**
- **2-3 A metronóm ütéseire játssza le a kívánt zene egy-két ütemét a zongora részen. A jobb eredmény érdekében próbáljon meg két kézzel játszani. Másik lehetőségként játssza le a fejében lévő ritmus egy-két ütemét a dob részen.**

Néhány másodpercen át a hangszer elemzi az Ön játékát, aztán megkezdi a leginkább megfelelő, ajánlott stíluskíséret lejátszását. A további stílusjavaslatok listája pedig megjelenik a képernyőn.

#### **MEGJEGYZÉS**

Amennyiben a játszani kívánt zenedarab egy ütem közepén kezdődik, vagy az első hang előtt rövid szünet van, a jobb eredmény érdekében várjon egy ütemet, és kezdje a játékot a következő ütemtől.

1. példa:

Játssza le a következő zenedarabot a zongora részen.

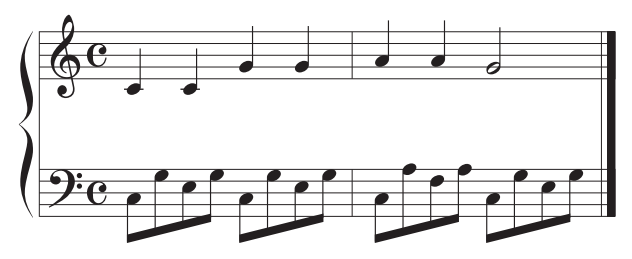

Megjelennek azok a stílusok, amelyek a leginkább egyeznek a játékával, és hasonló a tempójuk.

#### 2. példa:

Játssza le a következő ritmust a billentyűzet dobtartományán.

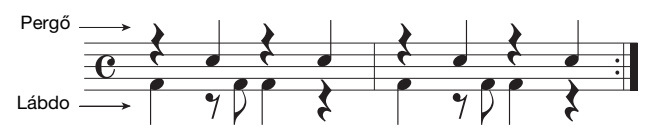

Megjelennek a hasonló dobkíséretet tartalmazó stílusok.

# 3 **Válassza ki a kívánt stílust a listából.**

Próbáljon meg játszani a billentyűzeten a stíluskísérettel, és ellenőrizze, hogy az megfelel-e a játszani kívánt zenedarabnak. Ha az előhívott stílus nem illik a lejátszani kívánt zenedarabhoz, érintse meg a [RETRY] (Újabb kísérlet) gombot, és térjen vissza a 2-2 lépéshez.

- 4 **Ha talált olyan stílust, amellyel elégedett, az [OK] gombot megérintve lépjen ki a Style Recommender (Stílusajánló) képernyőről.**
- 5 **Játsszon a billentyűzeten a most megtalált stíluskísérettel.**

# <span id="page-63-1"></span><span id="page-63-0"></span>**Az akkordlefogás típusának módosítása**

Az akkordlefogás típusának helyes megválasztásával úgy is megfelelő automatikus kíséretet játszhat, ha nem fogja le az akkord összes hangját.

1 **Hívja elő a Split Point/Fingering (Osztáspont/Akkordlefogás) ablakot: [Menu] → [Split&Fingering].**

#### **MEGJEGYZÉS**

A Split Point/Fingering (Osztáspont/Akkordlefogás) ablakot úgy is előhívhatja, hogy megérintve tartja a billentyűzet Home kezdőképernyőn látható képét.

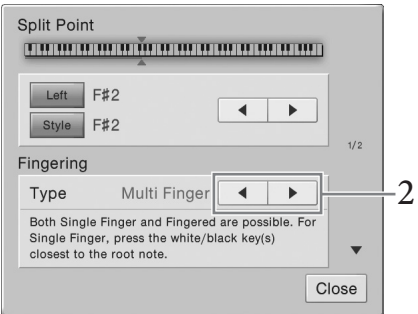

2 **A []/[] gombokat megérintve válassza ki a kívánt akkordlefogás-típust.**

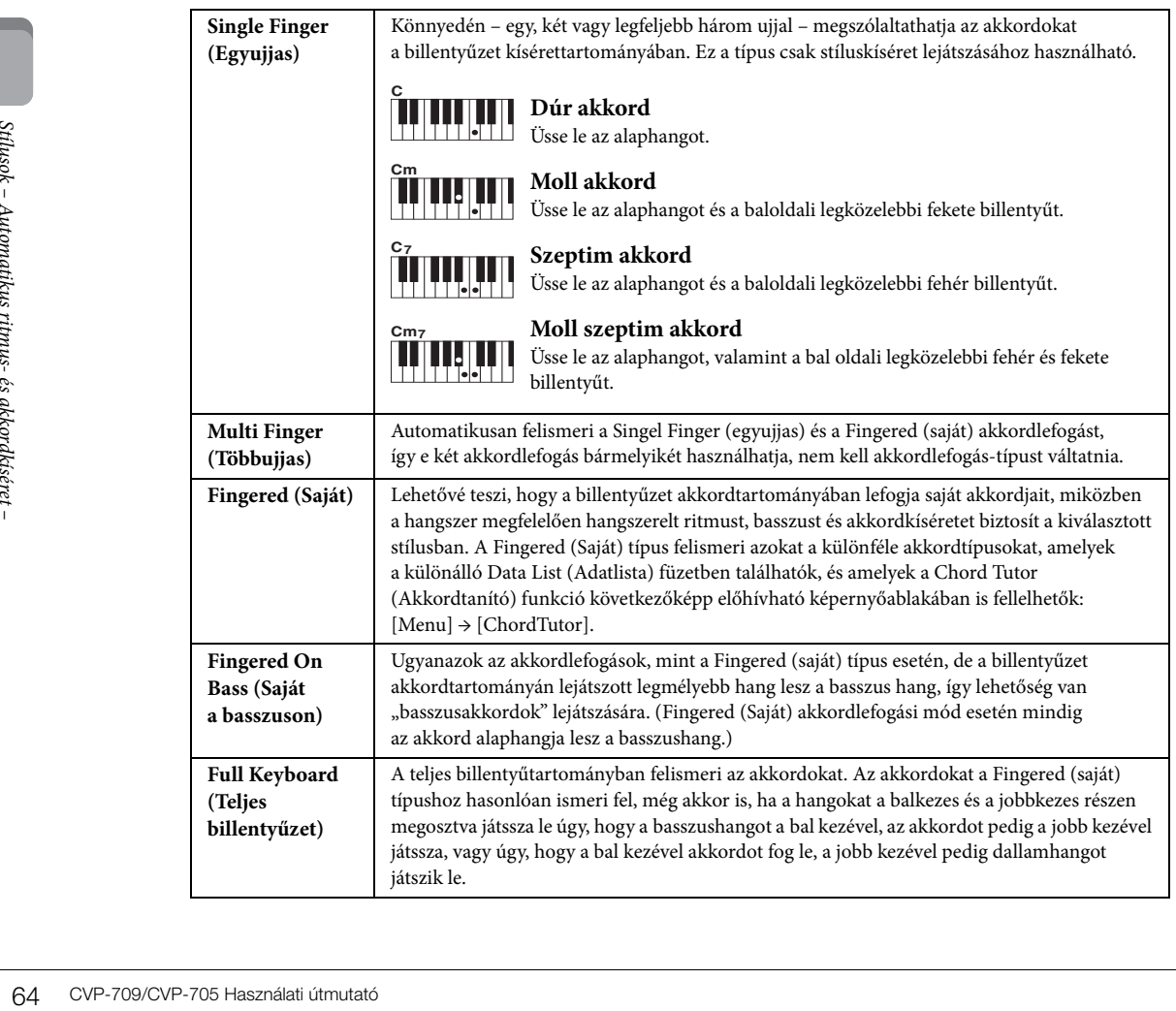

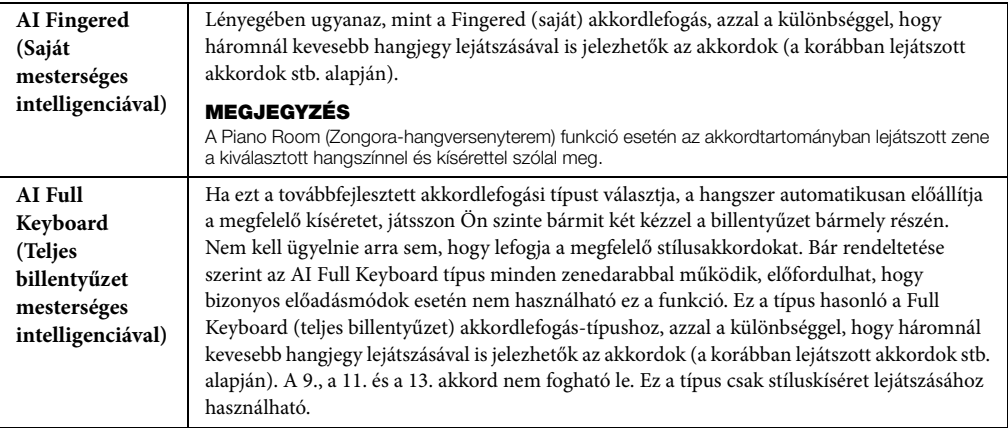

#### **MEGJEGYZÉS**

Ha a Fingering Type beállítás "Fingered\*" értékű, akkor nem módosítható. Módosítsa az akkordfelismerési területet "Lower" beállításúra: [Menu] → [Split&Fingering] → 2/2. lap, majd módosítsa az akkordlefogás típusát.

Ha az akkordfelismerési területet a bal kéz tartományáról a jobb kéz tartományára váltja át, akkor bal kezével játszhatja a basszust, miközben jobb kezével a stíluskíséretet vezérli. A részletes tudnivalókat az internetről letölthető Reference Manual (Felhasználói kézikönyv) című kiadványban olvashatja el ([9. oldal\)](#page-8-0).

# **Akkordok**

Az alábbi praktikus táblázat gyors áttekintést nyújt az egyszerűbb akkordokról azok számára, akik még csak most ismerkednek a különféle akkordokkal. Mivel ezeken kívül még sok más akkord létezik, és ezeket számos különféle módon lehet megszólaltatni, a további tudnivalókért érdemes akkordgyűjteményt vagy oktatókönyvet beszerezni.

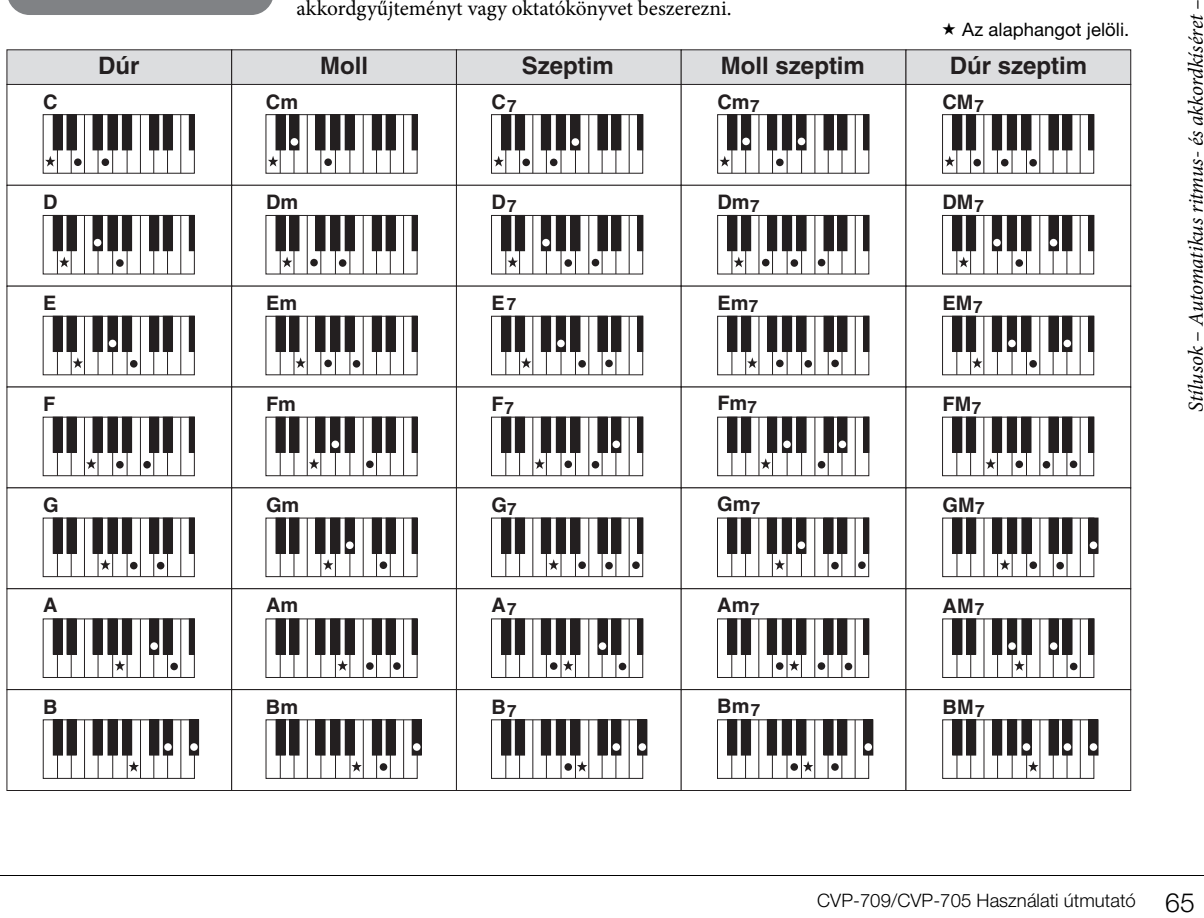

# <span id="page-65-0"></span>Zenedarab lejátszása

– Zenedarabok lejátszása és gyakorlása –

A Clavinova esetében a "zenedarab" kifejezés MIDI- vagy hangfájlokat takar, azaz - többek között a beépített zenedarabokat és a megvásárolható, MIDI formátumú zenefájlokat. Egy zenedarabot nemcsak meghallgathat a hangszeren, hanem közben játszhat is a billentyűzeten, és akár saját előadását is felveheti zenedarabként.

Ezen a hangszeren kétféle zenedarab vehető fel és játszható le: MIDI-zenedarab és hangformátumú zenedarab.

#### **• MIDI-zenedarab**

A MIDI-zenedarab a billentyűzeten történő játékra vonatkozó adatokból áll, nem magának a valódi hangnak a felvétele. A játékra vonatkozó információk azt mutatják, hogy melyik billentyűt ütötték le, milyen időzítéssel és milyen erővel – akárcsak egy kottában. A felvett előadásra vonatkozó információk alapján a (Clavinova stb.) hangszer hanggenerátora előállítja a megfelelő hangot. Mivel a MIDI-zenedarab adatai olyan információkat tartalmaznak, mint a billentyűzetrész hangszíne, Ön a kottát nézve hatékonyan gyakorolhat, miközben be- vagy kikapcsol egy-egy szólamot, illetve megváltoztatja a hangszíneket.

#### **• Audio-zenedarab**

Az audio-zenedarab magának az előadott hangnak a felvétele. Ezeknek az adatoknak a felvétele ugyanúgy történik, mint a hangkazettára, hangrögzítőre stb. történő felvétel. A hangformátumú zenedarabok lejátszhatók a hordozható zenelejátszókon és számos más eszközön, így egyszerűen lejátszhatja mások számára, amit a hangszeren játszott.

A MIDI-zenedarabokra és az audio-zenedarabokra más-más funkciók alkalmazhatók. Ebben a fejezetben a következő ikonok jelzik, hogy a leírás MIDI-zenedarabokra vagy audio-zenedarabokra vonatkozik-e. Példa: … Azt jelzi, hogy a leírás MIDI-zenedarabokra vonatkozik. **MIDI Audio**

# **Zenedarabok lejátszása**

**MIDI Audio**

Az alábbi típusú zenedarabokat lejátszására van lehetőség.

- Gyárilag beépített zenedarabok (MIDI-zenedarabok)
- Felvett saját zenedarabok a felvétel menetéről a [75. oldal](#page-74-0)on olvashat
- Megvásárolható zenedarabok: SMF (Standard MIDI File) formátumú MIDI-fájlok, WAV vagy MP3 formátumú hangfájlok.

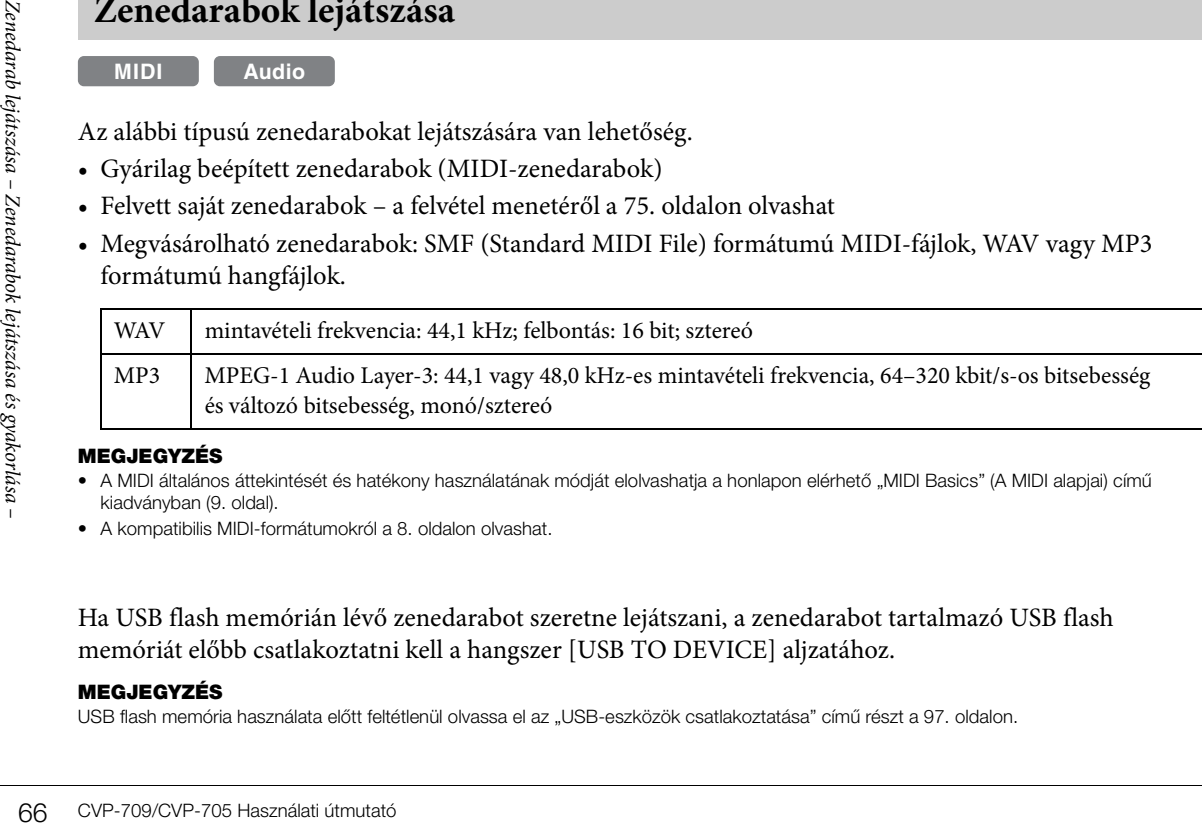

#### **MEGJEGYZÉS**

- A MIDI általános áttekintését és hatékony használatának módját elolvashatja a honlapon elérhető "MIDI Basics" (A MIDI alapjai) című kiadványban [\(9. oldal](#page-8-0)).
- A kompatibilis MIDI-formátumokról a [8. oldalo](#page-7-1)n olvashat.

Ha USB flash memórián lévő zenedarabot szeretne lejátszani, a zenedarabot tartalmazó USB flash memóriát előbb csatlakoztatni kell a hangszer [USB TO DEVICE] aljzatához.

#### **MEGJEGYZÉS**

USB flash memória használata előtt feltétlenül olvassa el az "USB-eszközök csatlakoztatása" című részt a [97. oldal](#page-96-0)on.

<span id="page-66-0"></span>1 **A Home kezdőképernyőn a zenedarab nevét megérintve hívja elő a zenedarabkiválasztó képernyőt.**

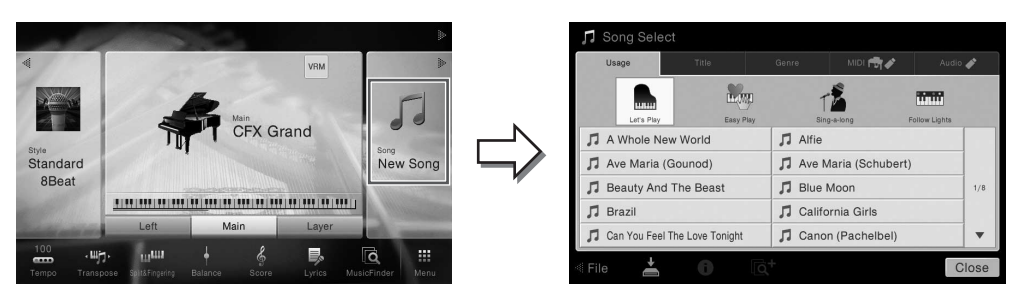

#### **MEGJEGYZÉS**

A mellékelt kottafüzetben található zenedarabfájlok (MIDI-fájlok) ingyenesen letölthetők webhelyünkről [\(9. oldal](#page-8-1)).

# 2 **Érintse meg és ezzel jelölje ki a kívánt zenedarabot a képernyőn.**

Gyári beépített zenedarabok a következő lapokról választhatók ki:

- **•** Usage (Felhasználás): A zenedarabok több felhasználási csoportba sorolva jelennek meg.
- Title (Cím): A zenedarabok betűrendben jelennek meg.
- Genre (Zenei stílus): A zenedarabok több zenei stílusba sorolva jelennek meg.

Az Ön által felvett zenedarabok, illetve a megvásárolható zenedarabok a következő lapokról választhatók ki:

- **:** Megjeleníti a hangszeren vagy az USB flash meghajtón található MIDIzenedarabok listáját.
- **Mudis**  $\bullet$  **:** Megjeleníti az USB flash meghajtón található hangformátumú zenedarabok listáját.

#### **MEGJEGYZÉS**

- A Piano Room funkcióval a hangszerre felvett zenedarabok a "Piano Room" mappában láthatók (a MIDI lap "User" mappájában).
- A Piano Room funkcióval az USB flash meghajtóra felvett zenedarabok az "Audio" lapon láthatók.
- A zenedarab-választó képernyőn, illetve a Home kezdőképernyőn a zenedarab címe mellett látható ikon jelzi a hangformátumú zenedarab adatformátumát. Ha a darab MP3 formátumú, az "MP3" felirat látható az ikonon, WAV formátum esetén pedig nem látható jelzés.
- (Csak a CVP-709 típusnál) A Piano Room funkció használatával hangstílusokkal felvett MIDI-zenedarabokat hangformátumú zenedarabokká kell alakítani. (Ehhez kövesse a képernyőn megjelenő üzeneteket.)

#### **Zenedarab-információk megtekintése**

Ha audio-zenedarab vagy védett MIDI-zenedarab van kiválasztva, akkor az  $\bigcap$  (Információ) ikon előhívja a Song Information (Zenedarab-információ) ablakot.

3 **Térjen vissza a Home kezdőképernyőhöz, a jobb felső részen található [] gombot megérintve bővítse ki a zenedarab-területet, majd a lejátszás elindításához érintse meg a [**R**/**K**] (PLAY/PAUSE) (Lejátszás/szüneteltetés) gombot.**

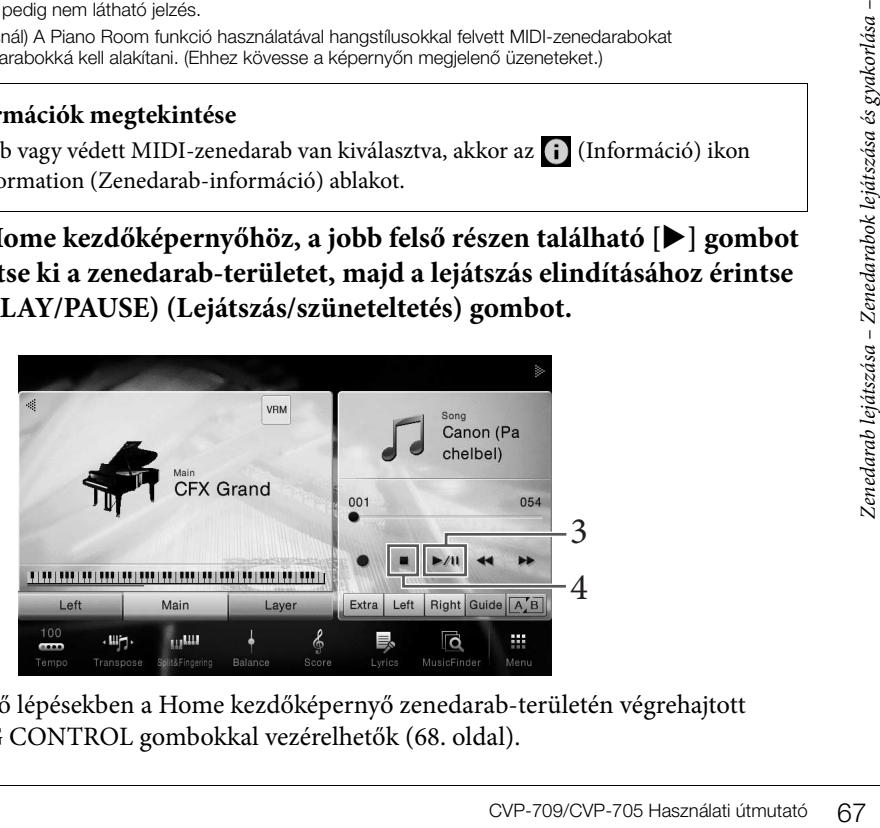

Most és a következő lépésekben a Home kezdőképernyő zenedarab-területén végrehajtott műveletek a SONG CONTROL gombokkal vezérelhetők [\(68. oldal](#page-67-0)).

#### **A következőként lejátszandó zenedarab kiválasztása (csak MIDI-zenedarabok esetén)**

Miközben szól egy MIDI-zenedarab, kiválaszthatja, hogy melyik MIDI-zenedarabot kívánja következőként lejátszani. Ez például olyankor hasznos, ha élő előadás (pl. koncert) közben megállás nélkül szeretné átkötni az egyik darabot a másikba. Miközben szól az aktuális zenedarab, a zenedarabválasztásra szolgáló képernyőn jelölje ki, hogy melyik legyen a következő. A kiválasztott zenedarab nevétől jobbra megjelenik a [NEXT] (Következő) ikon. A beállítás visszavonásához érintse meg a [NEXT] (Következő) ikont.

# 4 **A lejátszás leállításához nyomja meg a [**J**] (STOP) gombot.**

# <span id="page-67-0"></span>**Zenedarab-vezérlő műveletek**

A zenedarab lejátszásának vezérléséhez használja Home kezdőképernyő zenedarab-területén található [ $\blacktriangleright$ ] gomb megérintésére a képernyőn megjelenő gombokat, vagy a vezérlőpanel SONG CONTROL gombjait.

#### **MEGJEGYZÉS**

A tempó beállítására vonatkozóan a [40. oldal](#page-39-0)on (MIDI-zenedarabokhoz), illetve a [74. oldal](#page-73-1)on (audio-zenedarabokhoz) olvashat útmutatást.

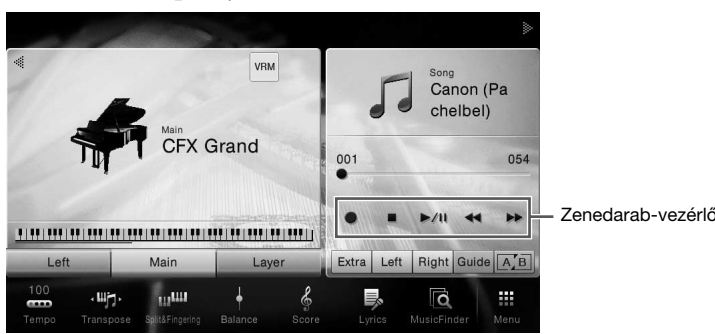

#### **Home kezdőképernyő SONG CONTROL gombok**

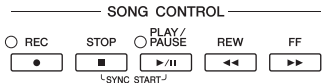

SONG CONTROL STOP OPLAY

 $\rightarrow$ 

SONG CONTROL O PLAY/

 $001$ 

 $000 -$ 

 $00:01$ 

RFW

**REW** 

EE.

 $\overline{\phantom{0}}$ 

**MIDI-zenedarabok** 

Song Position Bar

**Phrase Mark** 

Song Position Time

**STOP** 

 $\bigcirc$  REC

 $\bigcirc$  REC

Jelenlegi ütem száma Phrase Mark (Frázisjel) száma

 $\overline{44}$   $\overline{5}$ 

Eltelt idő

**Audio-zenedarabok** 

Ne feledje, hogy egyes vezérlőpanel-műveletekkel ellentétben a képernyőn nem lehet két gombot egyszerre megérinteni.

#### **MEGJEGYZÉS**

A [<sup>●</sup>] (REC) (Felvétel) gombbal kapcsolatban részletes útmutatás a [75. oldalo](#page-74-0)n található.

#### **Szüneteltetés**

Lejátszás közben nyomja (vagy érintse) meg a [▶/II] (PLAY/ PAUSE) (Lejátszás/szüneteltetés) gombot. Ha ismét megnyomja, ugyanarról a helyről folytatódik a lejátszás.

# **Visszatekerés/előretekerés**

Representention (Felvétel) gombbal kapcsolation<br>
Exaineteltetés<br>
Lejátszás közben nyomja (vagyakor)<br>
Nagyanarról a helyről folytatód<br>
ugyanarról a helyről folytatód<br>
Ejátszása, nyomja (vagy érints<br>
(FF) gombot. Ha egyszer Lejátszás közben, vagy akkor, amikor le van állítva a zenedarab lejátszása, nyomja (vagy érintse) meg a [◀◀] (REW), illetve a [▶▶] (FF) gombot. Ha egyszer nyomja meg valamelyiket, akkor a MIDIzenedarab egy ütemmel vissza/előbbre lép, illetve az audio-zenedarab egy másodperccel vissza/előbbre lép. Ha valamelyik gombot megnyomva tartja, az folyamatos vissza-, illetve előretekerést jelent. Amikor megnyomja (vagy megérinti) a  $\Box \blacktriangleleft \blacktriangleleft |$  (REW), illetve a [RR] (FF) gombot, egy beállítási képernyő mutatja meg a zenedarab lejátszásának jelenlegi pozícióját.

A Phrase Mark (Frázisjel) száma csak akkor jelenik meg, amikor frázisjelet tartalmazó MIDI-zenedarab van kiválasztva. A zenedarab vissza-, illetve előretekerését "Bar" (ütemszám) vagy "Phrase Mark" (frázisjel) egységekben kérheti, az előző beállítási képernyőt megérintve.

#### **MEGJEGYZÉS**

- Az itt említett előugró ablak nem jelenik meg, ha a képernyő megérintésével teker vissza- vagy előre audio-zenedarabot vagy frázisjelet nem tartalmazó MIDI-zenedarabot.
- A Phrase Mark (Frázisjel) egy előre beprogramozott jelzés a MIDI-zenedarabban, amely a darabon belül egy adott pontot (pozíciót) határoz meg.

#### **A zenedarab lejátszási pozíciójának áthelyezése**

A Home kezdőképernyő (kiterjesztett) zenedarab-területén látható a zenedarab lejátszásának aktuális pozíciója. Ez a képernyőn található csúszkával előre vagy hátra mozgatható.

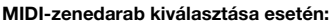

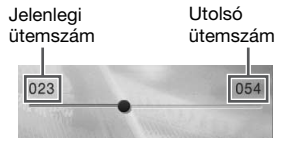

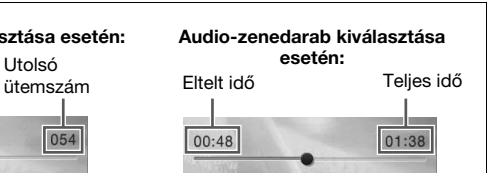

# **Szinkronstart (MIDI-zenedarab)**

Elérheti, hogy a MIDI-zenedarab lejátszása akkor induljon el, amikor elkezd játszani a billentyűzeten. A lejátszás elindítása előtt tartsa lenyomva a SONG CONTROL [STOP] (Zenedarab leállítása) gombot, és nyomja meg a [PLAY/PAUSE] (Lejátszás/Szüneteltetés) gombot. A szinkronstart funkció kikapcsolásához ismételje meg ugyanezt az eljárást.

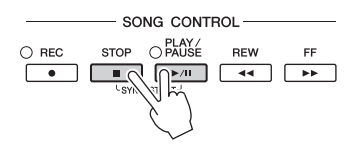

#### **MEGJEGYZÉS**

Úgy is bekapcsolhatja a szinkronstart funkciót, hogy megérintve tartja a Home kezdőképernyő (kiterjesztett) zenedarab-területén található [ $\blacktriangleright$ /II] (PLAY/PAUSE) gombot.

# <span id="page-68-0"></span>**A kotta megjelenítése**

**MIDI Audio**

Lehetőség van a kiválasztott zenedarab kottájának a megjelenítésére. Javasoljuk, hogy a gyakorlás előtt nézze végig a kottát.

1 **Válassza ki a kívánt MIDI-zenedarabot ([67. oldal,](#page-66-0) 1–2. lépés).**

#### 2 **Hívja elő a kotta képernyőjét: [Menu] → [Score].**

A teljes kottát a  $[\blacktriangleleft]$  és a  $[\blacktriangleright]$  gombot megérintve nézheti végig (ha le van állítva a zenedarab lejátszása). A zenedarab lejátszása közben a kottán végighaladó kis "pötty" mutatja, hogy hol tart a lejátszás.

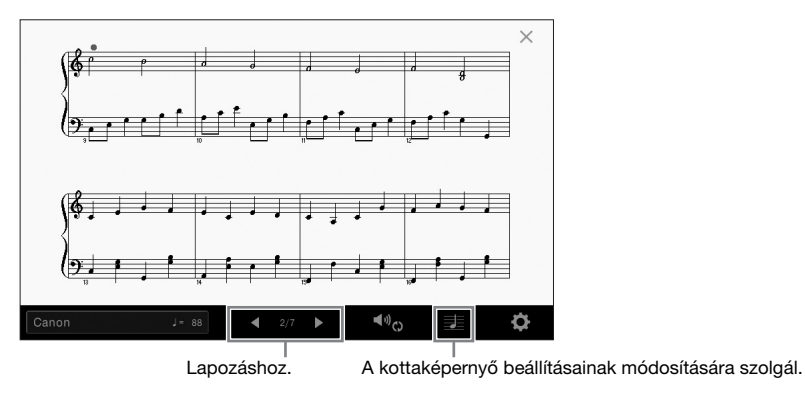

#### **MEGJEGYZÉS**

- A hangszer a megvásárolt és a felhasználó által felvett zenedarabok kottáját is meg tudja jeleníteni.
- A képernyőn megjelenő kottát a hangszer hozza létre a zenedarab adatai alapján. Ezért lehetnek apróbb eltérések a képernyőn megjelenő kotta és a zenedarab megvásárolható kottája között, különösen a bonyolultabb ritmusképletek vagy az ismétlődő gyors hangok ábrázolásmódjában.

# **A kotta méretének módosítása/Dalszöveg megjelenítése kottában**

X<br>
X<br>
COVP-709/CVP-705 Használati útmutató 69<br>
COVP-709/CVP-705 Használati útmutató 69<br>
COVP-709/CVP-705 Használati útmutató 69 Ha megérinti a képernyő jobb alsó részén látható hangjegy ikont, módosíthatja a kottaképernyő beállításait, például módosíthatja a kotta méretét, megjelenítheti a hangjegyek nevét vagy a szöveget a kottában stb. A Score (Kotta) képernyő részletes ismertetése az internetről letölthető Reference Manual (Felhasználói kézikönyv) című kiadványban található ([9. oldal](#page-8-0)).

#### **MEGJEGYZÉS**

A dalszöveg csak akkor jeleníthető meg, ha a MIDI-zenedarab tartalmaz dalszöveget.

# **A dalszöveg megjelenítése**

#### **MIDI Audio**

Ha a zenedarab dalszöveget is tartalmaz, a dalszöveg szintén megjeleníthető lejátszás közben a hangszer képernyőjén.

1 **Válassza ki a kívánt MIDI-zenedarabot ([67. oldal,](#page-66-0) 1–2. lépés).**

#### 2 **Hívja elő a dalszöveg képernyőjét: [Menu] → [Lyrics].**

Ha a zenedarab tartalmaz dalszöveget, az megjelenik a képernyőn. A teljes dalszöveget a  $\Box$  és a [] gombot megérintve nézheti végig (ha le van állítva a zenedarab lejátszása). A zenedarab lejátszása közben megváltozik a dalszöveg színe, jelezve, hogy éppen hol tart a lejátszás.

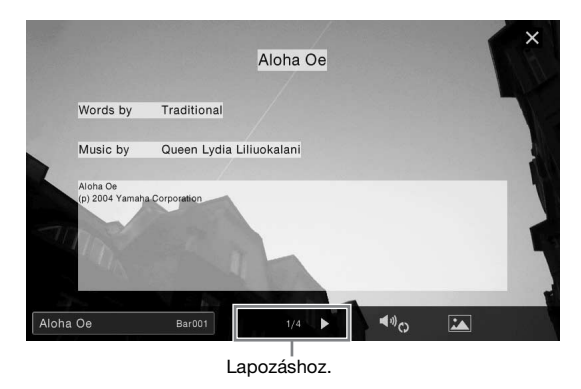

#### **MEGJEGYZÉS**

A dalszöveg külső monitoron vagy televíziókészüléken is megjeleníthető [\(95. oldal\)](#page-94-0).

A Lyrics (Dalszöveg) képernyő részletes ismertetése az internetről letölthető Reference Manual (Felhasználói kézikönyv) című kiadványban található [\(9. oldal](#page-8-0)).

#### **Szöveg megjelenítése**

Függetlenül attól, hogy ki van-e választva zenedarab vagy sem, a hangszer képernyőjén megnézhetők a számítógéppel létrehozott szövegfájlok (.txt) ([Menu] → [Text Viewer]). Ez a funkció számos lehetőséget kínál, például megjeleníthet dalszöveget, akkordneveket, sőt akár szöveges megjegyzéseket is. A Text (Szöveg) képernyő részletes ismertetése az internetről letölthető Reference Manual (Felhasználói kézikönyv) című kiadványban található ([9. oldal\)](#page-8-0).

# **Egykezes gyakorlás a Guide (Segéd) funkcióval**

#### **MIDI Audio**

(Felhasználoi kézikonyv) cimi<br> **Szöveg megjelenítése**<br>
Függetlenül attól, hogy ki van-e<br>
a számítógéppel létrehozott szö<br>
például megjeleníthet dalszöveg<br>
részletes ismertetése az internet<br>
található (9. oldal).<br> **Egykezes** Elnémíthatja a jobb kéz szólamát, hogy saját maga gyakorolhasson. Az itt szereplő magyarázatok arra az esetre vonatkoznak, amikor a jobb kéz szólamát gyakorolja a Guide (Segéd) funkciók "Follow Lights" (Fényjelzések követése) elemének segítségével. A billentyűkhöz tartozó segédfények jelzik, hogy mely hangokat, mikor és milyen hosszan kell megszólaltatnia. Akár a saját tempójában is gyakorolhat, mivel a kíséret kivárja, hogy leüsse a megfelelő hangot.

#### **MEGJEGYZÉS**

A Guide (segéd) funkció nem működik az akkordtartományban [\(56. oldal](#page-55-0)). Ha használja, kapcsolja ki az [ACMP ON/OFF] gombot szükség szerint.

- 1 **Válasszon egy MIDI-zenedarabot, majd jelenítse meg a Score (Kotta) képernyőt ([69. oldal](#page-68-0)).**
- <span id="page-70-0"></span>2 **A (Playback Settings) (Lejátszási beállítások) gombot megérintve hívja elő a lejátszási beállítások menüjét.**

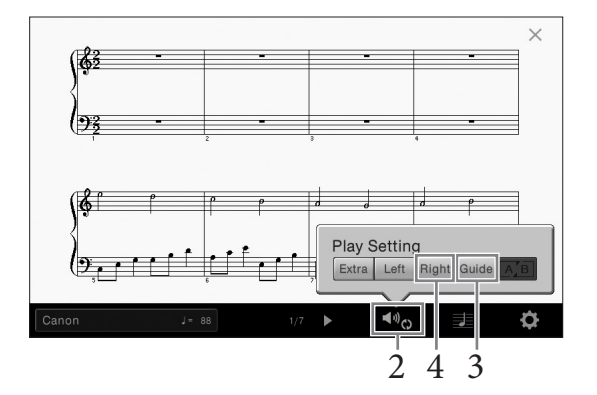

#### **MEGJEGYZÉS**

A lejátszási beállítások a Home kezdőképernyőről és a Lyrics (Dalszöveg) képernyőről is vezérelhetők.

3 **Megérintve kapcsolja be a [Guide] (Segéd) gombot.**

# 4 **A [Right] gombot megérintve kapcsolja ki a jobb kéz szólamát.**

Elnémul a jobb kéz szólama, és be van kapcsolva a Guide (Segéd) funkció a jobb kéz szólamához.

#### **MEGJEGYZÉS**

Általában a Ch 1 csatorna van hozzárendelve a [Right] gombhoz, a Ch 2 a [Left] gombhoz, a többi csatorna (Ch 3–16) pedig az [Extra] szólamhoz. A Mixer (Keverőpult) képernyőn be- és kikapcsolhatja az egyes csatornákat [\(93. oldal](#page-92-0)).

# 5 **A lejátszás elindításához nyomja meg a SONG CONTROL [PLAY/PAUSE] gombot.**

Saját tempójában gyakorolja a jobb kéz szólamát a segédfények segítségével. A Left (Bal kéz) és az Extra szólamok kivárják, hogy megtalálja a jó billentyűt.

#### **MEGJEGYZÉS**

A segédfények pirosan világítanak a fehér billentyűkhöz, és zölden a fekete billentyűkhöz.

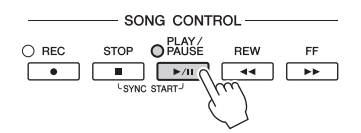

Amikor befejezte a gyakorlást, a [Guide] gombot megérintve kapcsolja ki a Guide (Segéd) funkciót.

#### **Egyéb segédfunkciók**

CVP-709/CVP-705 Használati útmutató 71<br>CVP-709/CVP-705 Használati útmutató 71<br>CVP-709/CVP-705 Használati útmutató 71 A Guide (Segéd) funkciók között a fent ismertetett "Follow Lights" (Fényjelzések követése) funkción kívül további lehetőségek is szerepelnek: ritmusgyakorláshoz (Any Key (Bármely billentyű) mód), Karaokéhoz, továbbá zenedarabok saját tempóban történő gyakorlásához (Your Tempo (Saját tempó)). Ezeket a funkciókat a következő képernyőablakban választhatja ki: [Menu] → [SongSetting] → [Guide] → [Type].

További tudnivalókat az internetről letölthető Reference Manual (Felhasználói kézikönyv) című kiadványban talál [\(9. oldal\)](#page-8-0).

# **Ismételt lejátszás**

#### **MIDI Audio**

A Song Repeat (Zenedarab ismétlése) funkciók lehetőséget nyújtanak arra, hogy egy zenedarabot vagy annak valamely kijelölt szakaszát folyamatosan ismételve gyakorolhassa. Ez a Home kezdőképernyő (kiterjesztett) zenedarab-területén vezérelt funkció jól használható nehezen lejátszható motívumok gyakorlásához.

#### **MEGJEGYZÉS**

Ha MIDI-zenedarab van kiválasztva, akkor az ismételt lejátszás a Home kezdőképernyőről vagy a Lyrics (Dalszöveg) képernyőről előhívható lejátszási beállításokra vonatkozó menüvel is vezérelhetők [\(71. oldal\)](#page-70-0).

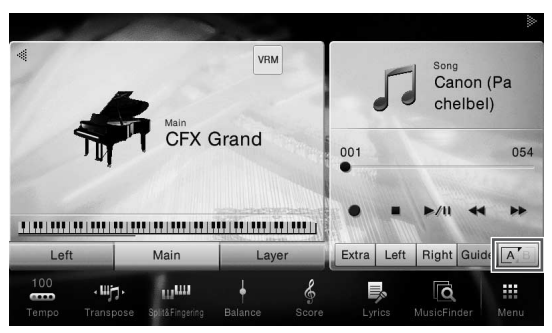

# **Teljes zenedarab ismételt lejátszása**

Egy teljes zenedarab ismételt lejátszásához a képernyőn kapcsolja be az  $\sqrt{A/B}$  (A-B ismétlés) gombot, majd indítsa el a zenedarab lejátszását.

Az ismétlődő lejátszás kikapcsolásához kapcsolja ki az (A-B ismétlés) gombot.

# **Ütemtartomány kijelölése ismételt lejátszásra (A-B ismétlés)**

- 1 **Válasszon ki egy zenedarabot ([67. oldal,](#page-66-0) 1–2. lépés).**
- 2 **A lejátszás elindításához érintse meg a [**R**/**K**] (PLAY/PAUSE) gombot.**

# 3 **Adja meg az ismételni kívánt szakaszt.**

2 CVP-709/CVP-705 Használati útmutató<br>
72 CVP-709/CVP-705 Használati útmutató<br>
72 CVP-709/CVP-705 Használati útmutató<br>
72 CVP-709/CVP-705 Használati útmutató<br>
72 CVP-709/CVP-705 Használati útmutató<br>
72 CVP-709/CVP-705 Has Amikor a lejátszás eljut oda, amit kezdőpontként kíván megadni, az A pont beállításához kapcsolja be az  $\overline{A}$ s (A-B ismétlés) ikont. Amikor a lejátszás eljut oda, amit végpontként kíván megadni, a B pont beállításához ismét érintse meg az  $\sqrt{A/B}$  (A-B ismétlés) ikont. A hangszer az A és B pontok közötti szakaszt játssza le ismétlődően. MIDI-zenedarabok esetén az "A" kezdőpont előtt a hangszer automatikus bevezetést játszik (hogy könnyebb legyen felvenni a tempót).

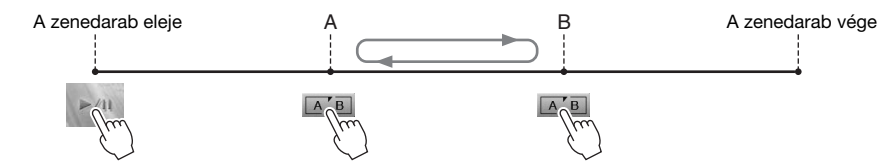

#### **MEGJEGYZÉS**

- Ha a zenedarab legeleje és valamely köztes pontja közti szakaszt szeretné ismételni:
- 1. Kapcsolja be az A-B ismétlés ikont, majd indítsa el a zenedarab lejátszását.
- 2. A kívánt "B" végponthoz elérve érintse meg ismét az A-B ismétlés ikont.
- Ha csak az "A" kezdőpontot adja meg, akkor ettől a ponttól a darab végéig tartó szakaszt ismétli a hangszer.

# 4 **A lejátszás leállításához érintse meg a [**J**] (Leállítás) gombot.**

#### A zenedarab visszatér az "A" ponthoz.

Ha befejezte a gyakorlást, kapcsolja ki az  $[A, B]$  (A-B ismétlés) ikont.
## **Az ismételni kívánt szakasz megadása a zenedarab lejátszása nélkül**

1. Tekerjen előre a zenedarab "A" pontjára, és kapcsolja be az  $\boxed{\mathbb{A}, \mathbb{B}}$  (A-B ismétlés) ikont.

2. Tekerjen előre a zenedarab "B" pontjára, és érintse meg ismét az  $\boxed{A/B}$  (A-B ismétlés) ikont.

# **Több zenedarab ismétlődő lejátszása**

Több zenedarabot is lejátszhat ismételve. Válassza az "All" (Mind) lehetőséget a "Repeat Mode" (Ismétlés mód) pontban ([Menu] → [Song Setting] → [Play]), majd érintse meg a [R/K] (PLAY/PAUSE) gombot a lejátszás elindításához. A hangszer a kijelölt mappában található összes zenedarabot ismétlődően lejátssza. Az ismétlődési beállítás visszaállításához válassza az "Off" (Ki) lehetőséget a "Repeat Mode" (Ismétlés mód) pontban ([Menu] → [Song Setting] → [Play]).

#### **MEGJEGYZÉS**

A "Follow Lights" (Fényjelzések követése) mappában található gyári zenedarabok tartalmaznak Guide (Segéd) beállításokat, ezért nem használhatók az "All" (Mind) ismétlési beállítással.

<span id="page-72-0"></span>**A hangmagasság állítása félhangonként (hangmagasság-ugrás)**

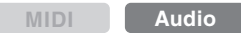

A MIDI-zenedarabok Transpose (transzponálás) funkciójához ([41. oldal](#page-40-0)) hasonlóan az USB flash memórián lévő audio-zenedarabok hangmagasságát is be lehet állítani félhangonkénti lépésekben (–12 és 12 között) a Home kezdőképernyőn.

1 **Csatlakoztassa az audio-zenedarabokat (hangfájlokat) tartalmazó USB flash memóriát a hangszer [USB TO DEVICE] aljzatához.**

USB flash memória használata előtt feltétlenül olvassa el az "USB-eszközök csatlakoztatása" című részt a [97. oldal](#page-96-0)on.

- 2 **Válasszon ki egy audio-zenedarabot ([67. oldal,](#page-66-0) 1–2. lépés).**
- 3 **A Home kezdőképernyő (kiterjesztett) zenedarab-területén található (Pitch Shift) (Hangmagasság-ugrás) ikont megérintve hívja elő a Setup képernyőablakot. MEGJEGYZÉS**

A Pitch Shift (Hangmagasság-ugrás) funkció nem alkalmazható 48,0 kHz mintavételi frekvenciájú MP3-fájlok esetén.

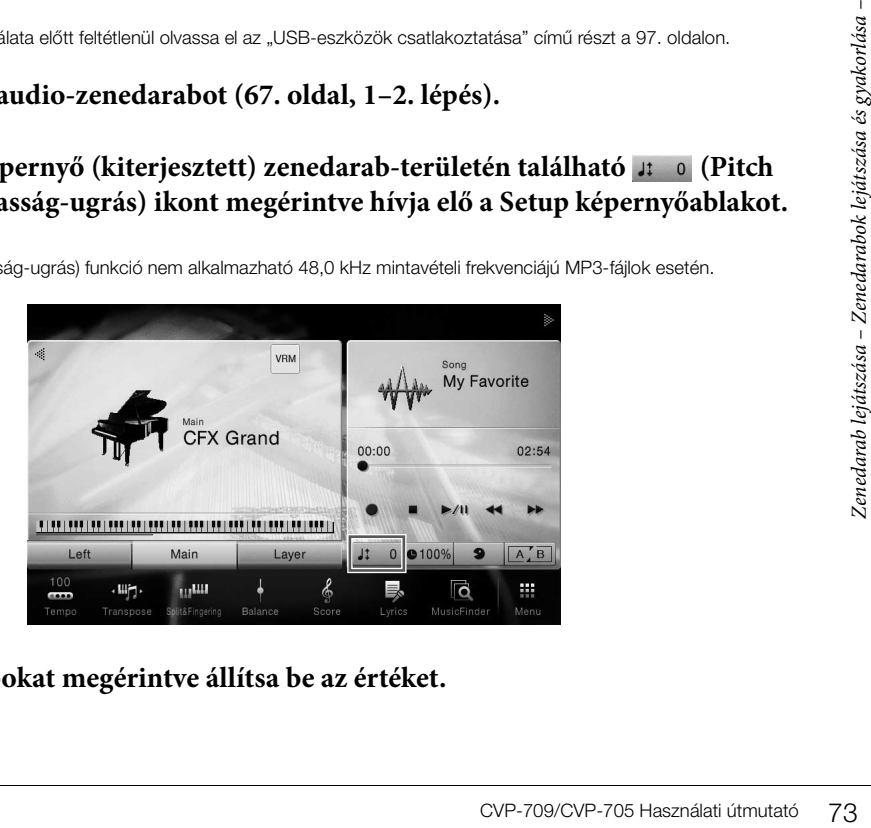

4 **A []/[] gombokat megérintve állítsa be az értéket.**

**MEGJEGYZÉS**

# **A lejátszási sebesség beállítása (időbeli nyújtás)**

**MIDI Audio**

A MIDI-zenedarabok tempóbeállításához [\(40. oldal](#page-39-0)) hasonlóan beállíthatja az USB flash memórián lévő audio-zenedarabok lejátszási sebességét a zenedarabok nyújtásával, illetve összenyomásával.

Ehhez válasszon ki egy audio-zenedarabot, majd a Home kezdőképernyő zenedarabterületén található @100% (Time Stretch) (Időbeli nyújtás) ikont megérintve hívja elő a Setup képernyőablakot. Az érték beállításához (70% és 160% között) ebben az ablakban érintse meg

a  $\left[\blacktriangleleft\right]$ / $\left[\blacktriangleright\right]$  gombokat. Nagyobb érték nagyobb tempót eredményez.

#### **MEGJEGYZÉS**

A 48 kHz mintavételi frekvenciájú MP3-fájlok lejátszási sebessége nem módosítható.

# <span id="page-73-0"></span>**Az énekszólam elnémítása (Énekhang nélkül)**

**MIDI Audio**

Kiolthatja vagy elhalkíthatja a sztereó hang középső pozícióját. Mivel a vokál hangja a legtöbb felvétel esetén a sztereókép közepén található, ezzel a funkcióval "karaoke" stílusban, kizárólag zenekari kísérettel énekelhet, illetve a dallamszólamot játszhatja a billentyűzeten.

A Vocal Cancel (Énekhang nélkül) funkció be-, illetve kikapcsolásához először válasszon ki egy audio-zenedarabot, majd a Home kezdőképernyő zenedarab-

területén található (Vocal Cancel) (Énekhang nélkül) ikont megérintve kapcsolja azt be, illetve ki.

#### **MEGJEGYZÉS**

- Bár a Vocal Cancel (Énekhang nélkül) funkció a legtöbb hangfelvétel esetén nagyon hatékony, egyes zenedarabok esetén előfordulhat, hogy nem lehet teljesen elnémítani az énekhangot.
- A Vocal cancel funkció nincs hatással [AUX IN] aljzaton át érkező hangra.

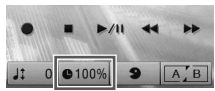

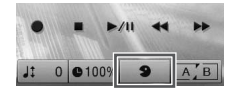

# Zenedarab felvétele

– Az előadás felvétele –

A hangszer az előadás felvételére a következő két módszert kínálja:

# **• MIDI-felvétel**

Az ilyen módszerrel felvett előadásokat a hangszer SMF (0-s formátum) formátumú MIDI-fájlként menti a hangszerre vagy USB flash memóriára. Akkor használja ezt a módszert, ha újra fel kíván venni egy bizonyos részt, vagy módosítani szeretné a hangszínt, illetve más paramétereket. Ha pedig az előadást egyenként szeretné felvenni a csatornákra, használja a MIDI-felvételi módszer többsávos felvételi lehetőségét. Mivel felvétel után a MIDI-zenedarabok audio-zenedarabokká alakíthatók [\(81. oldal](#page-80-0)), célszerű lehet az, hogy egy olyan bonyolult előadást, amelyet másként nem tudna élőben lejátszani, először MIDIfelvétellel (csatornák utólagos felvételével, és több szólam felvételével) rögzít, aztán audio-zenedarabbá (hangfájllá) alakítja át. Ezzel a hangszerrel körülbelül 300 KB rögzíthető zenedarabonként.

# **• Hangfájl felvétele**

Az ezzel a módszerrel felvett előadásokat a hangszer hangfájlként menti USB flash memóriára. A felvételen nincs megjelölve a felvett szólam. Mivel ez a felvétel alapértelmezés szerint egy normál CD-felbontású (44,1 kHz/16 bit), sztereó, WAV formátumú fájl, számítógép segítségével átvihető hordozható zenelejátszóra, és azon lejátszható. A fájlformátum MP3-ra módosítható a következő képernyőablakban: [Menu] → [SongSetting] → [Rec] → [Audio Rec Format]. Ezzel a hangszerrel körülbelül 80 perc rögzíthető felvételenként.

# <span id="page-74-0"></span>**A felvételkészítés alapvető eljárásai (MIDI-felvétel/hangfájl felvétele)**

Felvételkészítés előtt hajtsa végre a szükséges beállításokat, például válassza ki a hangszínt/stílust (a MIDIfelvételhez és a hangfájl felvételéhez), és csatlakoztassa a mikrofont (hangfájl felvételéhez, ha fel kívánja venni az énekhangot). Ha kell, csatlakoztassa az USB flash memóriát az [USB TO DEVICE] aljzathoz, különösen akkor, ha hangfájlt szeretne felvenni.

### **MEGJEGYZÉS**

• USB flash memória használata előtt feltétlenül olvassa el az "USB-eszközök csatlakoztatása" című részt a [97. oldal](#page-96-0)on.

• Akkor veheti fel hangstílus segítségével a lejátszott zenét, ha WAV formátumban rögzíti a hangot, MP3 formátum esetén azonban nem. Továbbá ha MIDI-felvétellel rögzíti a zenedarabot, a hangszólam nem vehető fel. Kivétel ez alól a Piano Room (Zongora-hangversenyterem) funkció használata – ez esetben felvehető a hangszólam MIDI-felvétellel ([47. oldal\)](#page-46-0).

# **Hangfájl felvételének megkezdése előtt:**

no Room (Zongora-hangversenyterem)<br>
szeretne felvenni, előbb ne<br>
szeretne felvenni, előbb ne<br>
za <sup>d</sup>e – Az el<sub>sődvás</sub> felvétele – Az el<sub>sődvás</sub> felvétele – Az elsődvás<br>
ki – Az elsődvás felvétele – Az elsődvás felvétele – A hangfájlként rögzített adatok csak USB flash memóriára menthetők. Ha hangfájlt szeretne felvenni, előbb ne felejtse el csatlakoztatni az USB flash memóriát.

1 **A Home kezdőképernyő jobb felső sarkában található [] gombot megérintve bővítse ki a zenedarab-területet, majd a [**I**] (Rec) (Felvétel) gombot megérintve hívja elő a zenedarab felvételére szolgáló Song Recording ablakot.**

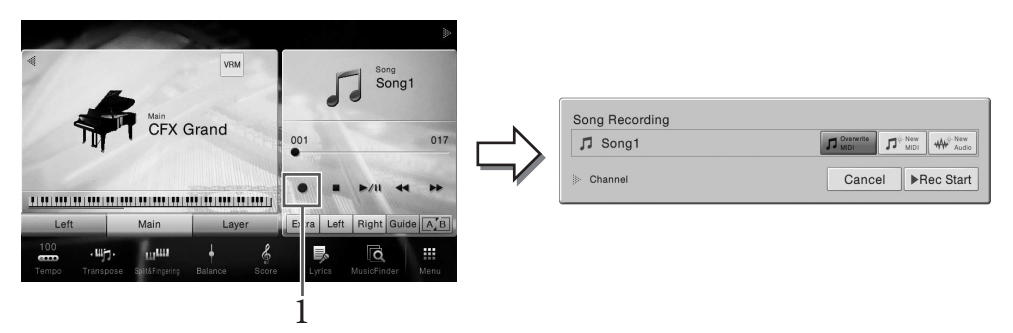

#### **MEGJEGYZÉS**

- A Song Recording (Zenedarab felvétele) ablak tartalma függ a panelbeállításoktól.
- Most és a következő lépésekben a Home kezdőképernyő zenedarab-területén végrehajtott műveletek a SONG CONTROL gombokkal vezérelhetők ([68. oldal](#page-67-0)).

# <span id="page-75-0"></span>2 **A [New MIDI] vagy a [New Audio] gombot megérintve válassza ki a kívánt felvételtípust.**

Ha mégsem szeretné elkészíteni a felvételt, érintse meg a [Cancel] (Mégse) gombot a képernyőn, vagy nyomja meg a SONG CONTROL [REC] gombot.

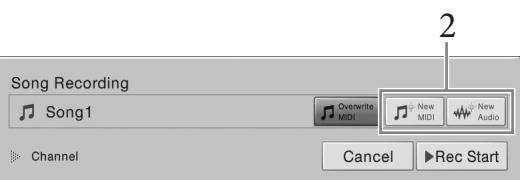

#### **MEGJEGYZÉS**

Az [Overwrite MIDI] (MIDI felülírása) lehetőség csak akkor jelenik meg, ha egy MIDI-zenedarabot választott a felvétel előtt.

# 3 **Kezdje meg a felvételt.**

**5 Kezdje meg a fel**<br>
MIDI-felvétel eset<br>
a [Rec Start] (Felve<br>
érintse meg a [Rec<br>
érintse meg a [Rec<br>
sa les dérintse meg a [Rec<br> **Szólamok hozzárence –**<br>
MIDI-felvételt a SONC<br> **Szólamok hozzárence –**<br>
MIDI-felvétel es MIDI-felvétel esetén a felvétel megkezdéséhez játszhat a billentyűzeten, vagy megérintheti a [Rec Start] (Felvétel indítása) gombot. Hangfájl felvétele esetén a felvétel megkezdéséhez érintse meg a [Rec Start] (Felvétel indítása) gombot.

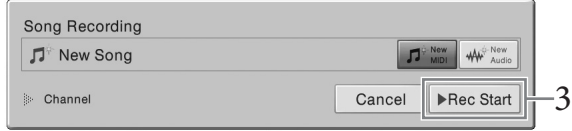

### A felvételt a SONG CONTROL [PLAY/PAUSE] gomb megnyomásával is elindíthatja.

#### **Szólamok hozzárendelése csatornákhoz (MIDI-felvétel)**

MIDI-felvétel esetén játékát az egyes csatornákra külön-külön is felveheti ([78. oldal\)](#page-77-0). Ha úgy készít MIDI-felvételt, hogy nem adja meg az itt ismertetett módon a szólamot, akkor a hangszer a billentyűzetszólamokat az 1–3-as csatornára, a stílusszólamokat pedig 9–16-os csatornára rögzíti.

# 4 **Játsszon a billentyűzeten.**

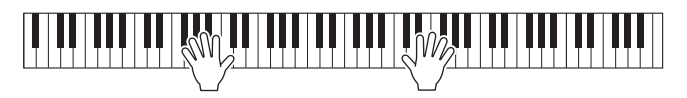

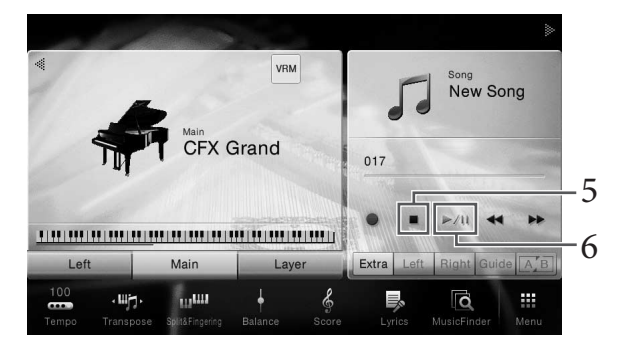

# 6 **A felvett előadás (zenedarab) meghallgatásához érintse meg a [**R**/**K**] (Lejátszás/szüneteltetés) gombot.**

# 7 **Mentse a felvett zenedarabot.**

## **MIDI-felvétel esetén**

Felvétel után megjelenik a Home kezdőképernyő zenedarab-területén megjelenik a (Mentés) ikon. Ez az ikon azt jelzi, hogy vannak rögzített, de még nem mentett adatok.

#### *ÉRTESÍTÉS*

**A felvett MIDI-zenedarabok elvesznek, ha a mentési művelet végrehajtása előtt átvált egy másik zenedarabra vagy kikapcsolja a hangszert.** 

## **7-1 A** Home kezdőképernyő zenedarab-területén érintse meg a  $\pm$  (Mentés) ikont.

Megjelenik a zenedarab-választásra szolgáló képernyő, amelyen kiválaszthatja a felvett zenedarab célhelyét.

**7-2 A [33. oldal](#page-32-0) 2–5. lépéseiben olvasható útmutatást követve mentse fájlként a felvett adatokat.**

MIDI-zenedarabok a **MIDI Greek (User MIDI Song (Felhasználói MIDI-zenedarabok)**) lapon menthetők.

## **Hangfájl felvétele esetén**

ikusan az USB flash<br>
arab a zenedarab-választásra<br>
io-zenedarab) lap) lapján<br>
útmutatásnak megfelelően.<br>
abot:<br>
szívánt MIDI-zenedarabot<br>
ellenőrizze, hogy<br>
az előadás felvétele – Az előadás felvétele<br>
Ellenőrizze, hogy<br>
C Mivel felvétel közben a hangszer az audio-zenedarabfájlt automatikusan az USB flash memóriára menti, nincs szükség mentésre. A felvett audio-zenedarab a zenedarab-választásra szolgáló képernyő **(User Audio Song (Felhasználói audio-zenedarab)** lapján jelenik meg. Igény esetén nevezze át a fájlt a [34. oldalo](#page-33-0)n olvasható útmutatásnak megfelelően.

# **Ha újra fel szeretne venne egy korábban már felvett MIDI-zenedarabot:**

A korábban már felvett MIDI-zenedarabok felülírhatók. Ehhez válassza ki a kívánt MIDI-zenedarabot (1–2. lépés a [67. oldal](#page-66-1)on), majd indítsa el a felvételt. A [76. oldal](#page-75-0) 2. lépésében ellenőrizze, hogy az [Overwrite MIDI] lehetőség van-e kiválasztva, majd ugorjon a 3. lépéshez.

# <span id="page-77-0"></span>**Felvétel megadott csatornákra (MIDI-felvétel)**

MIDI-felvétel esetén játékát az egyes csatornákra külön-külön is felveheti, és így 16 csatornából álló MIDIzenedarabokat állíthat elő. Zongoradarab felvétele esetén például a jobb kéz szólamát felveheti az 1-es csatornára, aztán a bal kéz szólamát a 2-es csatornára, és így olyan teljes zeneszámot állíthat elő, amelyet nehezen tudna két kézzel élőben lejátszani. Ha játékát például stíluskísérettel kívánja felvenni, akkor a stíluskíséretet vegye fel a 9–16-os csatornákra, aztán vegye fel a dallamot az 1-es csatornára úgy, hogy közben hallgatja a már rögzített stíluskíséretet. Így olyan teljes zenedarabot hozhat létre, amelyek egyébként nehéz vagy egyenesen lehetetlen lenne élőben lejátszani.

1 **Ha újra fel kíván venni egy már meglévő MIDI-zenedarabot, válassza ki a kívánt zenedarabot (1–2. lépés az [67. oldal](#page-66-1)on).**

Ha "tiszta lappal" szeretne indulni, hagyja ki ezt a lépést.

2 **A Home kezdőképernyő jobb felső sarkában található [] gombot megérintve bővítse ki a zenedarab-területet, majd a [**I**] (Rec) (Felvétel) gombot megérintve hívja elő a zenedarab felvételére szolgáló Song Recording ablakot.**

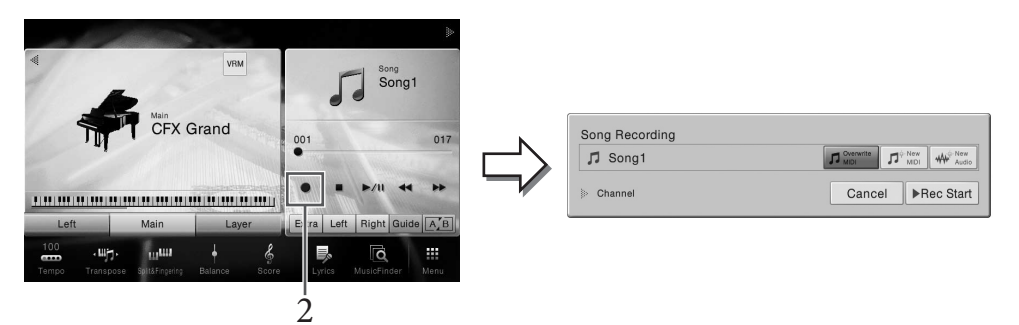

#### **MEGJEGYZÉS**

- A Song Recording (Zenedarab felvétele) ablak tartalma függ a panelbeállításoktól.
- Most és a következő lépésekben a Home kezdőképernyő zenedarab-területén végrehajtott műveletek a SONG CONTROL gombokkal vezérelhetők ([68. oldal](#page-67-0)).
- 90Mbokkal vezerelhet<br>
3 **Ha elölről kezdi**<br>
MIDI-zenedara<br>
van-e kiválasztv<br>
van-e kiválasztv<br>
<sup>2</sup> az elsős<br>
az elsős<br>
az elsős<br>
az elsős<br> **4** A csatornaterüle<br>
[▶] gombot.<br>
78 CVP-709/CVP-705 Használati útmutató 3 **Ha elölről kezdi a felvételt, érintse meg a [New MIDI] gombot. Ha egy meglévő MIDI-zenedarabot vesz fel újból, ellenőrizze, hogy az [Overwrite MIDI] lehetőség van-e kiválasztva, majd ugorjon a 4. lépéshez.**

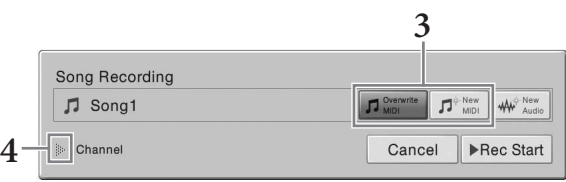

<sup>4</sup> A csatornaterület kiterjesztéséhez érintse meg a "Channel" felirattól balra található **[] gombot.**

# 5 **Adja meg a célcsatornát és célszólamot a felvételhez.**

- **5-1 Állítsa be a [Rec] lehetőséget a képernyőn a felvenni kívánt szólamnál vagy szólamoknál, a többi szólamnál pedig az [Off] értéket adja meg.**
- **5-2 Érintse meg az 5-1 lépésben [Rec] értékre állított szólamok alatti csatornát. Adja meg a megjelenő beállítási képernyőn a felvételi csatornát (1–16).**

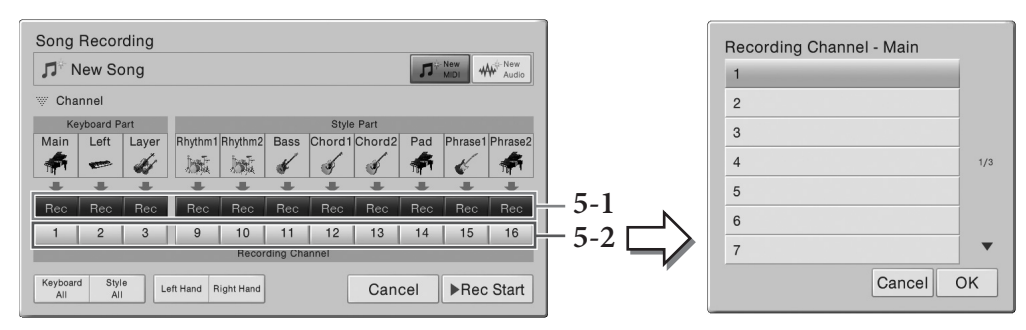

#### *ÉRTESÍTÉS*

**Ha olyan sávhoz állít be [Rec] értéket, amelyre korábban már vett fel zenét, akkor a korábbi felvett adatok felülíródnak.**

#### **MEGJEGYZÉS**

- Egy csatornára nem vehető fel több szólam.
- Ha mégsem szeretné elkészíteni a felvételt, akkor még mielőtt továbblépne az 6. lépésre, érintse meg a [Cancel] (Mégse) gombot a képernyőn, vagy nyomja meg a SONG CONTROL [REC] gombot.
- A Main (Fő), Layer (Réteg) és Left (Bal kéz) szólam alapértelmezés szerint rendre az 1–3-as csatornához van rendelve, bár Ön a következőképp előhívható képernyőablakban módosíthatja a hozzárendelést: [Menu]  $\rightarrow$  [SongSetting]  $\rightarrow$  [Part Ch].

A beállítások gyors megadása érdekében egyszerűen válassza ki a megfelelő billentyűzetrészt ([Keyboard All], [Style All], [Left Hand] vagy [Right Hand], a bal alsó sarokban).

- **Keyboard All (Teljes billentyűzet):** Egyszerre állíthatja be a [Rec], illetve az [Off] lehetőséget a billentyűzet mindegyik (Fő, Bal, Réteg) részére. A főszólam, a bal kéz szólama és a rétegszólam alapértelmezés szerint az 1–3-as csatornára kerül rá a felvételkor.
- **Style All (Minden stíluskíséret):** Egyszerre állíthatja be a [Rec], illetve az [Off] lehetőséget az összes stíluskíséret-szólamhoz. Alapértelmezés szerint a stílusszólamokat a hangszer a 9–16-os csatornákra veszi fel.
- **Right Hand (Jobb kéz):** Ez akkor választható, ha csak a jobb kezes szólamot kívánja felvenni. A hangszín Main (Fő) szólamát a hangszer az 1-es csatornára rögzíti, a Layer (Réteg) szólamát pedig a 3-asra.
- zes szólamot kívánja felvenni.<br>
ögzíti, a Layer (Réteg)<br>
zzólamot kívánja felvenni.<br>
nára veszi fel. Ha ki van<br>
hangszer a Main (Fő)<br>
edig a 4-esre.<br>
NTROL [PLAY/PAUSE]<br>
MTROL [PLAY/PAUSE]<br>
MTROL [PLAY/PAUSE] • **Left Hand (Bal kéz):** Ez akkor választható, ha csak a balkezes szólamot kívánja felvenni. A hangszín bal kézzel játszott szólamát a hangszer a 2-es csatornára veszi fel. Ha ki van kapcsolva a hangszín bal kézzel játszott (Left) szólama, akkor a hangszer a Main (Fő) szólamát veszi fel a 2-es csatornára, a Layer (Réteg) szólamát pedig a 4-esre.

# 6 **A felvétel megkezdéséhez játsszon a billentyűzeten.**

A felvételt a [Rec Start] gomb megérintésével, illetve a SONG CONTROL [PLAY/PAUSE] gomb megnyomásával is elindíthatja.

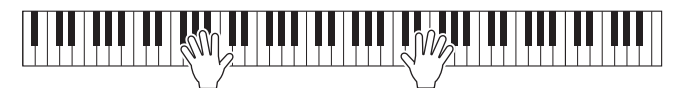

7 **Az előadás befejezése után érintse meg a [] (Stop) gombot a felvétel leállításához.** 

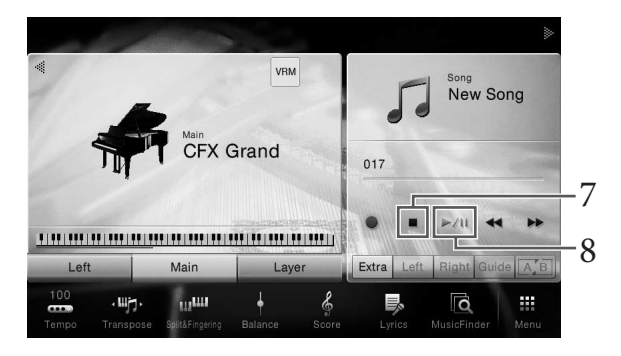

# 8 **A felvett előadás (zenedarab) meghallgatásához érintse meg a [**R**/**K**] (Lejátszás/szüneteltetés) gombot.**

# 9 **A 2–8. lépések megismétlésével előadását vegye fel egy másik csatornára.**

A 3. lépésben ellenőrizze, hogy az [Overwrite MIDI] lehetőség van-e kiválasztva. Az 5. lépésben válasszon ki egy olyan csatornát, amely még nem tartalmaz felvett adatot. A 6. lépésben játsszon a billentyűzeten, miközben hallgatja a már felvett adatokat.

#### **MEGJEGYZÉS**

Amikor egy másik csatornára vesz fel, a Mixer (Keverőpult) képernyőn be- és kikapcsolhatja a már felvett csatornákat ([93. oldal\)](#page-92-0).

# 10 **Mentse a felvett zenedarabot.**

**10-1 A Home kezdőképernyő zenedarab-területén érintse meg a (Mentés) ikont.** Megjelenik a zenedarab-választásra szolgáló képernyő, amelyen kiválaszthatja a felvett zenedarab célhelyét.

## **10-2 A [33. oldal](#page-32-0) 2–5. lépéseiben olvasható útmutatást követve mentse fájlként a felvett adatokat.**

#### *ÉRTESÍTÉS*

**A felvett MIDI-zenedarabok elvesznek, ha a mentési művelet végrehajtása előtt átvált egy másik zenedarabra vagy kikapcsolja a hangszert.** 

**ERTESITÉS**<br>
A felvett MIDI-zenedar<br>
vagy kikapcsolja a har<br>
vagy kikapcsolja a har<br>
hogyan lehet felvenni előszö<br>
Reference Manual (Felhaszn<br>
partiering partiering in the same of the same of the same of the partier of the Annak ismertetését, hogy hogyan lehet külön-külön felvenni a jobb és a bal kéz szólamát, valamint hogyan lehet felvenni először a stíluskíséretet és utána a dallamot, megtalálja az internetről letölthető Reference Manual (Felhasználói kézikönyv) című kiadványban ([9. oldal\)](#page-8-0).

# <span id="page-80-0"></span>**MIDI-zenedarab átalakítása audio-zenedarabbá**

A User (Felhasználói) memóriába vagy USB flash memóriára rögzített MIDI-zenedarabokat hangformátumú zenedarabokká alakíthatja át. Az átalakítás úgy történik, hogy lejátssza a MIDIzenedarabot, és újra felveszi audio-zenedarabként (hangfájlként). Az átalakított adatok alapértelmezés szerint WAV formátumúak, hasonlóan a hangfájlok felvételekor keletkező adatokhoz [\(75. oldal](#page-74-0)).

1 **Csatlakoztassa az USB flash memóriát (azt, amelyre menteni kívánja az audio-zenedarabot) a hangszer [USB TO DEVICE] aljzatához. MEGJEGYZÉS**

USB flash memória használata előtt feltétlenül olvassa el az "USB-eszközök csatlakoztatása" című részt a [97. oldal](#page-96-0)on.

2 **Hívja elő azt a zenedarab-kiválasztó képernyőt, amelyen megtalálhatók az átalakítandó MIDI-zenedarabot.**

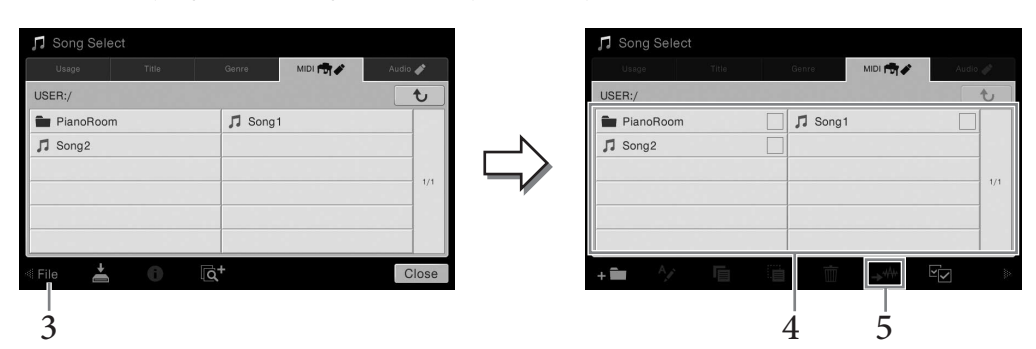

3 **A [File] (Fájl) gombot megérintve hívja elő a fájlkezelő ikonokat.**

4 **Pipával jelölje meg az átalakítandó MIDI-zenedarabot.** 

### **MEGJEGYZÉS**

A hangfájllá történő átalakítás során egyszerre csak egy fájlt lehet feldolgozni.

- 5 **Az (Átalakítás hangfájllá) ikont megérintve hívja elő a zenedarab-kiválasztó képernyőablakot, hogy kiválaszthassa rajta a mentés célhelyét.**
- 6 **Adja meg a mentés helyét.**

Új mappa hozzáadásához érintse meg az  $\Box$  (Új mappa) ikont.

# 7 **A [Convert] (Átalakítás) gombot megérintve kezdje meg az átalakítást.**

**a zenedarab-kiválasztó<br>
elyét.**<br> **az átalakítást.**<br>
5 átalakítást. Ha átalakítás<br>
N] aljzaton át audiojeleket<br>
atban lévő átalakításról<br>
megjelenik a zenedarab-<br>
EVP-709/CVP-705 Használati útmutató 81 Ez a művelet elindítja a lejátszást és a MIDI-ből hangfájllá történő átalakítást. Ha átalakítás közben játszik a billentyűzeten vagy mikrofonon vagy az [AUX IN] aljzaton át audiojeleket juttat a hangszerbe, ezek a hangok is rákerülnek a felvételre.

Amikor befejeződött az átalakítás, a képernyőről eltűnik a folyamatban lévő átalakításról tájékoztató üzenet, és az újonnan létrehozott új audio-zenedarab megjelenik a zenedarabkiválasztó képernyőablakban.

Ha mikrofont csatlakoztat a hangszer [MIC/LINE IN] aljzatához (amely szabványos 6,35 mm-es jack aljzat), lehetősége van saját billentyűjátéka mellett énekelni, illetve zenedarabot lejátszani. A hangszer a beépített hangszóróin megszólaltatja az énekhangot. Továbbá éneklés közben automatikusan különféle vokálharmónia effekteket alkalmazhat saját hangjára.

# <span id="page-81-1"></span><span id="page-81-0"></span>**Mikrofon csatlakoztatása**

1 **Kikapcsolás előtt állítsa az [INPUT VOLUME] szabályozógombot minimum állásba.** 

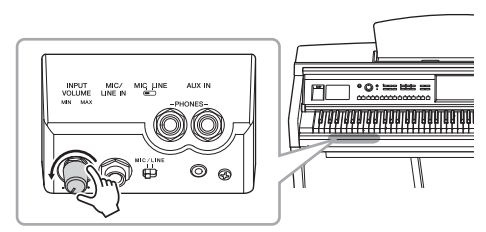

2 **Csatlakoztassa a mikrofont a [MIC/LINE IN] aljzathoz.** 

#### **MEGJEGYZÉS**

A hangszerhez csak hagyományos, dinamikus mikrofont szabad csatlakoztatni.

- 3 **Állítsa a [MIC/LINE] kapcsolót "MIC" (Mikrofon) állásba.**
- 4 **Kapcsolja be a hangszert.**
- 3 MIC/<br>LINE IN ec\_un
- **Examples 22** Csatlakoztassa a<br> **a** [MIC/LINE IN<br> **MEGJEGYZÉS**<br>
A hangszerhez csak hag<br>
mikrofont szabad csatlal<br> **3 Állítsa a [MIC/I**<br> **4 Kapcsolja be a h**<br>
5 **(Ha kell, kapcso**<br> **VOLUME] (Ben**<br>
Beállításokat, ho<sub>j</sub> 5 **(Ha kell, kapcsolja be a mikrofont.) Énekeljen a mikrofonba, és közben az [INPUT VOLUME] (Bemeneti hangerő) szabályozógombbal állítsa be a megfelelő hangerőt.**

Beállítás közben figyelje a panelen található [MIC] jelzőfényt. Úgy kell megválasztani a beállításokat, hogy jelzőfény zöld legyen. A jelzőfénynek nem szabad pirosan világítania, az ugyanis túl magas bemeneti jelszintre utal.

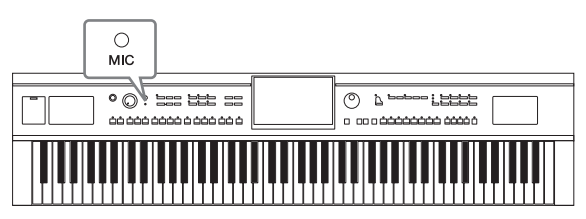

6 **A Balance (Hangerőegyensúly) képernyőablakban ([Menu] → [Balance]) állítsa be a mikrofon hangja és a hangszer hangja közti hangerőegyensúlyt [\(42. oldal\)](#page-41-0).**

## **A csatlakoztatott mikrofon leválasztása**

- 1. Állítsa az [INPUT VOLUME] szabályozógombot minimum állásba.
- 2. Húzza ki a mikrofon csatlakozóját a [MIC/LINE IN] aljzatból.

#### **MEGJEGYZÉS**

Kikapcsolás előtt ne felejtse el az [INPUT VOLUME] szabályozógombot minimum helyzetbe állítani.

# <span id="page-82-0"></span>**Vokálharmónia effektek hozzáadása az énekhez**

A Vocal Harmony (Vokálharmónia) funkcióval a mikrofonról érkező énekhanghoz harmóniákat adhat.

- 1 **Csatlakoztassa a mikrofont a hangszerhez ([82. oldal](#page-81-0)).**
- 2 **Hívja elő a vokálharmóniák kiválasztására szolgáló képernyőt: [Menu] → [VocalHarmony].**

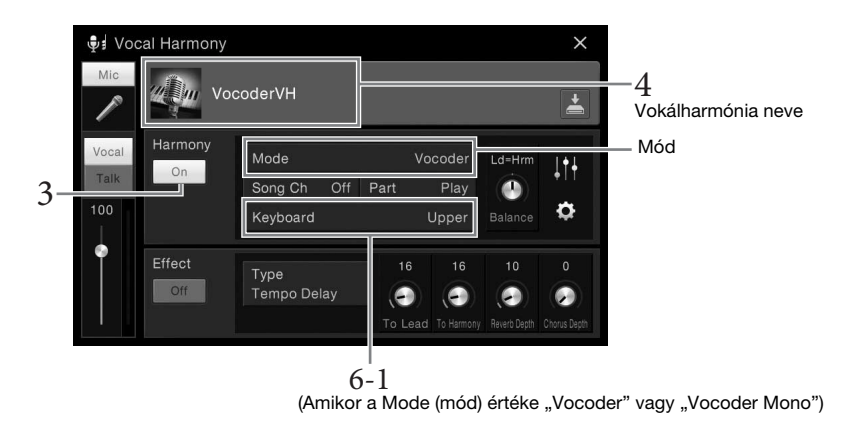

### **MEGJEGYZÉS**

- 3 Ügyeljen arra, hogy a vokálharmónia (Harmony) be legyen kapcsolva ("On" érték).
- 4 **A vokálharmónia nevét megérintve hívja elő a vokálharmónia kiválasztására szolgáló Vocal Harmony képernyőt.**

# 5 **Válasszon ki egy vokálharmónia-típust.**

|                                | Effect<br>16<br>16<br>10<br>$\mathbf 0$<br>Type<br>Off<br><b>Tempo Delay</b><br>٠<br>Ø<br>۰<br>ο<br>To Lead To Harmony<br>$6-1$                                                                                                    |
|--------------------------------|----------------------------------------------------------------------------------------------------|
|                                | (Amikor a Mode (mód) értéke "Vocoder" vagy "Vocoder Mono")                                                                                                    |
| MEGJEGYZÉS                     | A bal oldalon látható képernyő akkor jelenik meg, amikor a vokálharmónia mód (Harmony Mode) "Vocoder" (Vokóder).<br>Más képernyő jelenik meg, ha a vokálharmónia mód "Chordal" (Akkordjellegű).                                                                        |
|                                | Úgyeljen arra, hogy a vokálharmónia (Harmony) be legyen kapcsolva ("On" érték).                                                                                                    |
|                                | A vokálharmónia nevét megérintve hívja elő a vokálharmónia kiválasztására<br>szolgáló Vocal Harmony képernyőt.                                                                                                    |
|                                | Válasszon ki egy vokálharmónia-típust.                                                                                                    |
|                                | A vokálharmónia három különböző móddal rendelkezik; ezek a vokálharmónia-típus<br>kiválasztásával automatikusan kiválaszthatók.                                                                                                    |
|                                | Harmony mode (Vokálharmónia mód)                                                                                                    |
| Chordal<br>(Akkordjellegű)     | A harmónia hangjait az akkord részen (ha be van kapcsolva az [ACMP ON/<br>OFF]), a bal kéz tartományában (ha ki van kapcsolva az [ACMP ON/OFF],<br>de be van kapcsolva a Left (Bal kéz) szólam) lejátszott akkord, illetve<br>a zenedarab akkordadatai határozzák meg. |
| Vocoder<br>(Vokóder)           | A mikrofonról érkező hang a billentyűzeten lejátszott hangokon,<br>vagy a lejátszott zenedarab hangjain át szólal meg.                                                                                                    |
| Vocoder-Mono<br>(Vokóder monó) | Lényegében megegyezik a Vokóderrel (Vocoder). Ebben a módban csak egy<br>hangú dallamok vagy kíséretek játszhatók le ("utolsó hang" prioritással).                                                                                                    |
| a következő.                   | A Vocal Harmony Selection (Vokálharmónia kiválasztása) képernyőn látható ikonok jelentése                                                                                                    |
| (Kék/rózsaszín)                | Akkordjellegű mód vokálharmónia-típusa<br>A kék ikonnal jelölt típusokat általában a férfi énekesek, a rózsaszínnel jelölteket a női<br>énekesek használják.                                                                                                    |
| 門                              | Vokóder mód vokálharmónia-típusa                                                                                                    |
| $\mathbb{Q}$                   | Szokatlan effektusokat használó vokálharmónia-típus, például robothang.                                                                                                    |
| $\bigcup$ (Szürke)             | Effektus nélküli vokálharmónia-típus.                                                                                                    |
|                                |                                                                                                    |
|                                | CVP-709/CVP-705 Használati útmutató                                                                                                    |

**Harmony mode (Vokálharmónia mód)** 

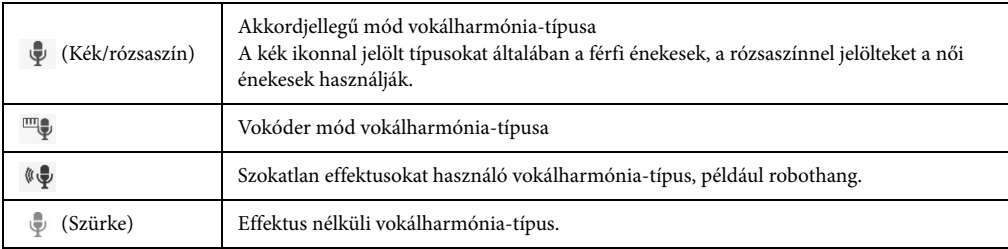

# 6 **Kövesse az alábbi lépéseket attól függően, hogy mely típust (és módot) választotta.**

**Ha a Chordal (akkordjellegű) típust választotta:** 

**6-1 Ellenőrizze, hogy be van-e kapcsolva az [ACMP ON/OFF] gomb.**

**6-2 Játsszon le egy stíluskíséretet vagy egy akkordokat tartalmazó zenedarabot.**

A hangszer a lejátszott akkordoknak megfelelően vokálharmóniákat alkalmaz az énekre.

- **Ha a Vocoder (Vokóder) vagy a Vocoder-Mono (Vokóder monó) típust választotta:**
- 6-1 Szükség esetén módosítsa a billentyűzet ("Keyboard") beállításait ("Off", "Upper", **"Lower").**

Ha az "Upper" vagy a "Lower" értéket választja, akkor a billentyűzet jobbkezes vagy balkezes részén történő játék vezérli a vokóder effektet. Ha az "Off" választja, akkor a billentyűzeten történő játék nem vezérli a vokóder effektet.

### **6-2 Játsszon a billentyűzeten, vagy játsszon le egy zenedarabot, és közben énekeljen a mikrofonba.**

Észre fogja venni, hogy nem kell megfelelő magasságú hangokat énekelnie. A vokóder effekt a szavakat a hangszerhangok magasságához igazítja.

## **Hasznos funkciók karaoke előadáshoz**

- A dalszöveg megjelenítése a képernyőn ....[70. oldal](#page-69-0)
- Transzponálás, hangmagasság-ugrás.........[41.](#page-40-0) és [73.](#page-72-0) oldal
- Vocal Cancel (Énekhang nélkül)................[74. oldal](#page-73-0)

# **A Talk (Beszéd) funkció használata**

Ez a funkció lehetővé teszi, hogy zenedarabok előadása közben a mikrofon beállításait azonnal beszédre vagy bejelentésre állítsa át.

A Talk (Beszéd) funkció beállításainak előhívásához érintse meg a Vocal Harmony képernyő bal oldalán található [Talk] elemet. Ha vissza kíván térni a vokálharmónia beállításaihoz, érintse meg és kapcsolja be a [Vocal] gombot.

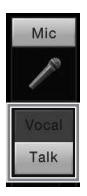

#### **MEGJEGYZÉS**

A mikrofon beszédhez tartozó beállításait a Mic Setting képernyőn állíthatja be; ez a képernyő így hívható elő: [Menu] → [MicSetting].

**1978 CVP-709/CVP-705 Használati útmutató (SASTER FOR AS ANGLES)**<br> **Examplement a szavakat a half Masznos funkció**<br> **Hasznos funkció**<br> **Examplement a szavakat a half Masznos funkció**<br> **Examplement a connal beszédel funkció** A funkció úgy használható a legkényelmesebben, ha hozzárendeli az egyik pedált (bal, középső vagy AUX) a "Talk" (Beszéd) beállításhoz ([Menu] → [Assignable] → [Pedal]). A részletes tudnivalókat az internetről letölthető Reference Manual (Felhasználói kézikönyv) című kiadványban olvashatja el ([9. oldal](#page-8-1)).

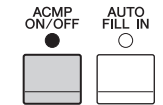

# <span id="page-84-0"></span>Music Finder (Zenekereső)

– A zenéhez illő beállítások előhívása –

Ez a funkció egy hangszín- és stílusbeállításokat tartalmazó "zeneszám-bejegyzés" kiválasztásával lehetővé teszi az előadáshoz ideális vezérlőpanel-beállítások előhívását. Ha tudja, hogy milyen zeneszámot szeretne játszani, de nem tudja, melyik stílus és hangszín lenne megfelelő, a zeneszám címe alapján megkeresheti a megfelelő zeneszám-bejegyzéseket.

# **A kívánt zeneszám-bejegyzés (vezérlőpanel-beállítások) kiválasztása**

Segítségével használhatja a kényelmes Music Finder (Zenekereső) funkciókat gyári mintazeneszámokkal.

1 **Hívja elő a Music Finder (Zenekereső) képernyőjét: [Menu] → [MusicFinder].**

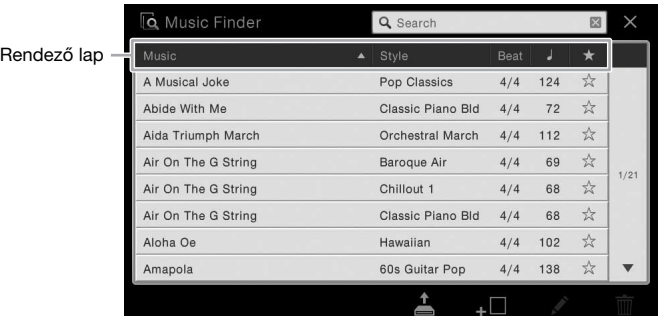

# 2 **Érintse meg a kívánt zeneszám-bejegyzést.**

Előjönnek a zeneszám-bejegyzésben lévő vezérlőpanel-beállítások. Amikor stílusnevet tartalmazó zeneszám-bejegyzést választ ki, bekapcsolódik az ACMP (automatikus kíséret) és a SYNC START (szinkronstart) funkció, és a hangszer előhívja a megfelelő stíluskíséretet. Így azonnal elkezdheti a stíluskíséret lejátszását.

Ha nehéznek bizonyul a kívánt zeneszám-bejegyzés megkeresése, használja az alább ismertetett Rendezés (Sort) funkciót.

# Examples and the set of the set of the set of the set of the set of the set of the set of the set of the set of the set of the set of the set of the set of the set of the set of the set of the set of the set of the set of **Zeneszám-bejegyzések rendezése** Érintse meg az egyik rendező lapot a zeneszám-bejegyzések megfelelő sorrendbe történő rendezéséhez. Érintse meg ugyanazt a lapot, ha meg kívánja fordítani a rendezés sorrendjét (növekvőből csökkenőbe, vagy fordítva). **• Music (Zenedarab)** A zeneszám-bejegyzéseket a zeneszámok címe szerint rendezi. **• Style (Stílus)** A zeneszám-bejegyzéseket a stílus neve szerint rendezi. **• Beat (Ütésszám)** A zeneszám-bejegyzéseket ütésszám szerint rendezi. • Gempo) (Tempó) A zeneszám-bejegyzéseket tempójuk szerint rendezi. **•** ★**Favorite (Kedvencek)** Ha ezt érinti meg, akkor csak a kedvenc zeneszám-bejegyzések jelennek meg. Ha az összes zeneszám-bejegyzést látni kívánja, ismét érintse meg ezt az ikont. Ha egy zeneszám-bejegyzést fel kíván venni a kedvencek közé, akkor érintse meg a kívánt zeneszám-bejegyzés csillag jelét (☆), hogy az kiszíneződjön (★).

Ha törölni szeretné a kedvencek közül, érintse meg a színes csillag jelét (★).

# 3 **Játssza le a stíluskíséretet – azaz bal kézzel fogjon akkordokat –, jobb kézzel pedig játssza a dallamot.**

Letölthet zeneszámokat a Yamaha webhelyéről, és feltöltheti őket a hangszerre [\(87. oldal](#page-86-0)).

#### **MEGJEGYZÉS**

Ha stíluskíséret lejátszása közben egy másik zeneszám-bejegyzést választ, de nem szeretné, hogy megváltozzon a tempó, akkor állítsa a "Tempo" paraméter értékét "Hold"-ra (Megtartás) vagy "Lock"-ra (Rögzítés) a következő módon előhívható képernyőablakban: [Menu] → [StyleSetting] → [Change Behavior]. Ha a "Lock" lehetőséget választja, azzal a tempót a lejátszás idejére és a játék nélküli időszakra is rögzíti.

# **Zeneszám-bejegyzések (vezérlőpanel-beállítások) megkeresése**

A zenekeresőben lévő Search (Keresés) funkcióval cím vagy kulcsszó szerint is megkereshet zeneszámbejegyzéseket.

# 1 **Hívja elő a Music Finder (Zenekereső) képernyőjét: [Menu] → [MusicFinder].**

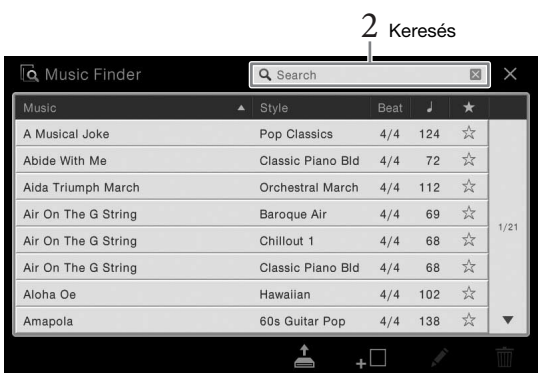

# 2 **A Keresés mezőt megérintve hívja elő a karakterbeviteli ablakot.**

# 3 **A keresés megkezdéséhez írja be a keresés kulcsszavát [\(37. oldal](#page-36-0)).**

Ha több kulcsszót kíván beírni, tegyen közéjük szóközt.

A keresés befejeztekor megjelenik a talált zeneszám-bejegyzések listája. Ha a lista nem tartalmaz zeneszám-bejegyzést, akkor próbálja meg újra végrehajtani ezt a lépést egy másik kulcsszóval.

# 4 **Válassza ki a kívánt zeneszám-bejegyzést.**

Ha törölni szeretné a találatok listáját, és a Music Finderben (Zenekeresőben) látni szeretné az összes zeneszám-bejegyzést, érintse meg a Keresés mezőben található [×] gombot.

# 5 **Játssza le a stíluskíséretet: bal kézzel fogjon akkordokat, jobb kézzel pedig játssza a dallamot.**

## **Zenedarab és stílus bejegyzése zenedarab-bejegyzésbe**

Experience<br>
86 CVP-709/CVP-705 Használati útmutató<br>
86 CVP-709/CVP-705 Használati útmutató<br>
86 CVP-709/CVP-705 Használati útmutató<br>
86 CVP-709/CVP-705 Használati útmutató<br>
86 CVP-709/CVP-705 Használati útmutató<br>
86 CVP-709 Ha a különféle helyeken (Preset, User, USB) tárolt zenedarab- és stílusfájlokat regisztrálja a Music Finder (Zenekereső) adatbázisában, akkor egyszerűen elő tudja hívni kedvenc fájljait. A fájlok bejegyzésbe történő regisztrálásának részletes ismertetése az internetről letölthető Reference Manual (Felhasználói kézikönyv) című kiadványban található [\(9. oldal](#page-8-0)).

## <span id="page-86-0"></span>**Zeneszám-bejegyzések (vezérlőpanel-beállítások) letöltése a webhelyről**

Gyári alapértelmezésként néhány minta zeneszám-bejegyzést (vezérlőpanel-beállítást) már eleve tartalmaz a Music Finder (Zenekereső). A Music Finder (Zenekereső) funkció még kényelmesebb és még hatékonyabb használata érdekében javasoljuk, hogy töltsön le további zeneszám-bejegyzéseket (vezérlőpanel-beállításokat) a Yamaha következő webhelyéről, és töltse be őket a hangszerbe.

**1 A számítógépen látogassa meg a következő webhelyet, és töltse le a Music Finder (Zenekereső) -fájlt (\*\*\*.mfd) a számítógéphez csatlakoztatott USB flash memóriára.**  <http://download.yamaha.com/>

#### **MEGJEGYZÉS**

USB flash memória használata előtt feltétlenül olvassa el az "USB-eszközök csatlakoztatása" című részt a [97. oldalo](#page-96-0)n.

**2 Csatlakoztassa a Music Finder (Zenekereső) -fájlt (\*\*\*.mfd) tartalmazó USB flash memóriát a hangszer [USB TO DEVICE] aljzatához.**

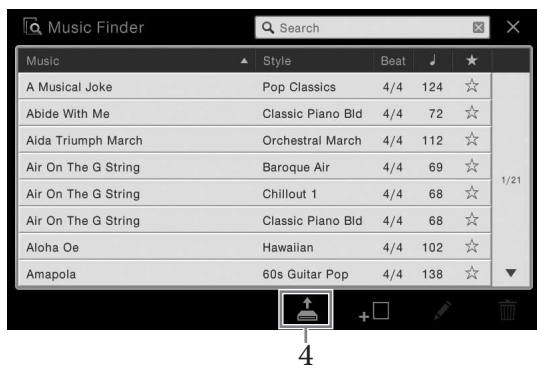

**3 Hívja elő a Music Finder (Zenekereső) képernyőjét: [Menu] → [MusicFinder].**

- **4 A (Betöltés) gombot megérintve hívja elő a fájlkiválasztó képernyőablakot.**
- **5 Az USB flash memórián jelölje ki a kívánt Music Finder (Zenekereső) -fájlt ekkor megjelenik**  egy üzenet, amely arra kéri, hogy válasszon a "Replace" (Csere) és az "Append" (Hozzáfűzés) **lehetőségek között.**
- CVP-709/CVP-705 Használati útmutató 87<br>CVP-709/CVP-705 Használati útmutató 87<br>CVP-709/CVP-705 Használati útmutató 87<br>CVP-709/CVP-705 Használati útmutató 87 **6 Ha hozzá szeretné adni a kijelölt Music Finder (Zenekereső) -fájlban lévő zeneszámbejegyzéseket a meglévőkhöz, akkor az [Append] gombot érintse meg, ha pedig le szeretné cserélni az összes meglévő zeneszám-bejegyzést az újakra, akkor a [Replace] gombot érintse meg.**
- **7 A megerősítést kérő üzenetre válaszként érintse meg a [Yes] (Igen) gombot.**

A Regisztrációs memória funkció lehetővé teszi, hogy gyakorlatilag az összes panelbeállítást mentse (regisztrálja) egy-egy regisztrációsmemória-gombhoz, így a későbbiekben egyetlen gombnyomással elő tudja hívna a kívánt panelbeállításokat. A nyolc regisztrációsmemória-gombhoz tartozó beállítások mentése egyetlen közös fájlként (bankként) történik.

# <span id="page-87-0"></span>**A vezérlőpanel-beállítások regisztrálása**

1 **Adja meg a kívánt vezérlőpanel-beállításokat, például válasszon hangszínt, kíséretstílust stb.**

A különálló, Data List (Adatlista) című dokumentumban tekintheti meg, hogy a Regisztrációs memória (Registration Memory) funkcióval mely paramétereket lehet közvetlenül regisztrálni.

2 **A Registration Memory (Regisztrációs memória) ablak előhívásához nyomja meg a REGISTRATION MEMORY részen található [MEMORY] gombot.**

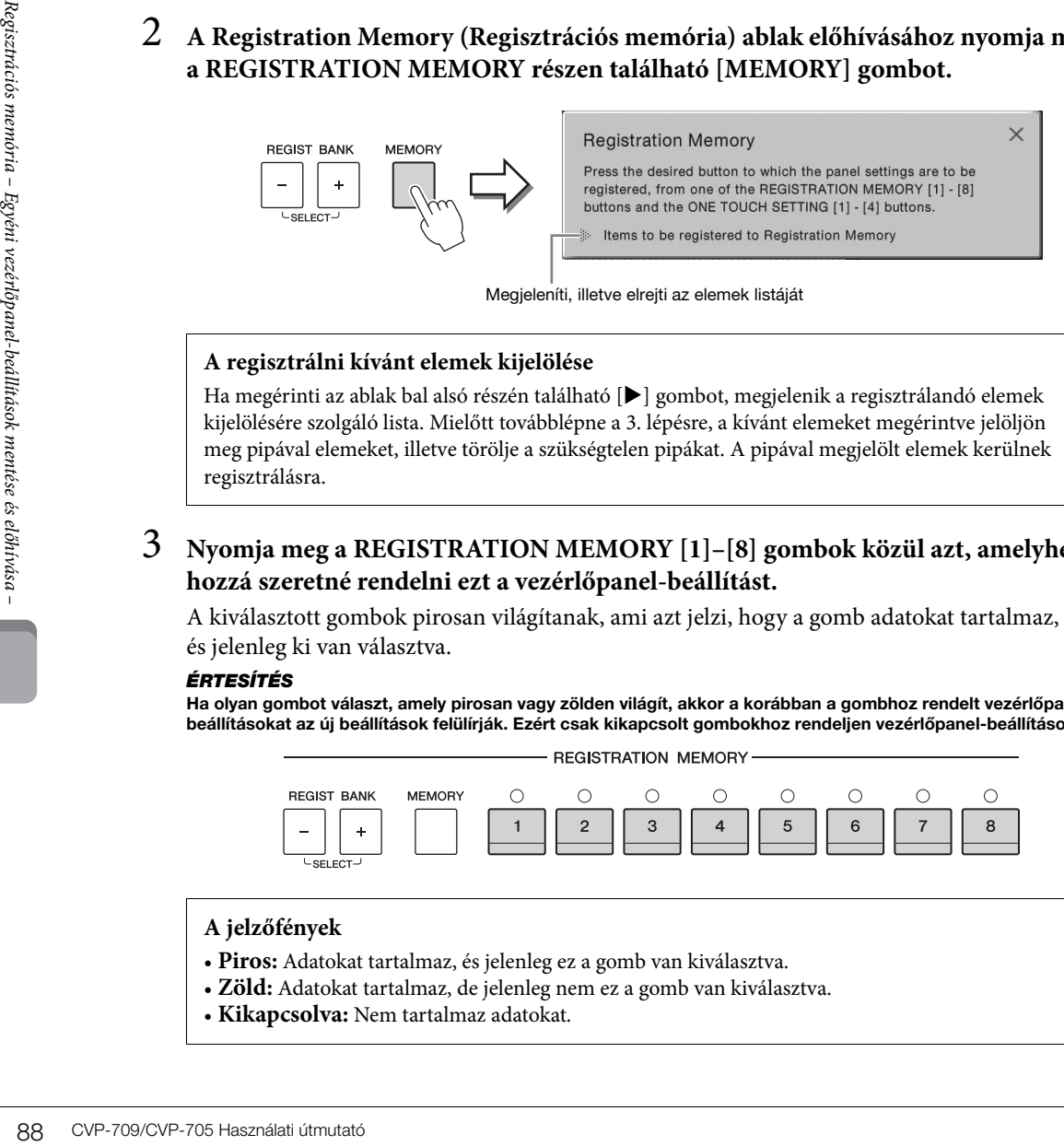

Megjeleníti, illetve elrejti az elemek listáját

## **A regisztrálni kívánt elemek kijelölése**

Ha megérinti az ablak bal alsó részén található [ $\blacktriangleright$ ] gombot, megjelenik a regisztrálandó elemek kijelölésére szolgáló lista. Mielőtt továbblépne a 3. lépésre, a kívánt elemeket megérintve jelöljön meg pipával elemeket, illetve törölje a szükségtelen pipákat. A pipával megjelölt elemek kerülnek regisztrálásra.

# 3 **Nyomja meg a REGISTRATION MEMORY [1]–[8] gombok közül azt, amelyhez hozzá szeretné rendelni ezt a vezérlőpanel-beállítást.**

A kiválasztott gombok pirosan világítanak, ami azt jelzi, hogy a gomb adatokat tartalmaz, és jelenleg ki van választva.

#### *ÉRTESÍTÉS*

**Ha olyan gombot választ, amely pirosan vagy zölden világít, akkor a korábban a gombhoz rendelt vezérlőpanelbeállításokat az új beállítások felülírják. Ezért csak kikapcsolt gombokhoz rendeljen vezérlőpanel-beállításokat.**

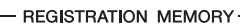

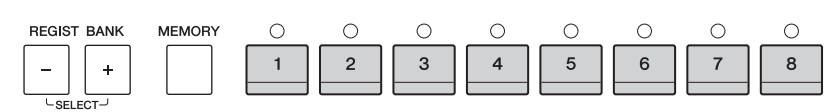

### **A jelzőfények**

- **Piros:** Adatokat tartalmaz, és jelenleg ez a gomb van kiválasztva.
- **Zöld:** Adatokat tartalmaz, de jelenleg nem ez a gomb van kiválasztva.
- **Kikapcsolva:** Nem tartalmaz adatokat.

# 4 **A többi gombhoz további vezérlőpanel-beállításokat az 1–3. lépés megismétlésével rögzíthet.**

A regisztrált vezérlőpanel-beállítások előhívásához egyszerűen csak nyomja meg a kívánt gombot.

#### **MEGJEGYZÉS**

Lehetőség van annak megakadályozására is, hogy a regisztrált vezérlőpanel-beállítások előhívásakor adott elem(ek) betöltődjenek: [Menu] > [RegistFreeze].

# <span id="page-88-0"></span>**A regisztrációs memória mentése bankfájlként**

A nyolc Registration Memory gombhoz tartozó összes beállítást egyetlen közös fájlba (bankba) lehet menteni.

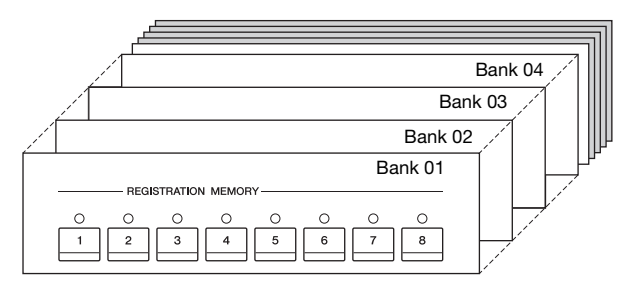

1 **A Home kezdőképernyő jobb felső sarkában található [] gombot megérintve jelenítse meg a regisztrációs területet, majd ezt a területet megérintve hívja elő a regisztrációs memória bank kiválasztására szolgáló Registration Bank képernyőt.**

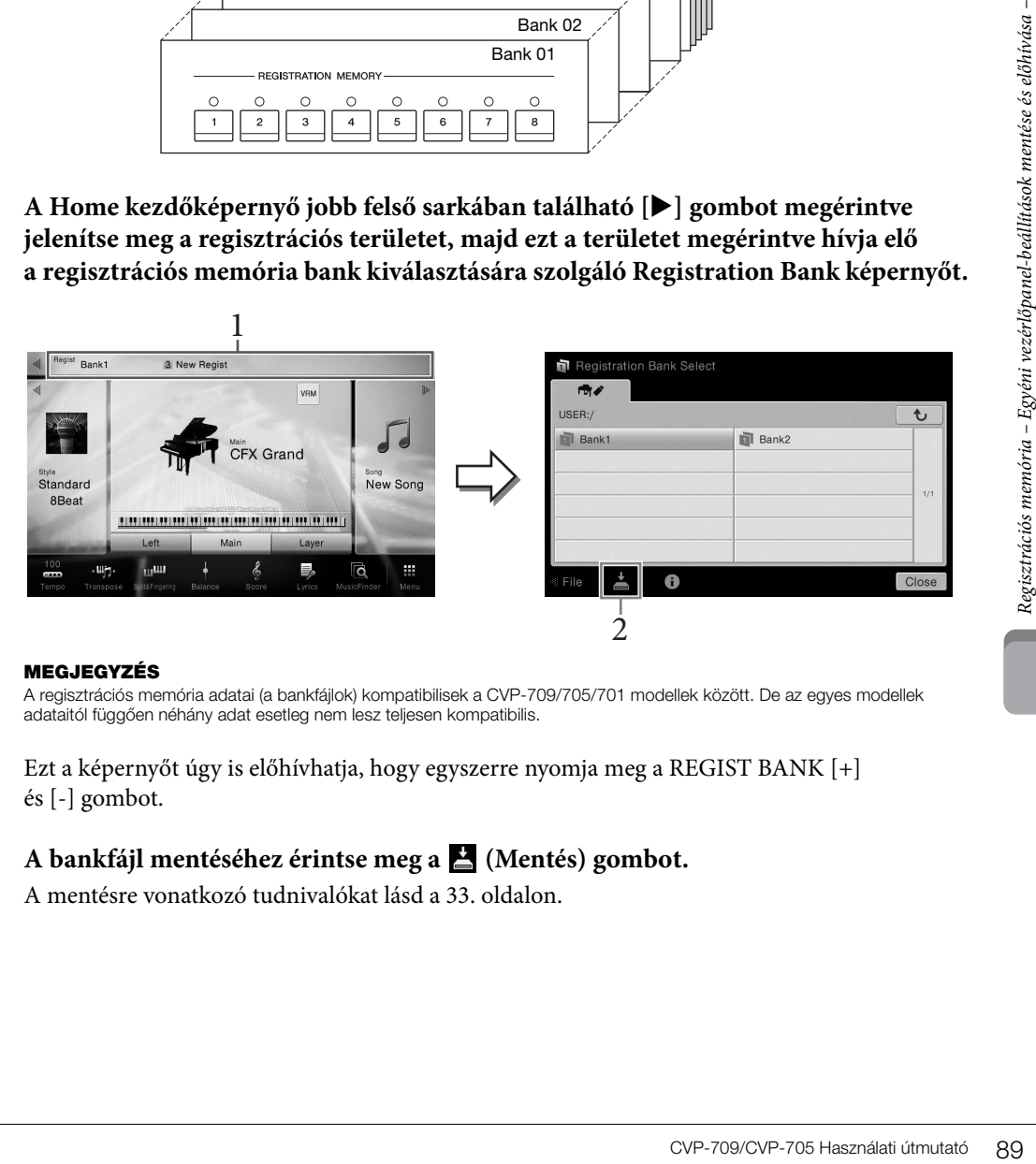

#### **MEGJEGYZÉS**

A regisztrációs memória adatai (a bankfájlok) kompatibilisek a CVP-709/705/701 modellek között. De az egyes modellek adataitól függően néhány adat esetleg nem lesz teljesen kompatibilis.

Ezt a képernyőt úgy is előhívhatja, hogy egyszerre nyomja meg a REGIST BANK [+] és [-] gombot.

# 2 **A bankfájl mentéséhez érintse meg a (Mentés) gombot.**

A mentésre vonatkozó tudnivalókat lásd a [33. oldal](#page-32-0)on.

# **Regisztrált vezérlőpanel-beállítás előhívása**

### A mentett regisztrációs memória bankfájlokat a REGIST BANK [-]/[+] gombokkal vagy az alábbi eljárással töltheti be.

#### **MEGJEGYZÉS**

- Ha olyan beállítást szeretne betölteni, amely USB flash memóriáról kiválasztott zenedarab-, stílus- vagy szövegfájlt tartalmaz, akkor előbb csatlakoztassa a regisztrált zenedarabot/stílust vagy szöveget tartalmazó USB flash memóriát a hangszer [USB TO DEVICE] aljzatához.
- USB flash memória használata előtt feltétlenül olvassa el az "USB-eszközök csatlakoztatása" című részt a [97. oldal](#page-96-0)on.
- A nyolc beállítást a pedálok segítségével is előhívhatja a következő képernyőn megadott sorrendben: [Menu]  $\rightarrow$  [RegistSeg]. A részletes tudnivalókat az internetről letölthető Reference Manual (Felhasználói kézikönyv) című kiadványban olvashatja el ([9. oldal](#page-8-0)).
	- 1 **Hívja elő a regisztrációs memória bank kiválasztására szolgáló Registration Bank képernyőt (1. lépés a [89. oldalo](#page-88-0)n).**
	- 2 **Érintse meg és jelölje ki a kívánt bankot a képernyőn.**  Bank kiválasztásához használhatja a REGIST BANK [-]/[+] gombokat is.
	- 3 **Nyomja meg a zölden világító számozott gombok ([1]–[8]) valamelyikét a Registration Memory területen.**

# **A regisztrációs memória adatainak megtekintése**

**Exploration Manufacture (Architecture School CVP-709/CVP-705 Használati útmutató for a használati function and the series electron control of the series electron control of the series electron control of the series exist** Megjeleníthet egy információs képernyőt, amelyen megtekintheti, mely hangszínek és stílusok vannak hozzárendelve az adott memóriabank [1]–[8] gombjaihoz.

- 1 **Hívja elő a regisztrációs memória bank kiválasztására szolgáló Registration Bank képernyőt, majd válassza ki a kívánt bankot.**
- 2 **Az (Információ) gombot megérintve jelenítse meg a Registration Information információs ablakot.**

Ez a képernyő két lapból áll: hangszínekre és stílusokra vonatkozó lapból. Egyiklapról a másikra a  $[\blacktriangleright] / [\blacktriangleleft]$  gombokkal válthat.

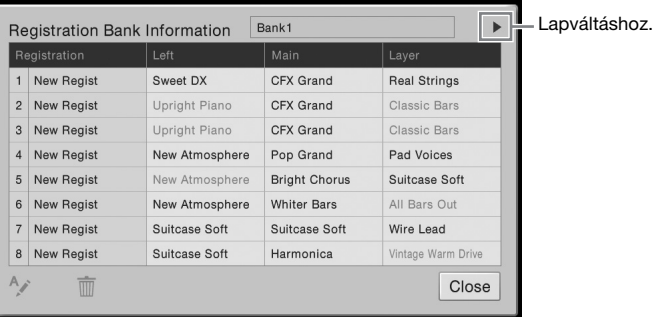

#### **MEGJEGYZÉS**

Ha egy hangszínszólam ki van kapcsolva, akkor az adott szólam hangszínének neve szürkén jelenik meg.

A kijelölt regisztráció nevének módosításához érintse meg az  $\sim$  (Átnevezés) gombot. A kijelölt regisztráció törléséhez érintse meg a  $\overline{m}$  (Törlés) gombot.

### **A regisztrációs memória adatainak elnevezése**

Ha sok regisztrációs beállítást hozott létre, akkor nehéz lehet megtalálni a kívántat, különösen élő előadás közben.

E probléma megoldására célszerű külön-külön elnevezni a regisztrációs memória bankokat és a bennük található regisztrációs beállításokat is.

A Keverőpult segítségével egyszerűen szabályozhatja a billentyűzeten játszott szólamoknak és a zenedarabok/stílusok sávjainak hangjellemzőit, így többek között a hangerő- és hangszínezet-arányokat. Beállíthatja az egyes hangszínek hangerejét és panorámáját (vagyis elhelyezkedését a sztereó térben), így elérheti a kívánt hangerőegyensúlyt és sztereó hangzást, továbbá az egyes effektek alkalmazásának módját is szabályozhatja.

Ez a fejezet a Mixer (Keverőpult) alapvető használatát ismerteti. A részletes tudnivalókat az internetről letölthető Reference Manual (Felhasználói kézikönyv) című kiadványban olvashatja el ([9. oldal](#page-8-0)).

# <span id="page-90-0"></span>**A Keverőpult használatának alapjai**

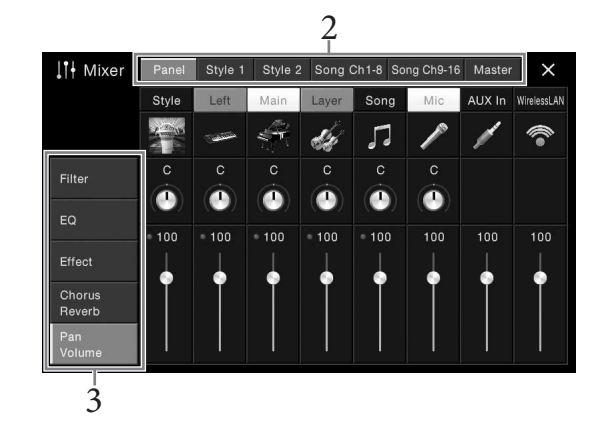

1 **Hívja elő a Keverőpult képernyőjét: [Menu] → [Mixer].**

# 2 **Érintsen meg egy fület a kívánt szólamok arányának módosításához.**

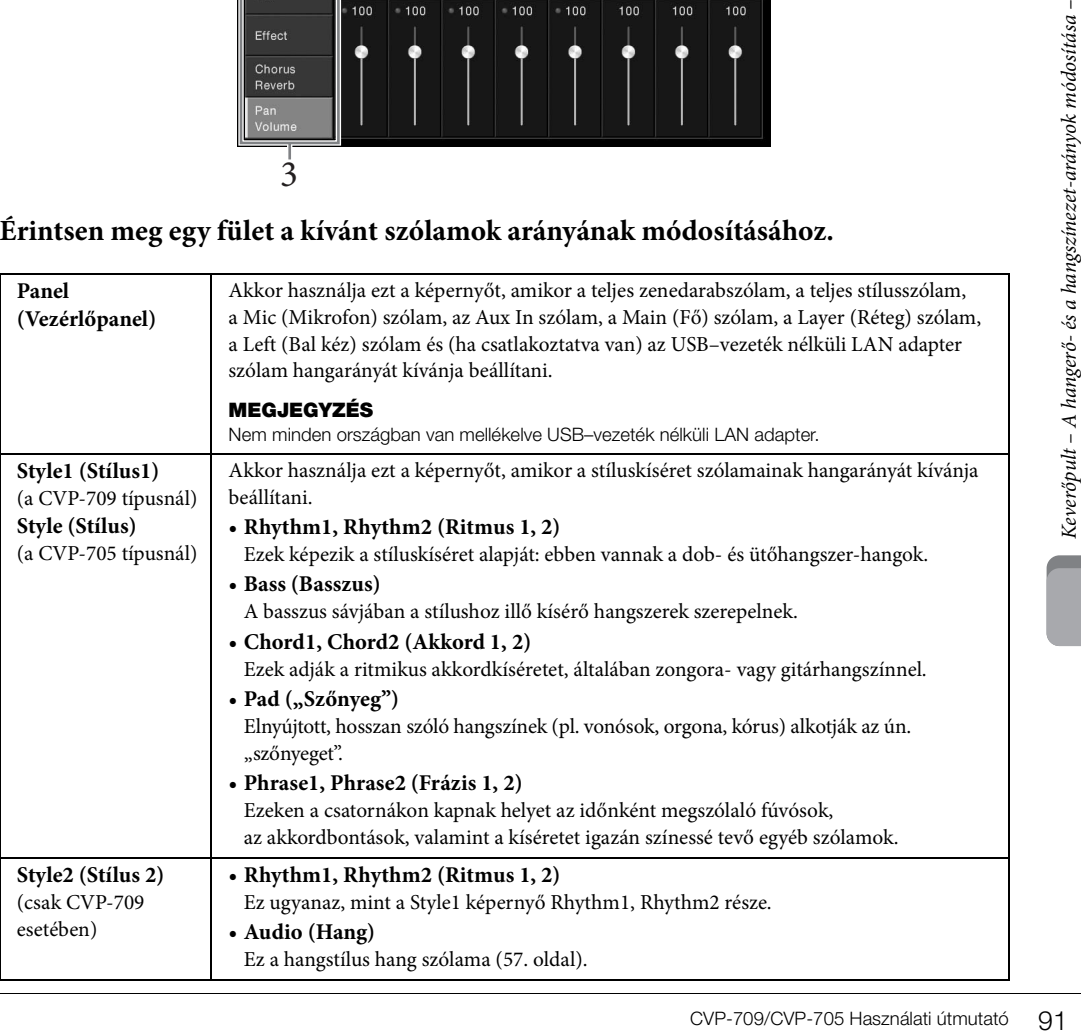

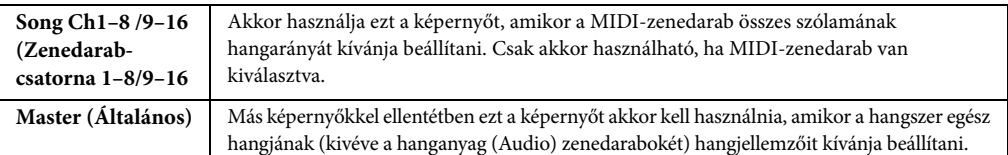

# 3 **Érintsen meg egy fület a kívánt paraméterek módosításához.**

## ■ Ha a 2. lépésben valamelyik, a "Master"-től különböző lapot választott ki:

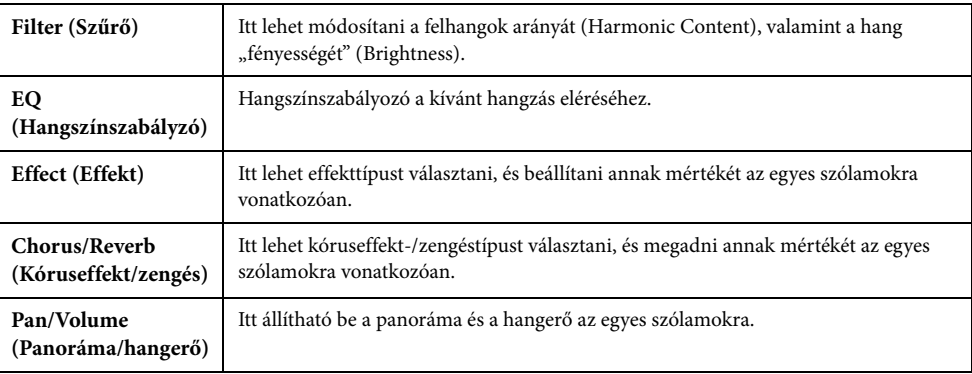

## ■ Ha a 2. lépésben a "Master" lapot választotta ki:

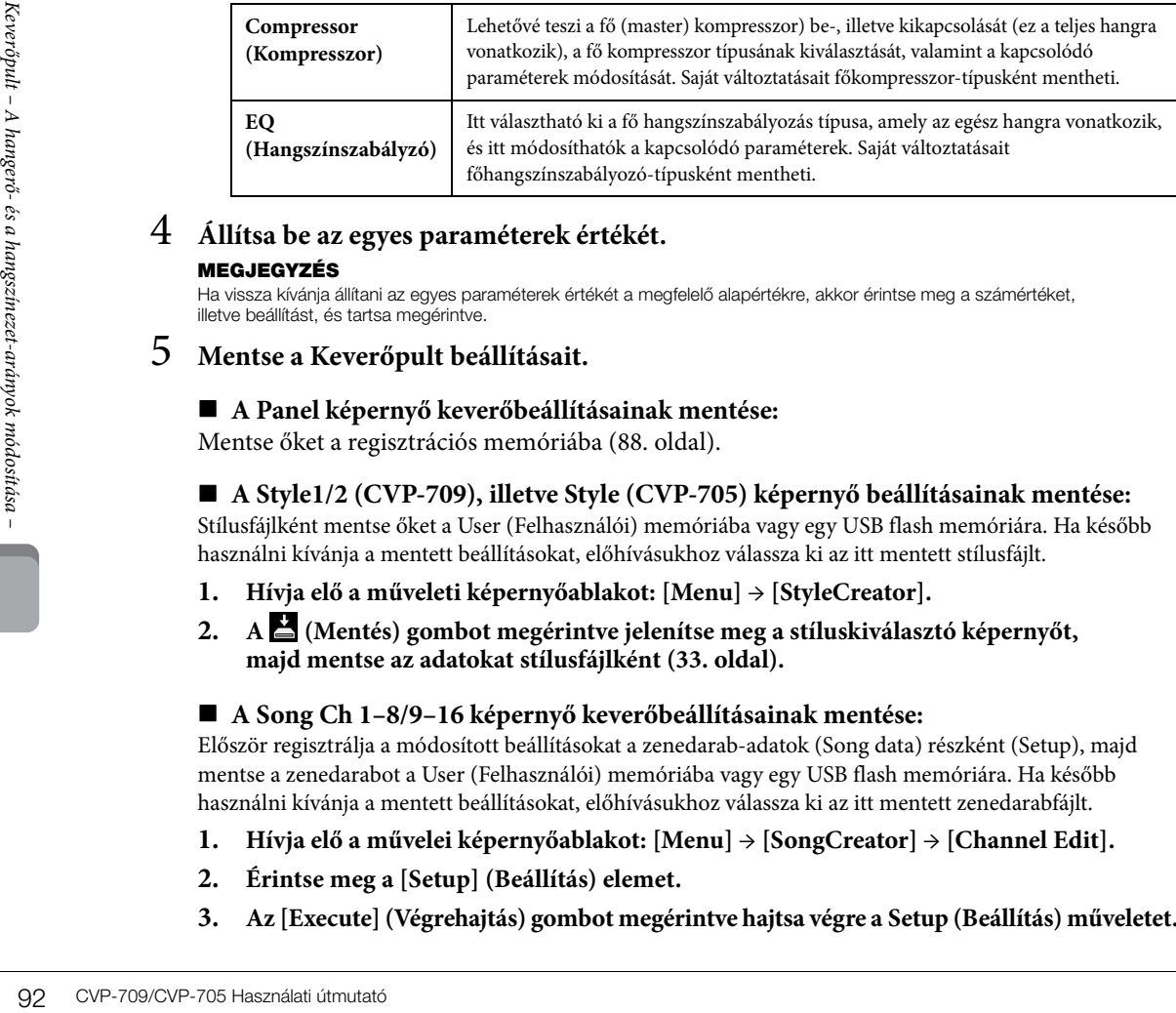

# 4 **Állítsa be az egyes paraméterek értékét.**

#### **MEGJEGYZÉS**

Ha vissza kívánja állítani az egyes paraméterek értékét a megfelelő alapértékre, akkor érintse meg a számértéket, illetve beállítást, és tartsa megérintve.

# <span id="page-91-0"></span>5 **Mentse a Keverőpult beállításait.**

### **A Panel képernyő keverőbeállításainak mentése:**

Mentse őket a regisztrációs memóriába ([88. oldal\)](#page-87-0).

## **A Style1/2 (CVP-709), illetve Style (CVP-705) képernyő beállításainak mentése:**

Stílusfájlként mentse őket a User (Felhasználói) memóriába vagy egy USB flash memóriára. Ha később használni kívánja a mentett beállításokat, előhívásukhoz válassza ki az itt mentett stílusfájlt.

- **1. Hívja elő a műveleti képernyőablakot: [Menu] → [StyleCreator].**
- **2. A (Mentés) gombot megérintve jelenítse meg a stíluskiválasztó képernyőt, majd mentse az adatokat stílusfájlként ([33. oldal\)](#page-32-0).**

## **A Song Ch 1–8/9–16 képernyő keverőbeállításainak mentése:**

Először regisztrálja a módosított beállításokat a zenedarab-adatok (Song data) részként (Setup), majd mentse a zenedarabot a User (Felhasználói) memóriába vagy egy USB flash memóriára. Ha később használni kívánja a mentett beállításokat, előhívásukhoz válassza ki az itt mentett zenedarabfájlt.

- **1. Hívja elő a művelei képernyőablakot: [Menu] → [SongCreator] → [Channel Edit].**
- **2. Érintse meg a [Setup] (Beállítás) elemet.**
- **3. Az [Execute] (Végrehajtás) gombot megérintve hajtsa végre a Setup (Beállítás) műveletet.**

## **4. A (Mentés) gombot megérintve jelenítse meg a zenedarab-kiválasztó képernyőt, majd mentse az adatokat zenedarabfájlként ([33. oldal](#page-32-0)).**

## **A Master (Fő) képernyő keverőbeállításainak mentése:**

Saját változtatásait főkompresszor-típusként és fő hangszínszabályozó-típusként mentheti. Ha később újból elő szeretné hozni a beállításokat, válassza ki a megfelelő típust az egyes képernyők jobb felső részén.

- **1. Érintse meg a**  $\triangleq$  **(Mentés) gombot a "Compressor" (Kompresszor) vagy az "EQ" (Hangszínszabályozó) képernyőn.**
- **2. Válassza ki a USER1–USER5 lehetőség valamelyikét a "Compressor" képernyőn vagy**  a USER1–USER2 lehetőség valamelyikét az "EQ" képernyőn, majd a [Save] (Mentés) **gombot megérintve hívja elő a karakterbeviteli ablakot.**
- **3. A karakterbeviteli ablakban szükség szerint módosítsa a nevet, majd az [OK] gombot megérintve mentse az adatokat.**

# <span id="page-92-0"></span>**Az egyes stílus- vagy zenedarab-csatornák be- és kikapcsolása**

A Mixer (Keverőpult) képernyőn be-, illetve kikapcsolhatja az aktuális stílus vagy zenedarab egyes csatornáit.

- 1 **A Mixer (Keverőpult) képernyőn érintse meg a [Style1/2] (Stílus1/2, CVP-709) vagy [Style] (Stílus, CVP-705) fület, aztán a [Song Ch 1–8] (Zenedarab-csatorna 1–8) vagy a [Song Ch 9–16] (Zenedarab-csatorna 9–16) fület.**
- 2 **Érintse meg a be-, illetve kikapcsolandó csatornát.**

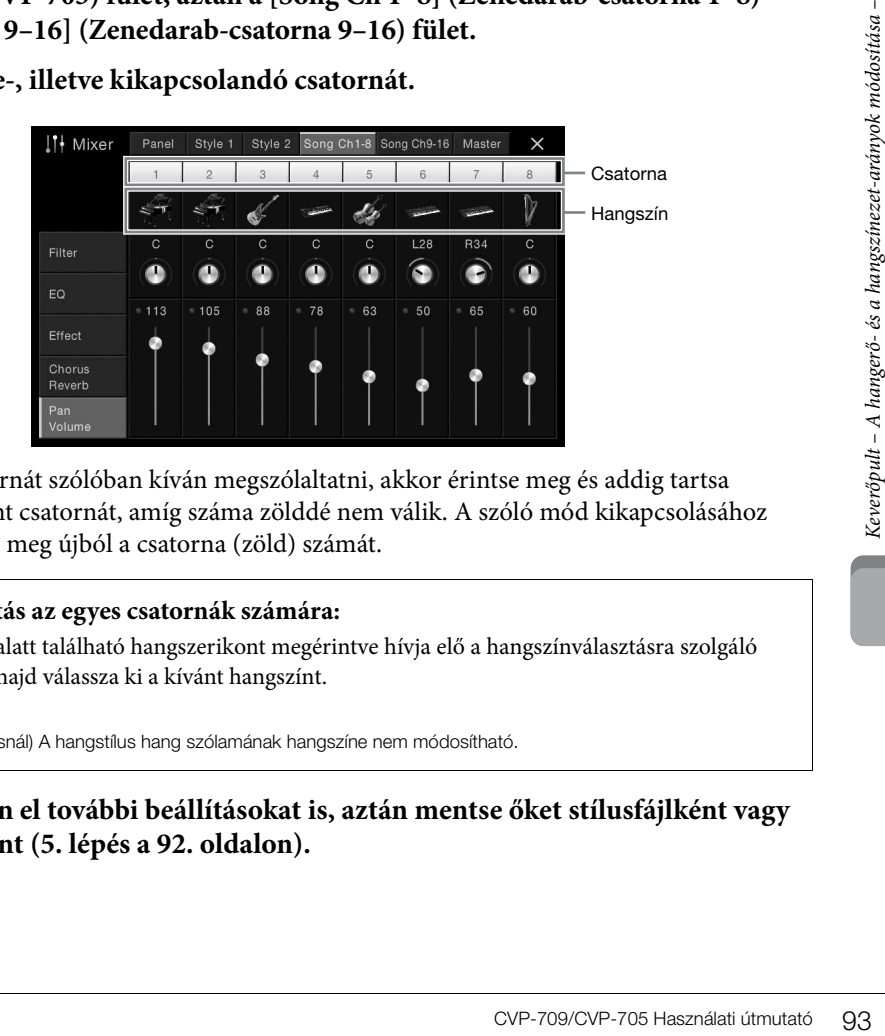

Ha egy adott csatornát szólóban kíván megszólaltatni, akkor érintse meg és addig tartsa megérintve a kívánt csatornát, amíg száma zölddé nem válik. A szóló mód kikapcsolásához egyszerűen érintse meg újból a csatorna (zöld) számát.

### **Hangszínválasztás az egyes csatornák számára:**

A csatorna száma alatt található hangszerikont megérintve hívja elő a hangszínválasztásra szolgáló Voice képernyőt, majd válassza ki a kívánt hangszínt.

#### **MEGJEGYZÉS**

(Csak a CVP-709 típusnál) A hangstílus hang szólamának hangszíne nem módosítható.

3 **Ha kell, végezzen el további beállításokat is, aztán mentse őket stílusfájlként vagy zenedarabfájlként (5. lépés a [92. oldalo](#page-91-0)n).**

## *FIGYELEM*

**Mielőtt más elektronikus eszközhöz csatlakoztatja a hangszert, kapcsolja ki az összes készüléket. Bármelyik eszköz ki- vagy bekapcsolása előtt mindenhol állítsa minimumra (0-ra) a hangerőt. Ha nem így tesz, akkor károsodhatnak az eszközök, áramütést és akár végleges halláskárosodást is szenvedhet.**

# **I/O (be- és kimeneti) aljzatok**

Az, hogy ezek az aljzatok a hangszeren hol találhatók, a [15. oldalo](#page-14-0)n látható.

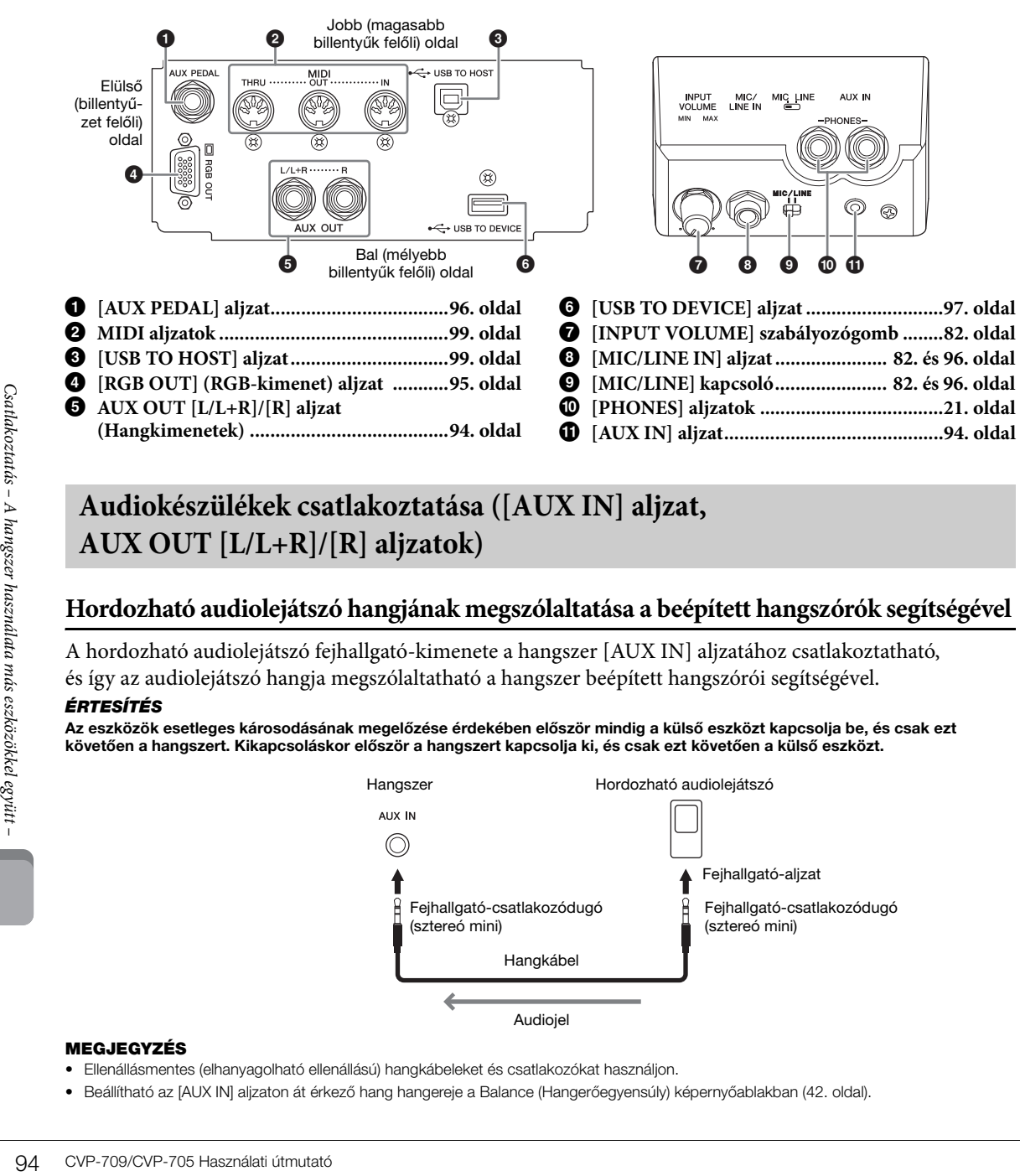

# <span id="page-93-0"></span>**Audiokészülékek csatlakoztatása ([AUX IN] aljzat, AUX OUT [L/L+R]/[R] aljzatok)**

# **Hordozható audiolejátszó hangjának megszólaltatása a beépített hangszórók segítségével**

A hordozható audiolejátszó fejhallgató-kimenete a hangszer [AUX IN] aljzatához csatlakoztatható, és így az audiolejátszó hangja megszólaltatható a hangszer beépített hangszórói segítségével.

#### *ÉRTESÍTÉS*

**Az eszközök esetleges károsodásának megelőzése érdekében először mindig a külső eszközt kapcsolja be, és csak ezt követően a hangszert. Kikapcsoláskor először a hangszert kapcsolja ki, és csak ezt követően a külső eszközt.**

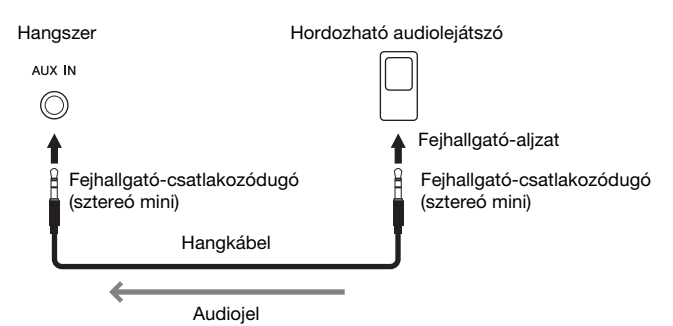

#### **MEGJEGYZÉS**

- Ellenállásmentes (elhanyagolható ellenállású) hangkábeleket és csatlakozókat használjon.
- Beállítható az [AUX IN] aljzaton át érkező hang hangereje a Balance (Hangerőegyensúly) képernyőablakban ([42. oldal\)](#page-41-0).

#### **A bemenő hang zajának minimalizálása a zajkapu segítségével**

Alapértelmezés szerint a hangszer a bemenő hangról levágja a nemkívánatos zajt. Ennek során azonban a szükséges hangok is levágódhatnak, például egy zongora vagy akusztikus gitár halk lecsengő hangjai. Ennek elkerülése érdekében kapcsolja ki a Noise Gate (zajkapu) funkciót: [Menu]  $\rightarrow$  [Utility]  $\rightarrow$  [Speaker/Connectivity]  $\rightarrow$  [AUX In Noise Gate].

# **Külső sztereó audiorendszerek használata lejátszásra**

Lehetősége van erősíteni a hangszer hangját az AUX OUT [L/L+R]/[R] aljzatokhoz csatlakoztatott sztereó hangrendszer segítségével. A hangszer [MIC/LINE IN] aljzatához csatlakoztatott mikrofon vagy gitár hangja is kimegy az erősítőre.

#### *ÉRTESÍTÉS*

- **Az esetleges károsodás megelőzése érdekében először mindig a hangszert kapcsolja be, és csak ezt követően a külső eszközt. Kikapcsoláskor először a külső eszközt kapcsolja ki, és csak ezt követően a hangszert. Mivel az automatikus kikapcsolás funkció [\(19. oldal](#page-18-0)) automatikusan kikapcsolhatja a hangszert, ha a hangszert egy ideig nem szándékozik használni, kapcsolja ki a külső eszközt, vagy tiltsa le az automatikus kikapcsolás funkciót.**
- **Ne vezesse vissza az [AUX OUT] (Segédkimenet) aljzatokon át kiküldött jeleket a hangszer [AUX IN] (Segédbemenet) aljzataiba. Ha ilyen kapcsolatot hozna létre, az [AUX IN] aljzatokon fogadott jelbemenet újból kimenne az [AUX OUT] aljzatokon. Az ilyen csatlakozások visszacsatolási hurkot ("gerjedést") eredményezhetnek, amelyek lehetetlenné teszik a rendes hangszerhasználatot, és még a készülékben is kárt okozhatnak.**

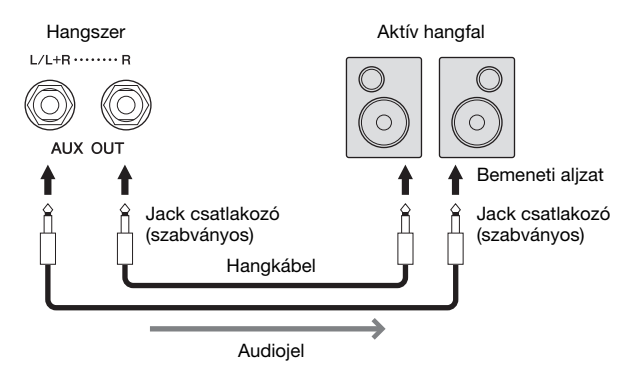

#### **MEGJEGYZÉS**

- Monó eszközt csak az [L/L+R] aljzathoz csatlakoztasson.
- Ha az aktív hangfal bemeneti csatlakozója nem illik a hangkábel jack csatlakozójához, használjon megfelelő csatlakozóátalakítót.
- Ellenállásmentes (elhanyagolható ellenállású) hangkábeleket és csatlakozókat használjon.

# <span id="page-94-1"></span><span id="page-94-0"></span>**Külső monitor csatlakoztatása ([RGB OUT] aljzat)**

#### *FIGYELEM*

**Ne nézze túl hosszú ideig folyamatosan a televízió, illetve a monitor képét, mert az látáskárosodást okozhat. Rendszeresen tartson szünetet, és ilyenkor a szemfáradtság elkerülése érdekében fókuszáljon távoli tárgyakra.**

A hangszer [RGB OUT] aljzatához külső monitort, például televíziót csatlakoztatva lehetőség van arra, hogy a hangszer képernyőjén látható dalszöveg (Lyrics) és szöveg (Text) a tévéképernyőn, illetve a monitoron is megjelenjen.

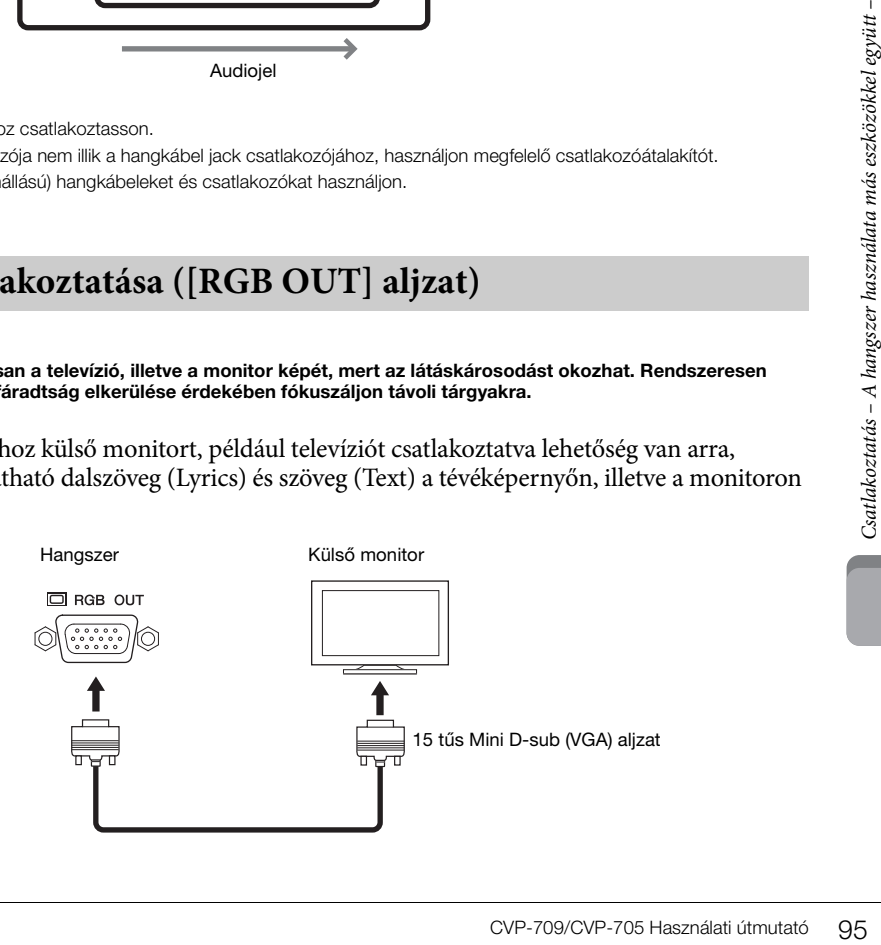

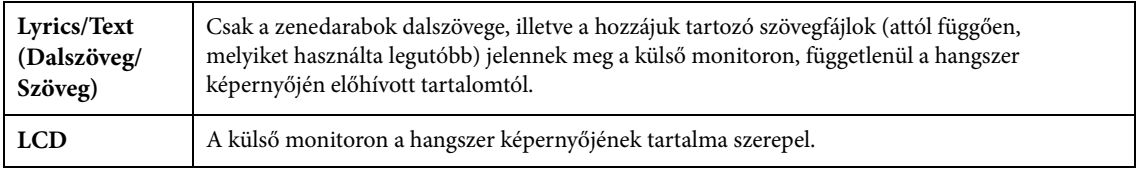

#### **MEGJEGYZÉS**

A hangszer képernyőjén látható átmenetek nem jeleníthetők meg külső monitoron.

# <span id="page-95-0"></span>**Lábkapcsoló/pedál csatlakoztatása ([AUX PEDAL] aljzat)**

Külön megvásárolható lábkapcsolókat (FC4, FC4A vagy FC5) és pedált (FC7) lehet csatlakoztatni az [AUX PEDAL] aljzathoz. A lábkapcsolóval funkciók ki- és bekapcsolását lehet végrehajtani, a lábvezérlő pedig a folytonos paraméterértékek (például hangerő) szabályozására alkalmas.

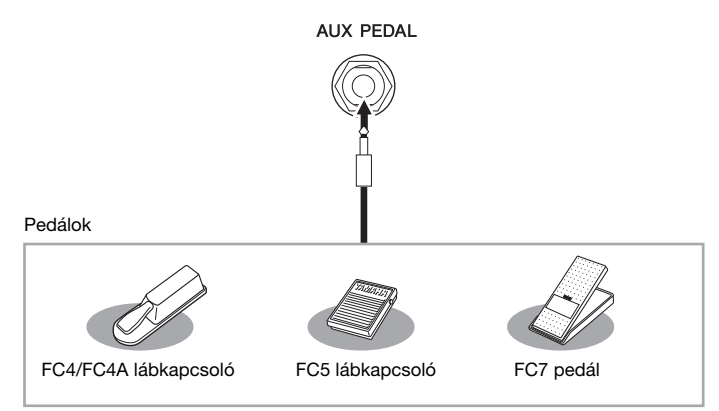

### **MEGJEGYZÉS**

- A lábkapcsoló/pedál csatlakoztatása, illetve eltávolítása előtt mindenképpen ki kell kapcsolni a hangszert.
- Ügyeljen arra is, hogy a hangszer bekapcsolása közben ne nyomja le a lábkapcsolót/pedált. Ezzel ugyanis átmenetileg megváltoztatja a lábkapcsoló polaritását, így a lábkapcsoló működése megfordul.

# **1. példa: A billentyűzeten játszott hangok hangerejének szabályozása pedál segítségével.**

Csatlakoztasson FC7 típusú pedált az [AUX PEDAL] aljzathoz. A gyári alapbeállítások alkalmazása esetén nincs szükség különleges telepítési lépésekre.

# **2. példa: Zenedarab lejátszásának indítása/leállítása lábkapcsoló segítségével.**

Csatlakoztasson (FC4, FC4A vagy FC5 típusú) lábkapcsolót az [AUX PEDAL] aljzathoz. A funkciót úgy társíthatja a csatlakoztatott lábkapcsolóhoz, hogy a műveleti képernyőn kiválasztja a "Song Play/Pause" (Zenedarab lejátszása/szüneteltetése) lehetőséget: [Menu] → [Assignable] → [Pedal].

# <span id="page-95-1"></span>**Mikrofon vagy gitár csatlakoztatása ([MIC/LINE IN] aljzat, [MIC/LINE] kapcsoló)**

FC4/FC4<br> **MEGJEGYZÉS**<br>
• A lábkapcsoló/pedál csatlakoztatása,<br>
• Ügyeljen arra is, hogy a hangszer bel<br>
a lábkapcsoló polaritását, így a lábka<br> **■ 1. példa: A billentyűzet**<br>
Csatlakoztasson FC7 típusú p<br>
nincs szükség kü A [MIC/LINE IN] aljzathoz (amely szabványos 6,35 mm-es jack aljzat) mikrofont, gitárt és különféle egyéb készüléket csatlakoztathat. Mikrofon csatlakoztatására vonatkozóan a [82. oldal](#page-81-1)on találhatók részletek. Ne feledje, hogy a csatlakoztatott készüléknek megfelelően ki kell választania a "MIC" vagy a "LINE IN" lehetőséget. Ha kicsi a csatlakoztatott eszköz (például mikrofon, gitár, basszusgitár) kimeneti jelszintje, akkor állítsa a [MIC/LINE] kapcsolót "MIC" állásba. Ha nagy a csatlakoztatott eszköz (például szintetizátor, billentyűzet, CD-lejátszó) kimeneti jelszintje, akkor állítsa a [MIC/LINE] kapcsolót "LINE" állásba.

# <span id="page-96-1"></span><span id="page-96-0"></span>**USB-eszközök csatlakoztatása ([USB TO DEVICE] aljzat)**

Az [USB TO DEVICE] aljzathoz USB flash memória vagy vezeték nélküli LAN–USB átalakító csatlakoztatható. A hangszerrel létrehozott adatokat USB flash memóriára mentheti ([33. oldal](#page-32-0)), illetve a hangszert az iPadhez hasonló okos eszközhöz csatlakoztathatja USB–vezeték nélküli LAN adapteren keresztül ([98. oldal](#page-97-1)).

## <span id="page-96-2"></span>**Óvintézkedések az [USB TO DEVICE] aljzat használatához**

A hangszer [USB TO DEVICE] aljzattal rendelkezik. Amikor USB-eszközt csatlakoztat ehhez az aljzathoz, óvatosan kezelje az eszközt. Tartsa be az alábbi fontos óvintézkedéseket.

#### **MEGJEGYZÉS**

Az USB-eszköz kezeléséről szóló további információkért olvassa el az USB-eszköz használati útmutatóját.

## **Kompatibilis USB-eszközök**

- USB flash memória
- Vezeték nélküli LAN–USB átalakító (csak egyes térségekben mellékelt tartozék)

Másfajta USB-eszköz – például számítógépbillentyűzet vagy egér – nem használható. Bár 1.1 és 3.0 USB-eszközök is alkalmazhatóak ezzel a hangszerrel, az adatok USB-eszközre történő mentésének, vagy onnan való letöltésének az ideje az adat típusától vagy a hangszer állapotától függően eltérő lehet.

Kapható lehet olyan USB-eszköz, amelyet ez a hangszer nem támogat. A Yamaha nem garantálja, hogy a megvásárolt USB-eszközök működni fognak a hangszerrel. Mielőtt a hangszerrel történő használat céljából USB-eszközt vásárol, tájékozódjon

a következő weboldalon:

<http://download.yamaha.com/>

#### **MEGJEGYZÉS**

Az USB TO DEVICE aljzat maximális névleges paraméterei: 5V/500mA. Ne csatlakoztasson ennél nagyobb névleges értékkel rendelkező USB-eszközöket, mert azzal tönkreteheti a hangszert.

#### **USB-eszköz csatlakoztatása**

Mielőtt csatlakoztatja az USB-eszközt az [USB TO DEVICE] aljzathoz, ellenőrizze, hogy az eszköznek van-e olyan csatlakozója, amely behelyezhető ebbe az aljzatba, illetve figyeljen

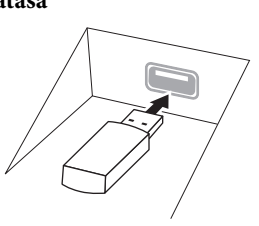

a csatlakoztatás megfelelő irányára is.

#### *ÉRTESÍTÉS*

**• A billentyűzetfedél lecsukása előtt húzza ki a csatlakoztatott USB-eszközt a felső panelen lévő [USB TO DEVICE] aljzatból. Ha úgy csukja le a fedelet, hogy az USB-eszköz még csatlakoztatva van, az eszköz károsodhat.**

- **Amikor a hangszeren lejátszás/felvétel és fájlkezelés (például mentés, másolás, törlés vagy formázás) van folyamatban, illetve amikor az éppen az USB-eszközzel kommunikál, ne csatlakoztassa, és ne válassza le az**  USB-eszközt. Ilyenkor ugyanis "lefagyhat" a hangszer, **illetve megsérülhetnek az USB-eszközön lévő adatok.**
- **Az USB-eszköz csatlakoztatása és leválasztása között (mindkét irányban) várjon pár másodpercet.**

#### **MEGJEGYZÉS**

USB-kábel csatlakoztatásakor ügyeljen arra, hogy a kábel ne legyen 3 méternél hosszabb.

## **USB flash memória használata**

Ha USB flash memóriát csatlakoztat a hangszerhez, mentheti rá a hangszeren létrehozott adatokat, de be is tölthet adatokat a csatlakoztatott USB flash memóriáról.

#### **Az egyszerre használható USB flash memóriák maximális száma**

Az [USB TO DEVICE] aljzathoz egyidejűleg legfeljebb két USB flash memória csatlakoztatható.

## **Az USB flash memória formázása**

Célszerű megformázni az USB tárolóeszközt csak ezzel a hangszerrel ([98. oldal\)](#page-97-0). Előfordulhat, hogy a más eszközön formázott USB tárolóeszköz nem működik megfelelően.

#### *ÉRTESÍTÉS*

**A formázási művelet minden korábbi adatot töröl az adathordozóról. Ezért formázás előtt mindenképpen ellenőrizze, hogy nincsenek-e az USB flash memórián olyan adatok, amelyeket meg kíván őrizni. Legyen óvatos, különösen olyankor, amikor több USB flash memória is csatlakoztatva van.**

### **Az adatok védelme (írásvédelem)**

A fontos adatok véletlen törlésének megakadályozása érdekében használja az egyes USB flash memóriákon lévő írásvédelmi megoldást. Ha az adatokat USB flash memóriára menti, előtte mindig oldja fel annak írásvédelmét.

#### **A hangszer kikapcsolása**

a csatlakoztatható.<br> **16ria formázása**<br>
az USB tárolóeszközt csak ezzel<br>
1). Előfordulhat, hogy a más<br>
SB tárolóeszköz nem működik<br> **16ria korábbi adatot töröl az**<br> **16ria korábbi adatot töröl az**<br> **16ria korábbi adatot tö** Kikapcsolásakor ügyeljen arra, hogy lejátszás/felvétel vagy fájlkezelés (például mentés, másolás, törlés vagy formázás) miatt kommunikáció NE legyen folyamatban a hangszer és az USB flash memória között. Ha nem ügyel erre, tönkremehet az USB flash memória, és megsérülhetnek az adatok.

# <span id="page-97-2"></span><span id="page-97-0"></span>**USB flash memória formázása**

USB flash memória csatlakoztatásakor, illetve adathordozó bedugásakor üzenet jelenik meg, amely azt tudatja, hogy a csatlakoztatott USB flash memória nincs megformázva. Ilyen esetekben hajtsa végre a formázást.

#### *ÉRTESÍTÉS*

**A formázási (Format) művelet minden meglévő adatot töröl az adathordozóról. Ezért formázás előtt mindenképpen ellenőrizze, hogy nincsenek-e az USB flash memórián olyan adatok, amelyeket meg kíván őrizni. Legyen óvatos, különösen olyankor, amikor több USB flash memória is csatlakoztatva van.**

- 1 **Csatlakoztassa a formázandó USB flash memóriát az [USB TO DEVICE] aljzathoz.**
- 2 **Hívja elő a műveleti képernyőablakot: [Menu] → [Utility] → [USB Flash Drive].**

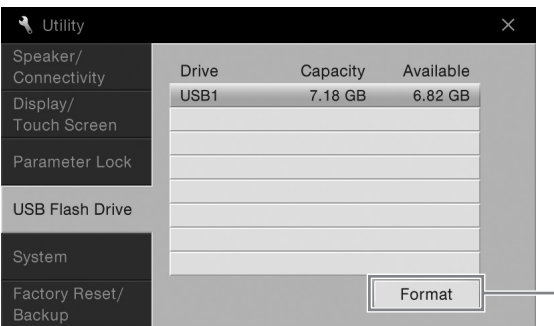

3 **Az eszközök listáján érintse meg a formázni kívánt USB flash memória nevét.** A megjelenő USB 1, USB 2 stb. listaelemek a csatlakoztatott eszközök számától függnek.

4

4 **A formázás végrehajtásához érintse meg a [Format] (Formázás) gombot.**

# <span id="page-97-1"></span>**iPhone/iPad csatlakoztatása ([USB TO DEVICE] aljzat, [USB TO HOST] aljzat és MIDI aljzatok)**

**Exate Solution (FRACE CSATLARES)**<br>
Az USB-vezeték nélküli LAN-é<br>
készüléket csatlakoztathat hang<br>
a helyi rendelkezések miatt a ve<br>
a hangszerhez USB-vezeték nél<br>
egyásárolható) Yamaha i-MX<br>
akkor kihasználhatja a kényel Az USB–vezeték nélküli LAN–átalakítóval (ha mellékelt tartozék) okos készülékeket, például iPhone és iPad készüléket csatlakoztathat hangszer [USB TO DEVICE] aljzatához. Előfordulhat, hogy az Ön nyelvterületén a helyi rendelkezések miatt a vezeték nélküli LAN–USB átalakító nem mellékelt tartozék. Ha nincs mellékelve a hangszerhez USB–vezeték nélküli LAN átalakító, akkor az okos eszközöket az [USB TO HOST] aljzathoz csatlakoztassa a (külön megvásárolható) Yamaha i-UX1 kábellel vagy a MIDI-aljzatokhoz a (külön megvásárolható) Yamaha i-MX1 kábellel. Ha az okos készüléken megfelelő alkalmazásokat használ, akkor kihasználhatja a kényelmi funkciókat, és még jobban kiélvezheti a hangszer nyújtotta lehetőségeket.

A csatlakoztatásra vonatkozó részletes tudnivalókat az internetről letölthető "iPhone/iPad Connection Manual" ("iPhone/iPad készülék csatlakoztatásának kézikönyve") című kiadványban olvashatja el ([9. oldal](#page-8-0)). A kompatibilis okos eszközöket és alkalmazásaikat a következő webhely sorolja fel:

## <http://www.yamaha.com/kbdapps/>

Ha kérdése merül fel a mellékelt vezeték nélküli LAN–USB átalakítóval (nem minden országban képezi a csomag részét) kapcsolatban, a Yamaha legközelebbi képviseletével vagy az e kézikönyv végén felsorolt forgalmazókkal vegye fel a kapcsolatot.

Felkeresheti a következő webhelyet is, és ott kapcsolatba léphet a Yamaha helyileg illetékes terméktámogató szolgálatával.

<http://www.yamaha.com/contact/>

A Yamaha nem garantálja, hogy a mellékelt vezeték nélküli LAN–USB átalakító (nem minden országban képezi a csomag részét) e hangszeren kívül más eszközzel is működik, és ilyen használatot nem is támogat.

### *ÉRTESÍTÉS*

#### **Ne tegye az iPhone/iPad eszközt instabil helyre, mert onnan az eszköz leeshet és megsérülhet. MEGJEGYZÉS**

- Az [USB TO DEVICE] aljzat használata előtt olvassa el az "Óvintézkedések az [USB TO DEVICE] aljzat használatához" című részt a [97. oldal](#page-96-2)on.
- Ha a hangszert egy, az iPhone/iPad készüléken lévő alkalmazással együtt használja, akkor azt javasoljuk, hogy a kommunikáció okozta zajok kiküszöbölése érdekében az iPhone/iPad készüléken először kapcsolja be ("ON") az "Airplane Mode" (Repülőgép mód) üzemmódot, majd kapcsolja be ("ON") a "Wi-Fi" üzemmódot.
- Előfordulhat, hogy az Ön térségében egyes alkalmazások nem támogatottak. Érdeklődjön Yamaha márkakereskedőjénél.

# <span id="page-98-1"></span>**Csatlakoztatás számítógéphez ([USB TO HOST] aljzat)**

Ha számítógépet csatlakoztat a hangszer [USB TO HOST] aljzatához, a MIDI-kapcsolaton adatokat vihet át a hangszerről a számítógépre, illetve fordítva: a számítógépről a hangszerre.

Azt, hogy miként lehet ezt a hangszert számítógéppel együtt használni, az internetről letölthető "Computerrelated Operations" (Számítógéppel kapcsolatos műveletek) című dokumentum ismerteti részletesen [\(9. oldal\)](#page-8-0).

## *ÉRTESÍTÉS*

**Legfeljebb 3 méter hosszú, AB típusú USB-kábelt használjon. USB 3.0 kábel nem használható.**

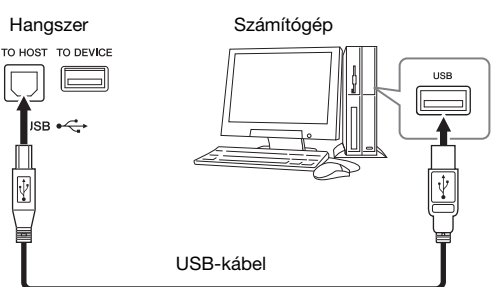

#### **MEGJEGYZÉS**

- A hangszer röviddel az USB-kábel csatlakoztatása után kezdi meg az adatküldést.
- Ha USB-kábellel csatlakoztatja a hangszert a számítógéphez, közvetlen kábelkapcsolatot kell létrehoznia, azaz nem lehet közbeiktatva USB-hub (elosztó).
- A sorrendvezérlő program (szekvenszer) telepítéséről és kezeléséről a hozzá tartozó használati útmutatóban olvashat.
- Ehhez a hangszerhez nem lehet számítógépet csatlakoztatni USB–vezeték nélküli LAN adapterrel.

# <span id="page-98-0"></span>**Külső MIDI-eszközök csatlakoztatása (MIDI-aljzatok)**

A MIDI [IN]/[OUT]/[THRU] aljzatokhoz szabványos MIDI-kábeleken keresztül csatlakoztathat külső MIDIeszközöket (pl. billentyűzetet, szintetizátort, sorrendvezérlőt, azaz szekvenszert stb.)

**MIDI IN (MIDI-bemenet):** MIDI-üzeneteket fogad másik MIDI-eszköztől.

**MIDI OUT (MIDI-kimenet):** A hangszer által generált MIDI-üzeneteket továbbít másik MIDI-eszköznek. **MIDI THRU (MIDI-átjátszás):** Egyszerűen csak továbbítja a MIDI IN bemenetre érkező MIDI-jeleket.

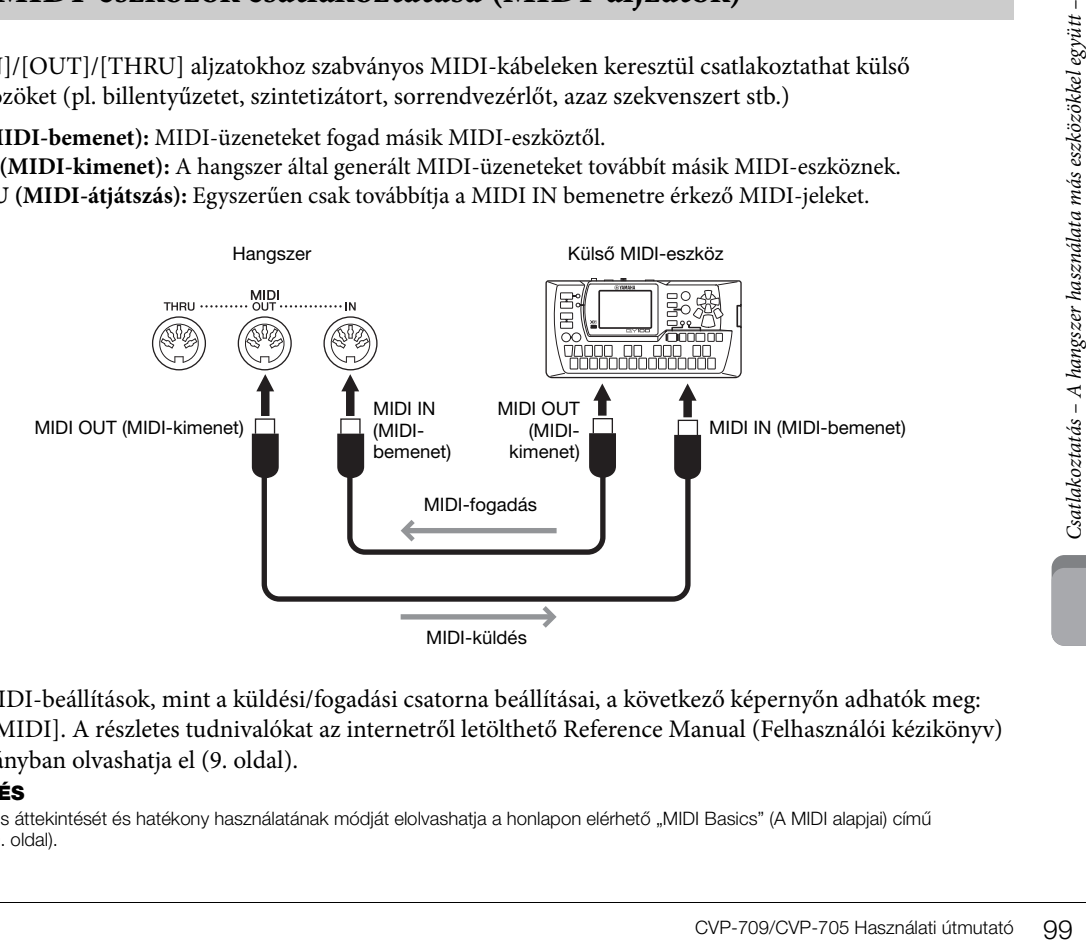

Az olyan MIDI-beállítások, mint a küldési/fogadási csatorna beállításai, a következő képernyőn adhatók meg: [Menu] → [MIDI]. A részletes tudnivalókat az internetről letölthető Reference Manual (Felhasználói kézikönyv) című kiadványban olvashatja el [\(9. oldal\)](#page-8-0).

#### **MEGJEGYZÉS**

A MIDI általános áttekintését és hatékony használatának módját elolvashatja a honlapon elérhető "MIDI Basics" (A MIDI alapjai) című kiadványban ([9. oldal\)](#page-8-0).

# Funkciók a menüképernyőn

Ez a fejezet egyszerűen és nagyon röviden azt ismerteti, mit lehet tenni a menüképernyő egyes ikonjainak megérintésével előhívott képernyőkön. Az egyes funkciókról további információt a Használati útmutató alább megadott oldalain talál. Az egyes funkciók részletes ismertetése az internetről letölthető Reference Manual (Felhasználói kézikönyv) című kiadványban található [\(9. oldal](#page-8-0)).

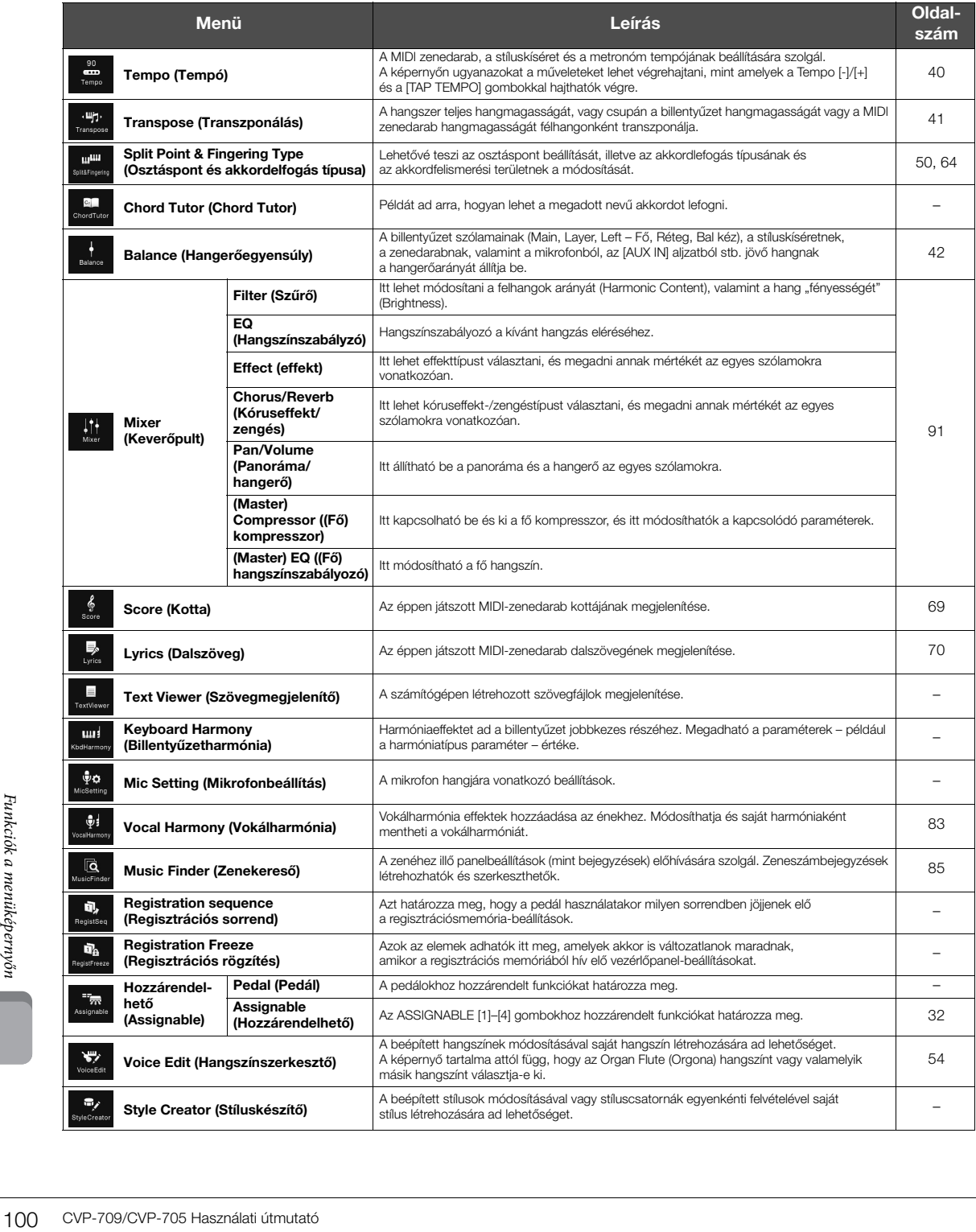

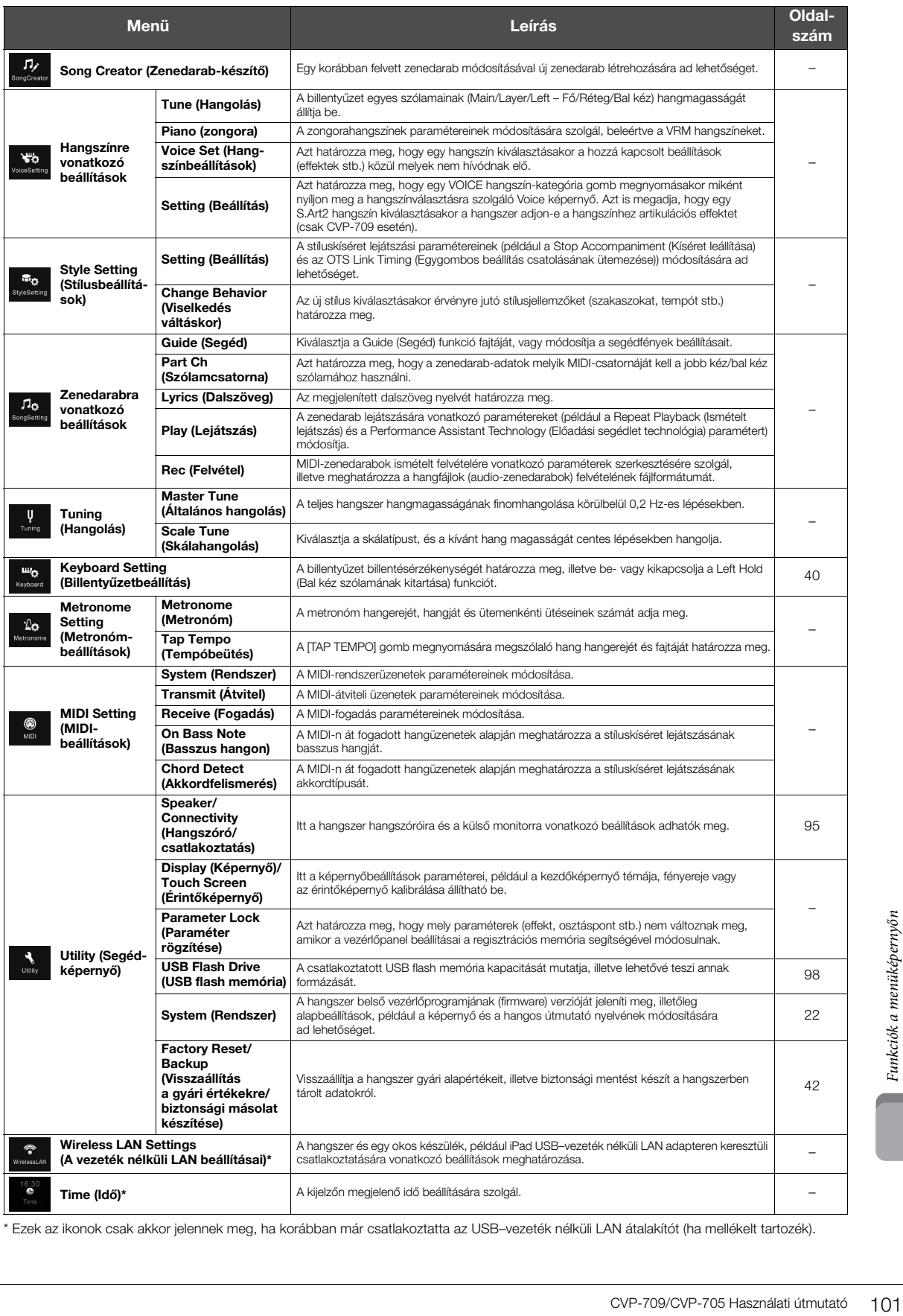

\* Ezek az ikonok csak akkor jelennek meg, ha korábban már csatlakoztatta az USB–vezeték nélküli LAN átalakítót (ha mellékelt tartozék).

# A CVP-709 (koncertzongora-típus) összeszerelése

# *FIGYELEM*

- **Az egységet mindig vízszintes, kemény felületen, kellően tágas helyen kell összeszerelni.**
- **Ügyeljen arra, hogy ne tévessze össze és ne tegye rossz helyre az alkatrészeket, és mindig figyeljen az alkatrészek összeszerelésének helyes irányára. Kérjük, hogy az itt leírt sorrendet betartva végezze az összeszerelést.**
- **Az összeszereléshez legalább két személy szükséges.**
- **Csak a csomagolásban található, előírt méretű csavarokat használja. Ne használjon semmilyen más csavart. Nem megfelelő csavarok használata esetén a hangszer károsodhat és meghibásodhat.**
- **Minden egység összeszerelése után húzza meg az összes csavart.**
- **A szétszereléshez fordított sorrendben hajtsa végre az összeszerelési eljárást.**

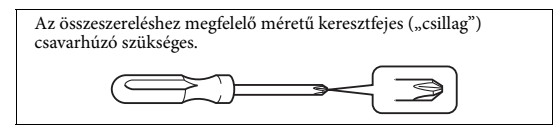

Vegyen ki minden alkatrészt a csomagból, és ellenőrizze, hogy nem hiányzik-e valami.

Annak érdekében, hogy összeszerelés közben ne nyílhasson ki véletlenül, nyomja le a billentyűzetfedelet, és ne engedje kiesni a fóliákat (lásd az ábrán).

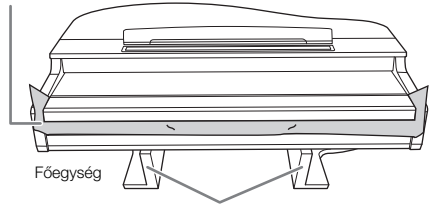

A főegység alján található MIC-HPJ egység sérülésének elkerülése érdekében a főegységet feltétlenül a műanyag (polisztirol) védőlapokra tegye. Arra is ügyeljen, hogy a védőlapok ne érjenek hozzá a MIC-HPJ egységhez.

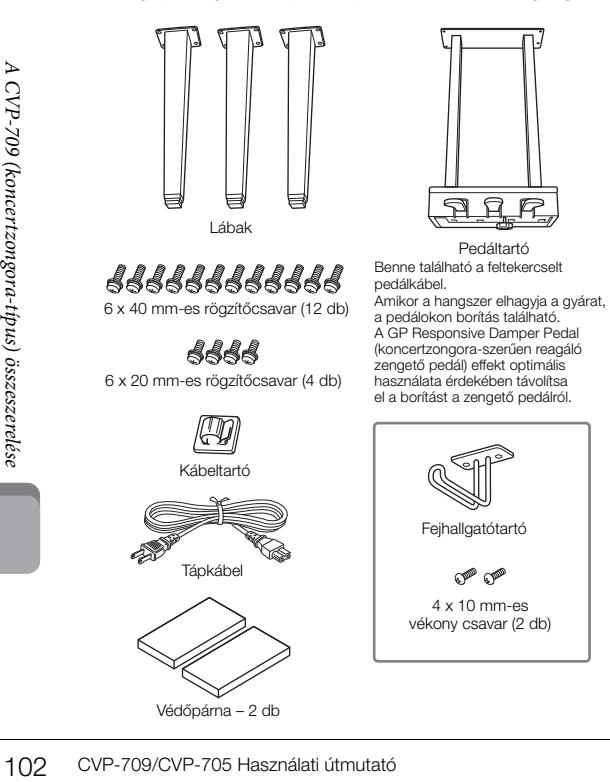

## 1 **Az ábrán látható módon döntse a főegységet a falnak.**

- 1 Az ábrán látható módon terítsen a padlóra és a falra egy nagyméretű, puha szövetanyagot – például takarót – a padló és a fal védelmére.
- 2 Döntsék a főegységet a falnak úgy, hogy a billentyűzet fedele zárva legyen, és a billentyűzet lefelé nézzen.

Nagyméretű, puha szövet (takaró)

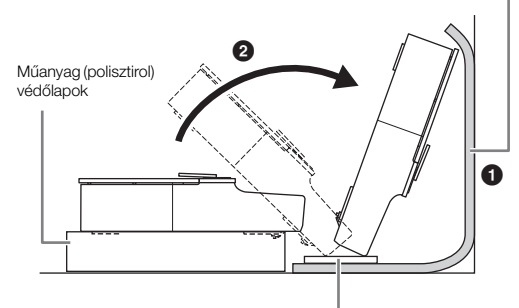

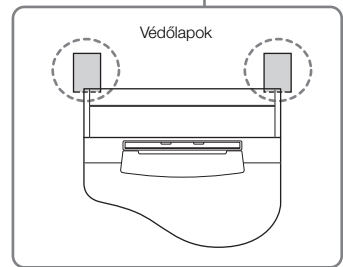

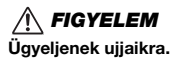

# *ÉRTESÍTÉS* **Ne tegyék le a főegységet az ábrán látható módon!** Helytelen Helytelen Helytelen

2 **Szereljék fel a két elülső és az egy hátsó lábat.**

Az alábbi ábrán látható a lábak helyes állása.

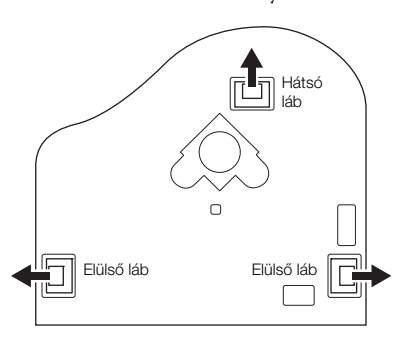

Minden lábhoz csavarjon be és húzzon meg négy csavart; az egyik elülső lábbal kezdve.

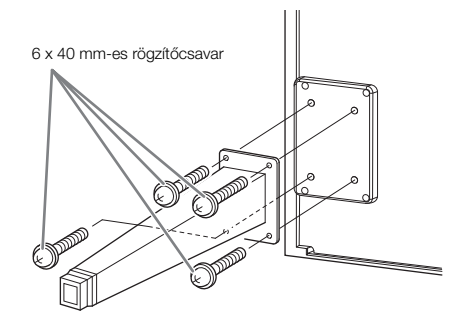

# 3 **Szerelje fel a pedáltartót.**

1 Távolítsa el a pedál kábelét a pedáltartó felső részéhez rögzítő kábelrögzítőt és szalagot.

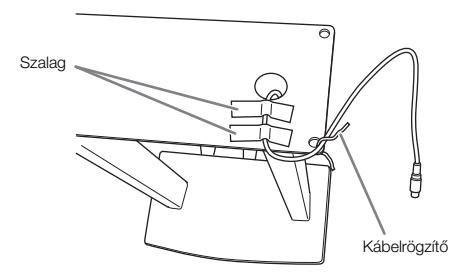

2 Igazítsa a kábelt az egységen lévő vájatba, majd négy csavarral rögzítse a pedáltartót.

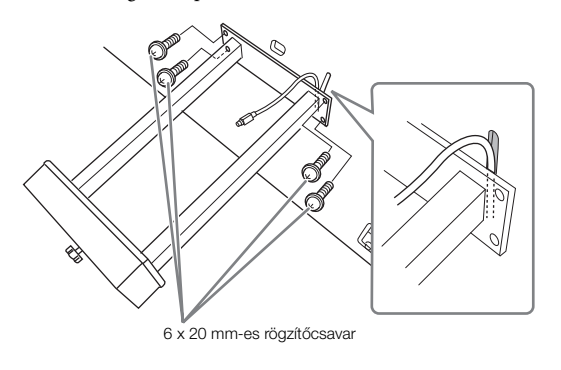

3 Dugja a pedálkábel csatlakozóját a pedál aljzatába. Úgy dugja be a csatlakozót az aljzatba, hogy a nyíl előre nézzen. Ha a csatlakozódugó nem megy bele könnyen az aljzatba, ne erőltesse, hanem nézze meg, megfelelő állásban próbálja-e meg bedugni, aztán megfelelő állásban dugja be az aljzatba.

Teljesen dugja be a pedálkábelt, amíg csatlakozódugójának fém része el nem tűnik. Ha nem így tesz, akkor előfordulhat, hogy a pedál nem fog megfelelően működni.

4 Az alábbi ábra szerint erősítse a kábeltartót az egységre, majd a káreltartóval rögzítse a pedál kábelét.

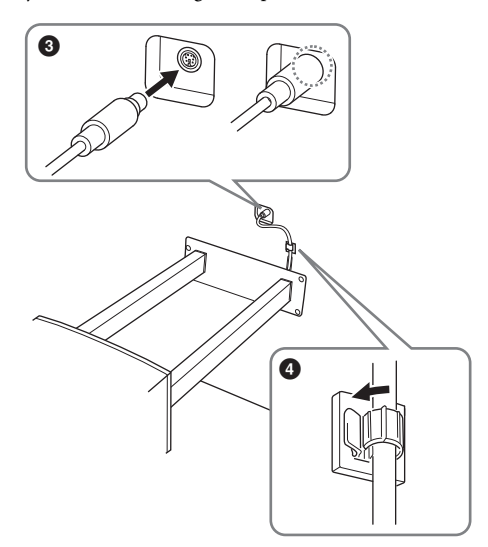

# 4 **Emeljék az egységet álló helyzetbe.**

Használják az elülső lábakat támasztékként az egység emeléséhez.

# *FIGYELEM*

- **Ügyeljenek ujjaikra.**
- **Az egység emelésekor ne a billentyűzetfedelet fogják.**

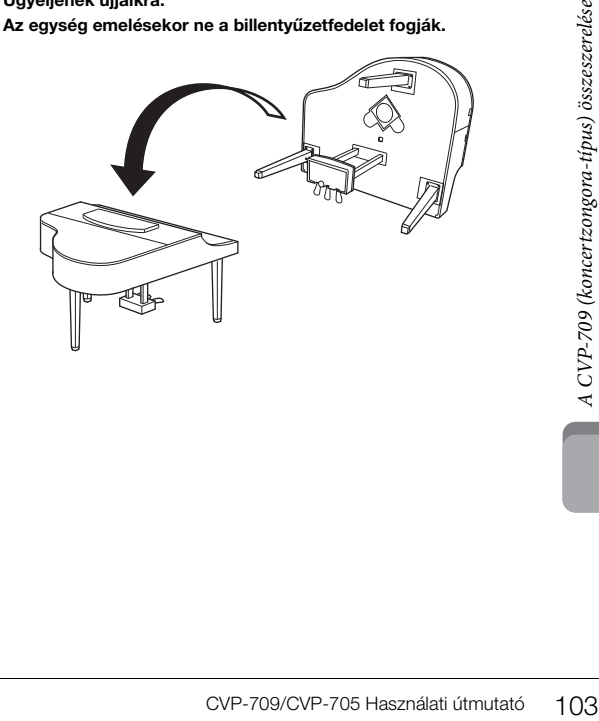

5 **Csatlakoztassa a tápkábelt az [AC IN] feliratú aljzatba.**

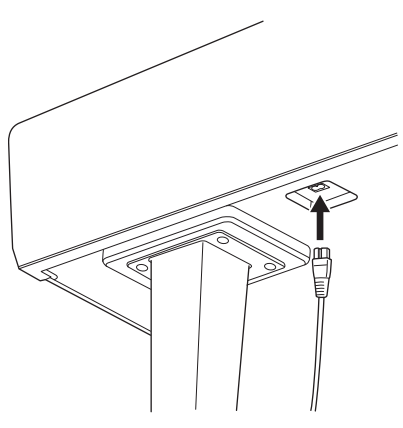

A jobb oldali láb a főegység alján szemből nézve

6 **Addig forgassa az alátámasztó lábat, amíg az stabilan fel nem fekszik a padlóra.**

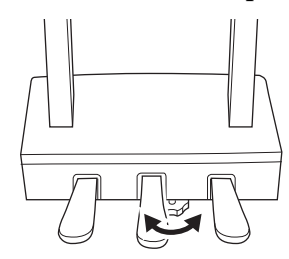

## 7 **Szerelje fel a fejhallgatótartót.**

A fejhallgatótartót két vékony (4 x 10 mm-es) csavarral szerelje fel az alábbi ábra szerint.

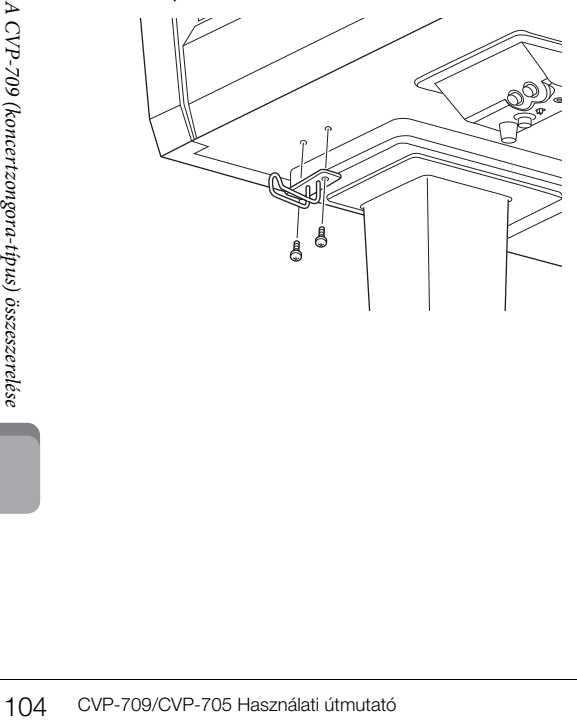

Összeszerelés után ellenőrizze az alábbiakat:

- **Nem maradt ki valamelyik alkatrész?**
- → Ha igen, olvassa el ismét az összeszerelési útmutatót, és javítsa ki az esetleges hibát.
- **A hangszer megfelelő távolságban van az ajtóktól, illetve az egyéb mozgatható berendezési tárgyaktól?**
- → Ha nem, helyezze át a hangszert az állvánnyal együtt egy megfelelő helyre.
- **A hangszeren való játék közben, illetve a hangszer mozgatásakor nem zörög az állvány vagy a hangszer?**
- → Ha igen, húzza meg az összes csavart.
- **Amikor lenyomja valamelyik pedált, nem mozog a pedáltartó egység?**
- → Ha igen, addig forgassa az alátámasztó lábat, amíg az stabilan nem támaszkodik a padlón.
- **Gondosan csatlakoztatta a pedálkábelt és a tápkábelt az aljzatokba?**

#### *FIGYELEM*

**Mozgatáskor a hangszert csak a főegység aljánál fogva szabad megemelni. Ne próbálja megemelni a hangszert a billentyűzetfedélnél vagy a fedőlapnál fogva. Helytelen kezelés vagy mozgatás esetén a hangszer károsodhat, és akár személyi sérülés is történhet.**

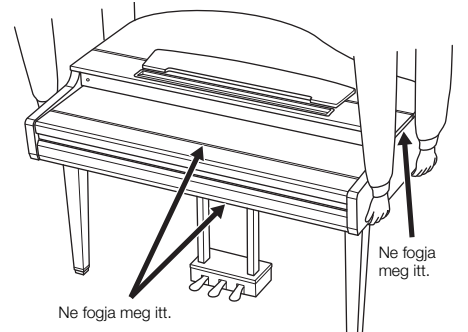

### **Szállítás**

Költözéskor a hangszert más berendezési tárgyaival együtt szállíthatja. A hangszert akár összeszerelt, akár az első szállításkori szétszerelt állapotában szállíthatja. Arra azonban mindig ügyelni kell, hogy a szállítás során a hangszer maradjon vízszintes helyzetben. A hangszert ne döntse neki a falnak, és ne állítsa az oldalára. Óvja a hangszert az erős rázkódástól és ütéstől. Ha a hangszert összeszerelt állapotban szállítja, ellenőrizze, hogy az összes csavar megfelelően meg van-e húzva, és a mozgatás során sem lazultak-e ki.

## *FIGYELEM*

**Ha játék közben a hangszer nyikorog vagy labilisnak tűnik, nézze át ismét az összeszerelési útmutató lépéseit és az ábrákat, majd húzza meg az összes csavart.**

# A CVP-709 összeszerelése

# *FIGYELEM*

- **Az egységet mindig vízszintes, kemény felületen, kellően tágas helyen kell összeszerelni.**
- **Ügyeljen arra, hogy ne tévessze össze és ne tegye rossz helyre az alkatrészeket, és mindig figyeljen az alkatrészek összeszerelésének helyes irányára. Kérjük, hogy az itt leírt sorrendet betartva végezze az összeszerelést.**
- **Az összeszereléshez legalább két személy szükséges.**
- **Csak a csomagolásban található, előírt méretű csavarokat használja. Ne használjon semmilyen más csavart. Nem megfelelő csavarok használata esetén a hangszer károsodhat és meghibásodhat.**
- **Minden egység összeszerelése után húzza meg az összes csavart.**
- **A szétszereléshez fordított sorrendben hajtsa végre az összeszerelési eljárást.**

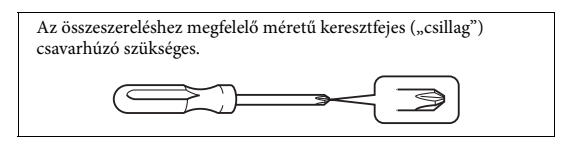

Vegyen ki minden alkatrészt a csomagból, és ellenőrizze, hogy nem hiányzik-e valami.

Annak érdekében, hogy összeszerelés közben ne nyílhasson ki véletlenül, nyomja le a billentyűzetfedelet, és ne engedje kiesni a fóliákat (lásd az ábrán).

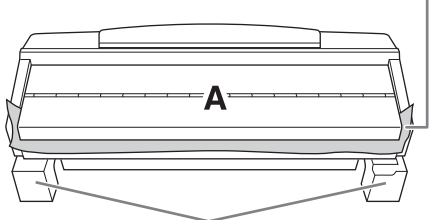

Az A egység alján található hangszóróház sérülésének elkerülése érdekében az A egységet feltétlenül a műanyag (polisztirol) védőlapokra tegye. Arra is ügyeljen, hogy a védőlapok ne érjenek hozzá a hangszóróházhoz.

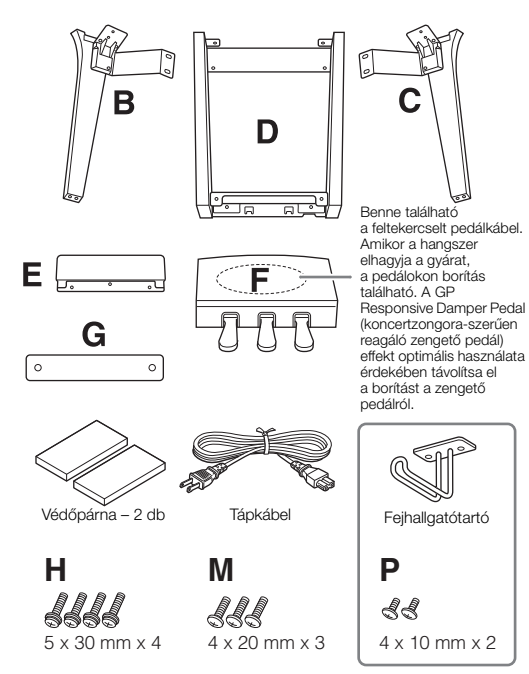

#### **CVP-709B/CVP-709PE**

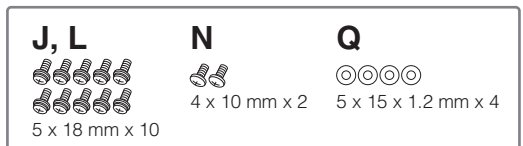

#### **CVP-709PWH**

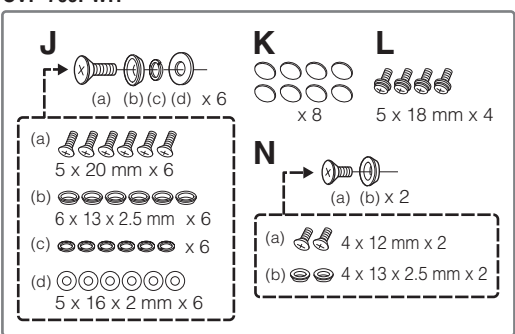

## 1 **Az ábrán látható módon döntse az A egységet a falnak.**

- 1 Az ábrán látható módon terítsen a padlóra és a falra egy nagyméretű, puha szövetanyagot – például takarót – a padló és a fal védelmére.
- 2 Döntsék az A egységet a falnak úgy, hogy a billentyűzet fedele zárva legyen és a billentyűzet lefelé nézzen.

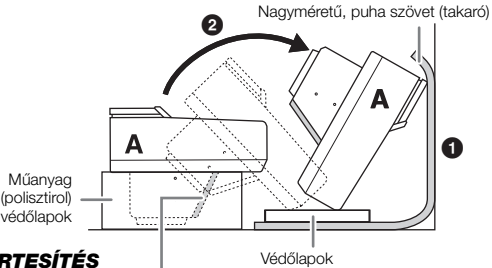

#### *ÉRTESÍTÉS*

**Ne érintse meg a hangszóró hálóját, azzal ugyanis tönkreteheti a mögötte található hangszórót.**

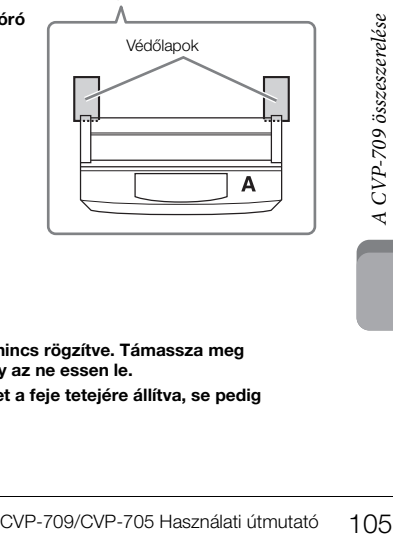

## *FIGYELEM*

**• Ügyeljenek ujjaikra.**

#### *ÉRTESÍTÉS*

- **A kottatartó felső része nincs rögzítve. Támassza meg a kottatartót kézzel, hogy az ne essen le.**
- **Ne tegyék le a főegységet a feje tetejére állítva, se pedig a hátoldalával lefelé.**

# 2 **Rögzítse a B és a C egységet az A egységhez.**

 $\bigodot$  Illessze össze a B és az A egységet úgy, hogy a csap illeszkedjen a furatba.

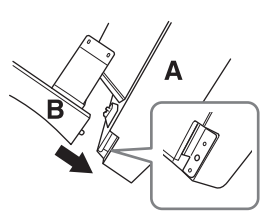

2 Rögzítse a B egységet az A egység alsó felületéhez két csavarral (H).

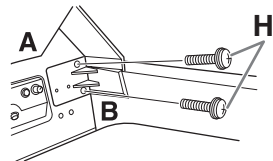

- Csatlakoztassa az alkatrészeket: szorítsa a B egységet az A egységre úgy, hogy hézagmentesen illeszkedjenek.
- 3 Rögzítse a B egységet az A egység hangszóróházához két csavarral (J).

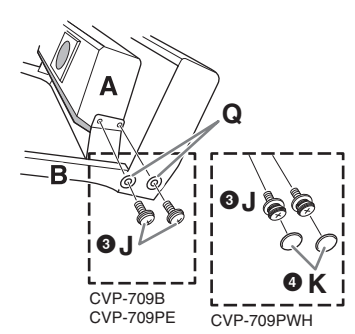

Ha a csavarfuratok nem illeszkednek pontosan, lazítsa meg a többi csavart, és igazítsa meg a B egységet.

4 (CVP-709PWH) Rögzítse fel a két K takaróelemet.

5 Ugyanilyen módon rögzítse a C egységet az A egységhez.

# 3 **Rögzítse az E egységet a D egységhez.**

Rögzítse az E egységet a D egységhez két csavarral (L).

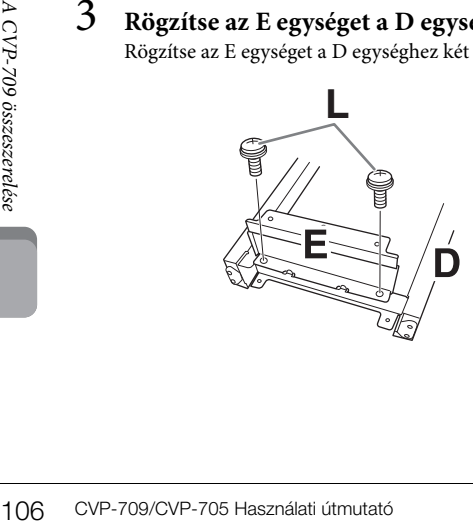

- 4 **Rögzítse a D egységet az A egységhez.**
- 1 Rögzítse a D egységet az A egység alsó felületéhez két csavarral (L).

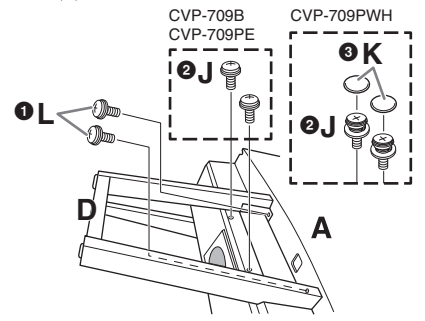

2 Rögzítse a D egységet az A egység hangszóróházához két csavarral (J).

Ha a csavarfuratok nem illeszkednek pontosan, lazítsa meg a többi csavart, és igazítsa meg a D egységet.

3 (CVP-709PWH) Rögzítse fel a két K takaróelemet.

# 5 **Emeljék az A egységet álló helyzetbe.**

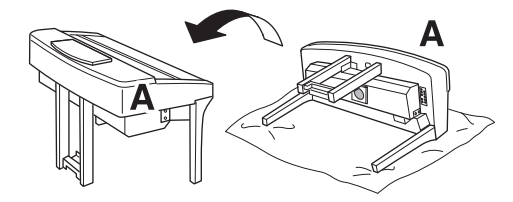

## *FIGYELEM*

- **Ügyeljenek ujjaikra.**
- **Az egység emelésekor ne a billentyűzetfedelet fogják.**
- 6 **Szerelje fel az F egységet.**
- 1 Távolítsa el a D elem fedlapját.

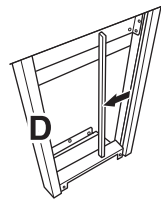

2 Bontsa szét és egyenesítse ki a feltekert kábelt.

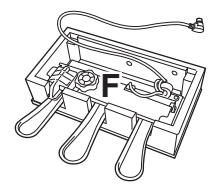

3 Bújtassa a pedál kábelét a D egység aljától a főegység hátuliához.

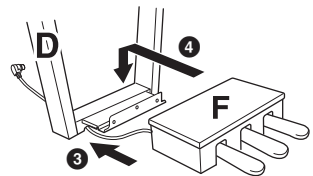

4 Tegye az F egységet a D egység tartójára.

5 Rögzítse az F egységet a D egységhez három csavarral (M).

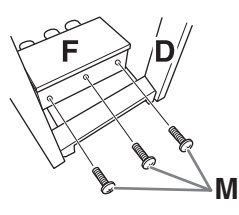

# 7 **Csatlakoztassa a pedálkábelt.**

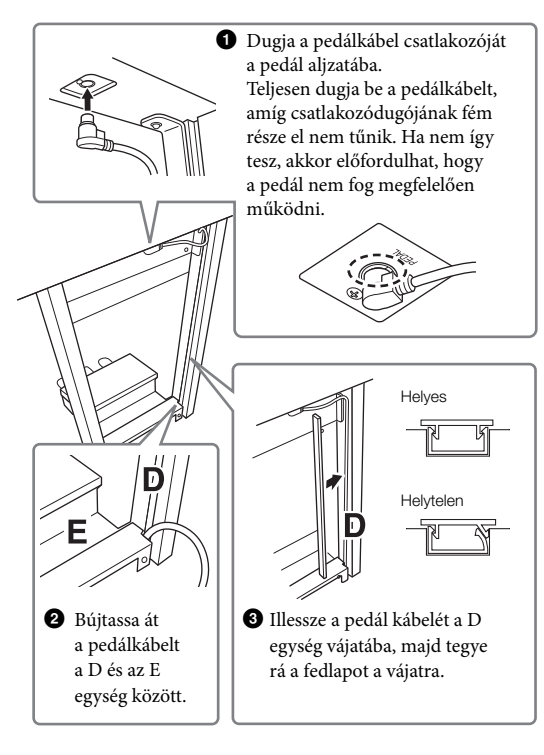

4 Rögzítse a G egységet két csavarral (N).

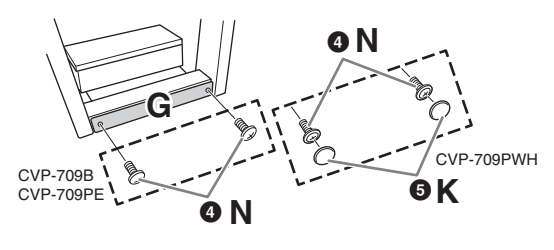

5 (CVP-709PWH) Rögzítse fel a két K takaróelemet.

8 **Csatlakoztassa a tápkábel csatlakozóját az [AC IN] feliratú aljzatba.**

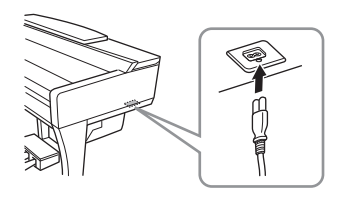

9 **Addig forgassa az alátámasztó lábat, amíg az stabilan fel nem fekszik a padlóra.**

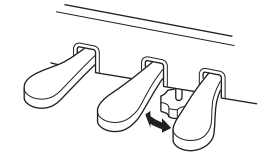

# 10**Szerelje fel a fejhallgatótartót.**

A fejhallgatótartót két csavarral (P) szerelje fel az alábbi ábra szerint.

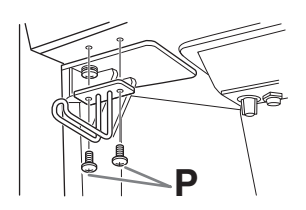

Összeszerelés után ellenőrizze az alábbiakat:

- **Nem maradt ki valamelyik alkatrész?**
- → Ha igen, olvassa el ismét az összeszerelési útmutatót, és javítsa ki az esetleges hibát.
- **A hangszer megfelelő távolságban van az ajtóktól, illetve az egyéb mozgatható berendezési tárgyaktól?**
- → Ha nem, helyezze át a hangszert az állvánnyal együtt egy megfelelő helyre.
- **A hangszeren való játék közben, illetve a hangszer mozgatásakor nem zörög az állvány vagy a hangszer?**
- → Ha igen, húzza meg az összes csavart.
- **Amikor lenyomja valamelyik pedált, nem mozog a pedáltartó egység?**
- → Ha igen, addig forgassa az alátámasztó lábat, amíg az stabilan nem támaszkodik a padlón.
- CVP-709/CVP-705 Használati útmutató 107<br>CVP-709/CVP-705 Használati útmutató 107 **• Gondosan csatlakoztatta a pedálkábelt és a tápkábelt az aljzatokba?**

# *FIGYELEM*

**Mozgatáskor a hangszert csak a főegység aljánál fogva szabad megemelni. Ne próbálja megemelni a hangszert a billentyűzetfedélnél vagy a fedőlapnál fogva. Helytelen kezelés vagy mozgatás esetén a hangszer károsodhat, és akár személyi sérülés is történhet.**

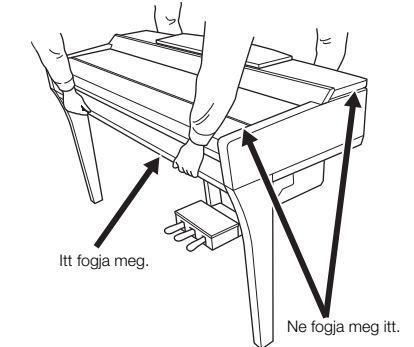

#### **Szállítás**

Költözéskor a hangszert más berendezési tárgyaival együtt szállíthatja. A hangszert akár összeszerelt, akár az első szállításkori szétszerelt állapotában szállíthatja. Arra azonban mindig ügyelni kell, hogy a szállítás során a hangszer maradjon vízszintes helyzetben. A hangszert ne döntse neki a falnak, és ne állítsa az oldalára. Óvja a hangszert az erős rázkódástól és ütéstől. Ha a hangszert összeszerelt állapotban szállítja, ellenőrizze, hogy az összes csavar megfelelően meg van-e húzva, és a mozgatás során sem lazultak-e ki.

#### *FIGYELEM*

**Ha játék közben a hangszer nyikorog vagy labilisnak tűnik, nézze át ismét az összeszerelési útmutató lépéseit és az ábrákat, majd húzza meg az összes csavart.**
# A CVP-705 összeszerelése

### *FIGYELEM*

- **Az egységet mindig vízszintes, kemény felületen, kellően tágas helyen kell összeszerelni.**
- **Ügyeljen arra, hogy ne tévessze össze és ne tegye rossz helyre az alkatrészeket, és mindig figyeljen az alkatrészek összeszerelésének helyes irányára. Kérjük, hogy az itt leírt sorrendet betartva végezze az összeszerelést.**
- **Az összeszereléshez legalább két személy szükséges.**
- **Csak a csomagolásban található, előírt méretű csavarokat használja. Ne használjon semmilyen más csavart. Nem megfelelő csavarok használata esetén a hangszer károsodhat és meghibásodhat.**
- **Minden egység összeszerelése után húzza meg az összes csavart.**
- **A szétszereléshez fordított sorrendben hajtsa végre az összeszerelési eljárást.**

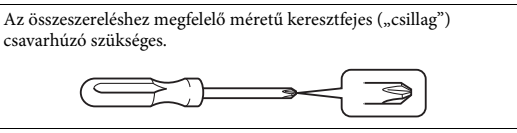

Vegyen ki minden alkatrészt a csomagból, és ellenőrizze, hogy nem hiányzik-e valami.

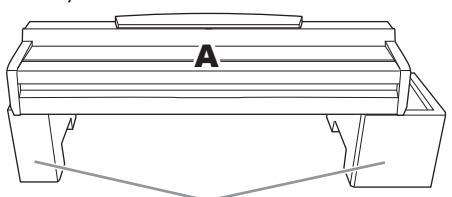

Vegye ki a műanyaghab párnákat a csomagolásból, helyezze őket a padlóra, majd tegye rájuk az A egységet. Úgy helyezze el a párnákat, hogy azok ne fedjék el az A egység alján lévő hangszórónyílást.

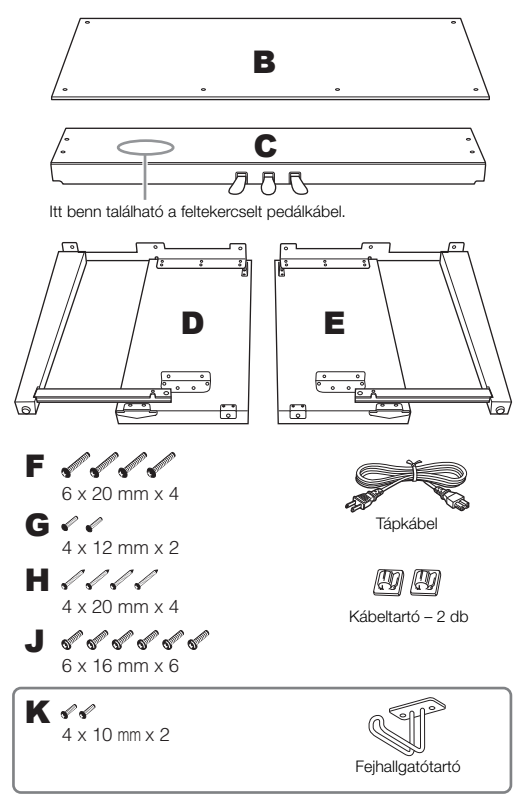

### <span id="page-108-0"></span>1 **Rögzítse a C elemet a D és az E oldallaphoz.**

- 1 Bontsa szét és egyenesítse ki a pedál feltekert kábelét. Ne dobja ki a műanyag kapcsot. A kábelrögzítőre az 5. lépésben még szüksége lesz.
- 2 Rögzítse a D és E elemet a C elemhez 4 db csavarral (F).

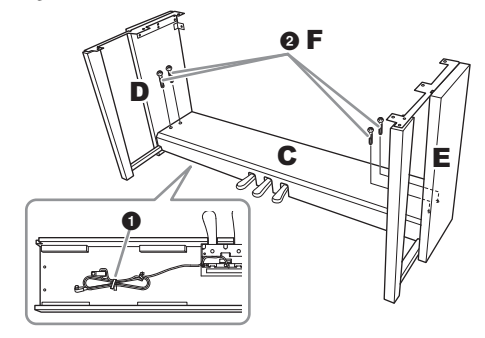

### 2 **Rögzítse a B elemet.**

1 Igazítsa a B hátlap felső részén lévő nyílásokat a D és az E oldallapon lévő tartók furataihoz, majd rögzítse a B hátlap felső sarkait a D és az E oldallaphoz úgy, hogy egyelőre csak kézzel húzza meg a 2 db G csavart.

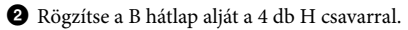

3 Erősen húzza meg a B hátlap felső részén lévő G csavarokat, amelyeket a 2- $\bullet$ . lépésben helyezett be.

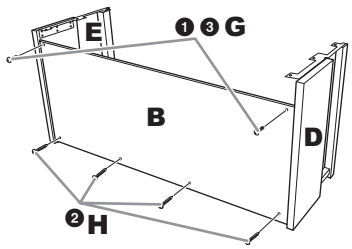

### 3 **Helyezze fel az A jelű fő egységet.**

Mindkét személy ügyeljen arra, hogy felhelyezéskor a szélétől legalább 15 cm-rel beljebb fogja meg a főegységet.

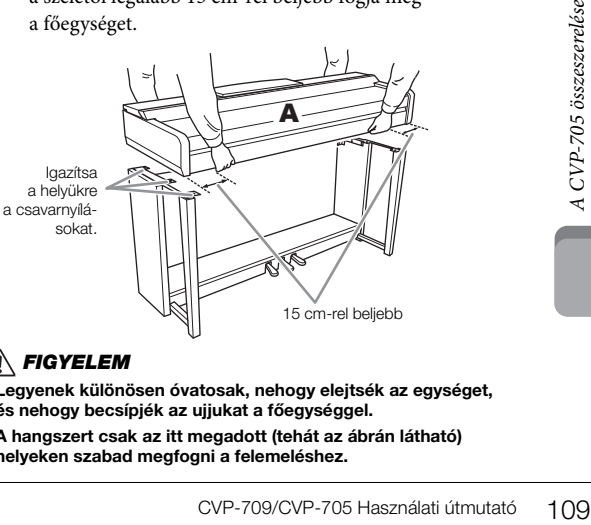

### *FIGYELEM*

- **Legyenek különösen óvatosak, nehogy elejtsék az egységet, és nehogy becsípjék az ujjukat a főegységgel.**
- **A hangszert csak az itt megadott (tehát az ábrán látható) helyeken szabad megfogni a felemeléshez.**

### 4 **Rögzítse az A fő egységet.**

- 1 Úgy helyezze el az A fő egységet, hogy az szemből nézve középen helyezkedjen el, vagyis egyenlő mértékben nyúljon túl a D és az E oldallapon, az ábra szerint.
- 2 Rögzítse az A egységet a 6 db J csavarral.

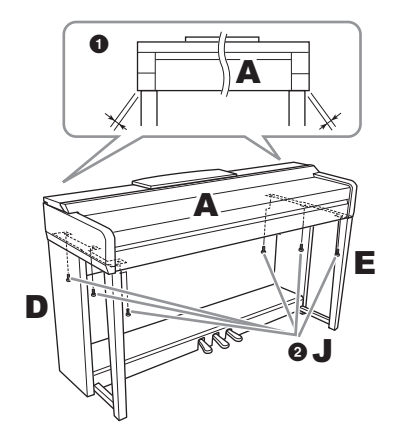

### <span id="page-109-0"></span>5 **Csatlakoztassa a pedálkábelt és a tápkábelt.**

 $\bullet$  Dugja a pedálkábel csatlakozóját a pedál aljzatába.

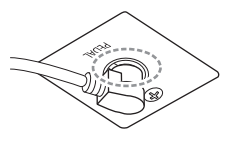

Teljesen dugja be a pedálkábelt, amíg csatlakozódugójának fém része el nem tűnik. Ha nem így tesz, akkor előfordulhat, hogy a pedál nem fog megfelelően működni.

- 2 Az ábra szerint rögzítse a kábeltartókat a hátlapra, majd pattintsa be a kábelt a tartókba.
- $\bullet$  A műanyag kötözővel fogja össze a kábelt, hogy ne legyen túl laza.
- 4 Csatlakoztassa a tápkábel csatlakozóját az [AC IN] feliratú aljzatba.

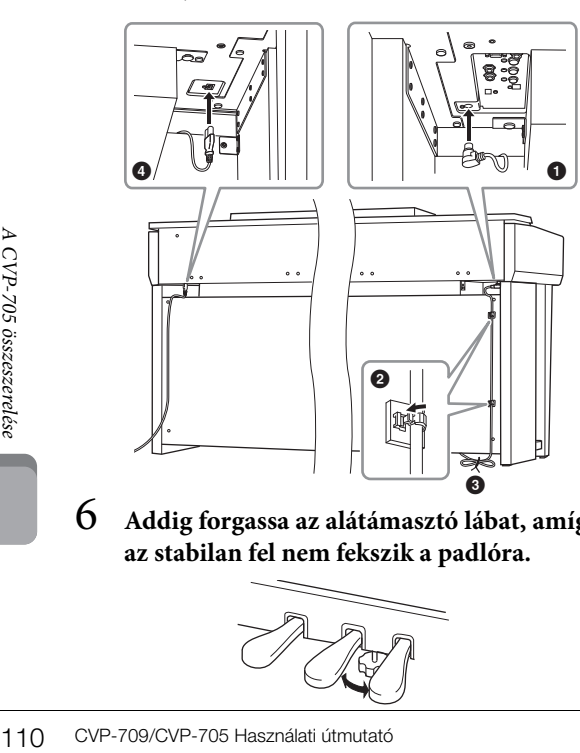

6 **Addig forgassa az alátámasztó lábat, amíg az stabilan fel nem fekszik a padlóra.**

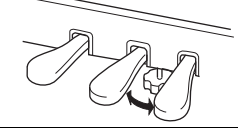

### 7 **Szerelje fel a fejhallgatótartót.**

A fejhallgatótartót két csavarral (K) szerelje fel az alábbi ábra szerint.

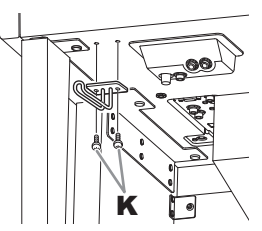

Összeszerelés után ellenőrizze az alábbiakat:

- **Nem maradt ki valamelyik alkatrész?**
- → Ha igen, olvassa el ismét az összeszerelési útmutatót, és javítsa ki az esetleges hibát.
- **A hangszer megfelelő távolságban van az ajtóktól, illetve az egyéb mozgatható berendezési tárgyaktól?**
- → Ha nem, helyezze át a hangszert az állvánnyal együtt egy megfelelő helyre.
- **A hangszeren való játék közben, illetve a hangszer mozgatásakor nem zörög az állvány vagy a hangszer?** → Ha igen, húzza meg az összes csavart.
- **Amikor lenyomja valamelyik pedált, nem mozog a pedáltartó egység?**
- → Ha igen, addig forgassa az alátámasztó lábat, amíg az stabilan nem támaszkodik a padlón.
- **Gondosan csatlakoztatta a pedálkábelt és a tápkábelt az aljzatokba?**

### *FIGYELEM*

**Mozgatáskor a hangszert csak a főegység aljánál fogva szabad megemelni. Ne próbálja megemelni a hangszert a billentyűzetfedélnél vagy a fedőlapnál fogva. Helytelen kezelés vagy mozgatás esetén a hangszer károsodhat, és akár személyi sérülés is történhet.**

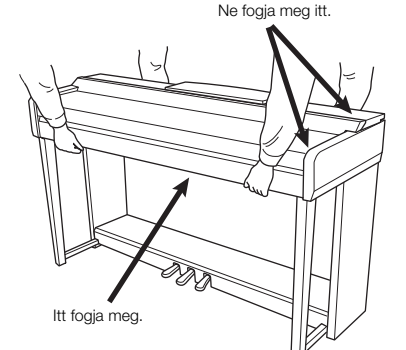

#### **Szállítás**

Költözéskor a hangszert más berendezési tárgyaival együtt szállíthatja. A hangszert akár összeszerelt, akár az első szállításkori szétszerelt állapotában szállíthatja. Arra azonban mindig ügyelni kell, hogy a szállítás során a hangszer maradjon vízszintes helyzetben. A hangszert ne döntse neki a falnak, és ne állítsa az oldalára. Óvja a hangszert az erős rázkódástól és ütéstől. Ha a hangszert összeszerelt állapotban szállítja, ellenőrizze, hogy az összes csavar megfelelően meg van-e húzva, és a mozgatás során sem lazultak-e ki.

#### *FIGYELEM*

**Ha játék közben a hangszer nyikorog vagy labilisnak tűnik, nézze át ismét az összeszerelési útmutató lépéseit és az ábrákat, majd húzza meg az összes csavart.**

# <span id="page-110-0"></span>Hibaelhárítás

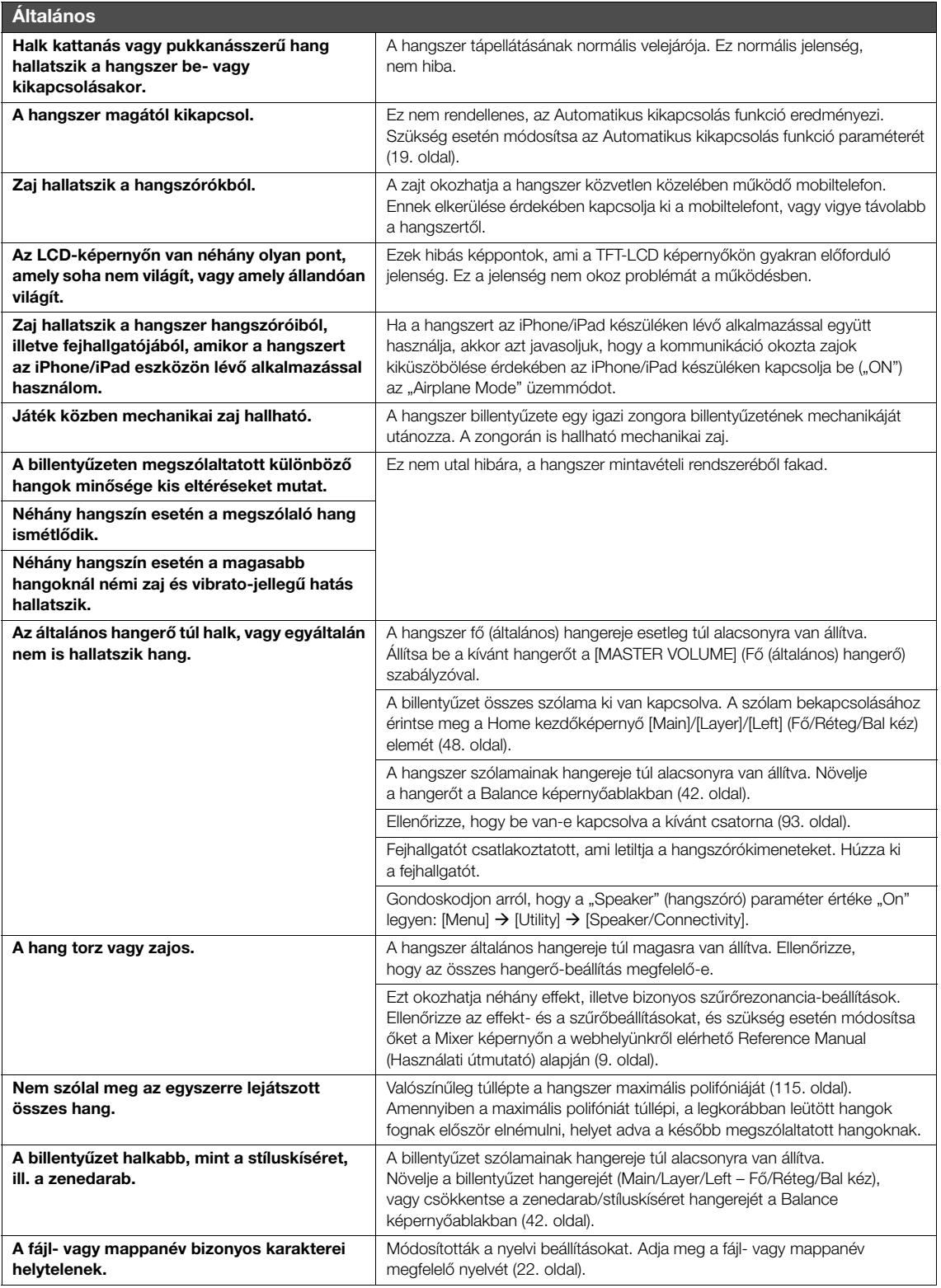

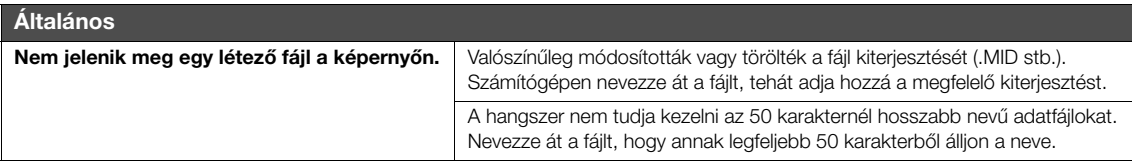

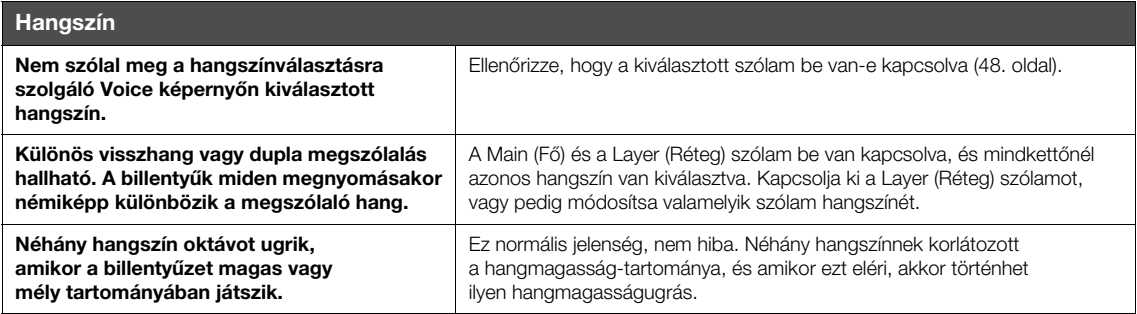

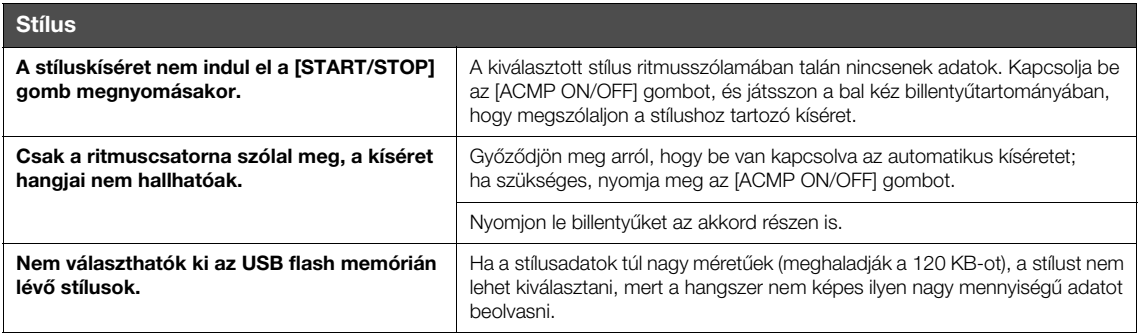

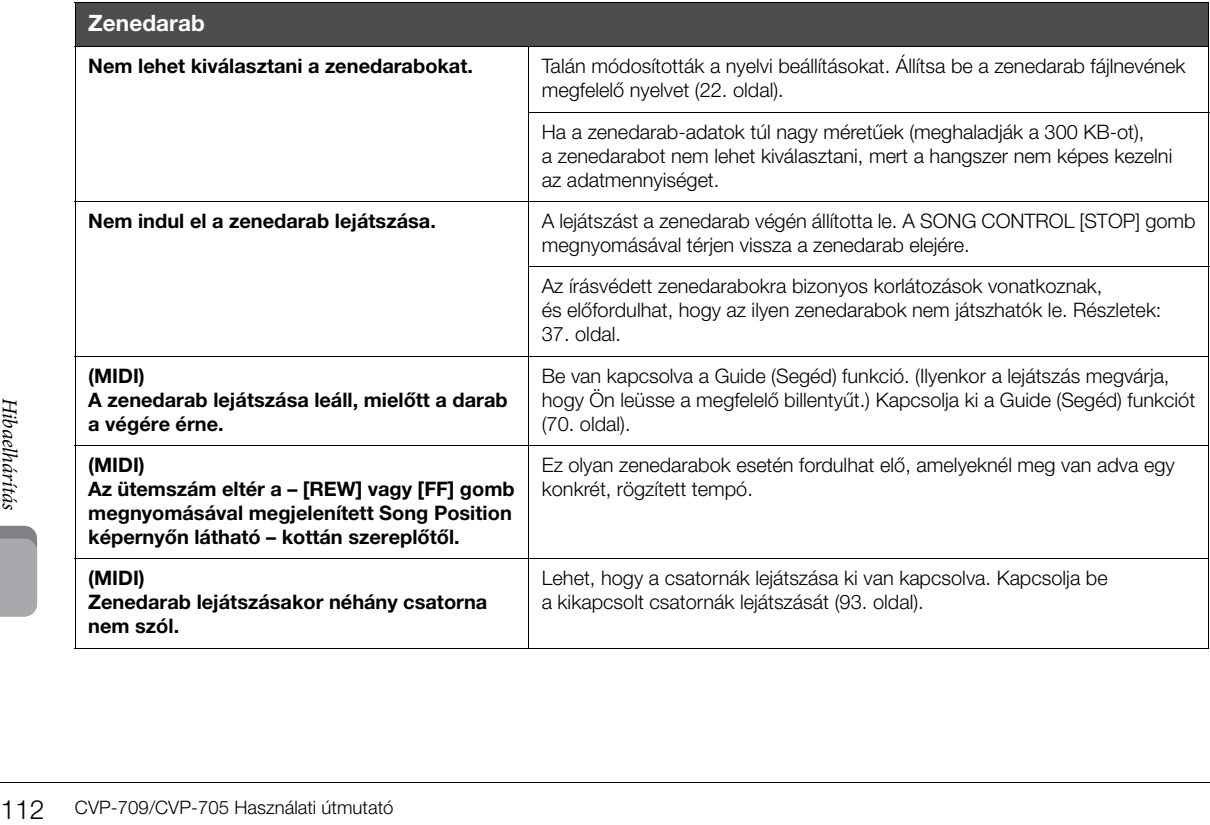

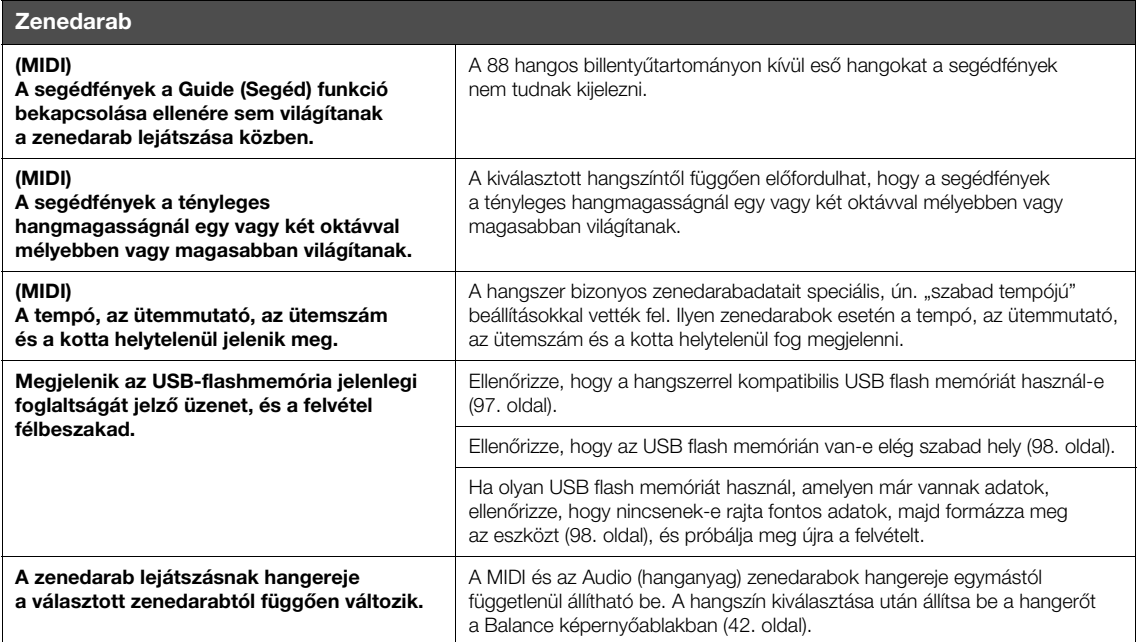

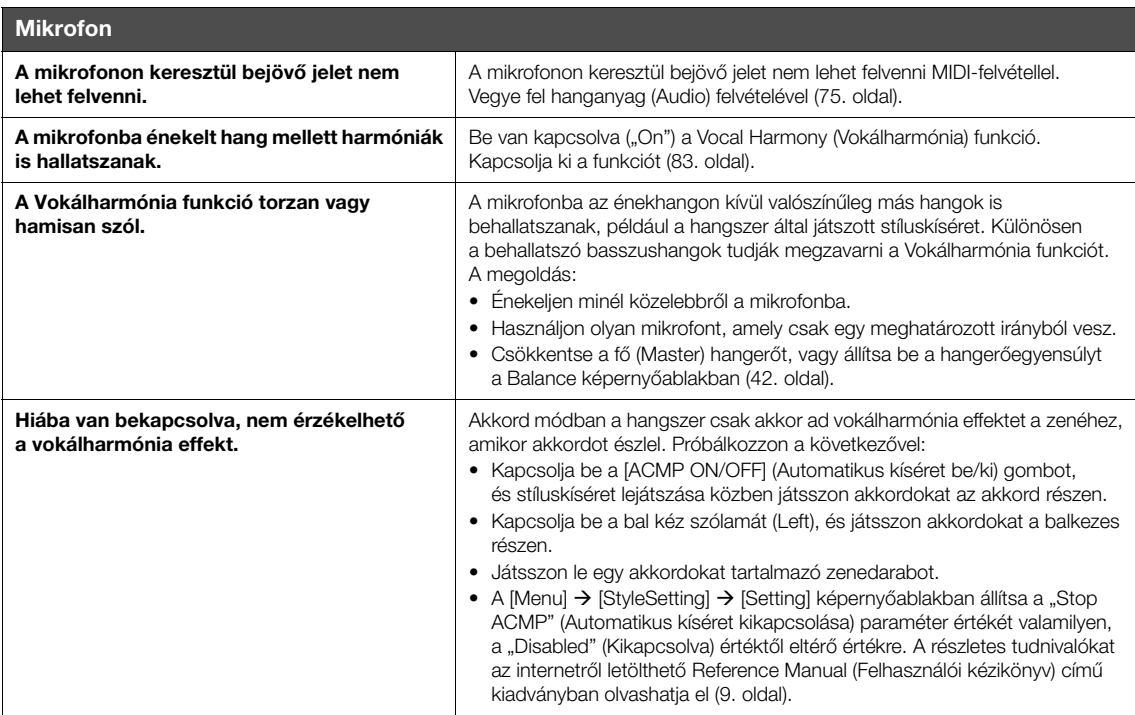

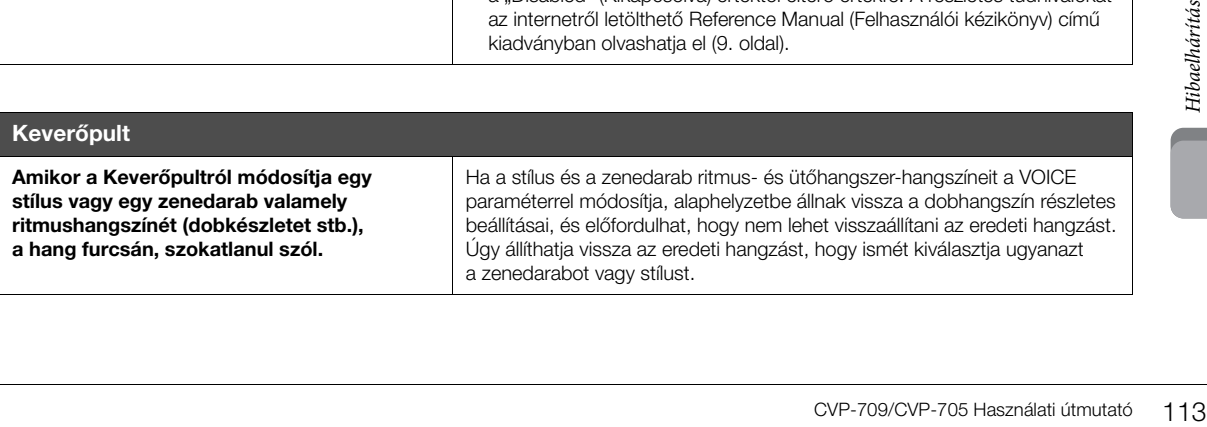

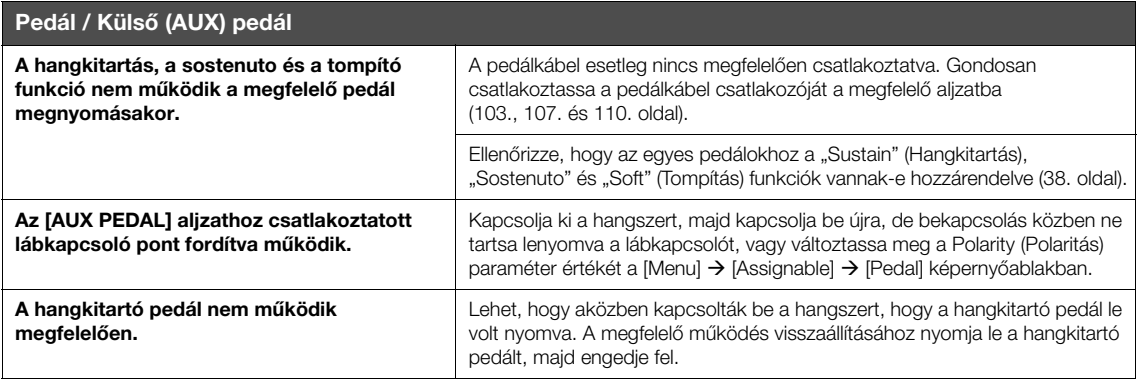

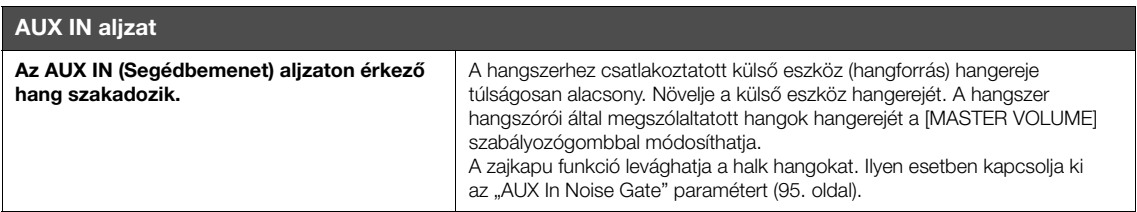

# Műszaki adatok

<span id="page-114-0"></span>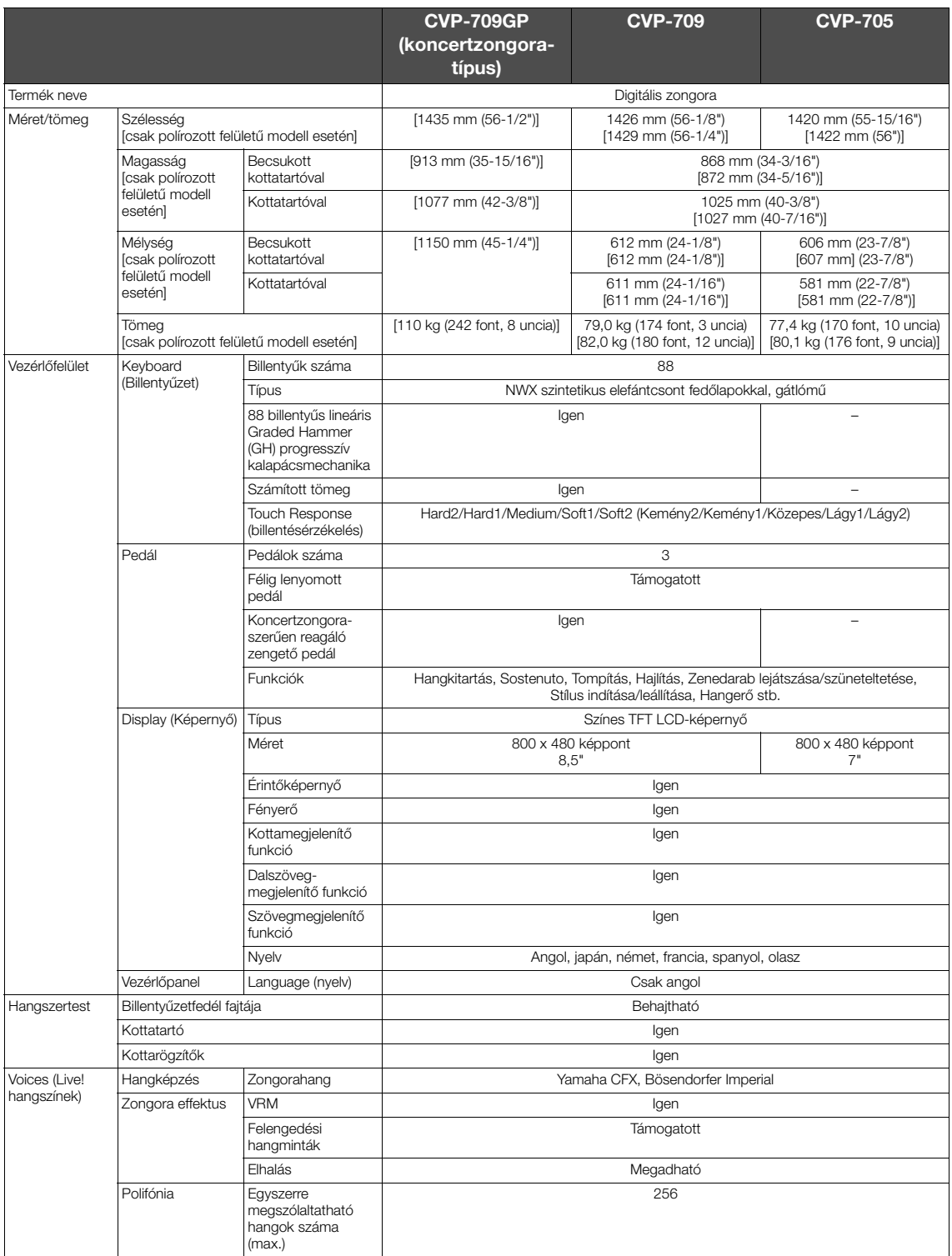

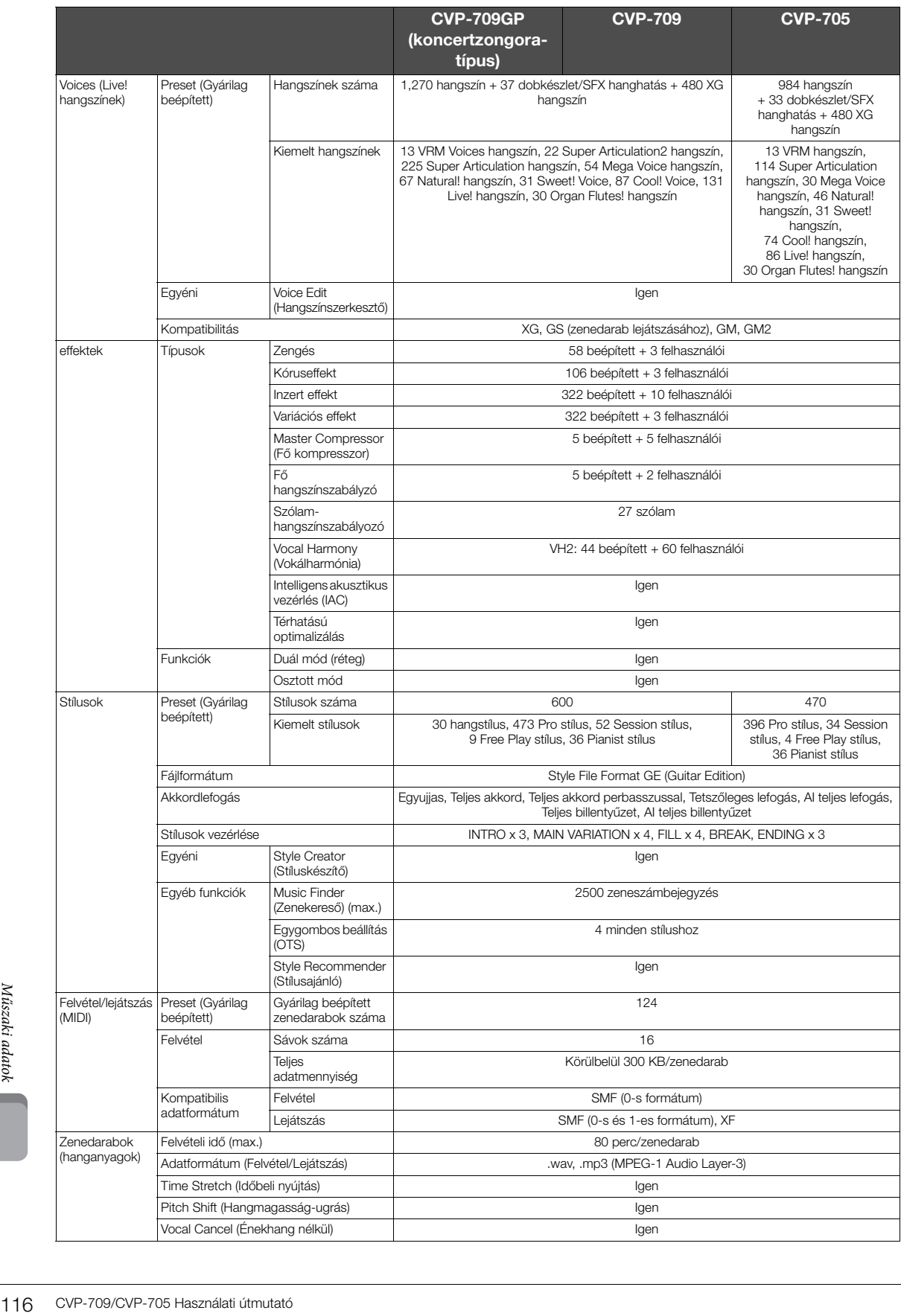

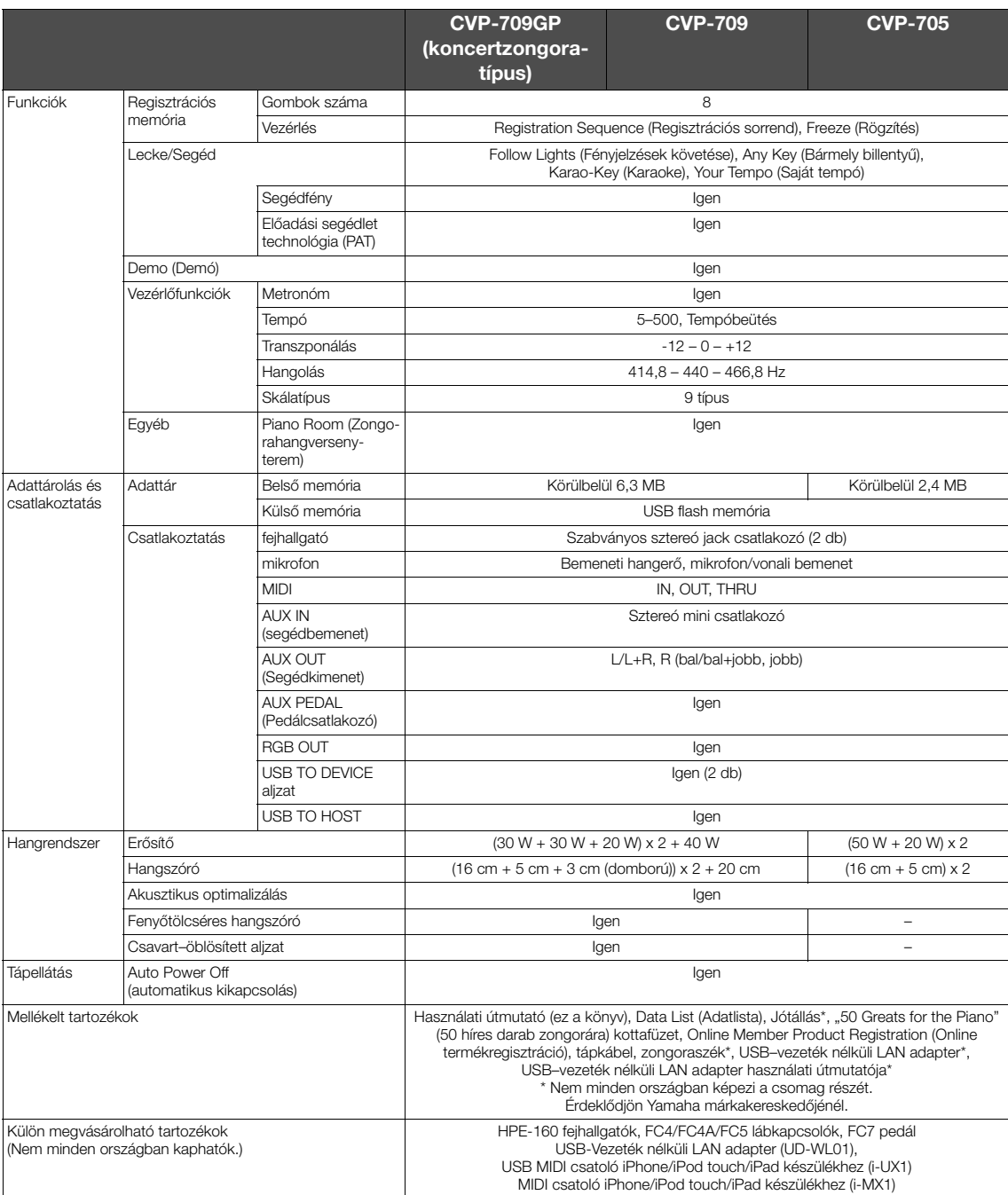

Frad készülékhez (i-MX1)<br>
Framatosan fejleszti a terméket,<br>
ramatosan fejleszti a terméket,<br>
rülön megvásárolható tartozékok<br>
Külön megvásárolható tartozékok<br>
CVP-709/CVP-705 Használati útmutató 117 Jelen útmutató tartalma a nyomtatás dátumakor érvényes legfrissebb műszaki adatokon alapul. A Yamaha folyamatosan fejleszti a terméket,<br>ezért az útmutató nem feltétlenül az Ön konkrét termékének műszaki adataira vonatkozik

# Tárgymutató

### $\mathbf{A}$

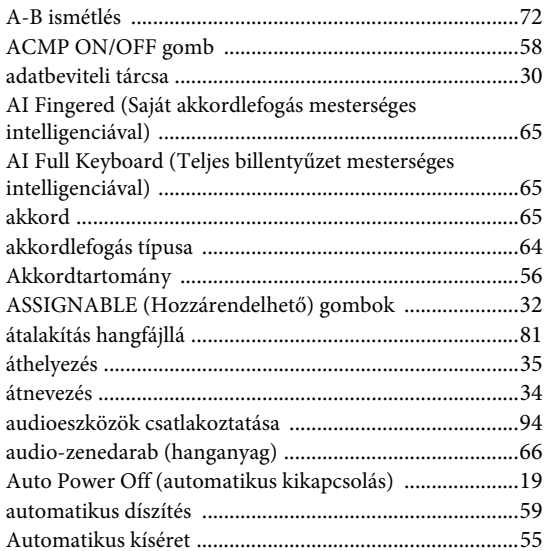

### $\, {\bf B}$

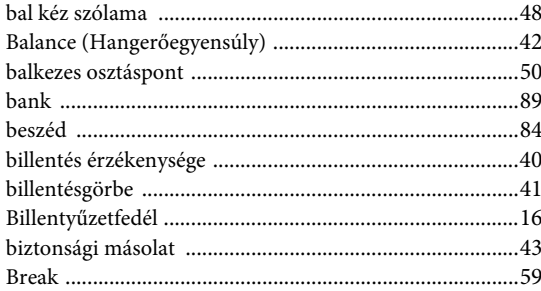

### $\mathbf C$

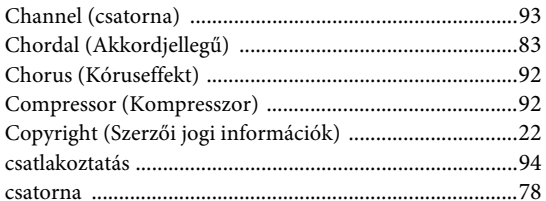

### $\mathbf{D}$

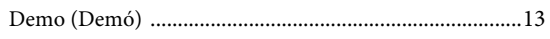

### ${\bf E}$

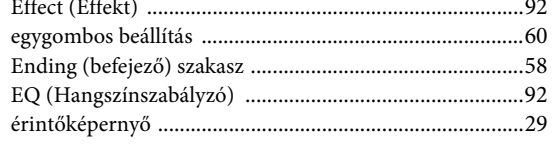

### $\mathbf{F}$

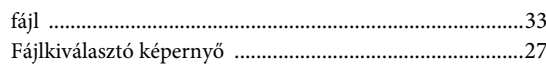

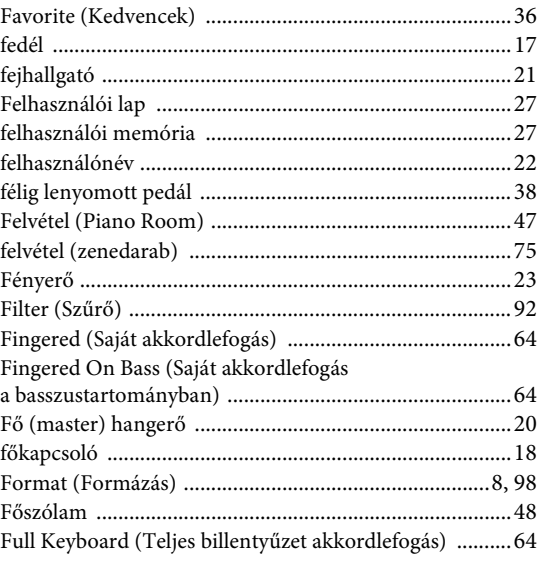

### $\overline{G}$

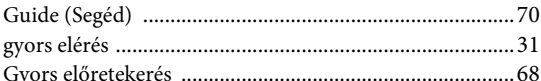

### $\overline{\mathbf{H}}$

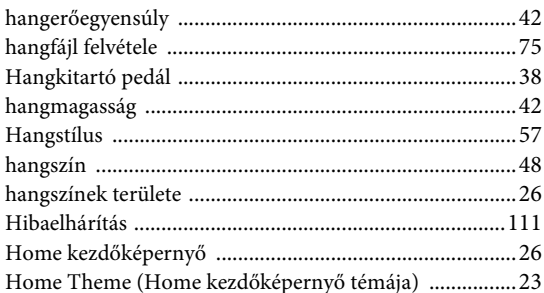

### $\mathbf I$

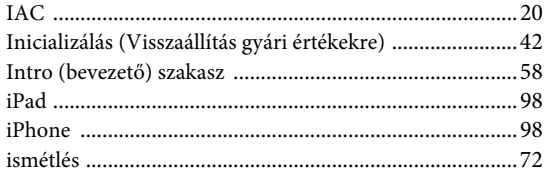

### $\mathbf K$

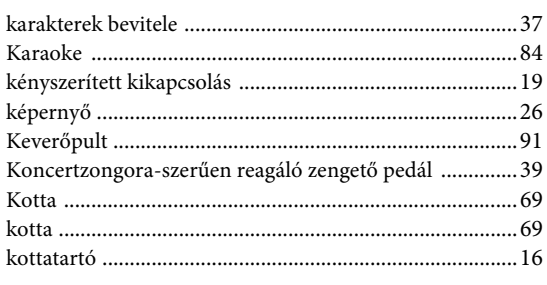

### $\mathbf L$

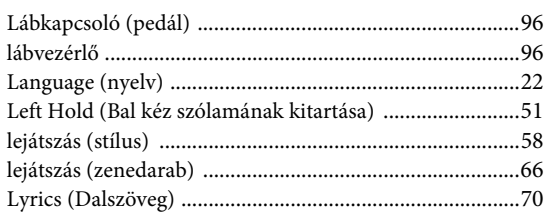

### $\bf{M}$

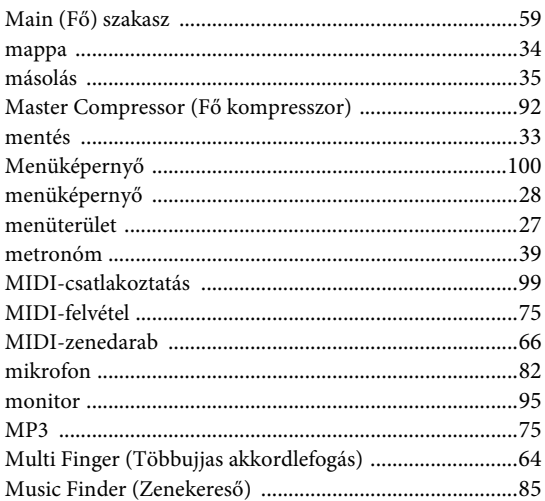

### $\mathbf{o}$

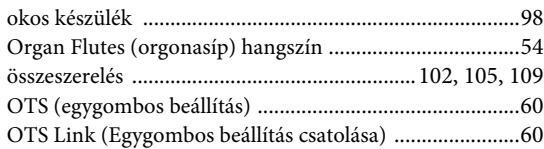

### $\overline{\mathbf{P}}$

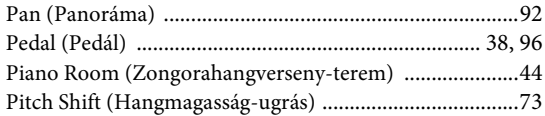

### $\overline{\mathbf{R}}$

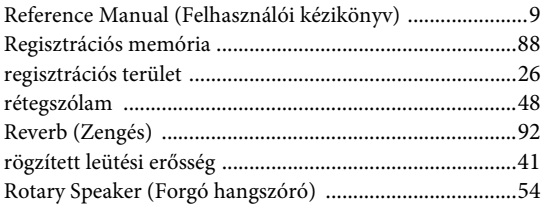

### $\mathbf S$

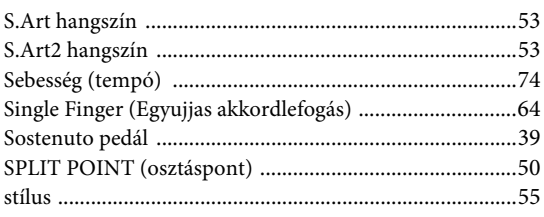

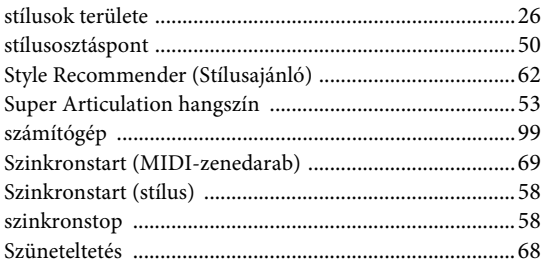

### $\overline{\mathbf{T}}$

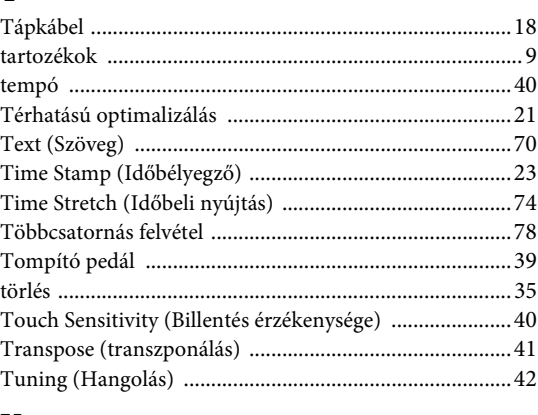

### $\mathbf U$

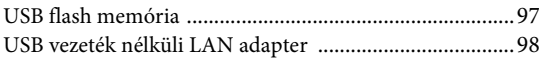

### $\overline{\mathbf{V}}$

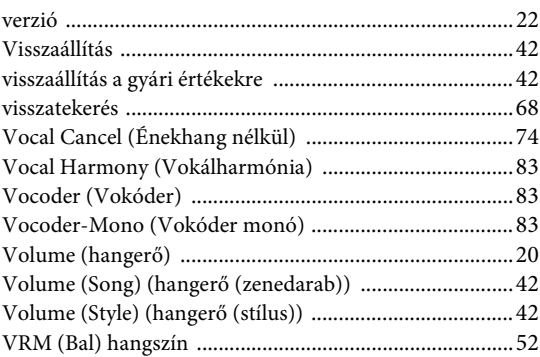

### $\dot{W}$

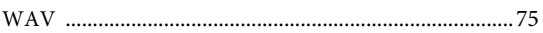

### $\mathbf{Z}$

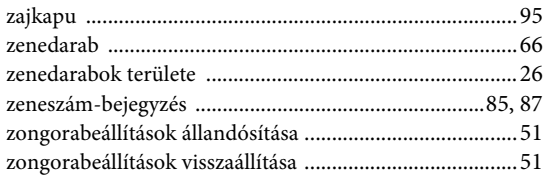

# Tárgymutató

The followings are the titles, credits and copyright notices for fifty seven (57) of the songs pre-installed in this instrument (CVP-709/CVP-705):

#### **Alfie**

Theme from the Paramount Picture ALFIE Words by Hal David Music by Burt Bacharach Copyright © 1966 (Renewed 1994) by Famous Music Corporation International Copyright Secured All Rights Reserved

#### **All Shook Up**

Words and Music by Otis Blackwell and Elvis Presley Copyright © 1957 by Shalimar Music Corporation Copyright Renewed and Assigned to Elvis Presley Music All Rights Administered by Cherry River Music Co. and Chrysalis Songs International Copyright Secured All Rights Reserved

#### **Beauty And The Beast**

from Walt Disney's BEAUTY AND THE BEAST Lyrics by Howard Ashman Music by Alan Menken © 1991 Walt Disney Music Company and Wonderland Music Company, Inc. All Rights Reserved Used by Permission

#### **Bésame Mucho (Kiss Me Much)**

Music and Spanish Words by Consuelo Velazquez English Words by Sunny Skylar Copyright © 1941, 1943 by Promotora Hispano Americana de Musica, S.A. Copyrights Renewed All Rights Administered by Peer International Corporation International Copyright Secured All Rights Reserved

#### **Blue Hawaii**

from the Paramount Picture WAIKIKI WEDDING Words and Music by Leo Robin and Ralph Rainger Copyright © 1936, 1937 (Renewed 1963, 1964) by Famous Music Corporation International Copyright Secured All Rights Reserved

#### **Blue Moon**

Words by Lorenz Hart Music by Richard Rodgers © 1934 (Renewed 1962) METRO-GOLDWYN-MAYER INC. All Rights Controlled by EMI ROBBINS CATALOG INC. (Publishing) and WARNER BROS. PUBLICATIONS U.S. INC. (Print) All Rights Reserved Used by Permission

#### **Brazil**

Words and Music by Ray Barroso English lyrics by S. K. Russell Copyright © 1941 by Peer International Corporation Copyright Renewed International Copyright Secured All Rights Reserved

#### **California Girls**

Words and Music by Brian Wilson and Mike Love Copyright © 1965 IRVING MUSIC, INC. Copyright Renewed All Rights Reserved Used by Permission

#### **Can You Feel The Love Tonight**

from Walt Disney Pictures' THE LION KING Music by Elton John Lyrics by Tim Rice © 1994 Wonderland Music Company, Inc. All Rights Reserved Used by Permission

#### **Can't Help Falling In Love**

from the Paramount Picture BLUE HAWAII Words and Music by George David Weiss, Hugo Peretti and Luigi Creatore Copyright © 1961 by Gladys Music, Inc. Copyright Renewed and Assigned to Gladys Music All Rights Administered by Cherry Lane Music Publishing Company, Inc. and Chrysalis Music International Copyright Secured All Rights Reserved

#### **Chim Chim Cher-ee**

from Walt Disney's MARY POPPINS Words and Music by Richard M. Sherman and Robert B. Sherman © 1963 Wonderland Music Company, Inc. Copyright Renewed All Rights Reserved Used by Permission

#### **Do-Re-Mi**

from THE SOUND OF MUSIC Lyrics by Oscar Hammerstein II Music by Richard Rodgers Copyright © 1959 by Richard Rodgers and Oscar Hammerstein II Copyright Renewed WILLIAMSON MUSIC owner of publication and allied rights throughout the world International Copyright Secured All Rights Reserved

#### **Don't Be Cruel (To A Heart That's True)**

Words and Music by Otis Blackwell and Elvis Presley Copyright © 1956 by Unart Music Corporation and Elvis Presley Music, Inc. Copyright Renewed and Assigned to Elvis Presley Music All Rights Administered by Cherry River Music Co. and Chrysalis Songs International Copyright Secured All Rights Reserved

#### **Edelweiss**

from THE SOUND OF MUSIC Lyrics by Oscar Hammerstein II Music by Richard Rodgers Copyright © 1959 by Richard Rodgers and Oscar Hammerstein II Copyright Renewed WILLIAMSON MUSIC owner of publication and allied rights throughout the world International Copyright Secured All Rights Reserved

#### **Fly Me To The Moon (In Other Words)**

featured in the Motion Picture ONCE AROUND Words and Music by Bart Howard TRO - © Copyright 1954 (Renewed) Hampshire House Publishing Corp., New York, NY International Copyright Secured All Rights Reserved Including Public Performance For Profit Used by Permission

#### **Hey Jude**

Words and Music by John Lennon and Paul McCartney Copyright © 1968 Sony/ATV Songs LLC Copyright Renewed All Rights Administered by Sony/ATV Music Publishing, 8 Music Square West, Nashville, TN 37203 International Copyright Secured All Rights Reserved

#### **Hound Dog**

Words and Music by Jerry Leiber and Mike Stoller Copyright © 1956 by Elvis Presley Music, Inc. and Lion Publishing Co., Inc. Copyright Renewed, Assigned to Gladys Music and Universal - MCA Music Publishing, A Division of Universal Studios, Inc. All Rights Administered by Cherry Lane Music Publishing Company, Inc. and Chrysalis Music

International Copyright Secured All Rights Reserved

#### **I Just Called To Say I Love You**

Words and Music by Stevie Wonder © 1984 JOBETE MUSIC CO., INC. and BLACK BULL MUSIC c/o EMI APRIL MUSIC INC. All Rights Reserved International Copyright Secured Used by Permission

#### **I Left My Heart In San Francisco**

Words by Douglass Cross Music by George Cory © 1954 (Renewed 1982) COLGEMS-EMI MUSIC INC. All Rights Reserved International Copyright Secured Used by Permission

#### **In The Mood**

By Joe Garland Copyright © 1939, 1960 Shapiro, Bernstein & Co., Inc., New York Copyright Renewed International Copyright Secured All Rights Reserved Used by Permission

#### **Isn't She Lovely**

Words and Music by Stevie Wonder © 1976 JOBETE MUSIC CO., INC. and BLACK BULL MUSIC c/o EMI APRIL MUSIC INC. All Rights Reserved International Copyright Secured Used by Permission

#### **Let It Be**

Words and Music by John Lennon and Paul McCartney Copyright © 1970 Sony/ATV Songs LLC Copyright Renewed All Rights Administered by Sony/ATV Music Publishing, 8 Music Square West, Nashville, TN 37203 International Copyright Secured All Rights Reserved

#### **Let's Twist Again**

Words by Kal Mann Music by Dave Appell and Kal Mann Copyright © 1961 Kalmann Music, Inc. Copyright Renewed All Rights Controlled and Administered by Spirit Two Music, Inc. (ASCAP) International Copyright Secured All Rights Reserved

#### **Linus And Lucy**

By Vince Guaraldi Copyright © 1965 LEE MENDELSON FILM PRODUCTIONS, INC. Copyright Renewed International Copyright Secured All Rights Reserved

#### **Love Story**

Theme from the Paramount Picture LOVE STORY Music by Francis Lai Copyright © 1970, 1971 (Renewed 1998, 1999) by Famous Music Corporation International Copyright Secured All Rights Reserved

#### **Lullaby Of Birdland**

Words by George David Weiss Music by George Shearing © 1952, 1954 (Renewed 1980, 1982) EMI LONGITUDE MUSIC All Rights Reserved International Copyright Secured Used by Permission

#### **Michelle**

Words and Music by John Lennon and Paul McCartney Copyright © 1965 Sony/ATV Songs LLC Copyright Renewed All Rights Administered by Sony/ATV Music Publishing, 8 Music Square West, Nashville, TN 37203 International Copyright Secured All Rights Reserved

#### **Mickey Mouse March**

from Walt Disney's THE MICKEY MOUSE CLUB Words and Music by Jimmie Dodd © 1955 Walt Disney Music Company Copyright Renewed All Rights Reserved Used by Permission

#### **Mission: Impossible Theme**

from the Paramount Television Series MISSION: IMPOSSIBLE By Lalo Schifrin

Copyright © 1966, 1967 (Renewed 1994, 1995) by Bruin Music Company International Copyright Secured All Rights Reserved

#### **Mona Lisa**

from the Paramount Picture CAPTAIN CAREY, U.S.A. Words and Music by Jay Livingston and Ray Evans Copyright © 1949 (Renewed 1976) by Famous Music Corporation International Copyright Secured All Rights Reserved

#### **Moon River**

from the Paramount Picture BREAKFAST AT TIFFANY'S Words by Johnny Mercer Music by Henry Mancini Copyright © 1961 (Renewed 1989) by Famous Music Corporation International Copyright Secured All Rights Reserved

#### **Moonlight Serenade**

Words by Mitchell Parish Music by Glen Miller Copyright © 1939 (Renewed 1967) by ROBBINS MUSIC CORPORATION All Rights Controlled and Administered by EMI ROBBINS CATALOG INC. International Copyright Secured All Rights Reserved

#### **My Favorite Things**

from THE SOUND OF MUSIC Lyrics by Oscar Hammerstein II Music by Richard Rodgers Copyright © 1959 by Richard Rodgers and Oscar Hammerstein II Copyright Renewed WILLIAMSON MUSIC owner of publication and allied rights throughout the world International Copyright Secured All Rights Reserved

#### **My Way**

By Paul Anka, Jacques Revaux, Claude Francois and Giles Thibault © 1997 by Chrysalis Standards, Inc. Used by Permission. All Rights Reserved.

#### **The Nearness Of You**

from the Paramount Picture ROMANCE IN THE DARK Words by Ned Washington Music by Hoagy Carmichael Copyright © 1937, 1940 (Renewed 1964, 1967) by Famous Music **Corporation** International Copyright Secured All Rights Reserved

#### **Theme From "New York, New York"**

Music by John Kander Words by Fred Ebb © 1977 UNITED ARTISTS CORPORATION All Rights Controlled by EMI UNART CATALOG INC. (Publishing) and WARNER BROS. PUBLICATIONS U.S. INC. (Print) All Rights Reserved Used by Permission

#### **Ob-La-Di, Ob-La-Da**

Words and Music by John Lennon and Paul McCartney Copyright © 1968 Sony/ATV Songs LLC Copyright Renewed All Rights Administered by Sony/ATV Music Publishing, 8 Music Square West, Nashville, TN 37203 International Copyright Secured All Rights Reserved

#### **Proud Mary**

Words and Music by J.C. Fogerty © 1968 (Renewed) JONDORA MUSIC All Rights Reserved Used by Permission

#### **Return To Sender**

Words and Music by Otis Blackwell and Winfield Scott Copyright © 1962 by Elvis Presley Music, Inc. Copyright Renewed and Assigned to Elvis Presley Music All Rights Administered by Cherry River Music Co. and Chrysalis Songs International Copyright Secured All Rights Reserved

#### **The Shoop Shoop Song (It's In His Kiss)**

Words and Music by Rudy Clark Copyright © 1963, 1964 by Trio Music Company, Inc. and Top Of The Charts

#### Copyright Renewed

All Rights for the United States Controlled and Administered by Trio Music Company, Inc.

All Rights for the World excluding the United States Controlled and Administered by Trio Music Company, Inc. and Alley Music Corp. International Copyright Secured All Rights Reserved Used by Permission

#### **(Sittin' On) The Dock Of The Bay**

Words and Music by Steve Cropper and Otis Redding Copyright © 1968, 1975 IRVING MUSIC, INC. Copyright Renewed All Rights Reserved Used by Permission

#### **Smoke Gets In Your Eyes**

from ROBERTA Words by Otto Harbach Music by Jerome Kern © 1933 UNIVERSAL - POLYGRAM INTERNATIONAL PUBLISHING, INC. Copyright Renewed All Rights Reserved International Rights Secured. Not for broadcast transmission. DO NOT DUPLICATE. NOT FOR RENTAL. WARNING: It is a violation of Federal Copyright Law to synchronize this Multimedia Disc with video tape or film, or to print the Composition(s) embodied on this Multimedia Disc in the form of standard music

#### **Somewhere, My Love**

Lara's Theme from DOCTOR ZHIVAGO Lyric by Paul Francis Webster Music by Maurice Jarre Copyright © 1965, 1966 (Renewed 1993, 1994) Webster Music Co. and EMI Robbins Catalog Inc. International Copyright Secured All Rights Reserved

notation, without the express written permission of the copyright owner.

#### **Spanish Eyes**

Words by Charles Singleton and Eddie Snyder Music by Bert Kaempfert © 1965, 1966 (Renewed 1993, 1994) EDITION DOMA BERT KAEMPFERT All Rights for the world, excluding Germany, Austria and Switzerland,

Controlled and Administered by SCREEN GEMS-EMI MUSIC INC. All Rights Reserved International Copyright Secured Used by Permission

#### **Speak Softly, Love (Love Theme)**

from the Paramount Picture THE GODFATHER Words by Larry Kusik Music by Nino Rota Copyright © 1972 (Renewed 2000) by Famous Music Corporation International Copyright Secured All Rights Reserved

#### **Stella By Starlight**

from the Paramount Picture THE UNINVITED Words by Ned Washington Music by Victor Young Copyright © 1946 (Renewed 1973, 1974) by Famous Music Corporation International Copyright Secured All Rights Reserved

#### **Take The "A" Train**

Words and Music by Billy Strayhorn Copyright © 1941; Renewed 1969 DreamWorks Songs (ASCAP) and Billy Strayhorn Songs, Inc. (ASCAP) for the U.S.A. Rights for DreamWorks Songs and Billy Strayhorn Songs, Inc. Administered by Cherry Lane Music Publishing Company, Inc. International Copyright Secured All Rights Reserved

#### **Tears In Heaven**

Words and Music by Eric Clapton and Will Jennings Copyright © 1992 by E.C. Music Ltd. and Blue Sky Rider Songs All Rights for E.C. Music Ltd. Administered by Unichappell Music Inc. All Rights for Blue Sky Rider Songs Administered by Irving Music, Inc. International Copyright Secured All Rights Reserved

#### **That Old Black Magic**

from the Paramount Picture STAR SPANGLED RHYTHM Words by Johnny Mercer Music by Harold Arlen Copyright © 1942 (Renewed 1969) by Famous Music Corporation International Copyright Secured All Rights Reserved

#### **That's Amore (That's Love)**

from the Paramount Picture THE CADDY Words by Jack Brooks Music by Harry Warren Copyright © 1953 (Renewed 1981) by Paramount Music Corporation and Four Jays Music International Copyright Secured All Rights Reserved

#### **Up Where We Belong**

from the Paramount Picture AN OFFICER AND A GENTLEMAN Words by Will Jennings Music by Buffy Sainte-Marie and Jack Nitzsche Copyright © 1982 by Famous Music Corporation and Ensign Music **Corporation** International Copyright Secured All Rights Reserved

#### **Waltz For Debby**

Lyric by Gene Lees Music by Bill Evans TRO - © Copyright 1964 (Renewed), 1965 (Renewed), 1966 (Renewed) Folkways Music Publishers, Inc., New York, NY International Copyright Secured All Rights Reserved Including Public Performance For Profit Used by Permission

#### **White Christmas**

from the Motion Picture Irving Berlin's HOLIDAY INN Words and Music by Irving Berlin © Copyright 1940, 1942 by Irving Berlin Copyright Renewed International Copyright Secured All Rights Reserved

#### **A Whole New World**

from Walt Disney's ALADDIN Music by Alan Menken Lyrics by Tim Rice © 1992 Wonderland Music Company, Inc. and Walt Disney Music Company All Rights Reserved Used by Permission

#### **Yesterday**

Words and Music by John Lennon and Paul McCartney Copyright © 1965 Sony/ATV Songs LLC Copyright Renewed All Rights Administered by Sony/ATV Music Publishing, 8 Music Square West, Nashville, TN 37203 International Copyright Secured All Rights Reserved

#### **You Are The Sunshine Of My Life**

Words and Music by Stevie Wonder © 1972 (Renewed 2000) JOBETE MUSIC CO., INC. and BLACK BULL MUSIC c/o EMI APRIL MUSIC INC.

All Rights Reserved International Copyright Secured Used by Permission

#### **You Sexy Thing**

Words and Music by E. Brown Copyright © 1975 by Finchley Music Corp. Administered in the USA and Canada by Music & Media International, Inc.

Administered for the World excluding the USA and Canada by RAK Music Publishing Ltd.

International Copyright Secured All Rights Reserved

### **Important Notice: Guarantee Information for customers in European Economic Area (EEA) and Switzerland**

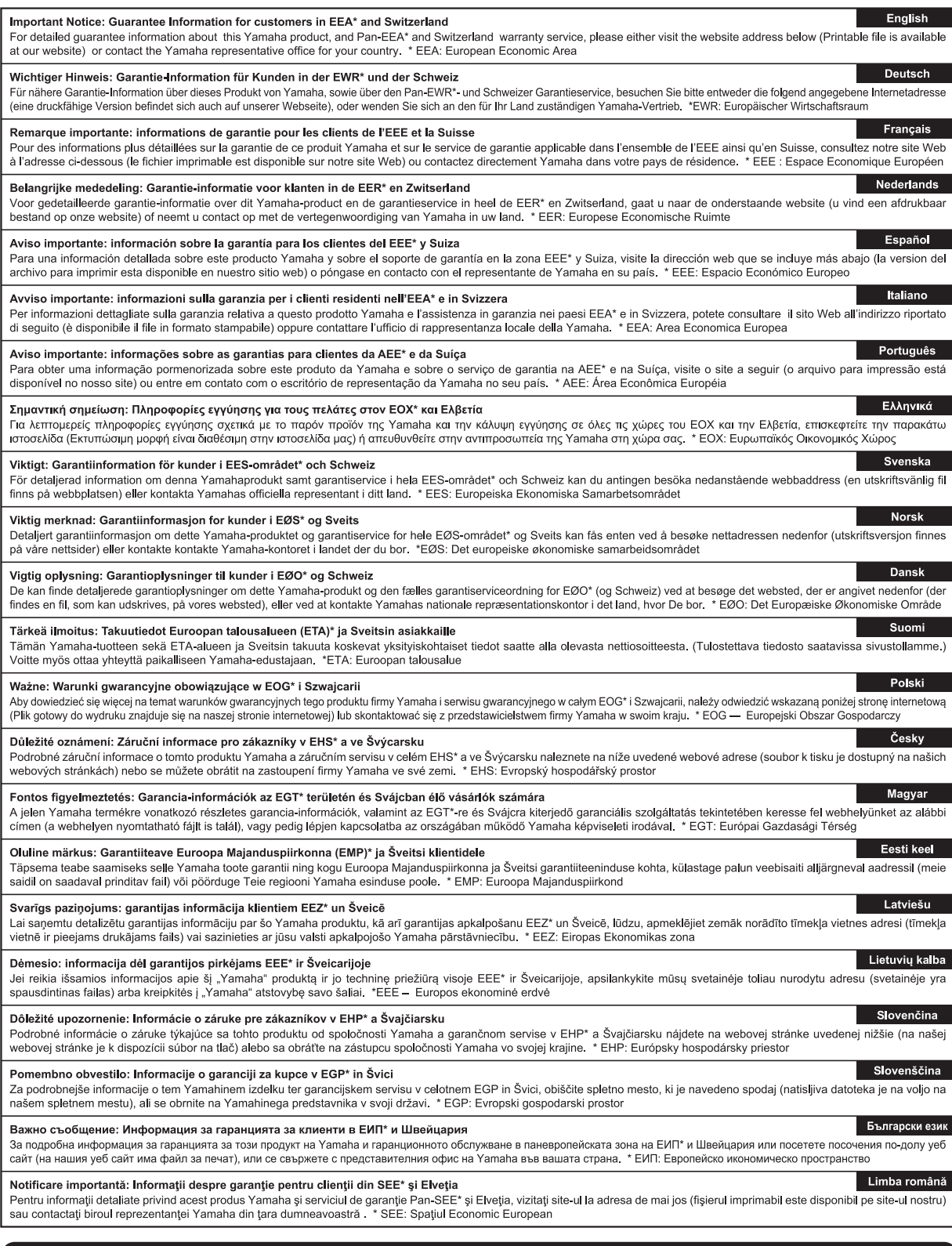

### http://europe.yamaha.com/warranty/

#### **NORTH AMERICA**

#### **CANADA**

Yamaha Canada Music Ltd. 135 Milner Avenue, Toronto, Ontario M1S 3R1, Canada Tel: +1-416-298-1311

U.S.A.

Yamaha Corporation of America 6600 Orangethorpe Avenue, Buena Park, CA 90620, U.S.A Tel: +1-714-522-9011

**CENTRAL & SOUTH AMERICA** 

#### **MEXICO**

Yamaha de México, S.A. de C.V. Av. Insurgentes Sur 1647 Piso 9, Col. San José Istrational Data 1047 1 150 7, Col. San Jose<br>Insurgentes, Delegación Benito Juárez, México,<br>D.F., C.P. 03900 Tel:  $+52-55-5804-0600$ 

**BRAZIL** 

Yamaha Musical do Brasil Ltda. Rua Fidêncio Ramos, 302 – Cj 52 e 54 – Torre B –<br>Vila Olímpia – CEP 04551-010 – São Paulo/SP, **Brazil** Tel: +55-11-3704-1377 **ARGENTINA** 

Yamaha Music Latin America, S.A., Sucursal Argentina<br>Olga Cossettini 1553, Piso 4 Norte, Madero Este-C1107CEK, Buenos Aires, Argentina<br>Tel: +54-11-4119-7000

**VENEZUELA** Yamaha Musical de Venezuela, C.A.<br>AV. Manzanares, C.C. Manzanares Plaza, Piso 4, Oficina 0401, Baruta, Caracas, Venezuela Tel: +58-212-943-1877

PANAMA AND OTHER LATIN **AMERICAN COUNTRIES/** 

**CARIBBEAN COUNTRIES** Yamaha Music Latin America, S.A.

Fairly The Banco General, F7, Urb. Marbella,<br>Calle 47 y Aquilino de la Guardia, Panama,<br>P.O.Box 0823-05863, Panama, Rep.de Panama Tel: +507-269-5311

#### **EUROPE**

THE UNITED KINGDOM/IRELAND Yamaha Music Europe GmbH (UK)<br>Sherbourne Drive, Tilbrook, Milton Keynes, MK7 8BL, U.K. Tel: +44-1908-366700 **GERMANY** Yamaha Music Europe GmbH Siemensstrasse 22-34, 25462 Rellingen, Germany<br>Tel: +49-4101-303-0 SWITZERLAND/LIECHTENSTEIN Yamaha Music Europe GmbH, Rellingen,<br>Branch Switzerland in Zürich Seefeldstrasse 94, 8008 Zürich, Switzerland Tel: +41-44-3878080 **AUSTRIA** Yamaha Music Europe GmbH, Branch Austria<br>Schleiergasse 20, 1100 Wien, Austria Tel: +43-1-60203900 **CZECH REPUBLIC/HUNGARY/** ROMANIA/SLOVAKIA/SLOVENIA Yamaha Music Europe GmbH, Branch Austria Schleiergasse 20, 1100 Wien, Austria<br>Tel: +43-1-60203900 POLAND/LITHUANIA/LATVIA/ **ESTONIA** Yamaha Music Europe GmbH

Sp.z o.o. Oddział w Polsce<br>ul. Wrotkowa 14, 02-553 Warsaw, Poland Tel: +48-22-880-08-88 **BULGARIA** 

Dinacord Bulgaria LTD. Bul.Iskarsko Schose 7 Targowski Zentar Ewropa

1528 Sofia, Bulgaria<br>Tel: +359-2-978-20-25

**DMI11** 

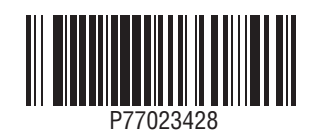

**MALTA** Olimpus Music Ltd. Uninpus Music 2001<br>Valletta Road, Mosta MST9010, Malta Tel: +356-2133-2093 NETHERLANDS/BELGIUM/ **LUXEMBOURG** Vamaha Music Europe, Branch Benelux<br>Clarissenhof 5b, 4133 AB Vianen, The Netherlands<br>Tel: +31-347-358040 **FRANCE** Yamaha Music Europe<br>7 rue Ambroise Croizat, Zone d'activités de Pariest, 77183 Croissy-Beaubourg, France Tel: +33-1-6461-4000 **ITALY** Yamaha Music Europe GmbH, Branch Italy Viale Italia 88, 20020, Lainate (Milano), Italy<br>Tel: +39-02-93577-1 SPAIN/PORTUGAL Yamaha Music Europe GmbH Ibérica, Sucursal en España Ctra. de la Coruna km. 17,200, 28231 Las Rozas de Madrid, Spain Tel: +34-91-639-88-88 **GREECE** Philinnos Nakas S.A. The Music House 19th klm. Leof. Lavriou 190 02 Peania – Attiki, Greece<br>Tel: +30-210-6686260 **SWEDEN** Yamaha Music Europe GmbH Germany filial Scandinavia JA Wettergrensgata 1, 421 30 Västra Frölunda, Sweden<br>Tel: +46-31-89-34-00 **DENMARK** Yamaha Music Denmark Fillial of Yamaha Music Europe GmbH, Tyskland Generatorvej 8C, ST. TH., 2860 Søborg, Denmark<br>Tel: +45-44-92-49-00 **FINLAND** F-Musiikki Oy<br>Kluuvikatu 6, P.O. Box 260, SF-00101 Helsinki, Finland Tel: +358-9-618511 **NORWAY** Yamaha Music Europe GmbH Germany -Norwegian Branch<br>Grini Næringspark 1, 1361 Østerås, Norway<br>Tel: +47-6716-7800 **ICELAND** Skifan HF Skeifan 17 P.O. Box 8120, IS-128 Reykjavik, Iceland Tel: 525 5000 **RUSSIA COSSITATE:**<br> **Yamaha Music (Russia) LLC.**<br>
Room 37, entrance 7, bld. 7, Kievskaya street,<br>
Moscow, 121059, Russia<br>
Tel: +7-495-626-5005 **TURKEY/CYPRUS** Yamaha Music Europe GmbH Merkezi Almanya Türkiye İstanbul Şubesi Maslak Meydan Sodak No:5 Spring Giz Plaza<br>Bağımsız Böl. No:3, 34398 Şişli, İstanbul, Turkey<br>Tel: +90-212-999-8010 **OTHER EUROPEAN COUNTRIES** Yamaha Music Europe GmbH<br>Siemensstrasse 22-34, 25462 Rellingen, Germany Tel: +49-4101-303-0 **AFRICA/MIDDLE EAST SOUTH AFRICA** 

Yamaha Music Gulf FZE South Africa Office 19 Eastern Service Road, Eastgate Ext.6, Sandton, Johannesburg, Republic of South Africa<br>Tel: +27-11-656-4468

**OTHER COUNTRIES** Yamaha Music Gulf FZE TAFZA-16, Office 512, P.O.Box 17328,<br>Jebel Ali FZE, Dubai, UAE<br>Tel: +971-4-801-1500

#### **ASIA**

THE PEOPLE'S REPUBLIC OF CHINA Yamaha Music & Electronics (China) Co., Ltd. 2F, Yunhedasha, 1818 Xinzha-lu, Jingan-qu, Shanghai, China<br>Tel: +86-400-051-7700

#### **HONG KONG**

**CONTRACT STATE:**<br>Tom Lee Music Co., Ltd.<br>11/F., Silvercord Tower 1, 30 Canton Road,<br>Tsimshatsui, Kowloon, Hong Kong Tel: +852-2737-7688

#### **INDIA**

Yamaha Music India Private Limited Spazedge Building, Ground Floor, Tower A,<br>Sector-47, Gurgaon-Sohna Road, Gurgaon-122002, Haryana, India<br>Tel: +91-124-485-3300

#### **INDONESIA**

PT. Yamaha Musik Indonesia (Distributor) Yamaha Music Center Bldg. Jalan Jend. Gatot<br>Subroto Kav. 4, Jakarta 12930, Indonesia Tel: +62-21-520-2577

**KOREA** 

Yamaha Music Korea Ltd. Famana Music Korea Luis<br>
8F, Dongsung Bldg. 21, Teheran-ro 87-gil,<br>
Gangnam-gu, Seoul, 135-880, Korea<br>
Tel: +82-2-3467-3300

#### **MALAYSIA**

Yamaha Music (Malaysia) Sdn. Bhd. No.8, Jalan Perbandaran, Kelana Jaya, 47301 Petaling Jaya, Selangor, Malaysia<br>Tel: +60-3-78030900

**SINGAPORE** 

Yamaha Music (Asia) Private Limited<br>Block 202 Hougang Street 21, #02-00,<br>Singapore 530202, Singapore Tel: +65-6740-9200

#### **TAIWAN**

Yamaha Music & Electronics Taiwan Co., Ltd. 2F., No.1, Yuandong Rd. Banqiao Dist.<br>New Taipei City 22063, Taiwan<br>Tel: +886-2-7741-8888

**THAILAND** 

Siam Music Yamaha Co., Ltd. S. 4, 15, 16th Fl., Siam Motors Building,<br>3, 4, 15, 16th Fl., Siam Motors Building,<br>891/1 Rama 1 Road, Wangmai,<br>Pathumwan, Bangkok 10330, Thailand Tel:  $+66-2215-2622$ 

**VIETNAM** Yamaha Music Vietnam Company Limited Falland Friest Fechant Comparing Embedder<br>15th Floor, Nam A Bank Tower, 201-203 Cach<br>Mang Thang Tam St., Ward 4, Dist.3,<br>Ho Chi Minh City, Vietnam<br>Tel: +84-8-3818-1122

- **OTHER ASIAN COUNTRIES**
- http://asia.yamaha.com

**OCEANIA** 

**AUSTRALIA** 

Yamaha Music Australia Pty. Ltd. Level 1, 99 Queensbridge Street, Southbank, Vic. 3006. Australia

Tel:  $+61-3-9693-5111$ 

**NEW ZEALAND** 

**Music Works LTD** P.O.BOX 6246 Wellesley, Auckland 4680, New Zealand<br>Tel: +64-9-634-0099

- **COUNTRIES AND TRUST**
- **TERRITORIES IN PACIFIC OCEAN** http://asia.yamaha.com

HEAD OFFICE: Yamaha Corporation 10-1, Nakazawa-cho, Naka-ku, Hamamatsu, Japan 430-8650

**Yamaha Global Site** http://www.yamaha.com/

**Yamaha Downloads** http://download.yamaha.com/ Manual Development Department © 2015 Yamaha Corporation

Published 05/2015 LB\*\*\*.\*- \*\* A0 Printed in Europe